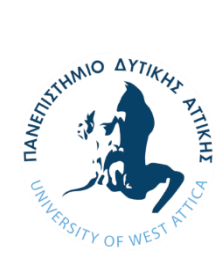

**ΠΑΝΕΠΙΣΤΗΜΙΟ ΔΥΤΙΚΗΣ ΑΤΤΙΚΗΣ ΣΧΟΛΗ ΜΗΧΑΝΙΚΩΝ ΤΜΗΜΑ ΝΑΥΠΗΓΩΝ ΜΗΧΑΝΙΚΩΝ**

Διπλωματική εργασία

**Διερεύνηση της διαδικασίας επίγειας σάρωσης με λέιζερ και επεξεργασίας του νέφους σημείων για εφαρμογές στη ναυπηγική βιομηχανία.**

**Investigation of laser scanning and point cloud processing for applications in the shipbuilding industry.**

> Συγγραφέας: Ορέστης-Ηλίας Βουργουτζής Α.M.: 18393054

Επιβλέπουσα: Δρ. Σωτηρία Δημητρέλλου

Αιγάλεω, 2024

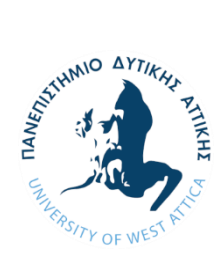

**ΠΑΝΕΠΙΣΤΗΜΙΟ ΔΥΤΙΚΗΣ ΑΤΤΙΚΗΣ ΣΧΟΛΗ ΜΗΧΑΝΙΚΩΝ ΤΜΗΜΑ ΝΑΥΠΗΓΩΝ ΜΗΧΑΝΙΚΩΝ**

# **Διπλωματική εργασία**

Διερεύνηση της διαδικασίας επίγειας σάρωσης με λέιζερ και επεξεργασίας του νέφους σημείων για εφαρμογές στη ναυπηγική βιομηχανία.

# **Συγγραφέας**

Ορέστης-Ηλίας Βουργουτζής, A.M.: 18393054

# **Επιβλέπουσα**

Δρ. Δημητρέλλου Σωτηρία, Αναπληρώτρια Καθηγήτρια ΠΑ.Δ.Α.

# **Ημερομηνία εξέτασης**

22/02/2024

# **Εξεταστική Επιτροπή**

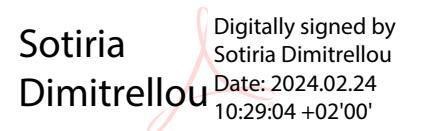

Δημητρέλλου Σωτηρία,

Αναπληρώτρια Καθηγήτρια ΠΑ.Δ.Α.

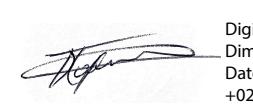

Digitally signed by Dimitrios-Nikolaos Pagonis Date: 2024.02.24 10:45:49 +02'00'

Παγώνης Δημήτριος-Νικόλαος,

Αναπληρωτής Καθηγητής ΠΑ.Δ.Α.

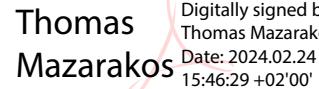

Digitally signed by Thomas Mazarakos 15:46:29 +02'00'

Μαζαράκος Θωμάς,

Επίκουρος Καθηγητής ΠΑ.Δ.Α.

#### **ΔΗΛΩΣΗ ΣΥΓΓΡΑΦΕΑ ΔΙΠΛΩΜΑΤΙΚΗΣ ΕΡΓΑΣΙΑΣ**

Ο κάτωθι υπογεγραμμένος Ορέστης-Ηλίας Βουργουτζής του Ορέστη, με αριθμό μητρώου 18393054 φοιτητής του Πανεπιστημίου Δυτικής Αττικής της Σχολής Μηχανικών του Τμήματος Ναυπηγών Μηχανικών, δηλώνω υπεύθυνα ότι:

«Είμαι συγγραφέας αυτής της διπλωματικής εργασίας και ότι κάθε βοήθεια την οποία είχα για την προετοιμασία της είναι πλήρως αναγνωρισμένη και αναφέρεται στην εργασία. Επίσης, οι όποιες πηγές από τις οποίες έκανα χρήση δεδομένων, ιδεών ή λέξεων, είτε ακριβώς είτε παραφρασμένες, αναφέρονται στο σύνολό τους, με πλήρη αναφορά στους συγγραφείς, τον εκδοτικό οίκο ή το περιοδικό, συμπεριλαμβανομένων και των πηγών που ενδεχομένως χρησιμοποιήθηκαν από το διαδίκτυο. Επίσης, βεβαιώνω ότι αυτή η εργασία έχει συγγραφεί από μένα αποκλειστικά και αποτελεί προϊόν πνευματικής ιδιοκτησίας τόσο δικής μου, όσο και του Ιδρύματος.

Παράβαση της ανωτέρω ακαδημαϊκής μου ευθύνης αποτελεί ουσιώδη λόγο για την ανάκληση του διπλώματός μου».

Ο Δηλών

Ορέστης-Ηλίας Βουργουτζής

#### **Ευχαριστίες**

Θα ήθελα να ευχαριστήσω την Καθηγήτρια κ. Σωτηρία Δημητρέλλου, επιβλέπουσα της διπλωματικής εργασίας μου, για την καθοδήγηση της σε όλη τη διάρκεια της εκπόνησης της, έως και την τελική φάση της παράδοσης της, καθώς και τον Καθηγητή κ. Δημήτριο Κουμπογιάννη, για τη βοήθεια του. Επίσης θα ήθελα να ευχαριστήσω ιδιαίτερα τους γονείς μου και την αδελφή μου, που με βοήθησαν και μου παρείχαν σημαντική στήριξη για την όσο το δυνατόν πιο εύκολη εκπλήρωση αυτού του στόχου μου, καθώς επίσης και τους φίλουςσυμφοιτητές μου για τη συμπαράσταση, τη βοήθεια και τη συνεργασία τους κατά τη διάρκεια της φοίτησής μου στο Τμήμα Ναυπηγών Μηχανικών του Πα.Δ.Α.

**Διερεύνηση της διαδικασίας επίγειας σάρωσης με λέιζερ και επεξεργασίας του νέφους σημείων για εφαρμογές στη ναυπηγική βιομηχανία.**

#### **Περίληψη**

Η τρισδιάστατη σάρωση με λέιζερ αποτελεί μια νέα τεχνολογία που αφορά την αποτύπωση ενός φυσικού αντικειμένου ή ενός χώρου και τη δημιουργία του ψηφιακού μοντέλου, με σκοπό την ψηφιακή τεκμηρίωσή του για αναπαραγωγή του φυσικού αντικειμένου, βελτιστοποίηση της σχεδίασης, καθώς και αναβάθμιση ή μετασκευή χώρων και εγκαταστάσεων. Στο πρώτο κεφαλαίο της διπλωματικής εργασίας παρουσιάζεται η ιστορική αναδρομή της σάρωσης με λέιζερ, η αρχή λειτουργίας, τα νέφη σημείων και αναφέρονται οι κύριοι τομείς στους οποίους βρίσκει εφαρμογή. Έπειτα περιγράφονται οι κύριες εφαρμογές στον τομέα της ναυτιλίας και της ναυπηγικής βιομηχανίας και συγκεκριμένα η εφαρμογή της τρισδιάστατης σάρωσης για Αντίστροφο Σχεδιασμό, και στη συνέχεια επισημαίνεται ο σκοπός της διπλωματικής εργασίας. Στο δεύτερο και στο τρίτο κεφάλαιο διερευνάται η τρισδιάστατη σάρωση για δύο συγκεκριμένες εφαρμογές, ένα ξύλινο μοντέλο γάστρας και ένα χώρο μηχανολογικών εγκαταστάσεων. Περιγράφεται η διαδικασία της σάρωσης στο πεδίο, η διαδικασία επεξεργασίας και καθαρισμού των νεφών σημείων με τη χρήση δύο δημοφιλών λογισμικών, και εξάγονται τα συμπεράσματα σχετικά με τις δυνατότητες των δύο λογισμικών. Στο τέταρτο κεφάλαιο διερευνώνται οι επιπρόσθετες λειτουργίες και δυνατότητες των δύο λογισμικών για τη διαχείριση του ψηφιακού μοντέλου για μετέπειτα εφαρμογές και συγκεκριμένα για τη μέτρηση πραγματικών αποστάσεων στο ψηφιακό μοντέλο και για τη δημιουργία πλέγματος. Στο πέμπτο και τελευταίο κεφάλαιο της διπλωματικής εργασίας παρουσιάζεται ο επίλογος με συμπεράσματα που αφορούν την πορεία της εργασίας και τις προτάσεις μελλοντικής έρευνας.

**Λέξεις-κλειδιά**: Τρισδιάστατη σάρωση, λέιζερ σαρωτής, νέφος σημείων. πλέγμα, λογισμικά σάρωσης, ναυπηγική βιομηχανία, μοντέλο γάστρας, χώρος εγκαταστάσεων

**Investigation of laser scanning and point cloud processing for applications in the shipbuilding industry.**

#### **Abstract**

3D laser scanning is a new technology that involves the capture of a physical object or a space and the creation of a digital model, in order to digitally document it for the reproduction of the physical object, the optimization of the design, as well as the upgrading or retrofitting of spaces and facilities. The first chapter of the thesis presents the historical review of laser scanning, the principle of operation, point clouds, and mentions the main areas in which it is applied. Then the applications in the shipping and shipbuilding industry are discussed, and specifically the application for Reverse Engineering, and the scope of the thesis is mentioned. In the second and third chapters, 3D scanning is investigated for two specific applications, a wooden hull model and a mechanical plant area. The process of scanning in the field, and the processing and cleaning of point clouds using two popular software are described, and conclusions are drawn about the capabilities of the two software. Chapter four explores the additional functions and capabilities of the two software for managing the digital model for later applications, specifically for measuring actual distances in the digital model and for mesh generation. In the fifth and last chapter of the thesis, the epilogue is presented with the conclusions regarding the work of the thesis and the recommendations for future research.

**Keywords:** 3D scanning, laser scanner, point cloud, mesh, scanning software, shipbuilding industry, hull model, installation area

# Περιεχόμενα

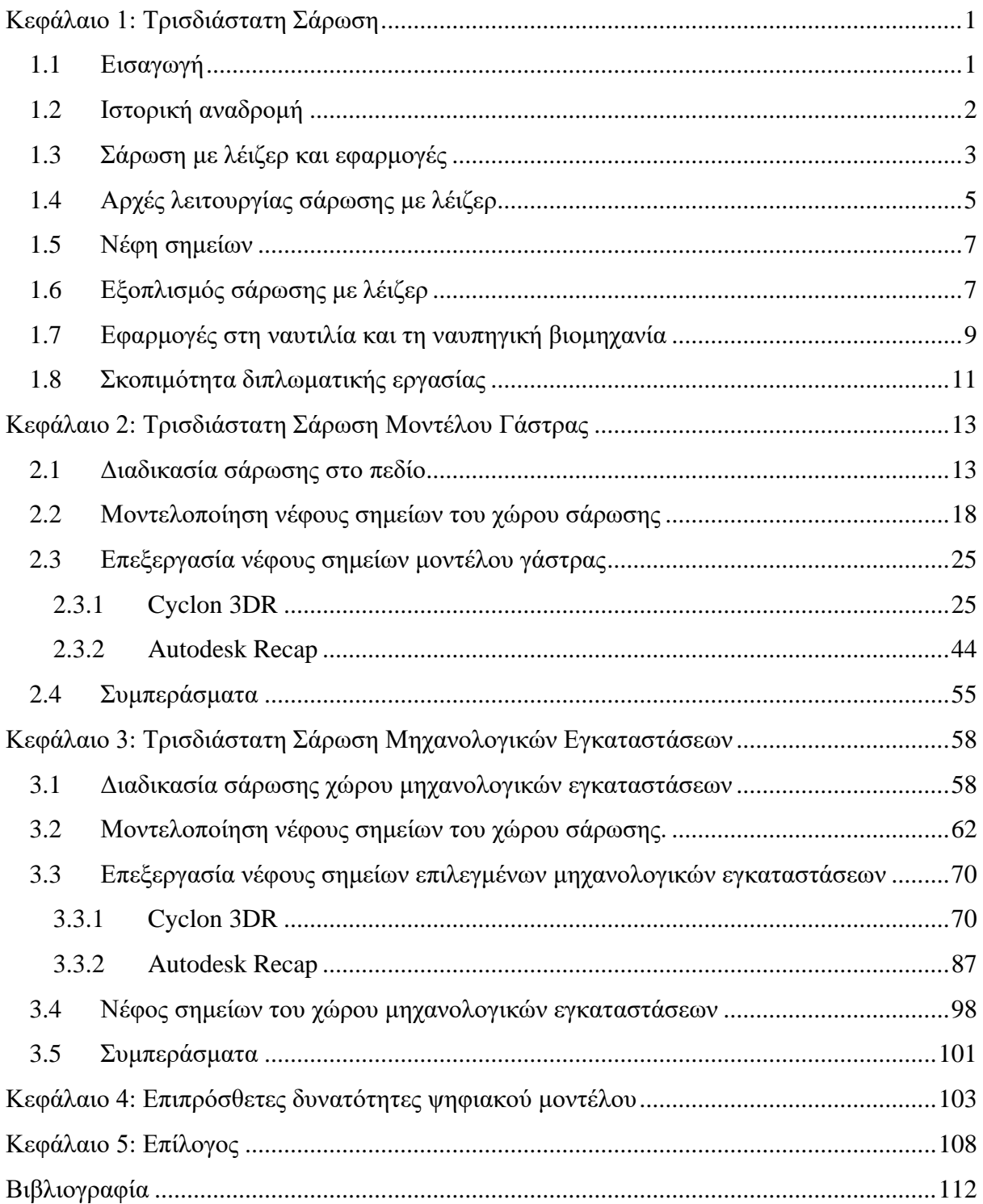

# <span id="page-11-0"></span>Κεφάλαιο 1: Τρισδιάστατη Σάρωση

### <span id="page-11-1"></span>1.1 Εισαγωγή

Τρισδιάστατη σάρωση, ή αλλιώς η 3D σάρωση, είναι η διαδικασία αποτύπωσης και ψηφιακής δημιουργίας ενός αντικείμενου ή χώρου σε τρεις διαστάσεις, μήκος, πλάτος και ύψος. Η 3D σάρωση, παράλληλα, επιτρέπει τη δημιουργία τρισδιάστατων μοντέλων με πλήρη και ακριβή πληροφορία για τις διαστάσεις και τη γεωμετρία των φυσικών αντικειμένων ή χώρων που σαρώνονται. Βρίσκει χρήση σε εφαρμογές που απαιτείται πληροφορία για το τρισδιάστατο μοντέλο, όπως στους τομείς του σχεδιασμού, της κατασκευής, της τοπογραφίας, της αρχιτεκτονικής, της αρχαιολογίας, της ιατρικής και της βιομηχανίας.

Η διαδικασία της 3D σάρωσης πραγματοποιείται με μια συσκευή σάρωσης η οποία καταγράφει τα δεδομένα στις τρεις διαστάσεις κατά μήκος όλης της επιφάνειας του αντικείμενου ή του χώρου. Εν συνεχεία, αυτά τα δεδομένα επεξεργάζονται κατάλληλα για να δημιουργηθεί το τρισδιάστατο ψηφιακό μοντέλο.

Γενικά υπάρχουν διαφορές μέθοδοι σάρωσης και η κάθε μέθοδος χρησιμοποιείται ανάλογα με την εφαρμογή και βασίζεται σε διαφορετική τεχνολογία. [1]. Οι κυριότερες μέθοδοι είναι οι εξής:

- **Οπτική σάρωση:** Σε αυτή την περίπτωση γίνεται χρήση οπτικών καμερών ή συστημάτων βασισμένων σε φωτογραμμογραφία με σκοπό την απόκτηση εικόνων για τη δημιουργία των 3D μοντέλων.
- **Σάρωση με κώνο ακτινών (CBCT: Cone Beam Computed Tomography):** Σε αυτή τη μέθοδο εκπέμπεται μια ακτίνα X σε σχήμα κώνου προς το αντικείμενο που πρέπει να σαρωθεί, αντανακλάται πίσω και συλλέγεται από τον αισθητήρα. Η τεχνική αυτή εφαρμόζεται κυρίως στον τομέα της ιατρικής [2] .
- **Σάρωση με χρήση δομημένου φωτισμού:** Αυτή η μέθοδος χρησιμοποιεί την προβολή δομημένου φωτισμού. Δηλαδή, χρησιμοποιούνται προβολείς που δημιουργούν μοτίβα στην επιφάνεια του προς σάρωσης αντικείμενου. Ο αισθητήρας αναλύει και επεξεργάζεται τις αλλαγές στα μοτίβα για τη δημιουργία των 3D μοντέλων.
- **Σάρωση με χρήση υπέρηχων:** Στην προκείμενη περίπτωση, οι υπέρηχοι χρησιμοποιούνται για να αποκτηθούν εικόνες και μετρήσεις σε εσωτερικές δομές αντικειμένων.
- **Σάρωση με χρήση** *MRI (Magnetic Resonance Imaging)***:** Τα συστήματα αυτά χρησιμοποιούνται για να δημιουργηθούν εικόνες από το εσωτερικό των δομών του ανθρωπίνου σώματος αλλά και άλλων υλικών, με βάση τις μαγνητικές τους ιδιότητες.
- **Σάρωση με λέιζερ:** Αυτού του είδους η σάρωση κάνει χρήση ακτίνας λέιζερ για να μετρηθούν οι αποστάσεις από το αντικείμενο. Οι λέιζερ σαρωτές δύνανται να δημιουργήσουν 3D μοντέλα αντικειμένων και περιβάλλοντων χώρων με υψηλή ακρίβεια και μεγάλη ταχύτητα.

#### <span id="page-12-0"></span>1.2 Ιστορική αναδρομή

Η ιστορική αναδρομή της τεχνολογίας του Λέιζερ ξεκινά τη δεκαετία του 1950. Τότε δημιουργούνται τα πρώτα Λέιζερ που επιτρέπουν την παραγωγή μιας συγκεντρωμένης δέσμης φωτός σε μια συγκεκριμένη κατεύθυνση. Ο όρος λέιζερ προέρχεται από το αγγλικό ακρωνύμιο *LASER (Light Amplification by Stimulated Emission of Radiation)* που αποδίδεται στα ελληνικά ως ενίσχυση φωτός με εξαναγκασμένη εκπομπή ακτινοβολίας. Την επόμενη δεκαετία εφαρμόζεται το λέιζερ σε εφαρμογές τρισδιάστατης σάρωσης, με τους σαρωτές να είναι μεγάλοι σε μέγεθος και ακριβοί. Η πρώτη συσκευή λέιζερ σαρωτή κατασκευάστηκε από τον *David H. Shepard* [3] και χρησιμοποιούσε τον υπολογιστή για την απεικόνιση τρισδιάστατων αντικειμένων, ενώ εφαρμόστηκε σε ερευνητικούς τομείς και την ιατρική. Την δεκαετία του 1970 δημιουργούνται ολοένα και πιο μικροί και αποδοτικοί σαρωτές, ενώ τα επόμενα χρόνια η σάρωση με λέιζερ βρίσκει χώρο, για πρώτη φορά, σε εφαρμογές που αφορούν τόσο τη γραφική σχεδίαση, όσο και τη βιομηχανία. Το 1970 εμφανίζεται επίσης το τηλεφωτογραφικό σύστημα λέιζερ *LIDAR (Light Detection And Ranging)* που χρησιμοποιείται για μετρήσεις υψομέτρου και τοπογραφίας, [4]. Ο πρώτος εμπορικός σαρωτής λέιζερ είναι ο *Cyberware Scanner* που κυκλοφόρησε τη δεκαετία του 1980 και χρησιμοποιήθηκε για ερευνητικούς σκοπούς και για τη δημιουργία τρισδιάστατων αντικειμένων [5].

Μέχρι τη δεκαετία του 2000 η λέιζερ σάρωση γνώρισε αλματώδη ανάπτυξη με νέες τεχνολογίες, μεθοδολογίες, συστήματα και εφαρμογές να εμφανίζονται διαρκώς. Η τεχνολογία της τρισδιάστατης σάρωσης από το 2000 και έπειτα έγινε, όπως είναι αναμενόμενο, πιο προσιτή και ευρέως διαθέσιμη για μια μεγάλη ποικιλία εφαρμογών. Τομείς όπως η αρχαιολογία, η βιομηχανία, ο σχεδιασμός, η ιατρική, η ανακατασκευή αντικειμένων κ.α. εμφάνισαν μεγάλη ανάπτυξη εκμεταλλευόμενοι τα οφέλη και της δυνατότητες της νέας τεχνολογίας των λέιζερ σαρωτών. Εταιρείες όπως οι *Faro Technologies, Artec 3D* και άλλες εξειδικεύτηκαν στην ανάπτυξη συσκευών σάρωσης [5]. Στις μέρες μας και με την πάροδο του χρόνου η τεχνολογία λέιζερ εκσυγχρονίζεται και γίνεται ακόμα πιο αποδοτική αλλά και εύκολη ως προς τη χρήση. Οι, πλέον, υψηλής αποδοτικότητας, ανάλυσης και ταχύτητας λέιζερ σαρωτές δύνανται να παρέχουν ακριβή απεικόνιση και ανάλυση αντικειμένων και περιβαλλόντων, συμβάλλοντας έτσι στη διευκόλυνση πληθώρας διεργασιών σε αναρίθμητους τομείς.

#### <span id="page-13-0"></span>1.3 Σάρωση με λέιζερ και εφαρμογές

Η σάρωση με λέιζερ κάνει χρήση της τεχνολογίας λέιζερ με σκοπό να αποτυπώσει ή και να ανιχνεύσει αντικείμενα, επιφάνειες ή χώρους. Με το πέρασμα των χρόνων και την εξέλιξη της τεχνολογίας αποτελεί μια δημοφιλή και αξιόπιστη τεχνική για εφαρμογές σε μια πληθώρα τομέων όπως είναι η βιομηχανία και η ιατρική.

Ο όρος «λέιζερ», όπως αναφέρθηκε πρωτύτερα, σημαίνει ενίσχυση φωτός με εξαναγκασμένη εκπομπή ακτινοβολίας. Ένα λέιζερ, λοιπόν, παράγει συγκεντρωμένο φως σε μια στενή δέσμη με ελάχιστη διάσπαση επιτρέποντας την συγκέντρωση ενέργειας σε έναν μικρό όγκο. Οι συσκευές σάρωσης με λέιζερ λειτουργούν με τη χρήση ακτινών φωτός οι οποίες δύνανται να αντανακλώνται από τα αντικείμενα που είναι προς σάρωση. Οι διαφορετικοί χρόνοι που χρειάζονται αυτές οι ακτίνες φωτός για να επιστρέψουν δίνουν τις απαραίτητες πληροφορίες για την απόσταση που βρίσκονται τα αντικείμενα, καθώς και για τη μορφή των επιφανειών και το σχήμα των αντικειμένων [6].

Η σάρωση με λέιζερ έχει πλέον πολλές εφαρμογές σε διάφορους τομείς ακριβώς λόγω της μεγάλης ακρίβειας και της ταχύτητας που προσφέρει. Παρακάτω αναφέρονται οι κύριοι τομείς στους οποίους βρίσκει εφαρμογή, [7]:

• **Σάρωση εγγράφων:** Η σάρωση εγγράφων και φωτογραφιών και η μετέπειτα ψηφιακή αποθήκευση τους είναι μια από τις πιο ευρέως γνωστές εφαρμογές της σάρωσης με λέιζερ. Προσφέρει ακρίβεια, ταχύτητα και ευκολία στην επεξεργασία παντός τύπου εγγράφων και εμμέσως εξοικονομεί χώρο από τον χρήστη που δεν χρειάζεται πλέον μεγάλες ποσότητες φυσικών εγγράφων.

- **Σάρωση Barcode:** Η ανάγνωση γραμμωτών κωδικών ή αλλιώς barcode είναι ένας ακόμα τομέας στον οποίο βρίσκει εφαρμογή η σάρωση με λέιζερ. Αυτή η εφαρμογή έχει ευρεία χρήση στα περισσότερα καταστήματα και αποθήκες όταν χρειάζεται να εντοπιστούν προϊόντα και συσκευές. Σαφώς η χρήση γίνεται ολοένα και πιο καθημερινή σχεδόν σε κάθε είδους επιχείρηση προσφέροντας ευκολία στους ιδιοκτήτες στους εργαζόμενους αλλά και στους πελάτες.
- **Ανίχνευση αντικειμένων και ασφάλεια:** Μια ακόμα γνωστή εφαρμογή της σάρωσης με λέιζερ εντοπίζεται σε θέματα ανίχνευσης και ασφάλειας, καθώς όλοι και όλα μπορούν να περάσουν από έναν λέιζερ σαρωτή και να ανιχνευτούν πιθανές επικίνδυνες παρατυπίες. Σε αεροδρόμια, σε λιμάνια και γενικότερα σε χώρους και κόμβους όπου η ασφάλεια είναι σημαντική, οι λέιζερ σαρωτές αποτελούν τις συσκευές που κάνουν το έργο της ασφάλειας των κτηρίων, των αντικειμένων και των ανθρώπων πολύ πιο εύκολο, πιο γρήγορο, πιο αξιόπιστο και πιο αποτελεσματικό.
- **Ιατρικές εφαρμογές:** Η σάρωση με λέιζερ βρίσκει εφαρμογή και στον τομέα της ιατρικής με την τομογραφία λέιζερ «*LIDAR*». Αυτή δύναται να χρησιμοποιηθεί για την εικονική αποτύπωση των εσωτερικών οργάνων των ασθενών και τη διάγνωση. Τα πλεονεκτήματα της χρήσης της σάρωσης με λέιζερ στην ιατρική είναι αδιαμφισβήτητα, με τα κυριότερα εξ' αυτών να είναι η ακρίβεια, η ταχύτητα και η υποστήριξη της υγείας των ασθενών.
- **Κατασκευές:** Στον τομέα των κατασκευών η σάρωση με λέιζερ χρησιμοποιείται για τη μέτρηση και επιβεβαίωση της ακρίβειας των διαστάσεων και της γεωμετρίας καθώς και για τη δημιουργία τρισδιάστατων μοντέλων είτε κτηρίων είτε περιοχών. Με αυτό τον τρόπο οι μηχανικοί μπορούν να σχεδιάζουν με ακρίβεια κάθε βήμα της κατασκευής οποιοδήποτε και αν είναι το μέγεθός της και οι ιδιαιτερότητές της.
- **Διαχείριση αποθηκών και τοπογραφία:** Όσον αφορά τη διαχείριση αποθηκών, η σάρωση με λέιζερ χρησιμοποιείται για να δημιουργούνται χάρτες και να αποτυπώνεται η τοπογραφία της ίδιας της αποθήκης. Έτσι το εμπόρευμα να μπορεί να ανιχνεύεται και να εντοπίζεται εύκολα και γρήγορα ανά πάσα ώρα και στιγμή και να ελέγχεται με την ίδια ευκολία.
- **Αυτόνομα οχήματα και ρομποτική:** Στον τομέα της αυτόνομης οδήγησης και στη ρομποτική η τεχνολογία λέιζερ βρίσκει ακόμα μια εφαρμογή. Η σάρωση με λέιζερ χρησιμοποιείται για τη χαρτογράφηση του περιβάλλοντος της πορείας του οχήματοςρομπότ, με την ύψιστη δυνατή ανάλυση και λεπτομέρεια, καθώς και για να

εντοπίζονται και να αναγνωρίζονται και εν τέλει να αποφεύγονται πιθανά εμπόδια κατά τη διαδρομή.

- **Τομέας διαστημικής έρευνας:** Σε αυτό τον τομέα, η σάρωση με λέιζερ δύναται να χρησιμοποιηθεί έτσι ώστε να γίνουν μετρήσεις αποστάσεων και για την κατανόηση της γεωμορφολογίας και τοπογραφίας πλανητών και δορυφόρων.
- **Γεωγραφική πληροφορική:** Όσον αφορά τον συγκεκριμένο τομέα, η σάρωση με λέιζερ εδώ και χρόνια έχει αναπτυχθεί ραγδαία, αφού πλέον δύνανται να παραχθούν λεπτομερείς και ακριβείς χάρτες σχεδόν για οποιοδήποτε μέρος πάνω στη Γη αλλά και μοντέλα γεωμετρίας του εδάφους που χρησιμοποιούνται σε μια πληθώρα επιστημών.
- **Βιομηχανία:** Στον τομέα της βιομηχανίας, επίσης, η τεχνολογία της σάρωσης με λέιζερ μπορεί να εφαρμοστεί καθ' όλο το κύκλο ανάπτυξης ενός προϊόντος, από τον σχεδιασμό και τη βελτιστοποίηση έως την παραγωγή και τον ποιοτικό έλεγχο. Ο έλεγχος της ποιότητας του τελικού προϊόντος πραγματοποιείται εύκολα και γρήγορα με τεχνικές σάρωσης με επαφή ή χωρίς επαφή, αποτρέποντας πιθανά σφάλματα που άλλοτε ήταν πολύ πιο δύσκολο να εντοπιστούν.

### <span id="page-15-0"></span>1.4 Αρχές λειτουργίας σάρωσης με λέιζερ

Η βασική αρχή λειτουργίας είναι ο υπολογισμός της απόστασης μεταξύ της θέσης του λέιζερ σαρωτή και του προς σάρωση αντικειμένου, μέσω της αποστολής και επιστροφής μιας ακτίνας λέιζερ στα σημεία και τις επιφάνειες του αντικείμενου ή του χώρου που σαρώνεται (Εικόνα 1). Πιο αναλυτικά, τα βήματα που ακολουθούνται για τη σάρωση ενός αντικειμένου περιγράφονται στη συνέχεια [7], [8]:

- 1. **Αποστολή ακτίνας λέιζερ:** Ο λέιζερ σαρωτής στέλνει μια πολύ λεπτή και συγκεντρωμένη ακτίνα λέιζερ προς τον χώρο ή αντικείμενο που πρέπει να σαρωθεί.
- 2. **Ανάκλαση ακτίνας:** Αυτή η συγκεντρωμένη ακτίνα λέιζερ αντανακλάται από τα αντικείμενα στον χώρο. Κάθε αντικείμενο ωστόσο αντανακλά το λέιζερ διαφορετικά, είτε φωτεινότερα, είτε πιο αδύναμα, ανάλογα με τις φυσικές και υλικές ιδιότητες των αντικειμένων.
- 3. **Ανίχνευση ανακλώμενης ακτίνας:** Έπειτα ένας αισθητήρας λήψης, ή αλλιώς ένας ανιχνευτής, εντός του λέιζερ σαρωτή ανιχνεύει την ανακλώμενη ακτίνα. Ο αισθητήρας ουσιαστικά μετρά τον χρόνο που απαιτείται να για να επιστρέψει η ακτίνα λέιζερ που στάλθηκε εξ αρχής.

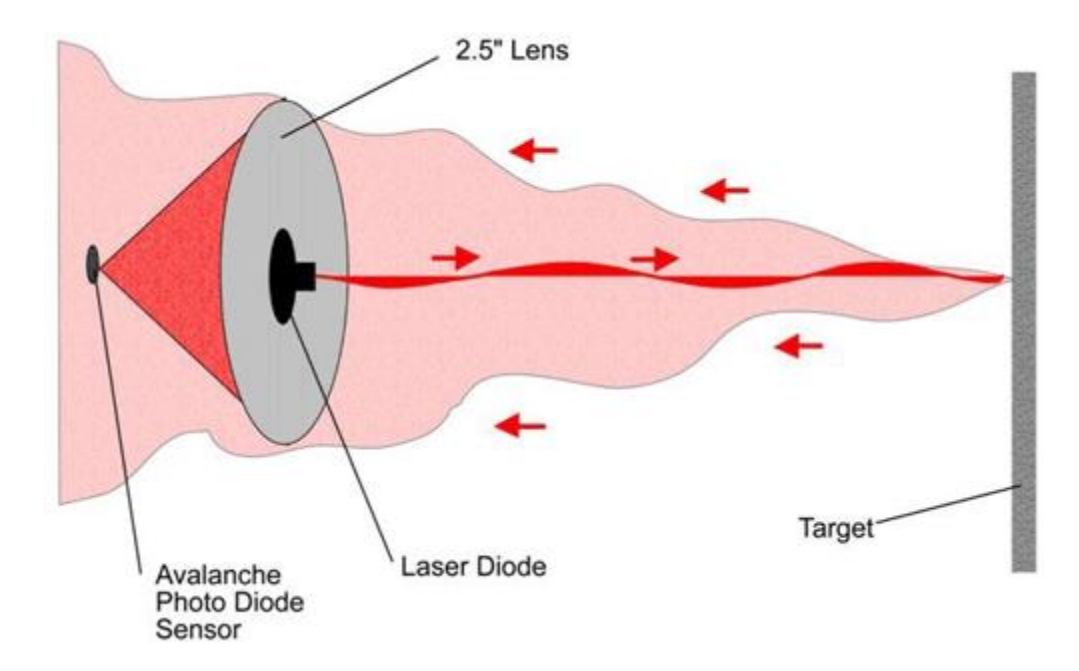

*Εικόνα 1: Αποστολή και ανάκλαση ακτίνας λέιζερ από και προς το αντικείμενο που σαρώνεται [9].*

- 4. **Υπολογισμός απόστασης:** Σύμφωνα με τον χρόνο που απαιτείται για να επιστρέψει η ακτίνα, ο σαρωτής λέιζερ δύναται να υπολογίσει την απόσταση από τον αισθητήρα προς τα αντικείμενα του χώρου. Αυτή η διαδικασία γίνεται με βάση την ταχύτητα του φωτός.
- 5. **Σάρωση κατά εμβέλεια:** Καθώς η ακτίνα λέιζερ υπολογίζει την απόσταση ενός σημείου τη φορά, είναι απαραίτητη η αλλαγή της διεύθυνσης της ακτίνας ώστε να σαρώσει την επιθυμητή επιφάνεια. Αυτό γίνεται με την κίνηση κατόπτρων στο εσωτερικό του σαρωτή και στη συνέχεια με αλλαγή της θέσης του σαρωτή στο χώρο. Με αυτό τον τρόπο μπορούν να δημιουργηθούν λεπτομερέστατοι χάρτες του περιβάλλοντος και όλων των αντικειμένων εντός αυτού που είναι εμπλουτισμένοι με πολλές πληροφορίες που αφορούν και τον χώρο αλλά και ότι βρίσκεται μέσα σε αυτόν.
- 6. **Αποθήκευση δεδομένων**: Όλες οι μετρήσεις των αποστάσεων επεξεργάζονται ώστε να υπολογιστούν οι καρτεσιανές συντεταγμένες (x, y, z) για όλα τα σημεία του αντικειμένου ή του χώρου βάσει ενός συστήματος συντεταγμένων. Τα δεδομένα αυτά αποθηκεύονται στον ίδιο το λέιζερ σαρωτή και μπορούν στη συνέχεια να μεταφερθούν και να επεξεργαστούν στο κατάλληλο λογισμικό, ώστε να μπορούν να δημιουργηθούν οι ακριβείς 2D και 3D χάρτες του σκαναρισμένου περιβάλλοντος.

#### <span id="page-17-0"></span>1.5 Νέφη σημείων

Τα ψηφιακά αρχεία που προκύπτουν από τις σαρώσεις λέγονται νέφη σημείων (*point clouds*). Αυτά είναι στην πραγματικότητα ένα σύνολο τρισδιάστατων σημείων που αντιπροσωπεύουν την ακριβή διάταξη των αντικειμένων ή και του περιβάλλοντος στον χώρο. Κάθε σημείο αναφέρεται σε μια πολύ συγκεκριμένη θέση στον χώρο και περιλαμβάνει τις συντεταγμένες (x, y, z) αλλά και άλλες πρόσθετες πληροφορίες όπως είναι η χρωματική πληροφορία και η ένταση. Ουσιαστικά, κατά τη σάρωση αποθηκεύονται εκατομμύρια σημεία στις τρεις διαστάσεις του χώρου, παρέχοντας έτσι μεγάλη ποσότητα χρήσιμων δεδομένων (Εικόνα 2). Τα νέφη σημείων επεξεργάζονται στη συνέχεια σε κατάλληλα προγράμματα Η/Υ, όπου πραγματοποιείται ο καθαρισμός από το θόρυβο, η συνένωση διαφορετικών νεφών, κλπ. Τέλος προκύπτει το τελικό μοντέλο επιφανειών ή ακόμα και το στερεό μοντέλο του αντικειμένου ή του χώρου που μελετάται, [1].

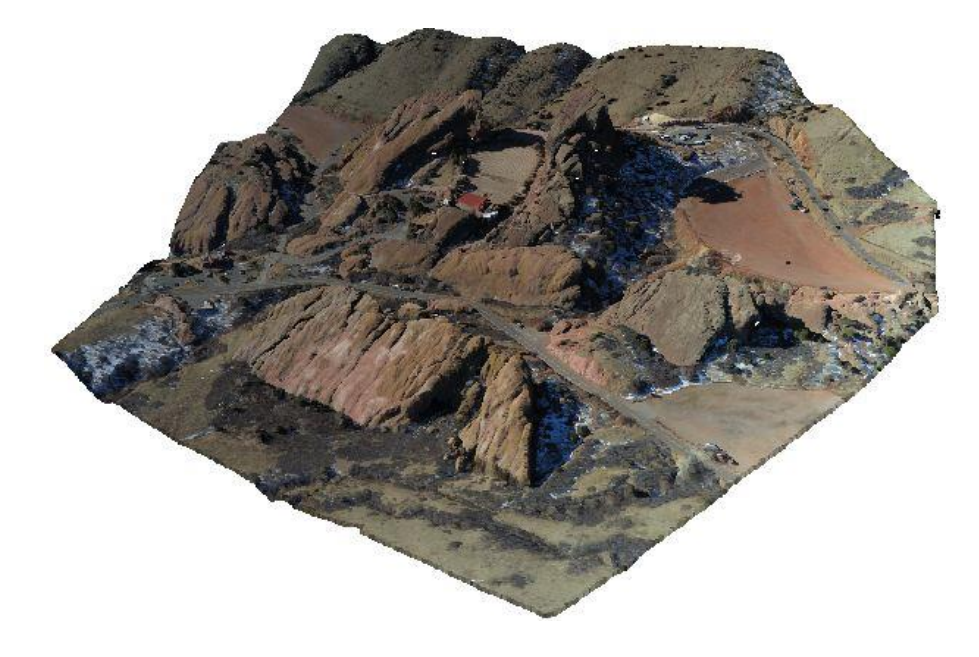

*Εικόνα 2:Νέφος σημείων του Red Rocks Park στο Colorado [10].*

#### <span id="page-17-1"></span>1.6 Εξοπλισμός σάρωσης με λέιζερ

Ο συνηθέστερος τύπος 3D λέιζερ σαρωτή για την αποτύπωση αντικειμένων και χώρων είναι ο επίγειος 3D σαρωτής λέιζερ (*Terrestrial laser scanner*) ο οποίος καταγράφει μεγάλο αριθμό σημείων (νεφών) στο χώρο σε σύντομο χρονικό διάστημα, με μεγάλη πυκνότητα και ακρίβεια, χωρίς να υπάρχει φυσική επαφή με το αντικείμενο. Ένας αρκετά αποδοτικός επίγειος λέιζερ σαρωτής μικρού μεγέθους και μεγάλης ακρίβειας είναι ο σαρωτής *NUOVO*

*LEICA BLK 360* της *LEICA GEOSYSTEMS* [11] μιας εταιρείας που εξειδικεύεται κυρίως σε γεωχωρικές υπηρεσίες. Ο σαρωτής είναι σχεδιασμένος με γνώμονα τη φορητότητα και την ευκολία χρήσης. Ο εργονομικός σχεδιασμός του επιτρέπει την εύκολη χρήση του αλλά και την εύκολη μετακίνηση του από το ένα πεδίο στον άλλο, αφού είναι σχετικά μικρός και ελαφρύς. Παράλληλα, παρέχει υψηλή ακρίβεια στη σάρωση και αποτύπωση των περιβαλλόντων, επιτρέποντας τη δημιουργία ακριβών τρισδιάστατων μοντέλων, ενώ εξίσου καλό χαρακτηριστικό είναι η υψηλή ταχύτητα με την οποία γίνεται η σάρωση ακόμα και μεγάλων περιβαλλόντων. Λόγω των δυνατοτήτων του, ο σαρωτής βρίσκει εφαρμογή σε τομείς όπως η αρχιτεκτονική, η κατασκευή, η ανακαίνιση, η βιομηχανία ταινιών και βιντεοσκόπησης, η ανακατασκευή αρχαιολογικών χώρων και πολλά άλλα. Ο σαρωτής συνεργάζεται με το λογισμικό *Cyclon 3DR* [12], με τη χρήση του οποίου μπορούν να δημιουργηθούν τα τρισδιάστατα μοντέλα, να αναλυθούν και επεξεργαστούν δεδομένα και εν τέλει να προκύψουν τα επιθυμητά αποτελέσματα. Στην Εικόνα 3 παρουσιάζεται ο σαρωτής *BLK 360.*

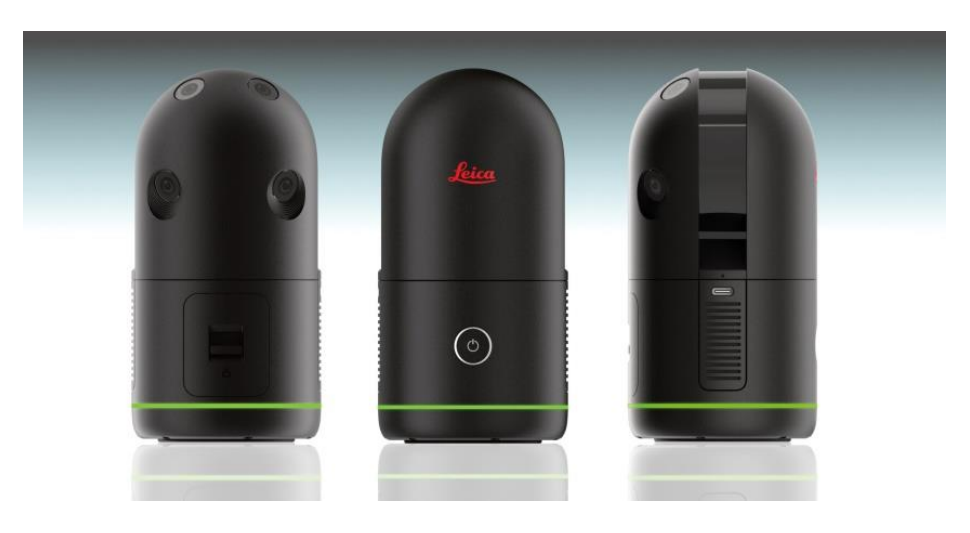

*Εικόνα 3: Ο σαρωτής NUOVO LEICA BLK 360 της LEICA GEOSYSTEMS [13].*

### <span id="page-19-0"></span>1.7 Εφαρμογές στη ναυτιλία και τη ναυπηγική βιομηχανία

Στον τομέα της ναυτιλίας οι εφαρμογές της 3D σάρωσης είναι πολλές λόγω της ακρίβειας και της αξιοπιστίας που μπορεί να προσφέρει. Οι κυριότερες εξ αυτών είναι οι εξής:

- **Αυτόνομη πλοήγηση:** Η λέιζερ σάρωση του περιβάλλοντος γύρω από το πλοίο μπορεί να δημιουργήσει λεπτομερείς χάρτες που δύνανται να χρησιμοποιηθούν από αυτόνομα πλοία για την ασφαλή και αποτελεσματική πλοήγηση και σαφώς την αποφυγή πιθανών εμποδίων.
- **Μέτρηση αποστάσεων και ανίχνευση εμποδίων:** Οι λέιζερ σαρωτές μπορούν να υπολογίσουν με ακρίβεια τις αποστάσεις του πλοίου από τα υπόλοιπα αντικείμενα γύρω του, όπως άλλων πλοίων, σκαφών, προβλητών λιμανιών, υφάλων κλπ., που υπάρχουν στη θάλασσα και να τα ανιχνεύσουν έγκαιρα. Με αυτό τον τρόπο η πλοήγηση γίνεται με πολύ μεγαλύτερη ασφάλεια και με γνώμονα την πρόληψη ατυχημάτων.
- **Εκτίμηση φορτίου:** Οι λέιζερ σαρωτές δύνανται να βοηθήσουν στον έλεγχο του όγκου και το βάρους του φορτίου του πλοίου (σύστημα LIDAR, 3D μοντέλα, ανιχνευτές βάρους και κίνησης) συνεισφέροντας στην ασφαλή και αξιόπιστη διακίνηση των εμπορευμάτων [14].
- **Επιτήρηση περιβάλλοντος:** Η τεχνολογία της λέιζερ σάρωσης χρησιμοποιείται, επίσης, και στην επιτήρηση της ποιότητας του νερού και του αέρα (σάρωση με λέιζερ και εξαγωγή δεδομένων για τα σωματίδια που ανακλούν τις δέσμες λέιζερ) [15] και διάφορων άλλων παραγόντων που επηρεάζουν τη θάλασσα όπως π.χ. αλλαγές στις παραλίες και τις ακτογραμμές (επιτήρηση των ακτογραμμών και των παραλίων μέσω λέιζερ σαρωτών) [16].

Όλα τα παραπάνω αφορούν τον γενικότερο τομέα της ναυτιλίας. Ως προς τον τομέα της ναυπηγικής, οι εφαρμογές των λέιζερ σαρωτών είναι οι εξής:

• **Σχεδίαση και κατασκευή πλοίων:** Οι σαρωτές λέιζερ βρίσκουν εφαρμογή στον ψηφιακό σχεδιασμό αλλά και την κατασκευή πλοίων. Με τη βοήθειά τους δύνανται να δημιουργηθούν τρισδιάστατα ψηφιακά μοντέλα πλοίων τα οποία μπορούν να μελετηθούν και αναλυθούν, και στη συνέχεια να βελτιστοποιηθούν ως προς τον σχεδιασμό και την κατασκευή.

- **Έλεγχος των διαστάσεων και της ευθυγράμμισης:** Η τεχνολογία της σάρωσης με λέιζερ βρίσκει χρήση στον έλεγχο των ακριβών διαστάσεων και της θέσης των τμημάτων του πλοίου και της ακριβούς ευθυγράμμισής του. Με αυτό τον τρόπο εξασφαλίζεται το ότι όλα τα μέρη του πλοίου ταιριάζουν απόλυτα το ένα με το άλλο προσφέροντας στιβαρότητα, ασφάλεια και ακρίβεια στην κατασκευή του πλοίου.
- **Έλεγχος εξοπλισμού και ποιότητας:** Κατά τη διάρκεια της κατασκευής του πλοίου οι λέιζερ σαρωτές χρησιμοποιούνται για τη σωστή και ακριβή ευθυγράμμιση και τοποθέτηση εξοπλισμού όπως π.χ. συστήματα προώθησης, εξαρτήματα φορτοεκφόρτωσης, εγκαταστάσεις κλπ. Παράλληλα μπορούν να γίνουν έλεγχοι μέσω των λέιζερ σαρωτών όσον αφορά την ποιότητα της κατασκευής, δηλαδή έλεγχος της ποιότητας των επιφανειών, των συγκολλήσεων και των υλικών που χρησιμοποιούνται στην κατασκευή του πλοίου.
- **Επιθεώρηση, συντήρηση και επισκευή:** Οι λέιζερ σαρωτές δύναται να χρησιμοποιηθούν και μετά το πέρας της κατασκευής του πλοίου όπου οι συστηματικοί έλεγχοι για την επιθεώρηση του κύτους του πλοίου είναι μεγάλης σημασίας. Μεγάλη συνεισφορά έχουν, επίσης, στην ανίχνευση διάφορων φθορών στο πλοίο, στη μέτρηση του πάχους των ελασμάτων, στην κατάσταση των συγκολλήσεων και του εξοπλισμού, ενώ, παράλληλα, τα δεδομένα που εξάγονται χρησιμοποιούνται και στη μελέτη για τις επισκευές και μετασκευές που πρέπει να γίνουν (π.χ. εγκατάσταση συστήματος ballast water treatment)

Στην Εικόνα 4 παρουσιάζεται μια τρισδιάστατη σάρωση πλοίου με επίγειο λέιζερ σαρωτή σε ναυπηγείο.

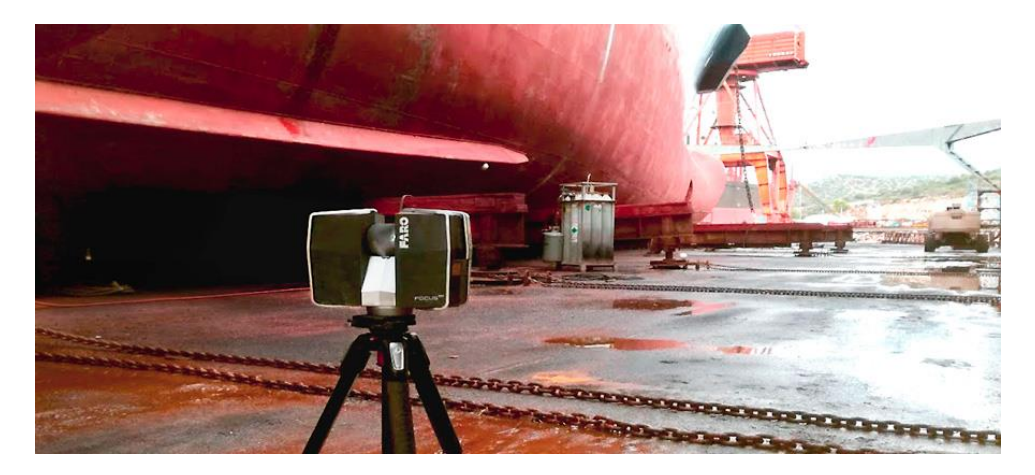

*Εικόνα 4: Τρισδιάστατη σάρωση πλοίου με επίγειο λέιζερ σαρωτή [17].*

**Αντίστροφος Σχεδιασμός**: Μια άλλη σημαντική εφαρμογή της τρισδιάστατης σάρωσης είναι η αποτύπωση παλιών ναυπηγικών κατασκευών για τις οποίες δεν υπάρχουν τα *as-built* σχέδια για τη γάστρα ή τους διάφορους χώρους, όπως π.χ. το μηχανοστάσιο. Επομένως αν απαιτηθεί αποκατάσταση, τροποποίηση, επισκευή κλπ., η έλλειψη των κατασκευαστικών σχεδίων θα κάνει πολύ δύσκολη τη δουλειά των ναυπηγών μηχανικών που θα κληθούν να καταγράψουν τη μορφή του σκάφους με άλλους τρόπους. Τη λύση στο ζήτημα την παρέχει η εφαρμογή της 3D σάρωσης, με την οποία αποτυπώνεται το σκάφος και δημιουργείται το ψηφιακό 3D μοντέλο και ακολούθως τα *as-built* σχέδια.

Πιο αναλυτικά, ο μελετητής μπορεί να σαρώσει την περιοχή της γάστρας του πλοίου που επιθυμεί να τροποποιήσει ή επισκευάσει, στη συνέχεια να ψηφιοποιήσει την πληροφορία σε 3D μοντέλο, και να δημιουργήσει τα σχέδια και τις ναυπηγικές γραμμές που υπολείπονται. Παράλληλα έχει τη δυνατότητα να δημιουργήσει τα 3D μοντέλα των εσωτερικών χώρων, των δικτύων, και των διαφόρων μηχανημάτων και κατασκευών, και να αποτυπώσει τη μορφή, το σχήμα, και τη τοπολογία τους ώστε να έχει μια ακόμα καλύτερη εικόνα των εργασιών που πρέπει να γίνουν. Επιπλέον η 3D σάρωση μπορεί να εφαρμοστεί για την αποτύπωση των παραδοσιακών ξύλινων σκαφών με σκοπό τη γεωμετρική τεκμηρίωσή τους και την κατασκευή νέων σκαφών ίδιου τύπου. Αυτή η διαδικασία αποτελεί ουσιαστικά την εφαρμογή του λεγόμενου Αντίστροφου Σχεδιασμού. Την αποτύπωση δηλαδή του φυσικού αντικειμένου μέσω της τεχνολογίας σάρωσης, και τη δημιουργία του ψηφιακού μοντέλου με σκοπό το εκ νέο σχεδιασμό και την αναβάθμισή του.

#### <span id="page-21-0"></span>1.8 Σκοπιμότητα διπλωματικής εργασίας

Σκοπός της παρούσης διπλωματικής εργασίας είναι να διερευνήσει τις δυνατότητες της τρισδιάστατης σάρωσης με λέιζερ για ναυπηγικές εφαρμογές. Συγκριμένα θα γίνει η αποτύπωση ενός φυσικού μοντέλου γάστρας και ενός χώρου με εξοπλισμό και δίκτυα ατμολεβήτων, και θα προκύψουν τα συμπεράσματα σχετικά με τη διαδικασία της σάρωσης σε πραγματικό χρόνο και χώρο. Ακολούθως, θα γίνει χρήση εξειδικευμένων λογισμικών επεξεργασίας των δεδομένων που εξήχθησαν από τις σαρώσεις (νέφη σημείων) και προγραμμάτων τρισδιάστατης μοντελοποίησης και θα διερευνηθεί η αποτελεσματικότητά τους για τις συγκεκριμένες εφαρμογές. Επίσης, θα προκύψουν συμπεράσματα που θα αφορούν την αξιολόγηση όλης της διαδικασίας της τρισδιάστατης σάρωσης, της αποτελεσματικότητας του σαρωτή που θα χρησιμοποιηθεί, των δυνατοτήτων και της

ευκολίας χρήσης των προγραμμάτων-λογισμικών, ενώ θα αναφερθούν τα προβλήματα που προέκυψαν.

Μέσω της διπλωματικής εργασίας, ο αναγνώστης θα εντρυφήσει στην τεχνολογία της σάρωσης με λέιζερ, στις πραγματικές συνθήκες στο πεδίο /χώρο σάρωσης, θα κατανοήσει την πολυπλοκότητα της διαδικασίας επεξεργασίας των νεφών σημείων και των λειτουργιών των διαφόρων λογισμικών. Τέλος, θα εντοπιστούν οι δυνατότητες και οι αδυναμίες της διαδικασίας, και επιπρόσθετα θα αναφερθούν οι πιθανές διορθωτικές ενέργειες με σκοπό τη βελτιστοποίηση της αποτελεσματικότητας και της ευκολίας της όλης διαδικασίας.

# <span id="page-23-0"></span>Κεφάλαιο 2: Τρισδιάστατη Σάρωση Μοντέλου Γάστρας

### <span id="page-23-1"></span>2.1 Διαδικασία σάρωσης στο πεδίο

Πρώτο βήμα της διαδικασίας είναι η τοποθέτηση του μοντέλου γάστρας στην καταλληλότερη δυνατή θέση στον χώρο της Σάλας του Εργαστηρίου του Τμήματος Ναυπηγών Μηχανικών του Πανεπιστημίου Δυτικής Αττικής. Είναι σημαντικό, περιμετρικά του μοντέλου να υπάρχουν τα κατάλληλα περιθώρια έτσι ώστε ο σαρωτής να έχει τον απαραίτητο χώρο για το καλύτερο δυνατό αποτέλεσμα σάρωσης. Στις Εικόνες 5-6 παρουσιάζεται ο χώρος όπου θα γίνει η σάρωση με το ξύλινο μοντέλο τοποθετημένο περίπου στο κέντρο της Σάλας.

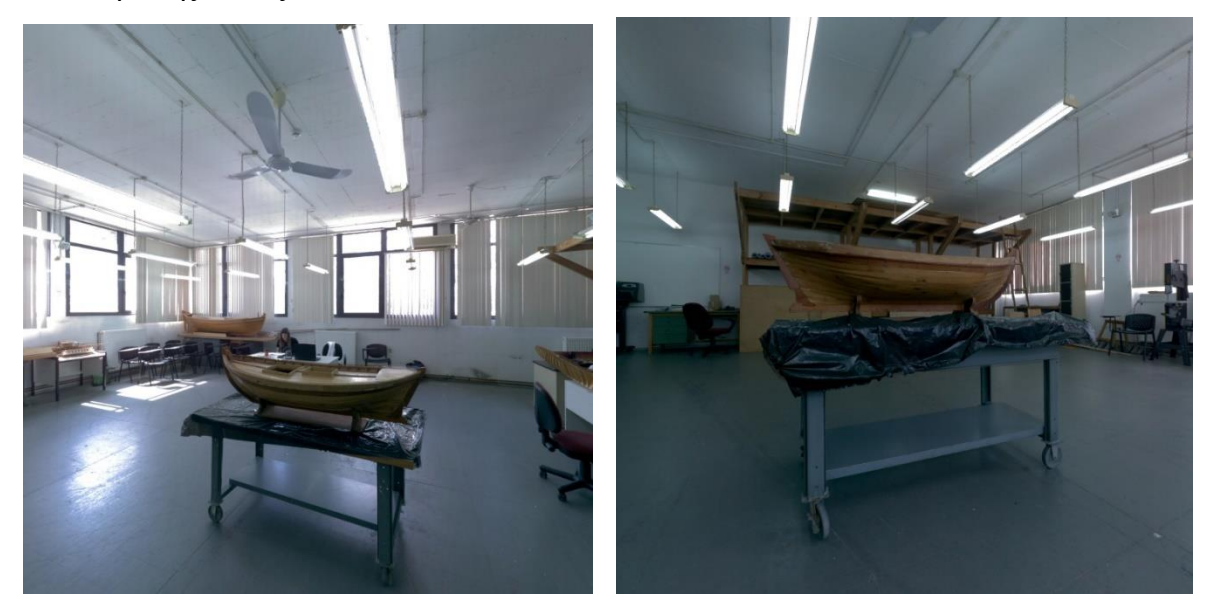

*Εικόνα 5: Τοποθέτηση του μοντέλου γάστρας στο κέντρο της Σάλας (διάφορες όψεις)* 

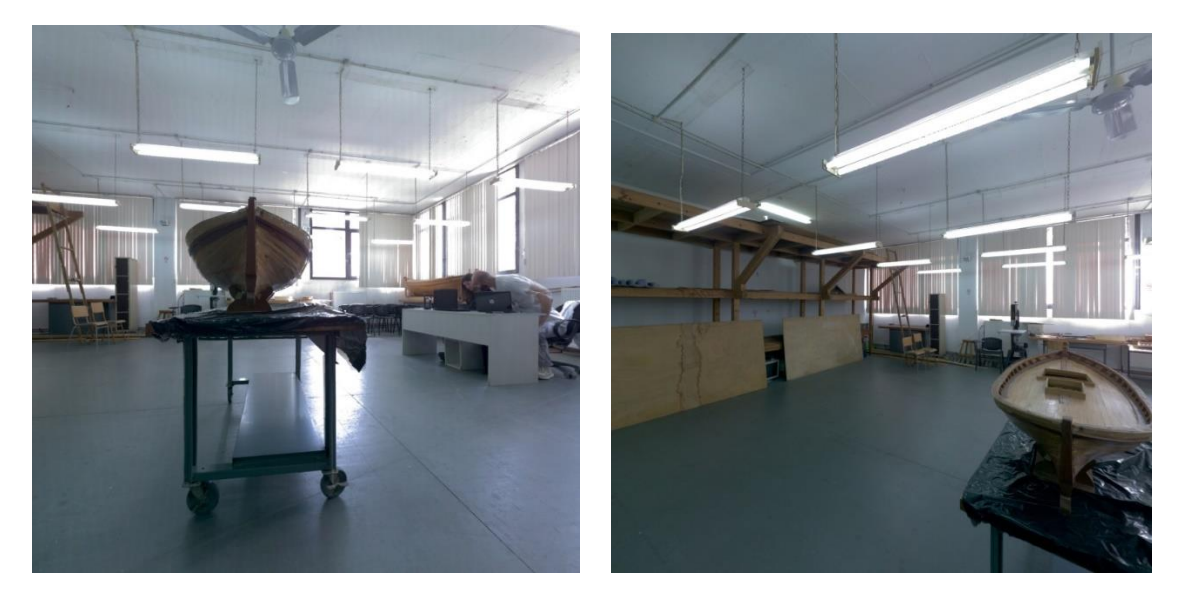

*Εικόνα 6: Τοποθέτηση του μοντέλου γάστρας στο κέντρο της Σάλας (διάφορες όψεις)*

Παράλληλα είναι απαραίτητο να προβλέψουμε και τις πιθανές αντανακλάσεις εξαιτίας του φωτισμού πάνω στην επιφάνεια του μοντέλου που θα οδηγήσουν σε μειωμένη ακρίβεια και σε έλλειψη δεδομένων σε αυτά ακριβώς τα σημεία. Στην προκειμένη περίπτωση τέτοιο ζήτημα τίθεται στη βάση του μοντέλου (Εικόνες 7-8). Το μοντέλο στηρίζεται σε μια βάση και έχει τοποθετηθεί σε ένα τραπέζι το οποίο καλύπτεται από μια πλαστική μεμβράνη μαύρου χρώματος. Ακριβώς λόγω της φύσης της μεμβράνης και της ιδιότητας της να αντανακλά τα φως που εισέρχεται στο δωμάτιο, τα σημεία της βάσης δεν θα αποτυπωθούν με μεγάλη ακρίβεια. Ωστόσο τα σημεία αυτά είναι εκτός της γάστρας.

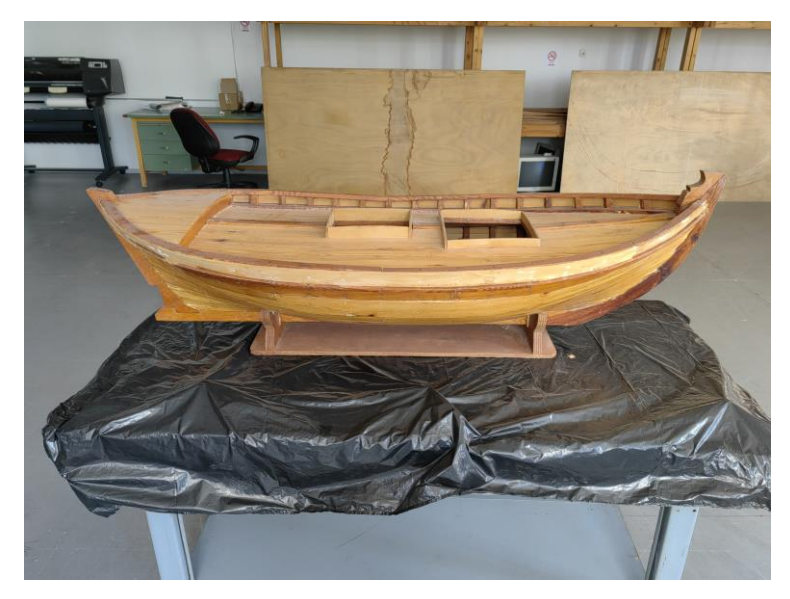

*Εικόνα 7: Πλάγια όψη μοντέλου γάστρας.*

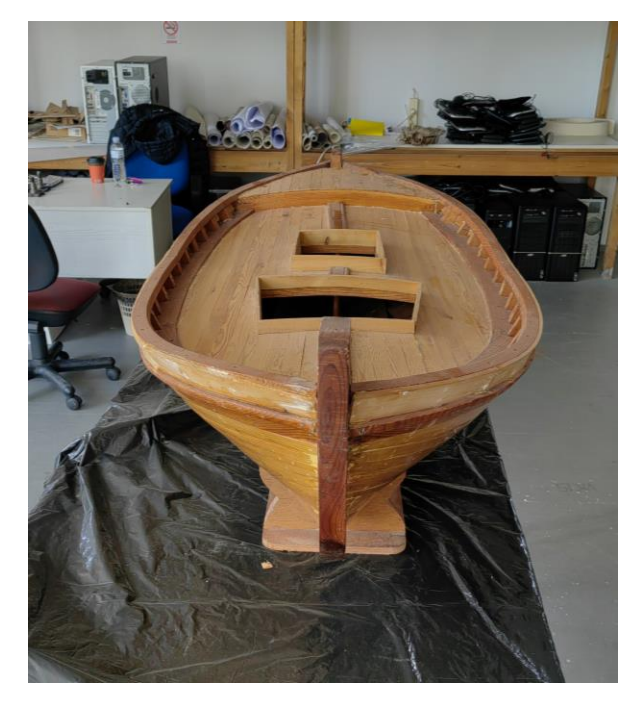

*Εικόνα 8: Πλώρη μοντέλου γάστρας.*

Αφού τοποθετηθεί το μοντέλο γάστρας στο κατάλληλο σημείο εντός της αίθουσας, η διαδικασία της σάρωσης είναι έτοιμη να εκκινήσει. Η πρώτη θέση στην οποία τοποθετείται ο σαρωτής είναι σε απόσταση 1.5 μέτρων από την πλώρη του μοντέλου και σε μεγάλο ύψος του σαρωτή από το πάτωμα (περίπου 1.5 μέτρο), όπως απεικονίζεται στην Εικόνα 9. Η απόσταση αυτή επιλέχθηκε ώστε να υπάρχει αλληλοκάλυψη μεταξύ των σαρώσεων, σύμφωνα και με τις οδηγίες του εγχειριδίου χρήσης του *BLK 360*. Επιπλέον, είναι πολύ σημαντικό, πριν ξεκινήσουν οι σαρώσεις στις διάφορες θέσεις, να ρυθμιστεί η επιπεδότητα του σαρωτή με το ενσωματωμένο στον σαρωτή αλφάδι. Αυτό γίνεται με χειροκίνητη ρύθμιση του ύψους του τρίποδα και ουσιαστικά το κάθε πόδι πρέπει να έχει το ίδιο ύψος με το άλλο, με την προϋπόθεση ότι το πάτωμα είναι και αυτό ομαλό και ισοϋψές στα σημεία που στηρίζονται τα τρία πόδια του τρίποδα.

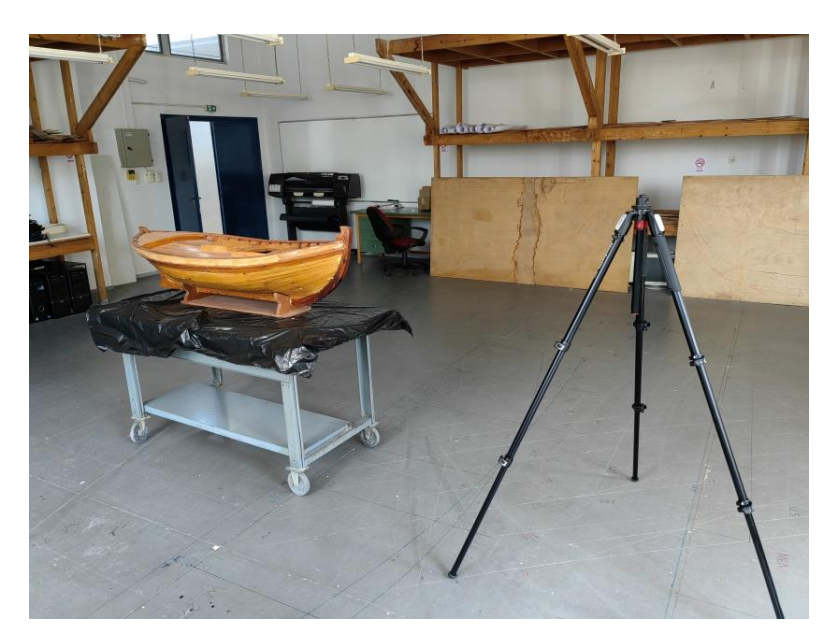

*Εικόνα 9: Τοποθέτηση σαρωτή σε 1.5 m από το μοντέλο (setup 1)*

Ο σαρωτής είναι συνδεδεμένος ασύρματα με ένα *tablet* μέσω του οποίου ελέγχεται συνεχώς η διαδικασία σάρωσης, ενώ μετά από κάθε σάρωση εμφανίζεται η ακριβής θέση της στον χώρο (Εικόνα 10). Ο έλεγχος μέσω του *tablet* είναι πολύ εύκολος, και ο χρήστης απλώς επιλέγει την εκκίνηση της σάρωσης μέσω της επιλογής *start*. Με την εκκίνηση της πρώτης σάρωσης, ο σαρωτής αρχικά βγάζει πανοραμικές φωτογραφίες όλου του δωματίου (συμπεριλαμβανομένου και του μοντέλου γάστρας) περιστρεφόμενος με εύρος 360 μοιρών. Όλα αυτά τα σημεία της σάρωσης (*setup*) αποτελούν ένα νέφος σημείων (*point cloud*). Με το πέρας της πρώτης σάρωσης εμφανίζεται στο *tablet* η κατάλληλη ένδειξη για την ολοκλήρωση της διαδικασίας, καθώς και η επιλογή για νέα σάρωση σε διαφορετική θέση.

Ακολούθως πραγματοποιούνται σαρώσεις από ακόμα 6 θέσεις σάρωσης περιμετρικά του μοντέλου στο ίδιο ύψος με τα προηγούμενα. Αυτές οι θέσεις είναι ουσιαστικά σε κυκλική τροχιά γύρω από το μοντέλο και σε απόσταση 1.5-2 μέτρων από αυτό. Η απόσταση μεταξύ των θέσεων σάρωσης είναι περίπου δυο με τρία μέτρα. Πρέπει να σημειωθεί ότι από την δεύτερη σάρωση και μετά, έπειτα από κάθε νέα σάρωση γίνεται αυτόματα η σύνδεση (*link*) με την προηγούμενη μέσω του *tablet* (Εικόνα 10), και δημιουργείται το συνενωμένο νέφος σημείων.

Παράλληλα είναι αναγκαίο να αναφερθεί πως σύμφωνα με τις οδηγίες χρήσης και λειτουργίας του σαρωτή, η απόσταση μεταξύ των θέσεων σάρωσης δεν πρέπει να ξεπερνά τα 18 μέτρα. Στη συγκεκριμένη περίπτωση πρόκειται για ένα σχετικά μικρό μοντέλο και δεν τίθεται ζήτημα όσον αφορά τις αποστάσεις μεταξύ των θέσεων σάρωσης. Στην Εικόνα 10 παρουσιάζονται οι πρώτες 7 θέσεις σάρωσης που έγιναν σε μεγάλα ύψη (*Setup 30-36*).

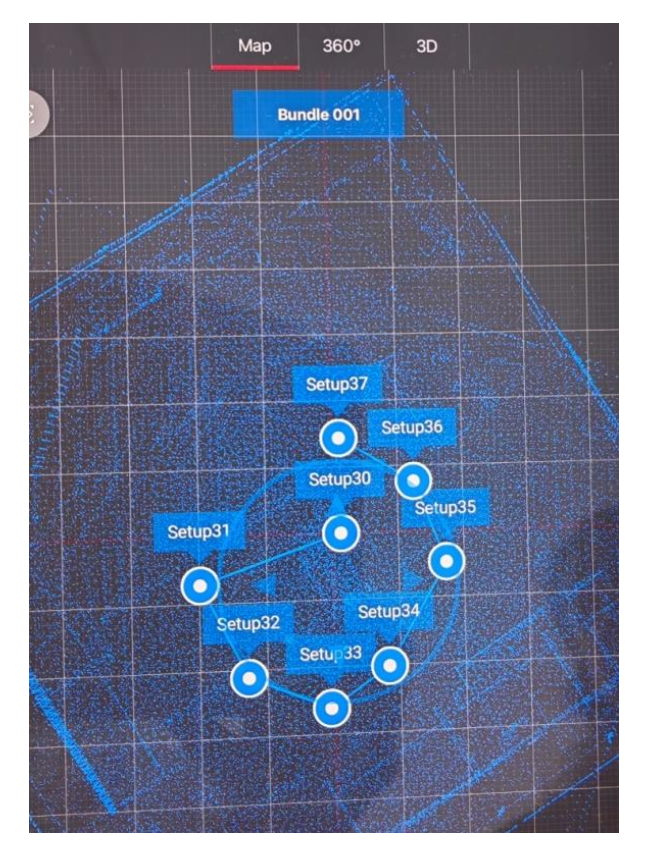

*Εικόνα 10: Πρώτος γύρος σαρώσεων.*

Εν συνεχεία θα γίνουν ακόμα 7 σαρώσεις, σε χαμηλότερο ύψος, περίπου 0.7 με 1 μέτρο, ούτως ώστε να αποτυπωθούν περισσότερα σημεία στο κάτω μέρος του μοντέλου γάστρας και να υπάρχει περισσότερη ακρίβεια στην αναπαράσταση του μοντέλου μέσω του νέφους σημείων. Οι θέσεις αυτές (*Setup 37-43*) τοποθετούνται αρκετά κοντά στις προηγούμενες με τη μόνη αλλαγή να είναι το ύψος του σαρωτή και παρουσιάζονται στην Εικόνα 11.

Επίσης πρέπει να επισημανθεί πως κάθε σάρωση (*setup*) πρέπει να αλληλοκαλύπτεται με την προηγούμενη. Δηλαδή η κάθε θέση σάρωσης δεν μπορεί να είναι σε μεγάλη απόσταση από την επόμενη και την προηγούμενη. Με βάση τις οδηγίες λειτουργίας του σαρωτή, το ποσοστό αλληλοκάλυψης πρέπει να είναι τουλάχιστον 50%. Σε αυτή την περίπτωση η σύνδεση (*link*) των σαρώσεων και των αντίστοιχων νεφών σημείων θα είναι αποτελεσματική και θα παρέχει ακριβή αποτελέσματα. Αξίζει να σημειωθεί πως η σύνδεση ανάμεσα στις σαρώσεις επιτυγχάνεται με την χρήση των γωνιών, δηλαδή βρίσκονται οι κοινές γωνίες (ή κοινά σημεία) ανάμεσα στις σαρώσεις και με βάση αυτά τα σημεία γίνεται η σύνδεση των νεφών σημείων και επιτυγχάνεται η μεγαλύτερη δυνατή αναπαράσταση του πραγματικού μοντέλου.

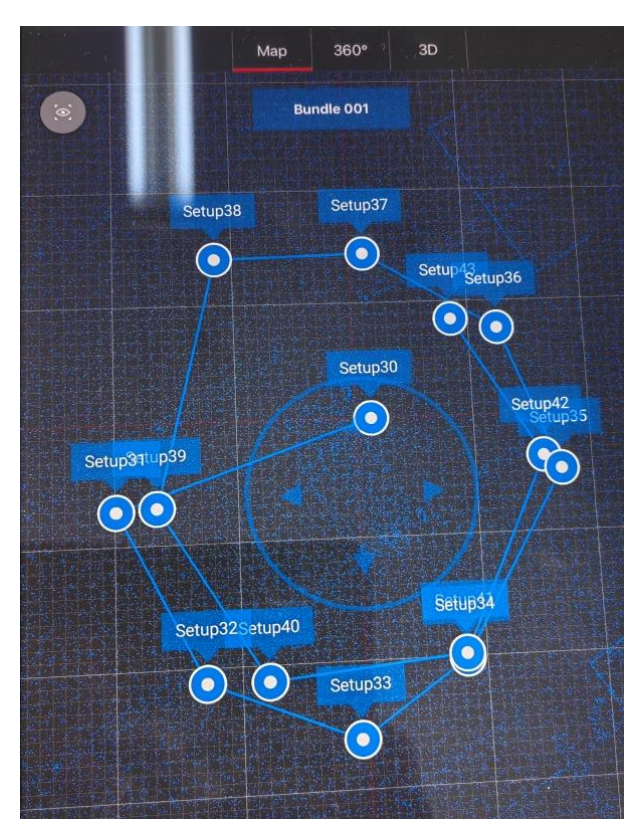

*Εικόνα 11: Δεύτερος γύρος σαρώσεων.*

Τα πρώτα *real-time* αποτελέσματα του νέφους σημείων που εμφανίζονται στο *tablet* κρίνονται παραπάνω από επαρκή και αληθοφανή, ενώ η γεωμετρία του ψηφιακού μοντέλου ανταποκρίνεται στην πραγματικότητα. Εδώ πρέπει να επισημανθεί ότι καθ΄ όλη τη διάρκεια των σαρώσεων το *tablet* δίνει τη δυνατότητα στον χρήστη να ελέγχει τα αποτελέσματα των σαρώσεων, δηλαδή το νέφος σημείων που προκύπτει σε κάθε σάρωση. Έτσι ο χρήστης μπορεί να προσθέσει επιπλέον σαρώσεις σε άλλες θέσεις εάν αντιληφθεί ότι κάτι τέτοιο είναι απαραίτητο με απώτερο σκοπό να έχει την πλήρη αποτύπωση όλων των επιφανειών του μοντέλου. Στην Εικόνα 12 παρουσιάζονται στιγμιότυπα από την οθόνη του *tablet*, όπου απεικονίζεται το νέφος σημείων που έχει προκύψει μετά τη σύνδεση των αρχικών σαρώσεων σε ύψος 1.5 μέτρων.

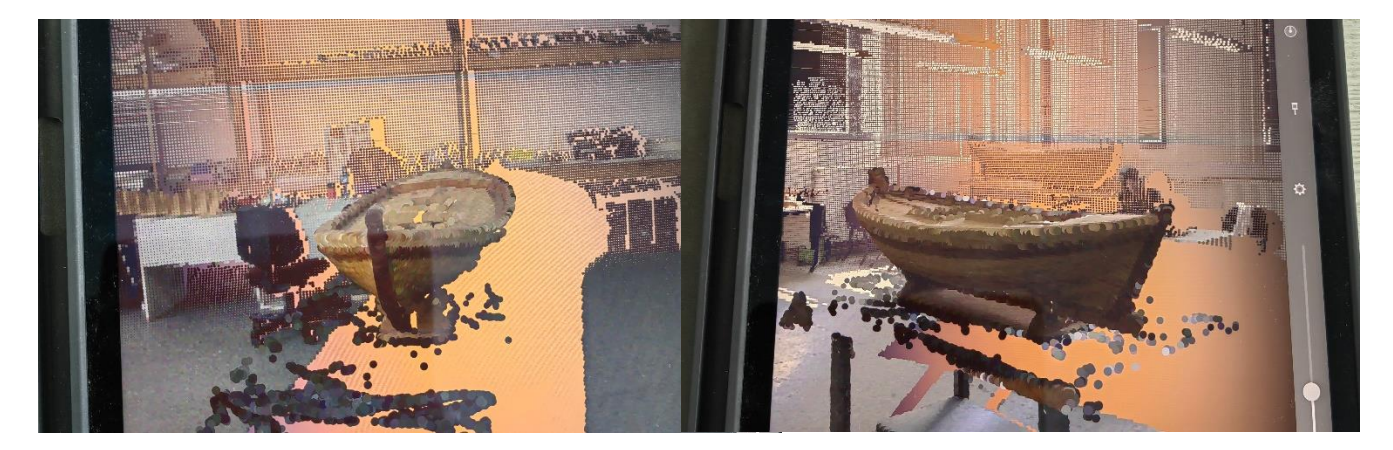

*Εικόνα 12: Απεικόνιση σαρώσεων σε πραγματικό χρόνο στο tablet στο πεδίο.*

#### <span id="page-28-0"></span>2.2 Μοντελοποίηση νέφους σημείων του χώρου σάρωσης

Αφού ολοκληρωθεί η διαδικασία των σαρώσεων ξεκινάει η διαδικασία μεταφοράς των αρχείων με τα πρωτογενή δεδομένα από τον σαρωτή στον υπολογιστή. Τα αρχεία πρέπει να εισαχθούν στο λογισμικό *Cyclone REGISTER 360* [18] το οποίο διατίθεται μαζί με την αγορά του *3D* σαρωτή. Αυτή η διαδικασία είναι αρκετά χρονοβόρα καθώς κάθε αρχείο αντιστοιχεί σε μια σάρωση του χώρου και συνολικά όλες οι σαρώσεις περιλαμβάνουν εκατομμύρια σημείων που πρέπει να μεταφερθούν (περί τα 163 *million points*). Αρχικά συνδέεται διαδικτυακά ο υπολογιστής που φέρει το λογισμικό με το *IP port* του *BLK 360*. Στη συνέχεια μεταφέρονται τα αρχεία των σαρώσεων από το *BLK 360* στο λογισμικό *Cyclon REGISTER 360,* μέσω της καρτέλας *import.*

Στην Εικόνα 13 παρουσιάζεται η κύρια οθόνη του λογισμικού *Cyclone REGISTER 360* με το ολοκληρωμένο νέφος σημείων του χώρου, στο οποίο έχουν γίνει αυτόματα οι συνδέσεις (*links*) των 14 σαρώσεων. Γενικά όσο περισσότερες είναι οι συνδέσεις (*links)* και όσο μεγαλύτερο είναι το ποσοστό κάλυψης της μιας σάρωσης με την άλλη, τόσο πιο πλήρες και περισσότερο ακριβές θα είναι το τελικό νέφος σημείων που θα επεξεργαστεί στη συνέχεια.

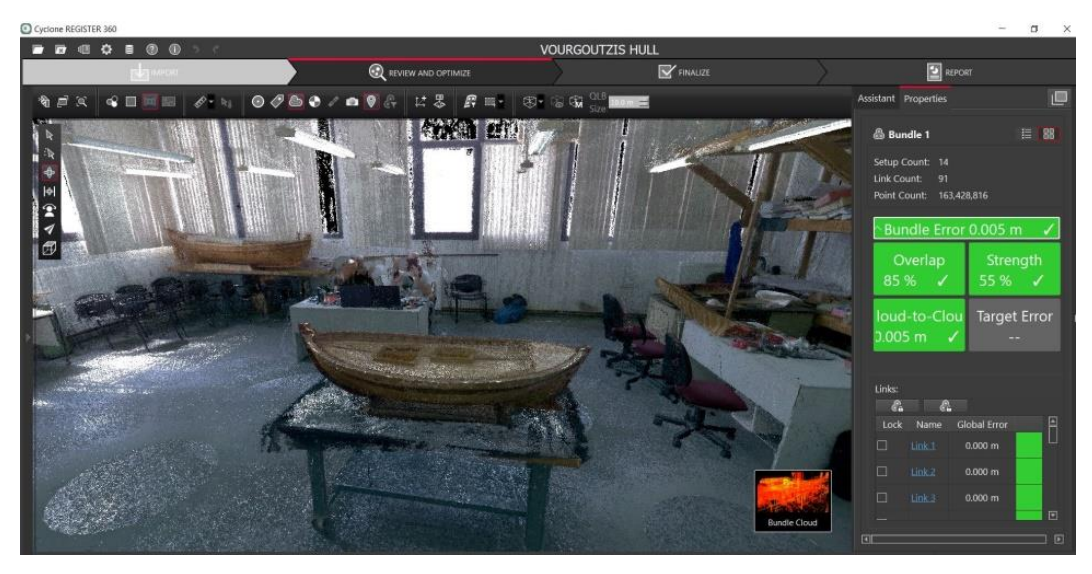

*Εικόνα 13: Το νέφος σημείων στο λογισμικό Cyclone REGISTER 360*

Στην Εικόνα 14 παρουσιάζεται η έκθεση της σάρωσης (*report*), όπως δημιουργήθηκε αυτόματα από το λογισμικό μέσω της καρτέλας *report*. Στην έκθεση καταγράφονται πληροφορίες για την ποιότητα της σάρωσης (*overall quality*), τις συνδέσεις (*links*) μεταξύ των σαρώσεων (setups), τα ποσοστά αλληλοκάλυψης (*overlap*) και το σφάλμα (*error*) μεταξύ των σαρώσεων.

## **Cyclone REGISTER 360 Registration Report**

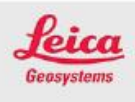

Apr 27, 2023

Certified by: **Dimitrellou Sotiria Associate Professor UNIWA** 

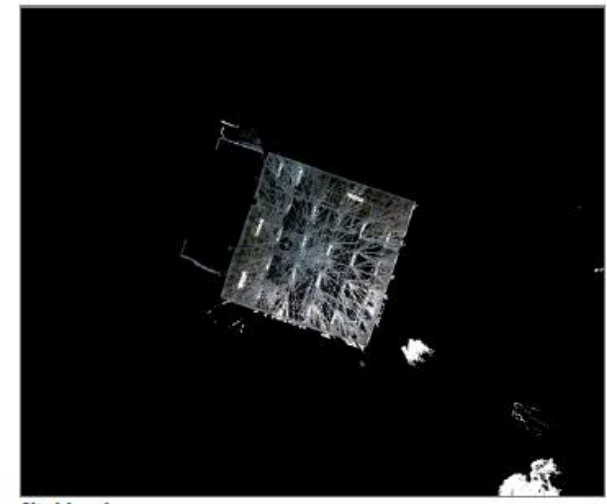

SiteMap 1

#### **Overall Quality**

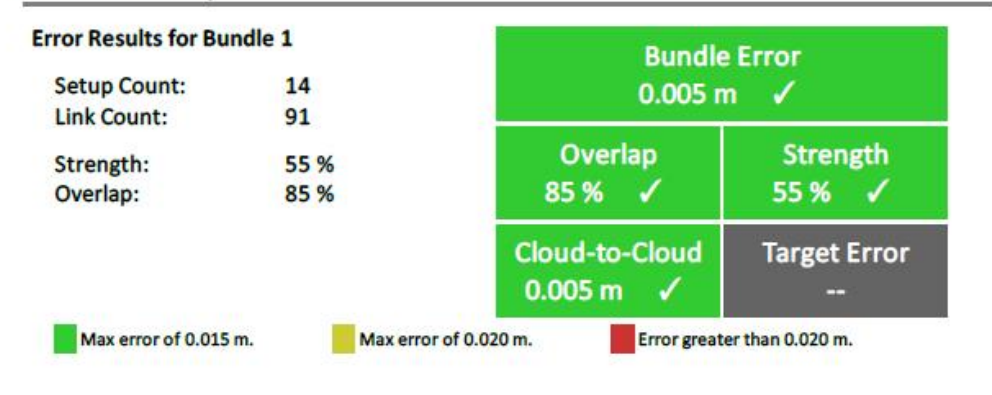

*Εικόνα 14: Αποτελέσματα σάρωσης από το λογισμικό Cyclone REGISTER 360.*

### **Link Error Results**

#### 1 Overview

| <b>Link Name</b>  | Setup 1 | Setup <sub>2</sub> | Overlap | Abs. Mean Error    |
|-------------------|---------|--------------------|---------|--------------------|
| Link <sub>2</sub> | Setup30 | Setup38            | 90%     | $0.005$ m          |
| Link 4            | Setup38 | Setup39            | 87%     | $0.005$ m          |
| Link 3            | Setup31 | Setup39            | 88 %    | 0.005 m            |
| Link 5            | Setup39 | Setup40            | 89%     | 0.004 m            |
| Link 1            | Setup32 | Setup40            | 89 %    | $0.004$ m          |
| Link 6            | Setup32 | Setup33            | 90 %    | $0.004$ m          |
| Link <sub>7</sub> | Setup37 | Setup38            | 84 %    | $0.005$ m          |
| Link 8            | Setup40 | Setup41            | 87%     | $0.004$ m          |
| Link 9            | Setup32 | Setup39            | 86 %    | $0.006$ m          |
| Link 10           | Setup38 | Setup43            | 89 %    | $0.004$ m          |
| <b>Link 11</b>    | Setup31 | Setup38            | 87%     | $0.005$ m          |
| Link 12           | Setup30 | Setup37            | 83 %    | $0.004$ m          |
| Link 13           | Setup30 | Setup39            | 84 %    | 0.007 <sub>m</sub> |
| Link 14           | Setup30 | Setup31            | 86 %    | 0.005 <sub>m</sub> |
| Link 15           | Setup31 | Setup32            | 89%     | $0.004$ m          |
| Link 16           | Setup31 | Setup40            | 86 %    | $0.004$ m          |
| Link 17           | Setup33 | Setup34            | 92%     | $0.004$ m          |
| Link 18           | Setup31 | Setup33            | 86 %    | $0.004$ m          |
| Link 19           | Setup34 | Setup41            | 91%     | 0.004 m            |
| Link 20           | Setup39 | Setup41            | 82%     | 0.004 <sub>m</sub> |
| <b>Link 21</b>    | Setup32 | Setup34            | 86 %    | 0.004 m            |
| Link 22           | Setup30 | Setup43            | 81%     | $0.005$ m          |
| <b>Link 23</b>    | Setup42 | Setup43            | 87%     | $0.004$ m          |
| Link 24           | Setup37 | Setup43            | 90 %    | $0.005$ m          |
| Link 25           | Setup34 | Setup40            | 86 %    | $0.004$ m          |
| Link 26           | Setup32 | Setup38            | 88 %    | $0.006$ m          |
| Link 27           | Setup33 | Setup41            | 88 %    | 0.004 m            |
| Link 28           | Setup31 | Setup41            | 81%     | $0.004$ m          |
| <b>Link 29</b>    | Setup35 | Setup42            | 92%     | $0.005$ m          |
| Link 30           | Setup41 | Setup42            | 80%     | $0.005$ m          |
| Link 31           | Setup30 | Setup36            | 86 %    | 0.005 m            |
| Link 32           | Setup33 | Setup39            | 80%     | $0.007$ m          |
| Link 33           | Setup36 | Setup37            | 91%     | 0.004 m            |
| Link 34           | Setup37 | Setup39            | 82 %    | $0.007$ m          |
| <b>Link 35</b>    | Setup35 | Setup36            | 90 %    | $0.004$ m          |
| Link 36           | Setup30 | Setup40            | 84 %    | $0.005$ m          |
| Link 37           | Setup36 | Setup43            | 93%     | 0.005 m            |
| Link 38           | Setup33 | Setup40            | 88 %    | $0.004$ m          |
| Link 39           | Setup38 | Setup42            | 88 %    | 0.005 m            |
| Link 40           | Setup30 | Setup32            | 86 %    | $0.005$ m          |

*Εικόνα 14: Αποτελέσματα σάρωσης από το λογισμικό Cyclone REGISTER 360 (συνέχεια)*

| Link 41        | Setup35 | Setup43 | 86 % | 0.005 m            |
|----------------|---------|---------|------|--------------------|
| Link 42        | Setup31 | Setup37 | 83 % | $0.006$ m          |
| Link 43        | Setup37 | Setup42 | 88 % | 0.007 <sub>m</sub> |
| Link 44        | Setup36 | Setup38 | 82%  | $0.006$ m          |
| Link 45        | Setup34 | Setup39 | 77 % | 0.004 <sub>m</sub> |
| Link 46        | Setup34 | Setup35 | 87%  | 0.005 m            |
| Link 47        | Setup38 | Setup40 | 88 % | $0.006$ m          |
| Link 48        | Setup31 | Setup34 | 81%  | 0.004 <sub>m</sub> |
| Link 49        | Setup30 | Setup42 | 86 % | 0.006 <sub>m</sub> |
| Link 50        | Setup33 | Setup38 | 86 % | $0.006$ m          |
| Link 51        | Setup30 | Setup34 | 85 % | 0.004 m            |
| Link 52        | Setup30 | Setup33 | 85 % | $0.004$ m          |
| Link 53        | Setup30 | Setup35 | 87 % | 0.005 m            |
| Link 54        | Setup33 | Setup35 | 79 % | $0.006$ m          |
| <b>Link 55</b> | Setup41 | Setup43 | 78 % | 0.005 m            |
| Link 56        | Setup37 | Setup40 | 83 % | $0.006$ m          |
| <b>Link 57</b> | Setup32 | Setup35 | 83 % | 0.004 m            |
| Link 58        | Setup35 | Setup38 | 85 % | 0.007 <sub>m</sub> |
| Link 59        | Setup34 | Setup42 | 88 % | 0.005 m            |
| Link 60        | Setup33 | Setup42 | 83 % | $0.004$ m          |
| Link 61        | Setup35 | Setup37 | 87 % | 0.005 m            |
| Link 62        | Setup40 | Setup42 | 86 % | $0.005$ m          |
| Link 63        | Setup34 | Setup38 | 83 % | 0.005 m            |
| Link 64        | Setup32 | Setup41 | 83 % | 0.005 <sub>m</sub> |
| Link 65        | Setup30 | Setup41 | 82 % | 0.004 <sub>m</sub> |
| Link 66        | Setup37 | Setup41 | 75 % | 0.005 <sub>m</sub> |
| <b>Link 67</b> | Setup35 | Setup40 | 79 % | 0.006 <sub>m</sub> |
| Link 68        | Setup34 | Setup36 | 83 % | 0.005 <sub>m</sub> |
| Link 69        | Setup34 | Setup43 | 84 % | 0.005 m            |
| Link 70        | Setup36 | Setup39 | 72 % | 0.007 <sub>m</sub> |
| Link 71        | Setup31 | Setup43 | 81%  | 0.004 <sub>m</sub> |
| Link 72        | Setup36 | Setup40 | 82%  | $0.006$ m          |
| Link 73        | Setup31 | Setup36 | 83 % | 0.005 m            |
| Link 74        | Setup36 | Setup42 | 88 % | $0.006$ m          |
| <b>Link 75</b> | Setup34 | Setup37 | 86 % | 0.005 m            |
| Link 76        | Setup38 | Setup41 | 82%  | $0.004$ m          |
| <b>Link 77</b> | Setup32 | Setup36 | 82 % | 0.005 m            |
| Link 78        | Setup36 | Setup41 | 82 % | 0.005 m            |
| Link 79        | Setup32 | Setup42 | 83 % | $0.005$ m          |
| Link 80        | Setup33 | Setup36 | 82 % | $0.006$ m          |
| <b>Link 81</b> | Setup32 | Setup37 | 84 % | 0.005 m            |
| Link 82        | Setup31 | Setup35 | 83%  | $0.004$ m          |
| <b>Link 83</b> | Setup33 | Setup37 | 83 % | $0.005$ m          |
| Link 84        | Setup32 | Setup43 | 84 % | 0.004 <sub>m</sub> |
| Link 85        | Setup33 | Setup43 | 82 % | $0.004$ m          |

*Εικόνα 14: Αποτελέσματα σάρωσης από το λογισμικό Cyclone REGISTER 360 (συνέχεια)*

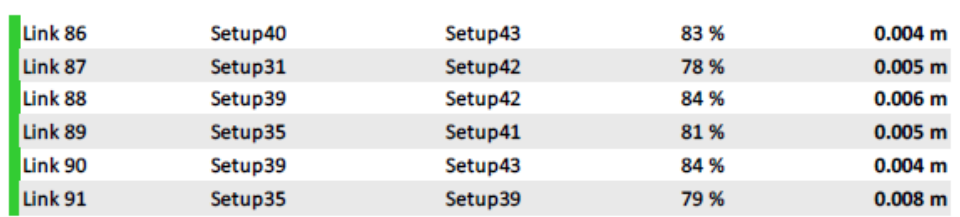

#### 2 Details

| <b>Link Name</b>  | Setup 1 | Setup <sub>2</sub>    | Overlap                   | <b>Abs. Mean Error</b> |
|-------------------|---------|-----------------------|---------------------------|------------------------|
| Link <sub>2</sub> | Setup30 | Setup38               | 90 %                      | $0.005$ m              |
|                   |         | <b>Cloud to Cloud</b> |                           | $0.005$ m              |
|                   |         | <b>Target</b>         | <b>Mean Target Error:</b> |                        |
| <b>Link Name</b>  | Setup 1 | Setup <sub>2</sub>    | Overlap                   | Abs. Mean Error        |
| Link 4            | Setup38 | Setup39               | 87%                       | 0.005 m                |
|                   |         | <b>Cloud to Cloud</b> |                           | $0.005$ m              |
|                   |         | <b>Target</b>         | <b>Mean Target Error:</b> |                        |
| <b>Link Name</b>  | Setup 1 | Setup <sub>2</sub>    | Overlap                   | Abs. Mean Error        |
|                   |         |                       |                           |                        |
| Link <sub>3</sub> | Setup31 | Setup39               | 88%                       | $0.005$ m              |
|                   |         | <b>Cloud to Cloud</b> |                           | 0.005 m                |
|                   |         | <b>Target</b>         | <b>Mean Target Error:</b> |                        |
|                   |         |                       |                           |                        |
| <b>Link Name</b>  | Setup 1 | Setup <sub>2</sub>    | Overlap                   | <b>Abs. Mean Error</b> |
| Link 5            | Setup39 | Setup40               | 89 %                      | $0.004$ m              |
|                   |         | <b>Cloud to Cloud</b> |                           | $0.004$ m              |
|                   |         | <b>Target</b>         | <b>Mean Target Error:</b> |                        |

*Εικόνα 14: Αποτελέσματα σάρωσης από το λογισμικό Cyclone REGISTER 360 (συνέχεια)*

| <b>Link Name</b>  | Setup <sub>1</sub> | Setup <sub>2</sub>                     | <b>Overlap</b>            | <b>Abs. Mean Error</b> |
|-------------------|--------------------|----------------------------------------|---------------------------|------------------------|
| Link 1            | Setup32            | Setup40                                | 89 %                      | $0.004$ m              |
|                   |                    | <b>Cloud to Cloud</b><br><b>Target</b> | <b>Mean Target Error:</b> | $0.004$ m              |
| <b>Link Name</b>  | Setup 1            | Setup <sub>2</sub>                     | Overlap                   | <b>Abs. Mean Error</b> |
| Link <sub>6</sub> | Setup32            | Setup33                                | 90 %                      | $0.004$ m              |
|                   |                    | <b>Cloud to Cloud</b><br><b>Target</b> | <b>Mean Target Error:</b> | $0.004$ m              |
| <b>Link Name</b>  | Setup 1            | Setup <sub>2</sub>                     | <b>Overlap</b>            | <b>Abs. Mean Error</b> |
| Link <sub>7</sub> | Setup37            | Setup38                                | 84 %                      | 0.005 <sub>m</sub>     |
|                   |                    | <b>Cloud to Cloud</b><br><b>Target</b> | <b>Mean Target Error:</b> | $0.005$ m              |
| <b>Link Name</b>  | Setup 1            | Setup <sub>2</sub>                     | Overlap                   | <b>Abs. Mean Error</b> |
| Link 8            | Setup40            | Setup41                                | 87%                       | $0.004$ m              |
|                   |                    | <b>Cloud to Cloud</b><br><b>Target</b> | <b>Mean Target Error:</b> | $0.004$ m              |
| <b>Link Name</b>  | Setup <sub>1</sub> | Setup <sub>2</sub>                     | <b>Overlap</b>            | <b>Abs. Mean Error</b> |
| Link 9            | Setup32            | Setup39                                | 86 %                      | $0.006$ m              |
|                   |                    | <b>Cloud to Cloud</b><br><b>Target</b> | <b>Mean Target Error:</b> | $0.006$ m              |

*Εικόνα 14: Αποτελέσματα σάρωσης από το λογισμικό Cyclone REGISTER 360 (συνέχεια)*

Παρατηρείται ότι οι επικαλύψεις της κάθε σάρωσης με τις υπόλοιπες έχουν μεγάλο ποσοστό επικάλυψης (*overlap*) από 80% εως 90%. Παράλληλα το μέσο απόλυτο σφάλμα που υπολογίζεται μεταξύ δύο σαρώσεων (*mean absolute error*) είναι αμελητέo (0.005 *m* με όριο το 0.015 *m*). Είναι αντιληπτό πως οι σαρώσεις είναι επιτυχημένες και κάθε νέφος σημείων έχει μια πολύ καλή σύνδεση με τα υπόλοιπα, χωρίς να υπάρχουν επιφάνειες οι οποίες δεν έχουν αποτυπωθεί. Συνεπώς τα δεδομένα των σαρώσεων θεωρούνται καλής ποιότητας, μεγάλης ακρίβειας, αποδεκτά και χρήσιμα για οποιαδήποτε μετέπειτα επεξεργασία.

#### <span id="page-35-0"></span>2.3 Επεξεργασία νέφους σημείων μοντέλου γάστρας

Τα λογισμικά/προγράμματα που θα χρησιμοποιηθούν για την επεξεργασία των νεφών σημείων της γάστρας είναι το *Cyclon 3DR* [12] και το *Autodesk Recap* [19].

#### <span id="page-35-1"></span>2.3.1 Cyclon 3DR

Το λογισμικό *Cyclon 3DR* διατίθεται μαζί με την αγορά του προγράμματος *Cyclone REGISTER 360*. Με την εκκίνηση του *Cyclon 3DR*, το πρώτο βήμα είναι η εισαγωγή των δεδομένων, δηλαδή των σημείων που θα επεξεργαστούν. Αυτό το πρώτο βήμα απαιτεί αρκετό χρόνο αφού πρόκειται για αρκετά εκατομμύρια σημεία καθώς και όλες τις συνδέσεις μεταξύ των σαρώσεων. Σαφώς ο χρόνος που απαιτείται είναι και ανάλογος της ισχύος του υπολογιστή στον οποίο γίνονται όλες οι διεργασίες (*Intel core i7 7th Gen, NVIDIA GEFORCE, 8GB RAM)*. Στην προκειμένη περίπτωση ο αρχικός χρόνος εισαγωγής και φόρτωσης των σημείων είναι μερικά λεπτά (5-10 λεπτά). Στην Εικόνα 15 παρουσιάζεται το νέφος σημείων όπως δημιουργήθηκε στο *Cyclone REGISTER 360*.

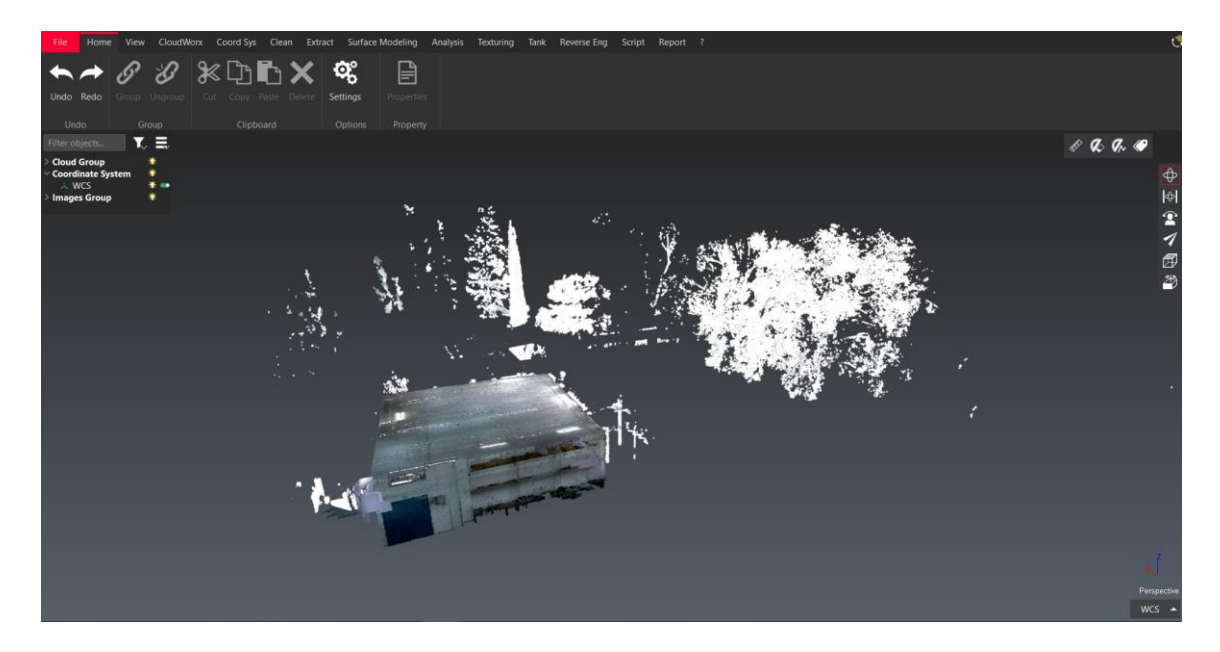

*Εικόνα 15: Εισαγωγή νέφους σημείων στο Cyclon 3DR.*

Παρατηρείται, στην Εικόνα 15, ότι ο σαρωτής έχει συλλέξει δεδομένα όχι μόνο του μοντέλου γάστρας και του περιβάλλοντα εσωτερικού χώρου, αλλά και κάθε τι που υπήρχε στην εμβέλεια του. Για αυτό, φαίνονται και σημεία εκτός του δωματίου όπως είναι τα δένδρα για τα οποία ο σαρωτής είχε οπτική πρόσβαση μέσω των παραθύρων.

Η επεξεργασία του νέφους σημείων είναι ουσιαστικά ο καθαρισμός του νέφους σημείων από όλα τα δεδομένα που δεν αποτελούν στοιχειά του μοντέλου γάστρας και πρέπει αρχικά να
διαγραφεί ένας αρκετά μεγάλος αριθμός σημείων. Η διαγραφή σημείων στο *Cyclon 3DR* πραγματοποιείται με την εντολή: *Clean→ Clean / Separate*. Έπειτα ζητείται η επιλογή για τον τρόπο με το οποίο θα επιλεχθούν τα σημεία προς διαγραφή. Σε αυτό το βήμα υπάρχουν τέσσερεις επιλογές: *Free, Polyline, Rectangle, Circle*. Ανάλογα τα σημεία που επιλέγονται από τον χρήστη για διαγραφή, επιλέγεται και το κατάλληλο εργαλείο. Στην εργασία αυτή κυρίως χρησιμοποιήθηκε το *Free*, το *Polyline* και το *Rectangle*. Πρώτα διαγράφονται τα δένδρα όπως είπαμε και οι χώροι της σάλας γύρω από το μοντέλο γάστρας, με τα αποτελέσματα να φαίνονται στις Εικόνες 16 και 17.

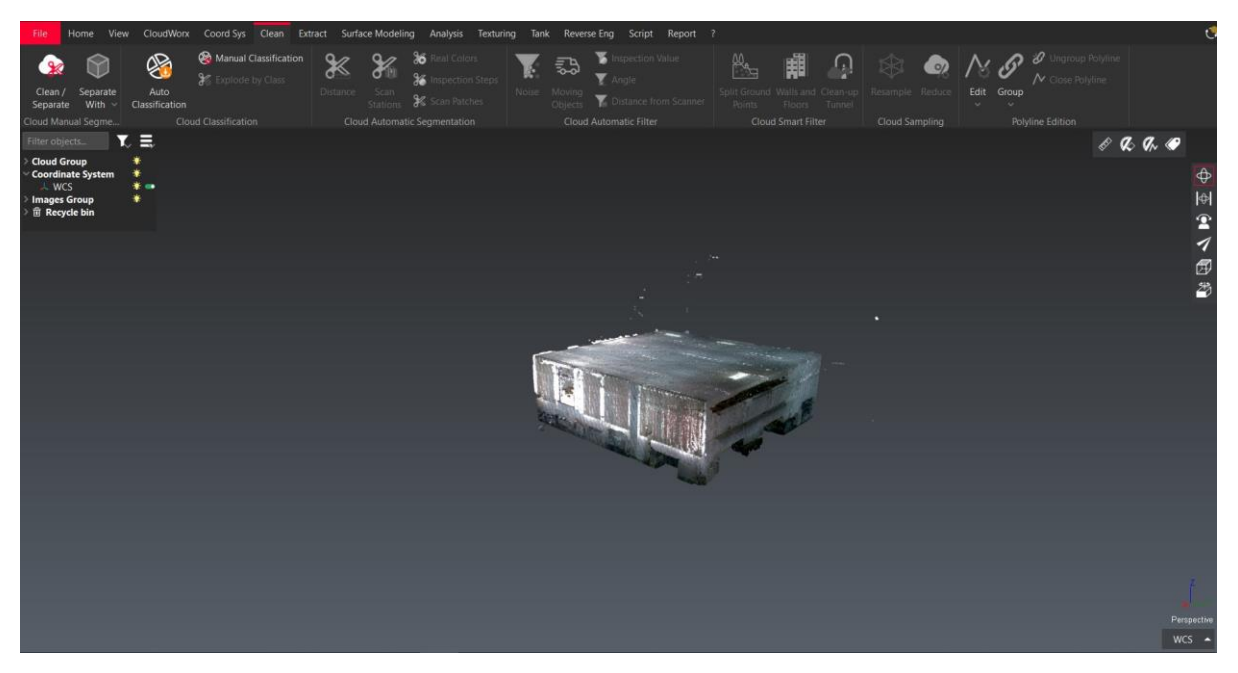

*Εικόνα 16: Νέφος σημείων του χώρου της Σάλας*

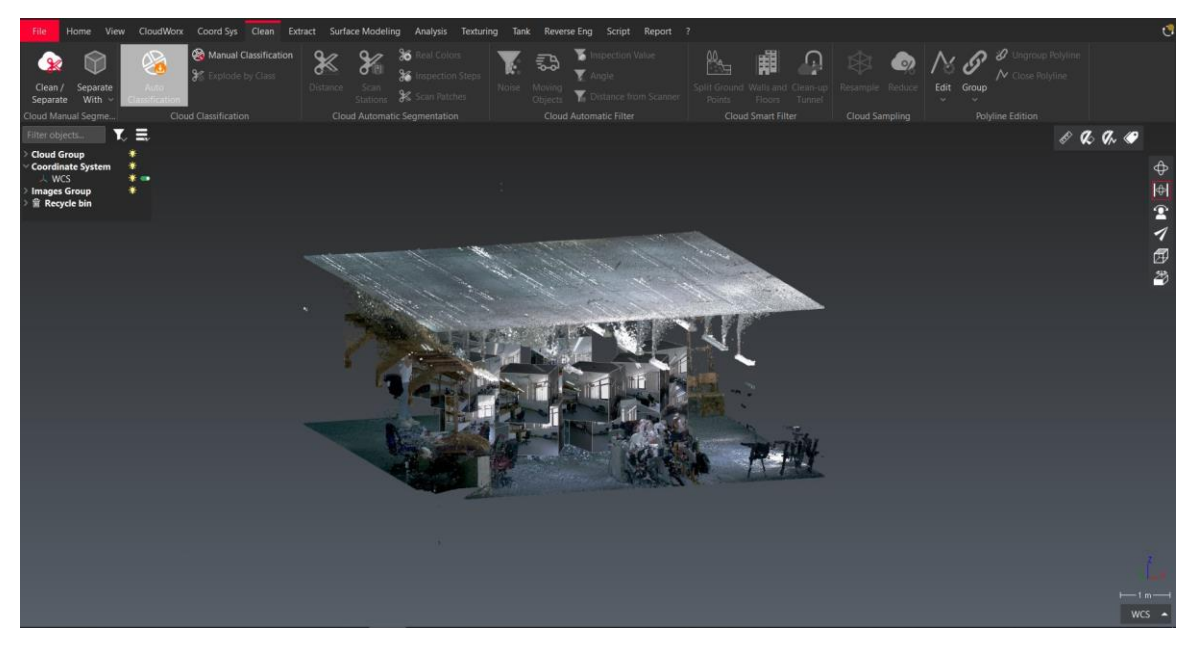

*Εικόνα 17: Ο χώρος της Σάλας και εμφάνιση των κύβων.*

Φτάνοντας στο σημείο να έχουν ουσιαστικά μείνει τα σημεία του μοντέλου γάστρας, αποκαλύπτονται, όπως φαίνονται και στην παραπάνω εικόνα, κάποιοι κύβοι, όπως φαίνεται στην Εικόνα 18.

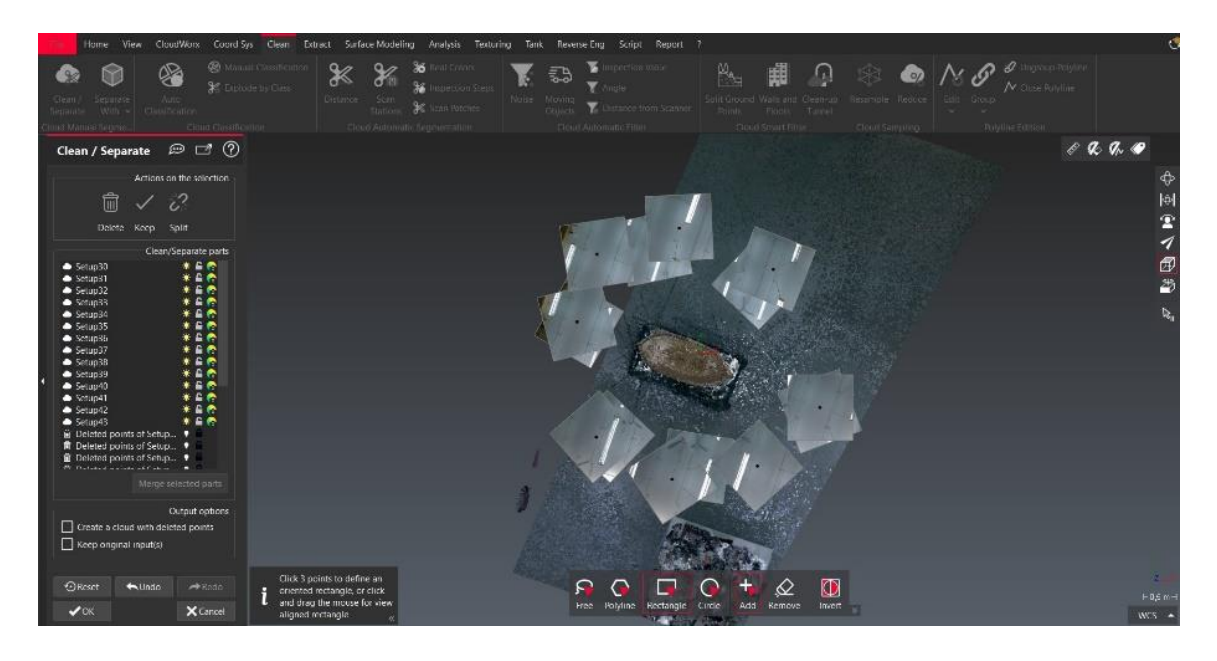

*Εικόνα 18: Κάτοψη χώρου με το μοντέλο της γάστρας και τους κύβους.*

Οι θέσεις αυτών των κύβων αντιπροσωπεύουν τις θέσεις από τις οποίες πραγματοποιήθηκαν οι σαρώσεις. Οι φωτογραφίες οι οποίες απεικονίζονται πάνω στους κύβους (Εικόνα 19) είναι οι έξι φωτογραφίες που τράβηξε ο σαρωτής σε κάθε θέση, μια για κάθε κατεύθυνση (πάνω, κάτω, δεξιά, αριστερά, μπροστά, πίσω).

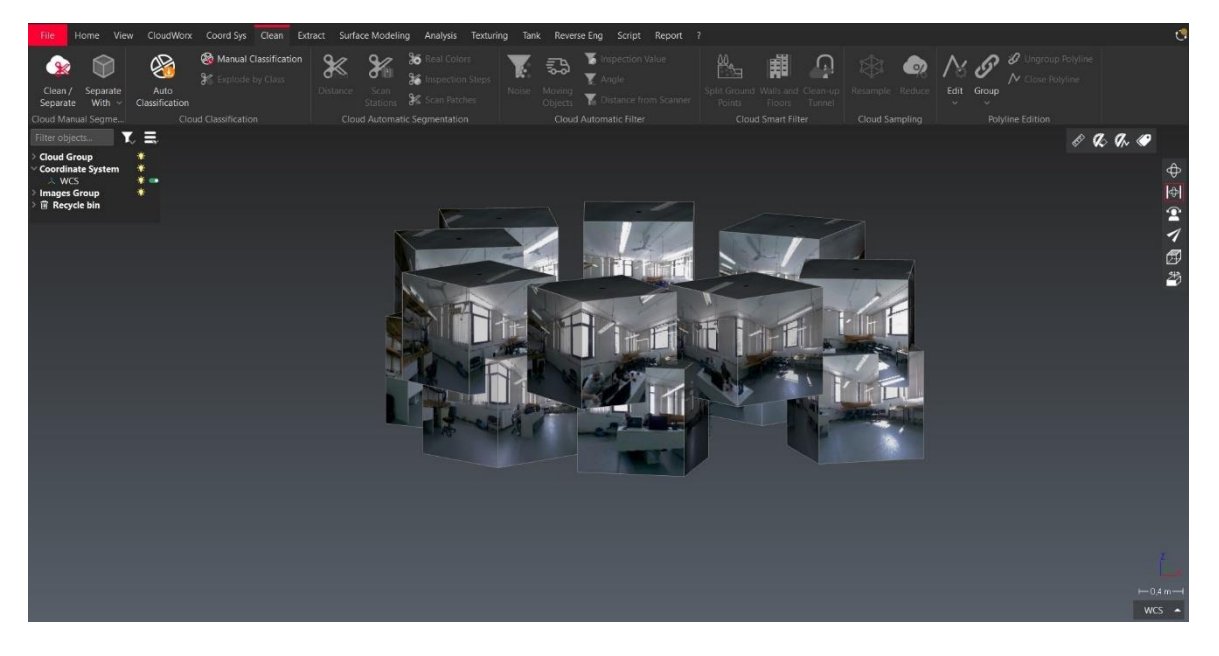

*Εικόνα 19: Απεικόνιση φωτογραφιών σαρωτή πάνω στους κύβους.* 

Αυτοί οι κύβοι, δυσχεραίνουν την επιλογή των κατάλληλων σημείων προς διαγραφή και συνεπώς τη διαδικασία της επεξεργασίας του νέφους σημείων. Ουσιαστικά πρόκειται για ένα θέμα οπτικής δυσλειτουργίας, αφού είναι αναγκαίο να υπάρχει θέαση στο μοντέλο γάστρας μέσα από τα κενά που αφήνουν αυτοί οι κύβοι ανάμεσά τους. Η Εικόνα 20 κάνει εύκολα αντιληπτή την άνωθεν παρατήρηση. Η λύση που επιλέχθηκε είναι η διαγραφή των κύβων αυτών, επιλέγοντας τις φωτογραφίες των κύβων και διαγράφοντάς τες. Η διαγραφή αυτών των φωτογραφιών πραγματοποιείται με τη διαδικασία της επιλογής και διαγραφής να γίνεται εις διπλούν (*κλικ → delete → κλικ → delete*). Αν και η συγκεκριμένη δυνατότητα του λογισμικού είναι πρωτότυπη, οι κύβοι δυσχεραίνουν παρά διευκολύνουν το έργο του καθαρισμού του νέφους σημείων και θα μπορούσαν να μην υπάρχουν ή θα μπορούσαν να κρυφτούν.

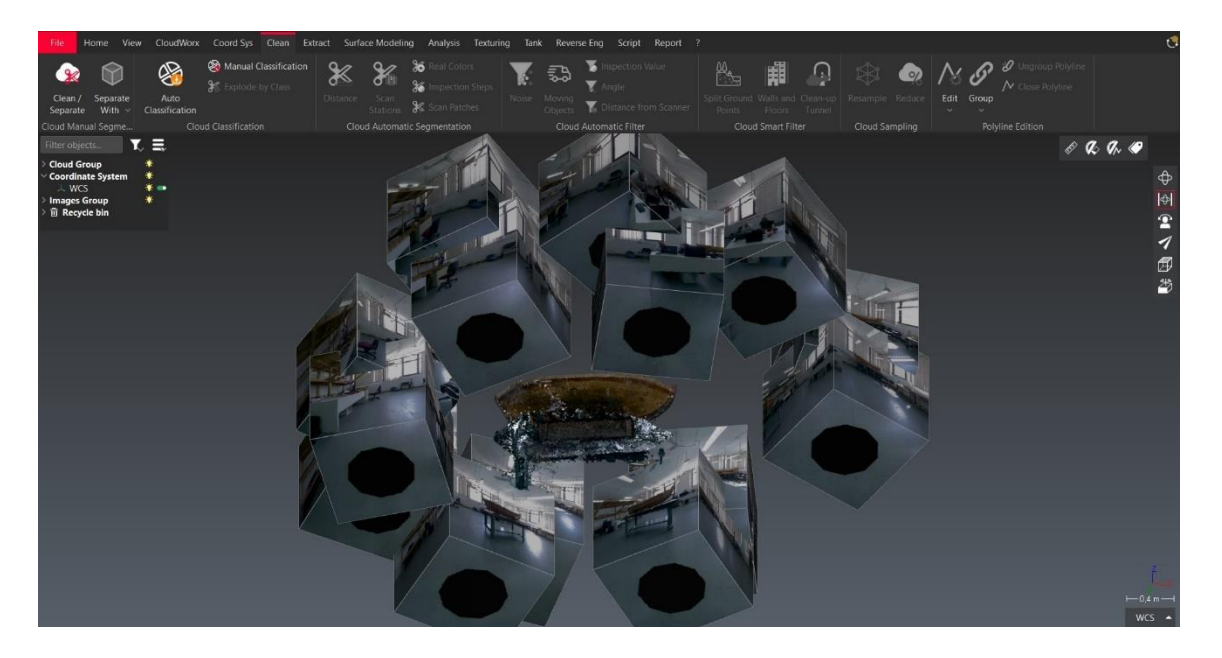

*Εικόνα 20: Διαδικασία επεξεργασίας κύβων*

Επιπρόσθετα εντός των κύβων και συγκεκριμένα στο κέντρο τους, δηλαδή ακριβώς στις συντεταγμένες που έχει τοποθετηθεί ο σαρωτής, υπάρχει η επιλογή από το λογισμικό να εμφανίζεται ή να κρύβεται μια κόκκινη σφαίρα που αναπαριστά την ακριβή θέση σάρωσης. Η εντολή για αυτή τη διαδικασία είναι η *View→ Scan Locations*. Στις Εικόνες 21 και 22 φαίνονται οι κόκκινες σφαίρες των θέσεων σάρωσης.

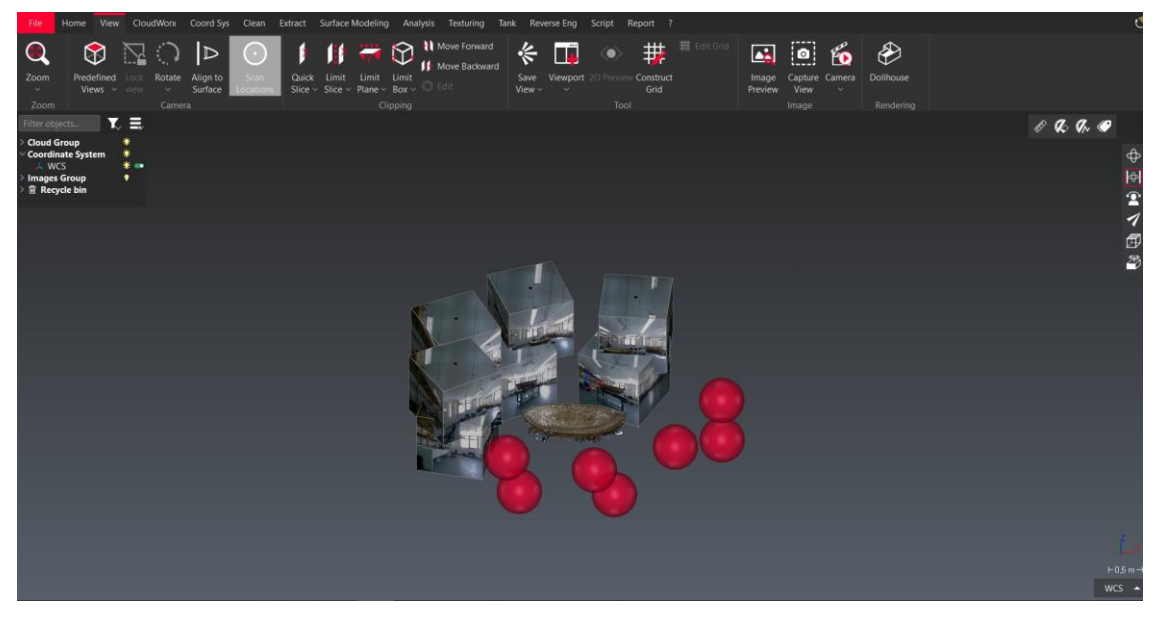

*Εικόνα 21: Κύβοι και κόκκινες σφαίρες στις θέσεις σαρώσεων (setups)*

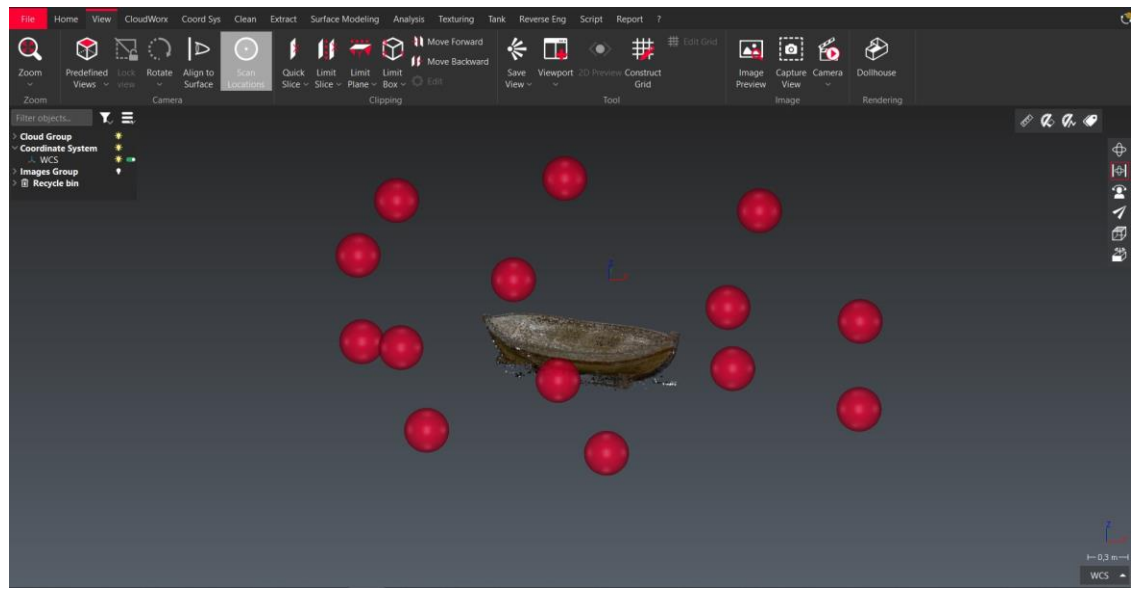

*Εικόνα 22: Εμφάνιση των θέσεων σάρωσης (setups)*

Έχοντας, λοιπόν, καθαρίσει όλο τον χώρο περιμετρικά από το μοντέλο γάστρας, θα ακολουθήσει ο πιο λεπτομερής καθαρισμός του μοντέλου γάστρας αυτού καθ' αυτού. Όπως έχει προαναφερθεί, το μοντέλο γάστρας στηρίζεται σε μια ξύλινη βάση πάνω σε ένα τραπέζι με μαύρη μεμβράνη. Η βάση αυτή φέρει δυο στηρίγματα που αγκαλιάζουν την γάστρα σε δυο μέρη, στην πλώρη και την πρύμνη. Η Εικόνα 23 απεικονίζει την ξύλινη βάση με κόκκινη επισήμανση.

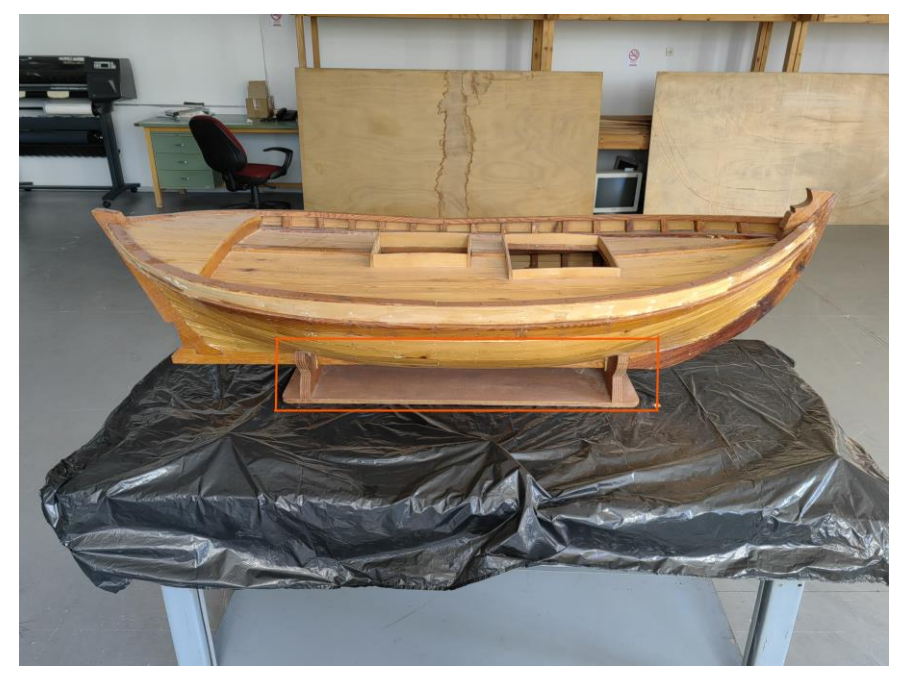

*Εικόνα 23: Βάση μοντέλου γάστρας*

Ακολούθως, πρέπει το μοντέλο γάστρας να καθαριστεί από όλα τα σημεία που είναι διάσπαρτα γύρω και πολύ κοντά στο μοντέλο, αλλά δεν αποτελούν μέρος αυτού. Εν συνέχεια, σημεία που πρέπει να διαγράφουν είναι και τα σημεία που αποτελούν σκιάσεις και δημιουργήθηκαν, χωρίς να υπάρχουν στην πραγματικότητα, λόγω της γωνίας από την οποία «κοιτά» το μοντέλο ο σαρωτής σε κάθε θέση σάρωσης. Τέτοιες σκιάσεις παρατηρούνται κυρίως στο κατάστρωμα του μοντέλου γάστρας, δηλαδή στο πάνω μέρος του αντικείμενου που σαρώθηκε.

Οι σκιάσεις αυτές δημιουργήθηκαν διότι στο κατάστρωμα η μορφή της ξύλινης επιφανείας δεν είναι συνεχής, αλλά έχει διάφορες γεωμετρίες όπως είναι οι οπές (θέσεις θεωρητικών αμπαριών) και τα κομμάτια ξύλου που τα οριοθετούν (κουβούσια), τα διαμήκη κομμάτια ξύλων στο μέσον του πλοίου και κυρίως το «σκαλοπάτι» στην πρύμνη (καδένα) και οι κουπαστές δεξιά και αριστερά του καταστρώματος (η περιοχή εσωτερικά από την κουπαστή, στην οποία διακρίνονται και οι νομείς ονομάζεται κουρζέτα). Στην Εικόνα 24 φαίνεται η κουπαστή, στη Εικόνα 25 τα αμπάρια και στην Εικόνα 26 η καδένα.

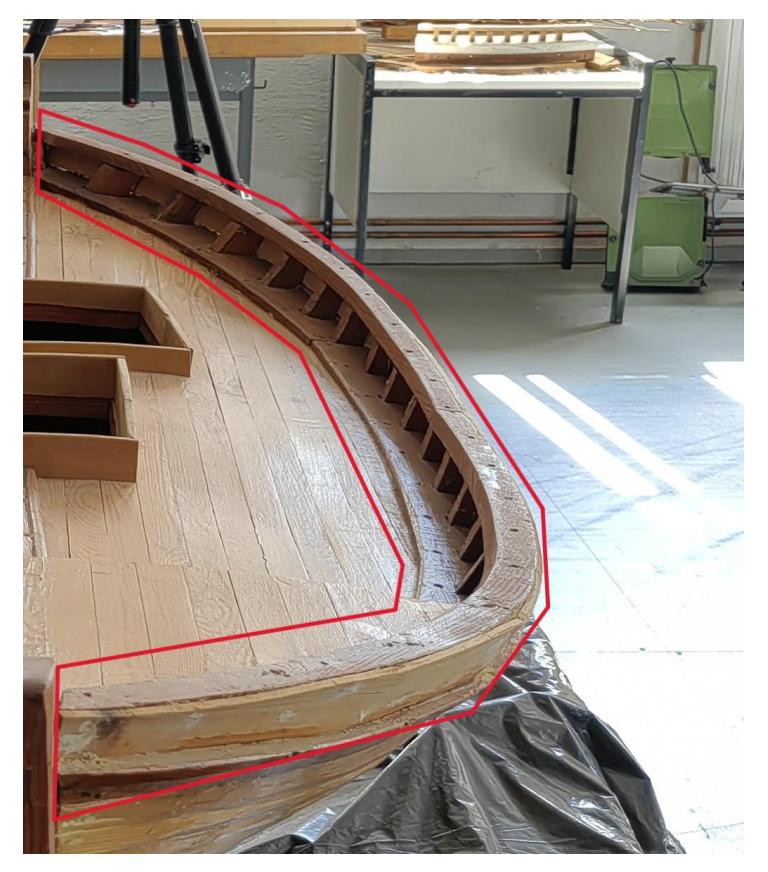

*Εικόνα 24: Κουπαστή του μοντέλου γάστρας.*

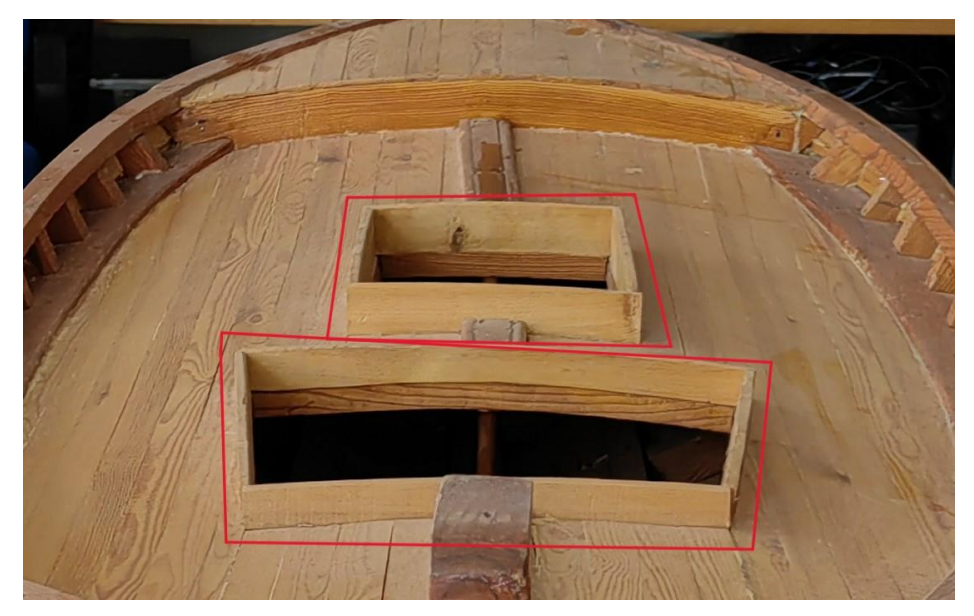

*Εικόνα 25: Αμπάρια του μοντέλου γάστρας.*

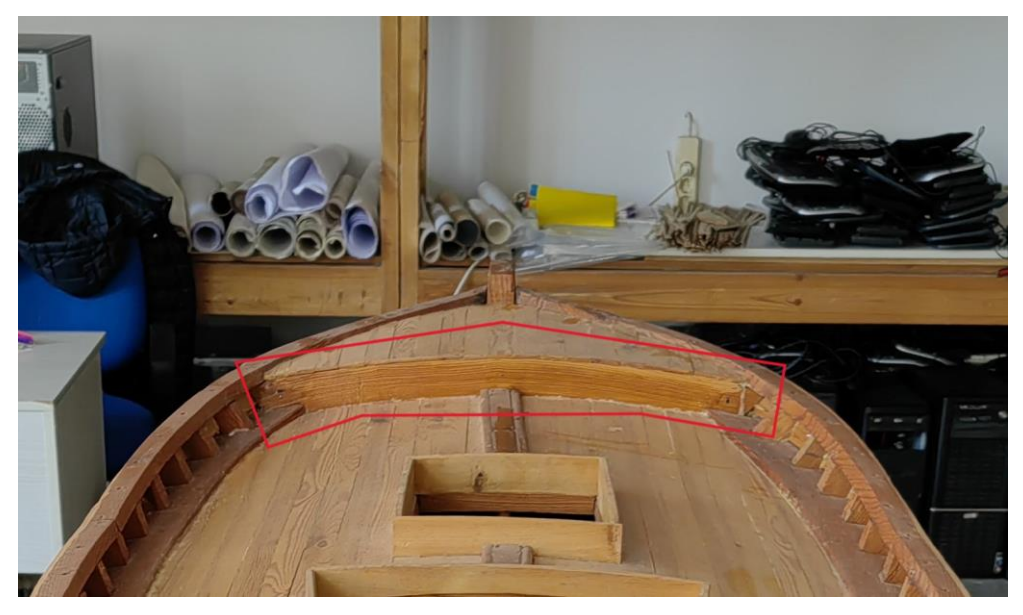

*Εικόνα 26:Καδένα του μοντέλου γάστρας.*

Στις Εικόνες 27-30 παρουσιάζεται το ψηφιακό μοντέλο γάστρας (νέφος σημείων), καθώς και τα μέρη του μοντέλου που προαναφέρθηκαν, πριν ξεκινήσει ο λεπτομερής τους καθαρισμός. Εύκολα διαπιστώνει κανείς πως υπάρχουν γύρω από το μοντέλο διάσπαρτα σημεία που θα διαγράφουν εν συνεχεία.

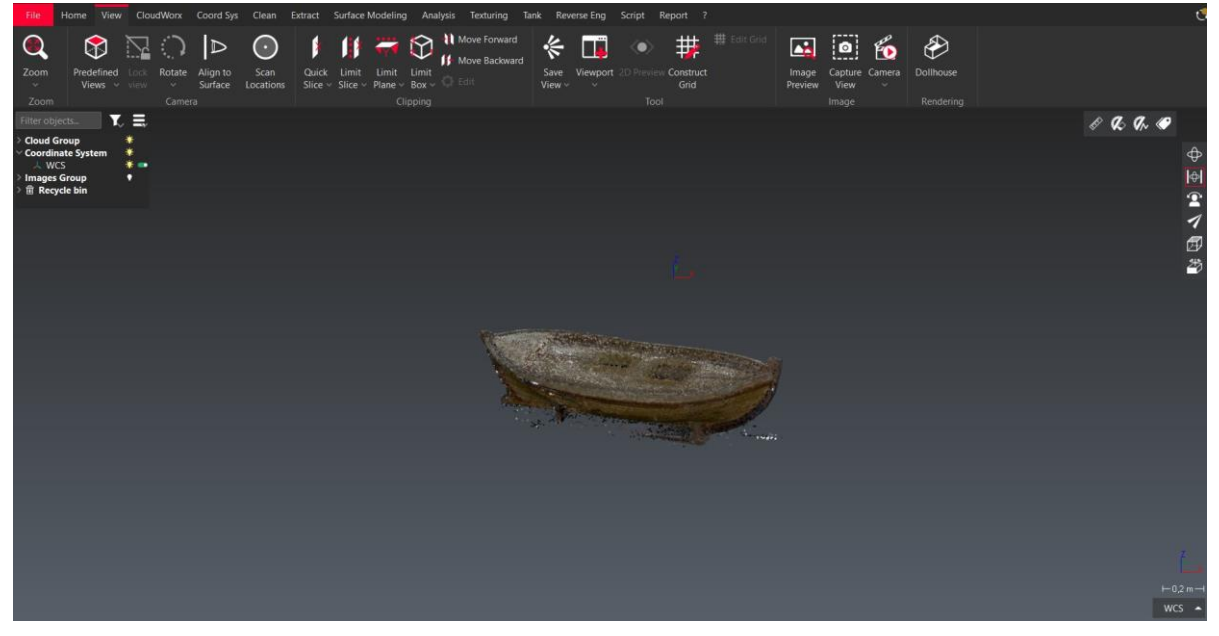

*Εικόνα 27: Νέφος σημείων του ψηφιακού μοντέλου της γάστρας.*

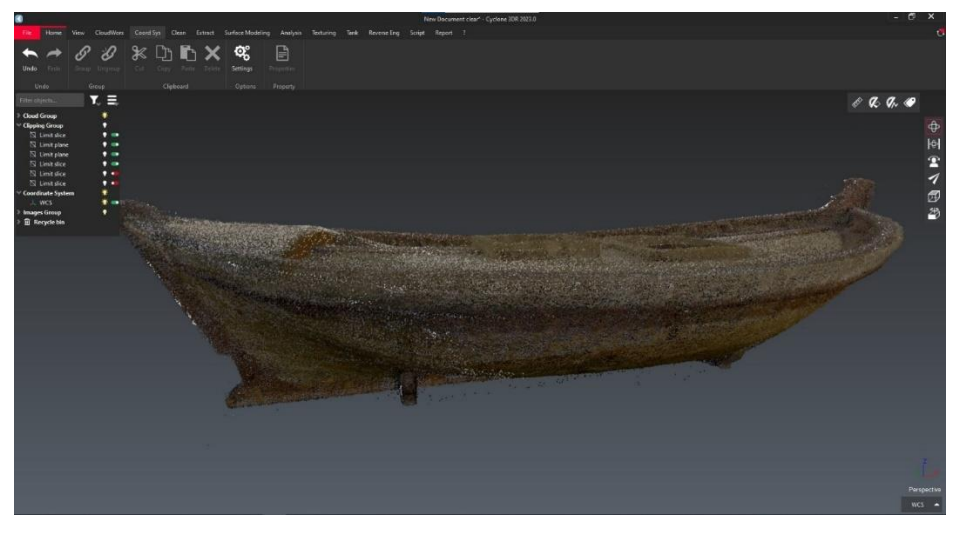

*Εικόνα 28: Πλάγια όψη του ψηφιακού μοντέλου της γάστρας.*

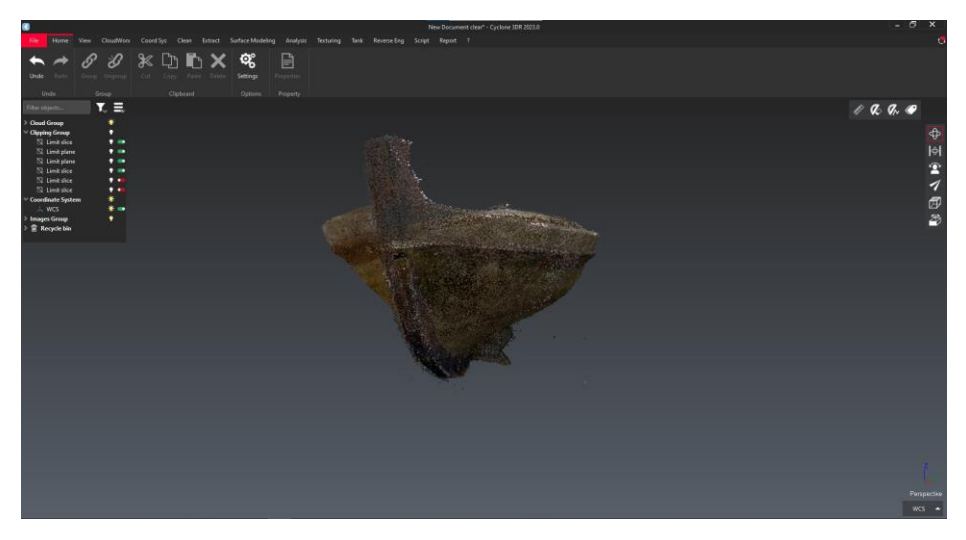

*Εικόνα 29: Η περιοχή της πλώρης του ψηφιακού μοντέλου της γάστρας.*

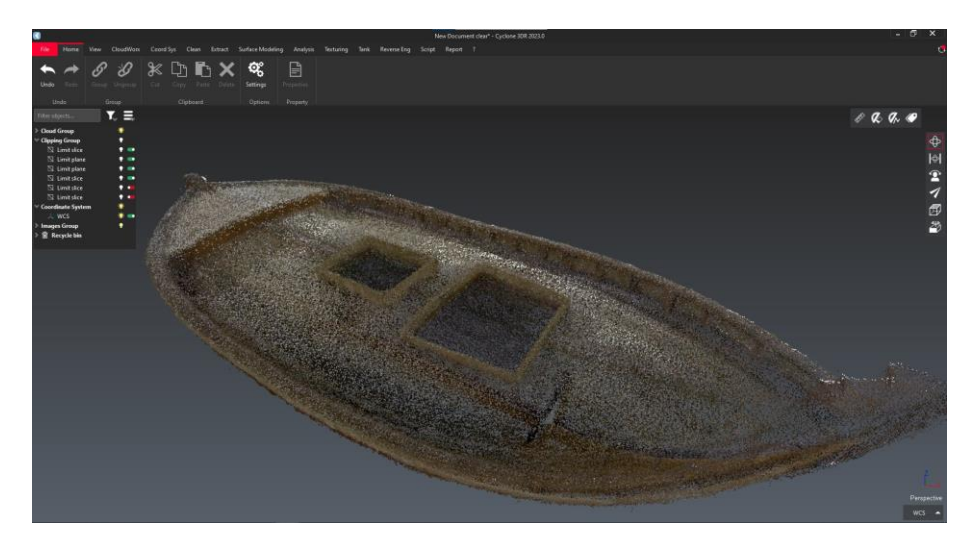

*Εικόνα 30: Κατάστρωμα και αμπάρια στο ψηφιακό μοντέλο της γάστρας.*

Στην Εικόνα 31 φαίνεται καθαρά η μορφή των στηριγμάτων της βάσης λίγο μετά και λίγο πριν το μέσον του πλοίου. Τα σημεία που αποτελούν αυτά τα στηρίγματα θα διαγραφούν αφού δεν αποτελούν σημεία του μοντέλου.

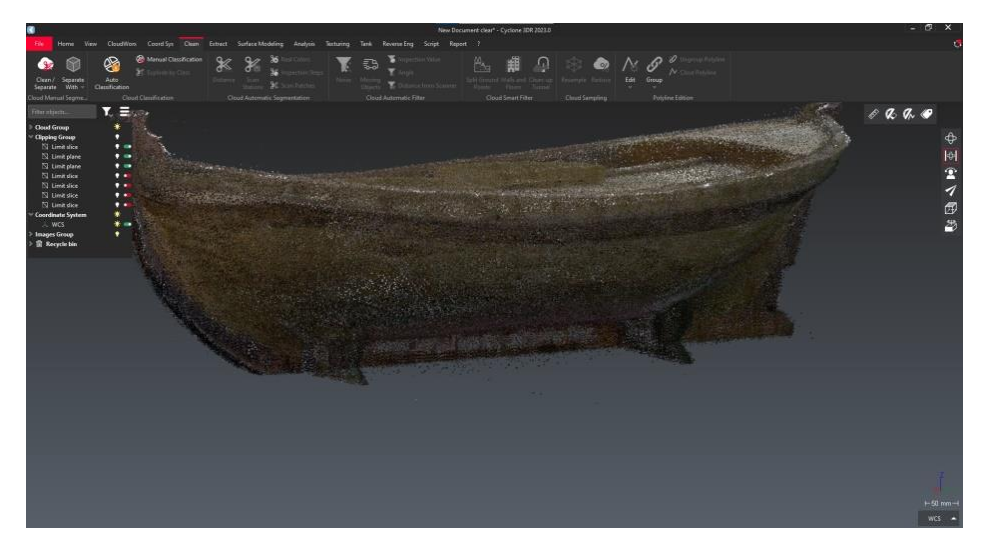

*Εικόνα 31: Τα στηρίγματα της βάσης στην πλάγια όψη του ψηφιακού μοντέλου.*

Στις επόμενες εικόνες φαίνονται οι «σκιάσεις» που δημιουργήθηκαν, όπως προαναφέρθηκε, στην εξωτερική περιοχή των αμπαριών (Εικόνα 32), στη εσωτερική περιοχή των αμπαριών (Εικόνα 33 με σχεδόν ολόκληρα τα ύφαλα του μοντέλου να έχουν σβηστεί με οριζόντια τομή) καθώς και στην περιοχή της κουπαστής (Εικόνες 34-35). Μάλιστα στις Εικόνες 33 και 35 το μοντέλο έχει «κοπεί» από ένα μέρος του και μετά. Αυτή είναι, όπως θα αναφερθεί και παρακάτω, μια τακτική που ακολουθήθηκε με σκοπό να υπάρξει καλύτερη θέαση και όψη σε κάθε γωνία του μοντέλου. Στις Εικόνες 34-35 φαίνονται τα διάσπαρτα σημεία σε μια τριγωνική περιοχή ανάμεσα στο κατάστρωμα και την κουπαστή (στην Εικόνα 36 αυτή η τριγωνική περιοχή είναι περιγεγραμμένη με κίτρινο χρώμα).

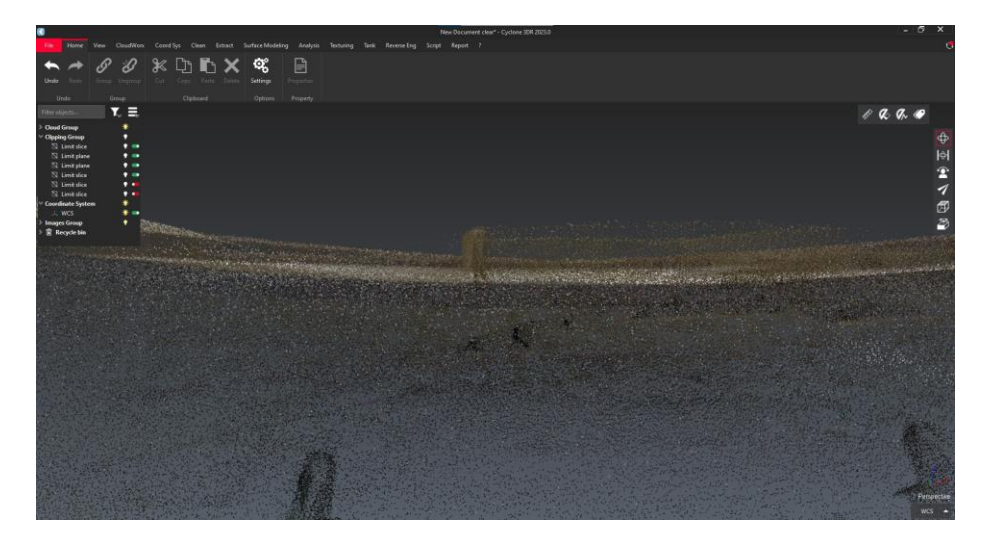

*Εικόνα 32: Εξωτερική περιοχή αμπαριών πριν τον καθαρισμό.*

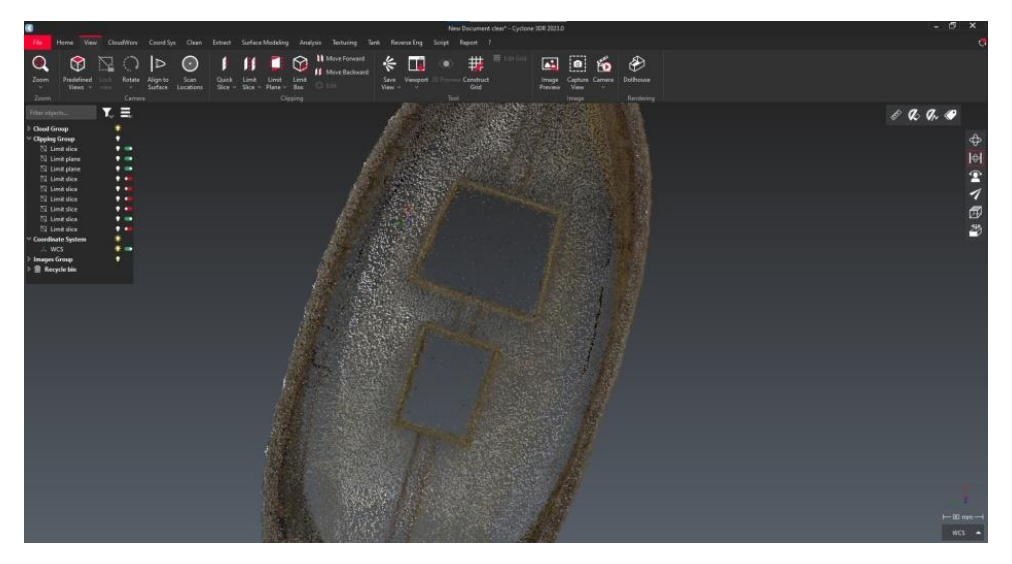

*Εικόνα 33: Εσωτερική περιοχή αμπαριών πριν τον καθαρισμό.*

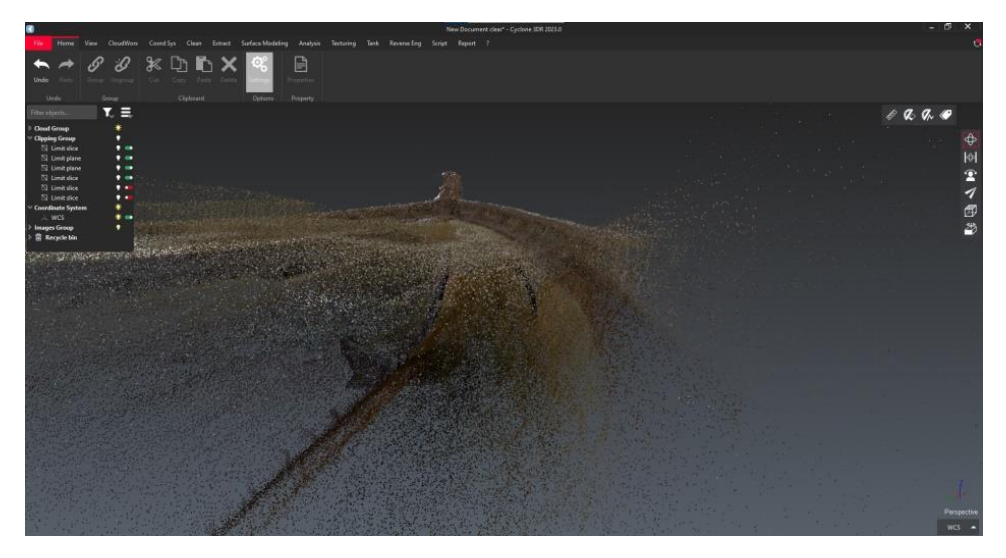

*Εικόνα 34: Εσωτερική όψη της κουπαστής*

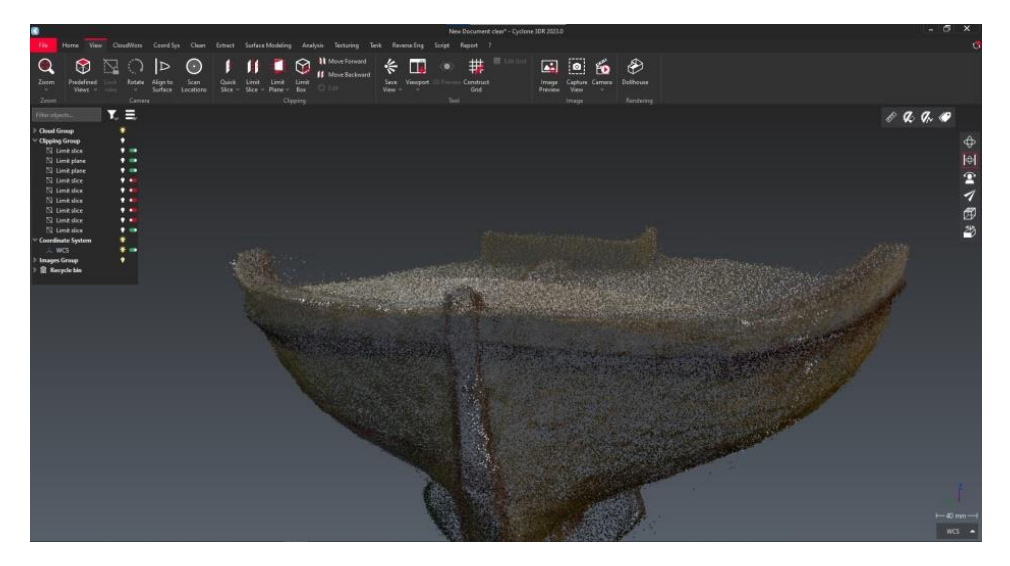

*Εικόνα 35: Περιοχή αμπαριών και κουπαστής στην μέση τομή του μοντέλου*

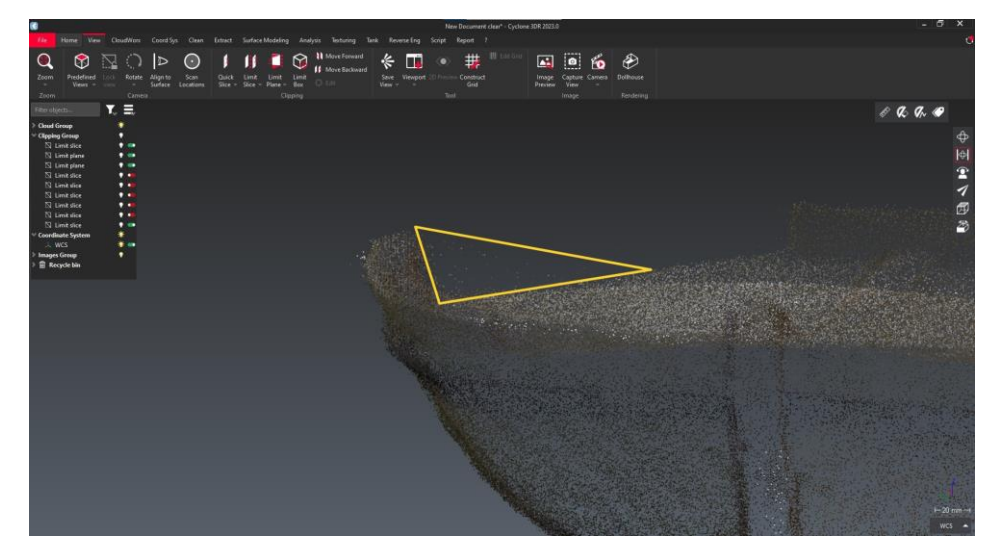

*Εικόνα 36: Διάσπαρτα σημεία στην εσωτερική περιοχή των κουπαστών.*

Στη Εικόνα 37 φαίνονται οι σκιές που δημιουργούνται στο πρυμνιό μέρος του μοντέλου από την καδένα. Εδώ έχει πάλι χρησιμοποιηθεί η τεχνική της τομής, ώστε να διαγραφούν τα διάσπαρτα σημεία.

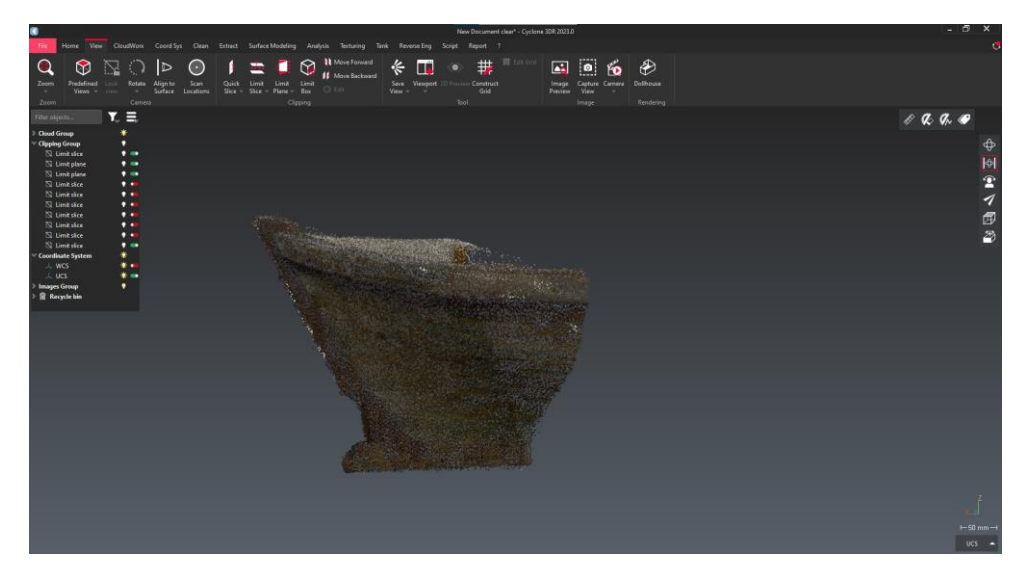

*Εικόνα 37: Διάσπαρτα σημεία στην περιοχή της καδένας.*

Όπως προαναφέρθηκε, τα πρώτα σημεία που θα διαγραφούν είναι τα σημεία των στηριγμάτων της βάσης. Το αποτέλεσμα που προκύπτει είναι η εμφάνιση δυο κενών ακριβώς στις δυο θέσεις από τα στηρίγματα εφάπτονται στην γάστρα του μοντέλου. Αν και οπτικά το αποτέλεσμα δεν μοιάζει καλό, αφού υπάρχουν δυο κενά στη γάστρα, από την άλλη πλευρά δεν μπορούν να μείνουν αυτά τα σημεία αφού σε καμία περίπτωση δεν ανήκουν στο μοντέλο. Αυτά τα κενά θα μπορούσαν να συμπληρωθούν ως μεμονωμένες επιφάνειες στο μοντέλο επιφανειών. Θεωρητικά, αν η αποτύπωση του μοντέλου δεν ήταν στο πλαίσιο διπλωματικής εργασίας και αφορούσε πραγματικό πρόβλημα, θα μπορούσε να υπάρξει μια λύση, για παράδειγμα ένα πιθανό «γέμισμα» στα δυο κενά. Παρακάτω φαίνονται τα αποτελέσματα του καθαρισμού αυτών ακριβώς των δυο περιοχών αλλά και γενικότερα της γάστρας. Οι Εικόνες 38-39 δείχνουν την καθαρή περιοχή των στηριγμάτων της βάσης, με τα κενά τα οποία έχουν προκύψει από την διαγραφή των σχετικών σημείων.

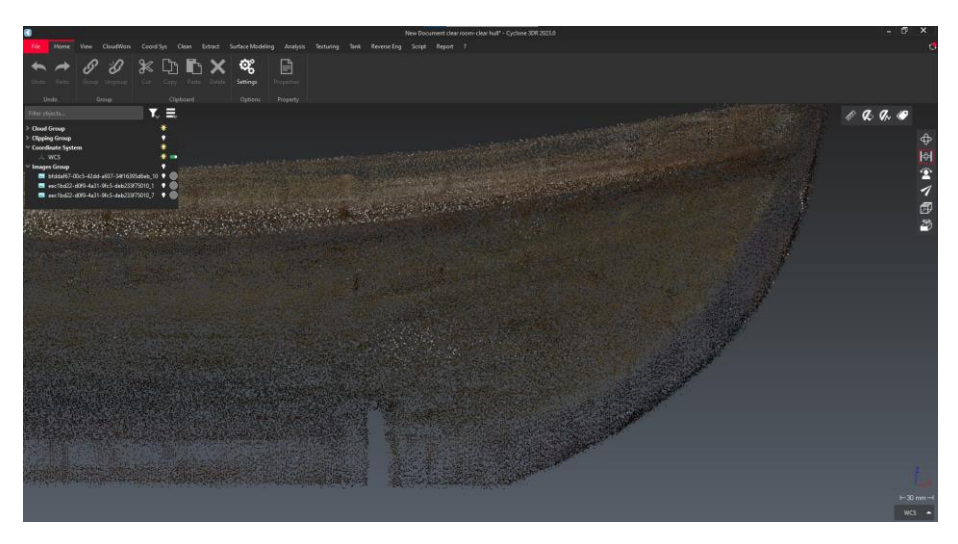

*Εικόνα 38: Κενό στο πρωραίο τμήμα του μοντέλου.*

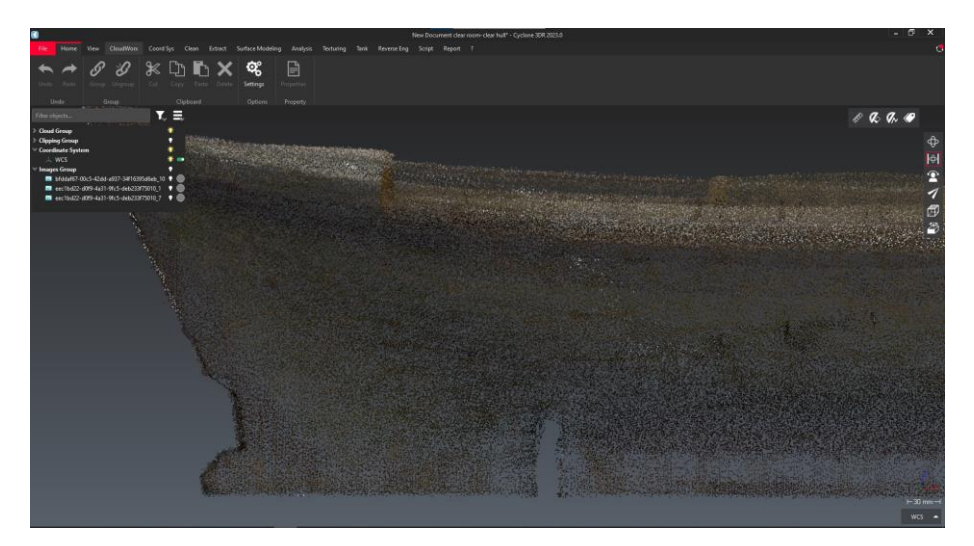

*Εικόνα 39: Κενό στο πρυμναίο τμήμα του μοντέλου.*

Στις επόμενες εικόνες παρουσιάζεται η διαδικασία καθαρισμού στην περιοχή των αμπαριών. Πιο συγκεκριμένα στις Εικόνες 40-41 φαίνεται καθαρά πως το μοντέλο έχει κοπεί οριζοντίως σχεδόν στην μέση. Αυτό ασφαλώς έγινε για να φανούν καθαρά τα διάσπαρτα σημεία στο εσωτερικό της οπής των αμπαριών. Σε διαφορετική περίπτωση η ανίχνευση αυτών των σημείων δεν θα ήταν δυνατή αφού αυτά τα σημεία καλύπτουν σημεία του πυθμένα. Αυτό πρακτικά σημαίνει πως ακόμα και αν εντοπιστούν δεν μπορούν να διαγραφούν, διότι θα διαγραφούν μαζί και τα σχετικά σημεία στον πυθμένα του μοντέλου. Εν συνεχεία, στις Εικόνες 42-43 έχουν «κρυφτεί» τα περισσότερα σημεία του μοντέλου. Αυτά που φαίνονται είναι μόνο τα σημεία που αφορούν καθαρά την περιοχή των αμπαριών. Με αυτόν τον τρόπο έγινε εφικτό να σβηστούν με λεπτομέρεια τα σημεία, όχι εντός των αμπαριών όπως πριν, αλλά τα σημεία έξω και κοντά σε αυτά. Αυτά τα σημεία γύρω από τα λεγόμενα κουβούσια αποτελούν τις σκιάσεις που έχουν προαναφερθεί. Όπως έχει γίνει ήδη κατανοητό ο λεπτομερής καθαρισμός του νέφους σημείων απαιτεί να αποκρύπτονται και να εμφανίζονται κατά το δοκούν τομές, σημεία και μέρη του μοντέλου, ανάλογα την περιοχή που πρέπει να επεξεργαστεί.

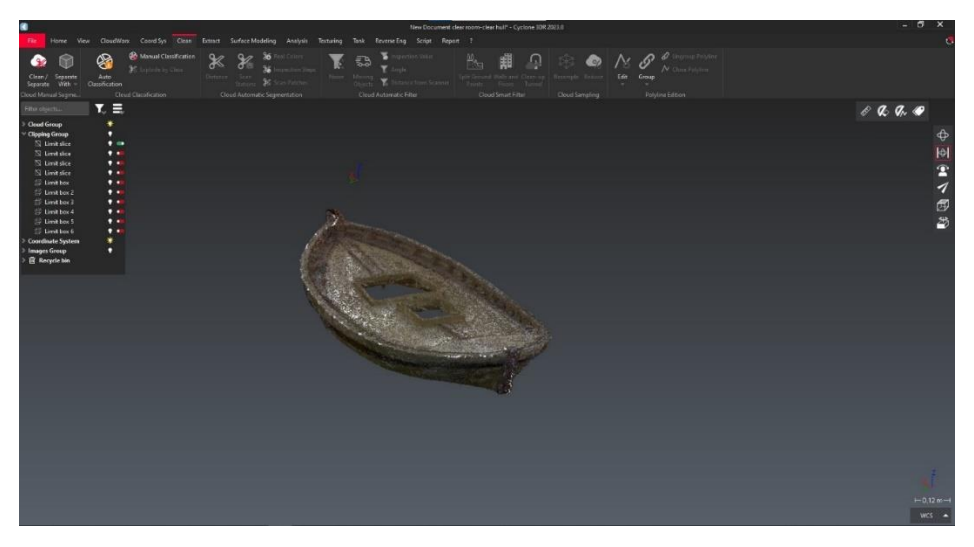

*Εικόνα 40: Απομόνωση περιοχής καταστρώματος* 

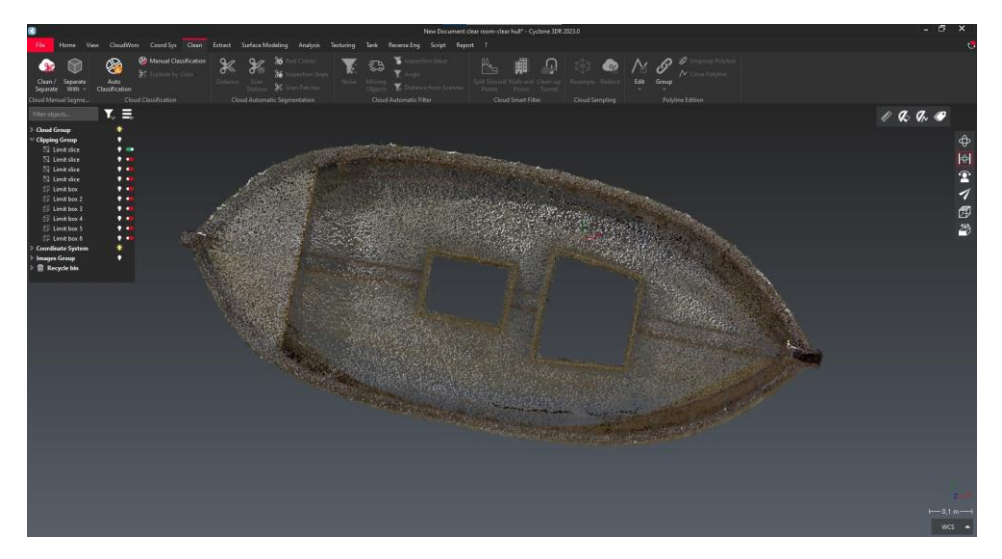

*Εικόνα 41: Καθαρισμός εσωτερικής περιοχής αμπαριών.*

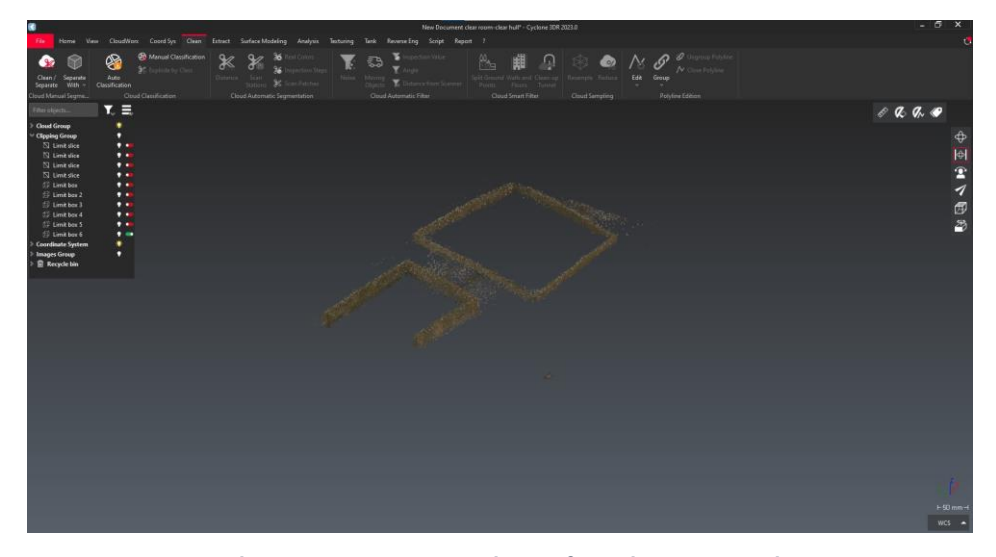

*Εικόνα 42:Περιοχη αμπαριών-κουβουσιών απομονωμένη*

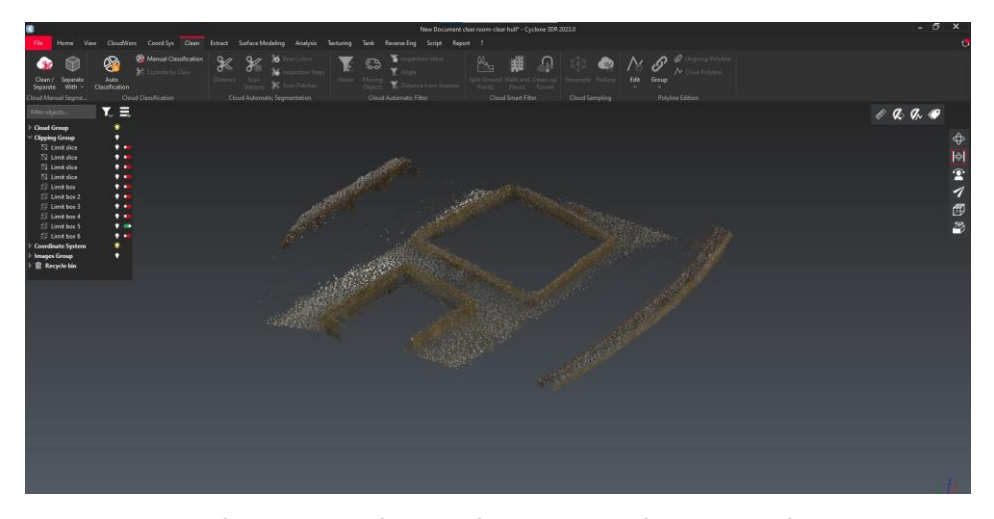

*Εικόνα 43:Περιοχή αμπαριών και κουπαστών απομονωμένη*

Στις επόμενες εικόνες παρουσιάζεται η διαδικασία καθαρισμού της περιοχής των κουπαστών. Αυτή η περιοχή καθαρισμού είναι και η ποιο απαιτητική λόγω γεωμετρίας και ιδιομορφίας της κατασκευής. Η δημιουργία τομών σε αυτή την περίπτωση είναι εντελώς απαιτητική. Χωρίστηκε, δηλαδή, το μοντέλο σε κομμάτια, ή πιο σωστά σε «φέτες», ούτος ώστε να φαίνονται καθαρά τα διάσπαρτα σημεία στις περιοχές που οι κουπαστές ενώνονται με το κατάστρωμα αλλά και με τους νομείς. Στις Εικόνες 44-47 παρουσιάζεται ο τρόπος με τον οποίο χωρίστηκε το μοντέλο σε τομές.

Στην Εικόνα 48 απεικονίζεται η πλέον καθαρισμένη περιοχή των κουπαστών και στις Εικόνες 49-50 απεικονίζεται η καθαρισμένη περιοχή της καδένας.

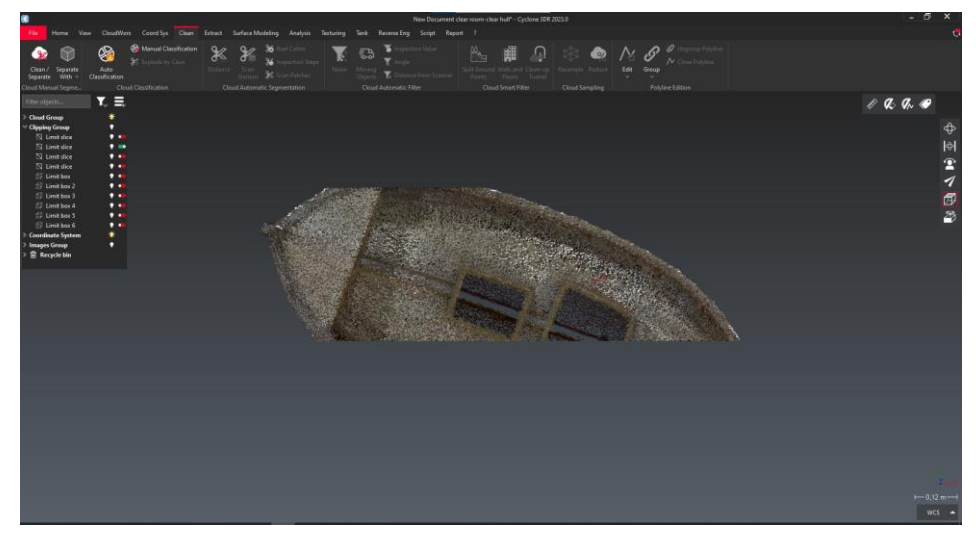

*Εικόνα 44: Το μοντέλο γάστρας σε μια διαμήκη τομή υπό κλίση.*

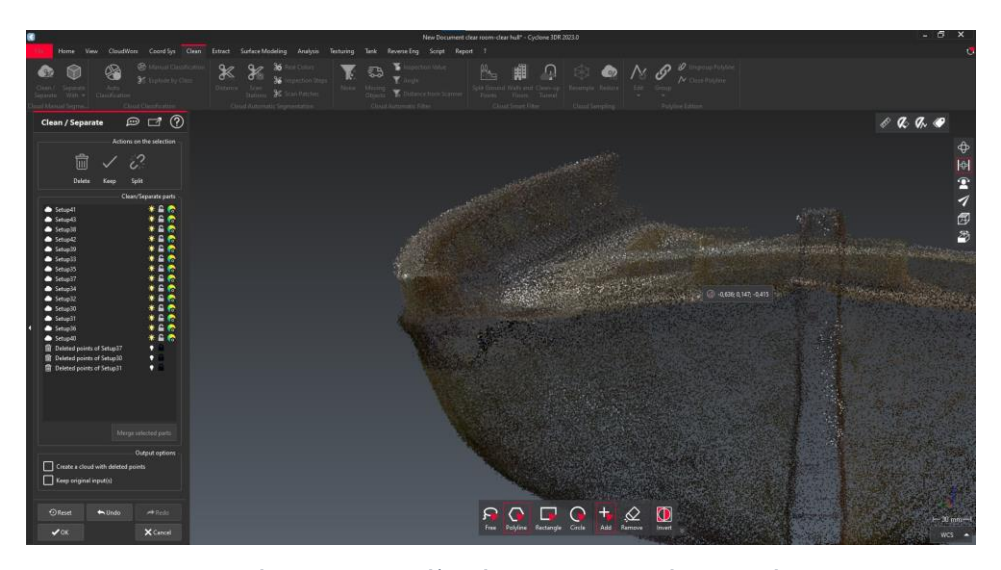

*Εικόνα 45: Το μοντέλο γάστρας σε μια εγκάρσια τομή.*

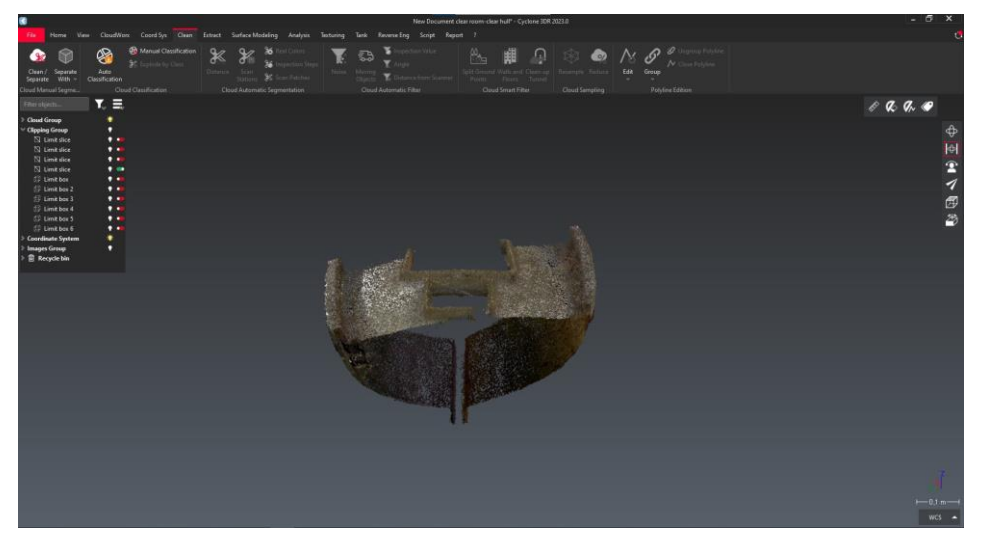

*Εικόνα 46: Το μοντέλο γάστρας σε μια εγκάρσια τομή.*

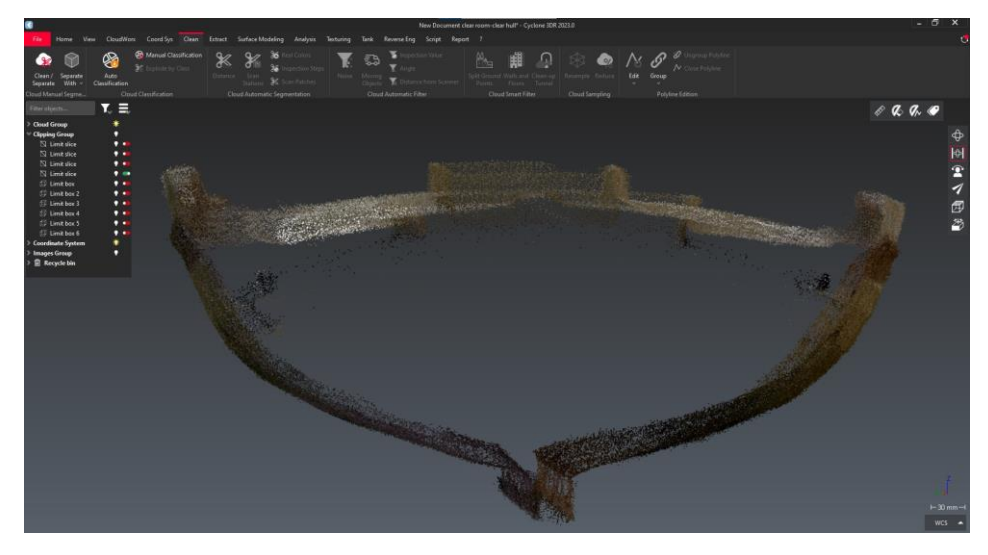

*Εικόνα 47: Το μοντέλο γάστρας σε μια εγκάρσια τομή.*

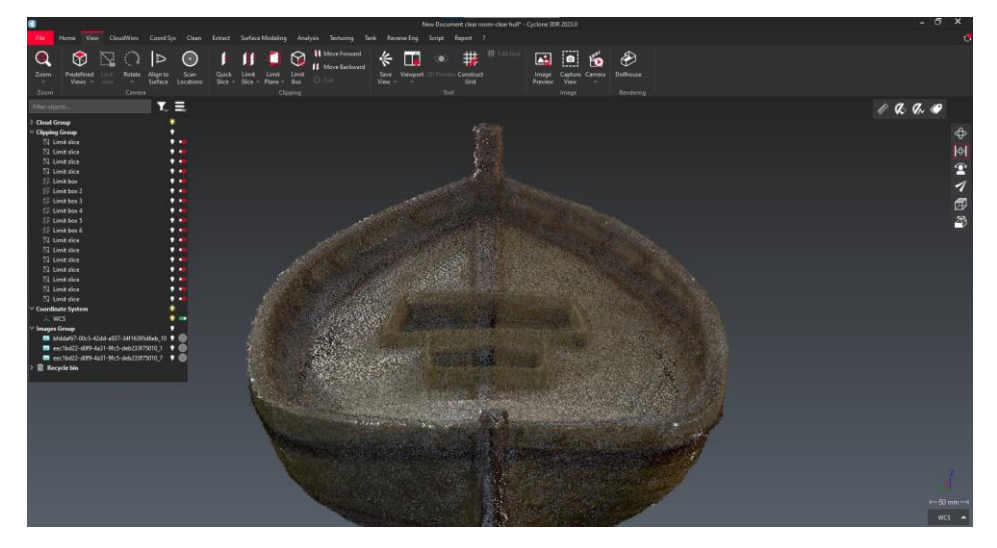

*Εικόνα 48: Καθαρισμένη περιοχή κουπαστών.*

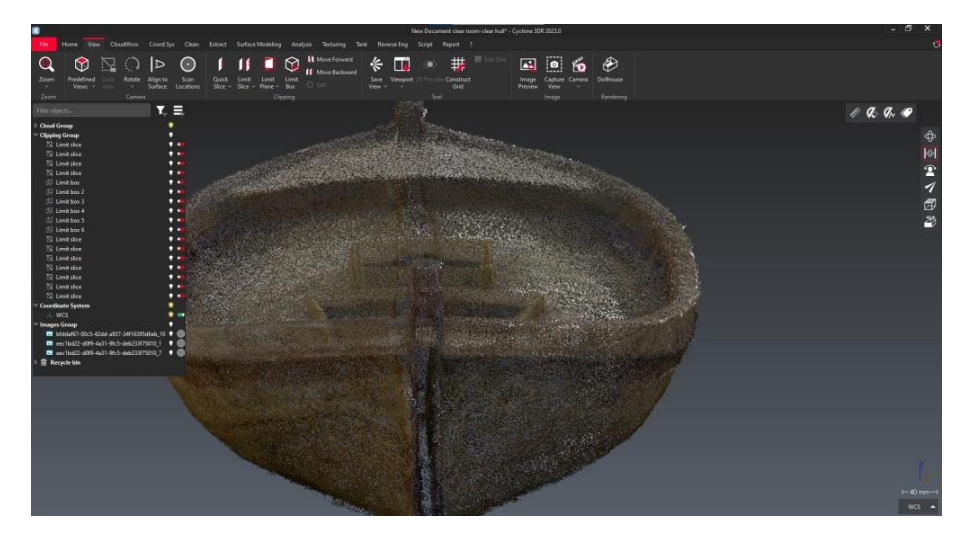

*Εικόνα 49: Καθαρισμένη περιοχή της καδένας.*

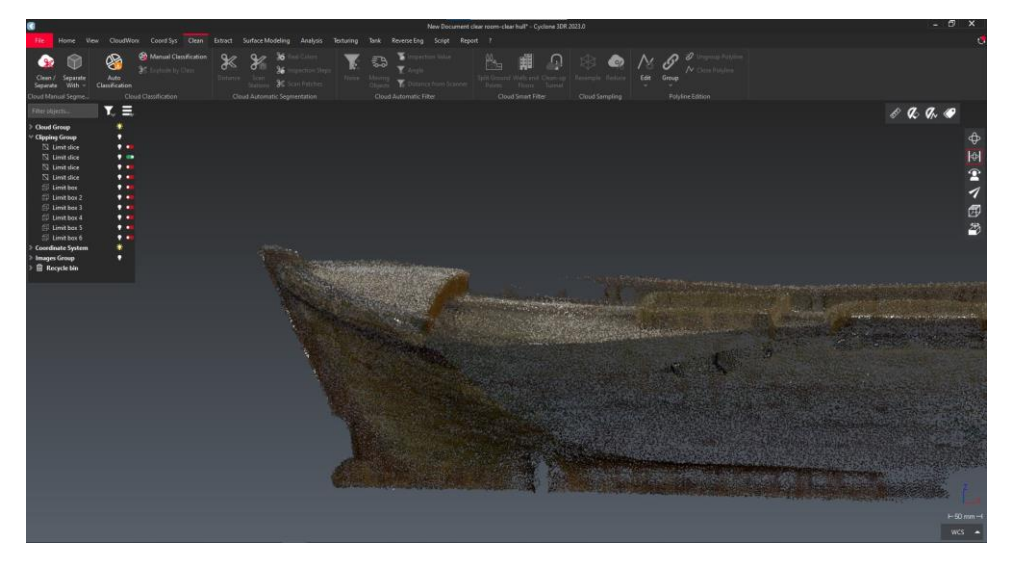

*Εικόνα 50: Καθαρισμένη περιοχή της καδένας σε πλάγια όψη.*

Κατόπιν της επεξεργασίας του νέφους σημείων φαίνεται ότι πλέον το μοντέλο γάστρας είναι καθαρό από σημεία που δεν αποτελούσαν το κυρίως σώμα της γάστρας. Μετά το πέρας της διαδικασίας αυτής το ψηφιακό μοντέλο είναι έτοιμο να μετατραπεί σε μοντέλο επιφανειών ή στερεό μοντέλο με τη χρήση εξειδικευμένου προγράμματος σχεδιασμού (*CAD*) και στη συνέχεια να τροποποιηθεί, για παράδειγμα με κάποια εξωτερική αλλαγή στην διαρρύθμιση του μοντέλου σε γάστρα ή και κατάστρωμα. Παρακάτω παρατίθενται οι Εικόνες 51-54 που απεικονίζουν το τελικό καθαρισμένο νέφος σημείων του μοντέλου γάστρας, όπως προέκυψε με τη χρήση του *Cyclone 3DR*.

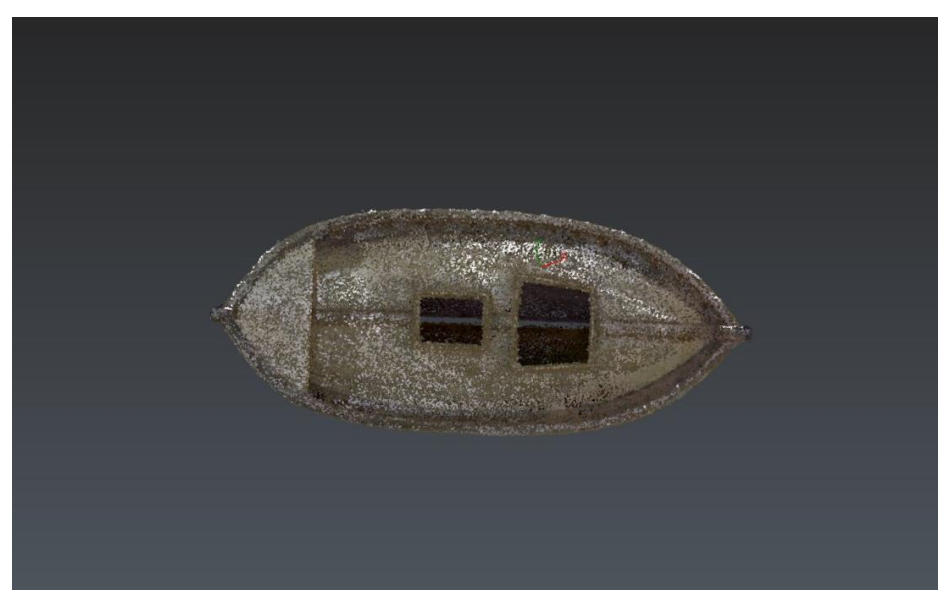

*Εικόνα 51: Κάτοψη ψηφιακού μοντέλου γάστρας*

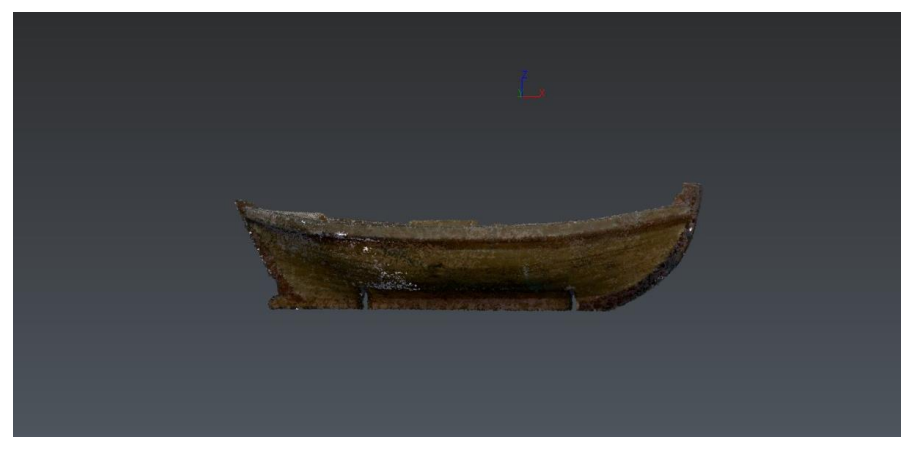

*Εικόνα 52: Πλάγια όψη ψηφιακού μοντέλου γάστρας*

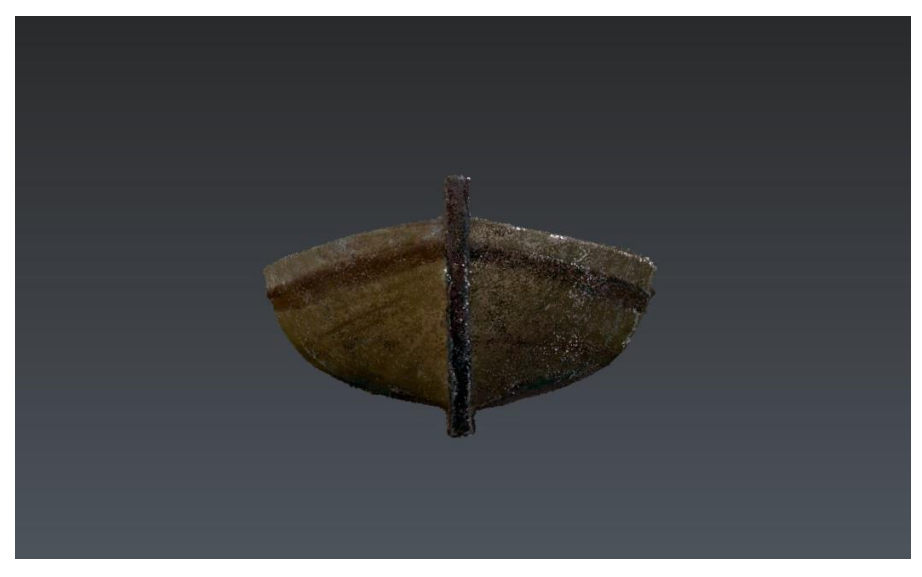

*Εικόνα 53: Πρόοψη ψηφιακού μοντέλου γάστρας*

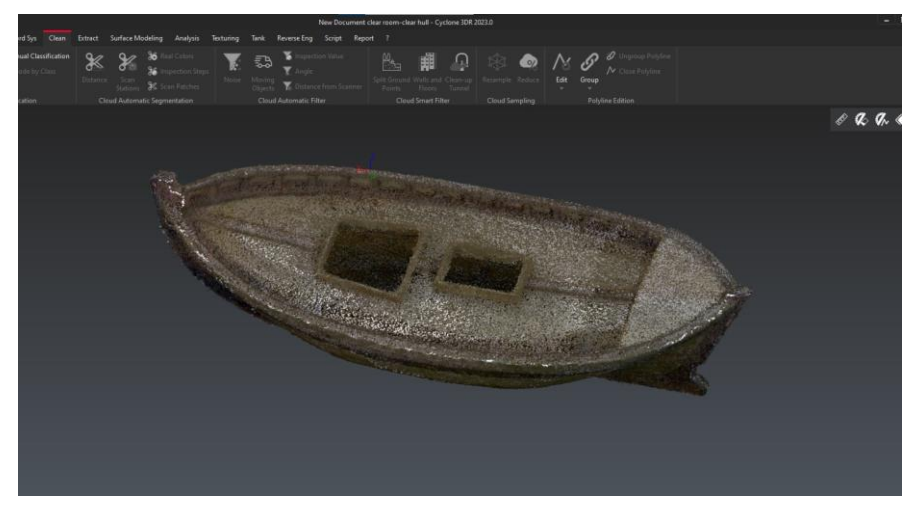

*Εικόνα 54: 3D απεικόνιση καθαρισμένου μοντέλου γάστρας*

## 2.3.2 Autodesk Recap

Το πρόγραμμα *Autodesk Recap* είναι ένα δωρεάν λογισμικό για την επεξεργασία νέφους σημείων και υποστηρικτικό εργαλείο για εφαρμογές 3D σάρωσης. Σε αυτό το υποκεφάλαιο θα περιγραφεί η διαδικασία της επεξεργασίας του νέφους σημείων όπως αυτό δημιουργήθηκε αρχικά από το λογισμικό *Cyclone REGISTER 360*. Η διαφορά του *Autodesk Recap* με το λογισμικό *Cyclone 3DR* αφορά κυρίως το περιβάλλον διεπαφής με τον χρήστη, δηλαδή τις διαθέσιμες εντολές και λειτουργιές (*user interface*).

Πρώτο βήμα είναι η εισαγωγή των δεδομένων. Σε αυτή την περίπτωση η διαδικασία εισαγωγής των σαρώσεων είναι αρκετά πιο γρήγορη από ότι στο *Cyclone 3DR*. Στην Εικόνα 55 παρουσιάζεται όλο το νέφος σημείων όπως λήφθηκε από τον σαρωτή και στην Εικόνα 56 το νέφος σημείων όπως φαίνεται εντός της αίθουσας.

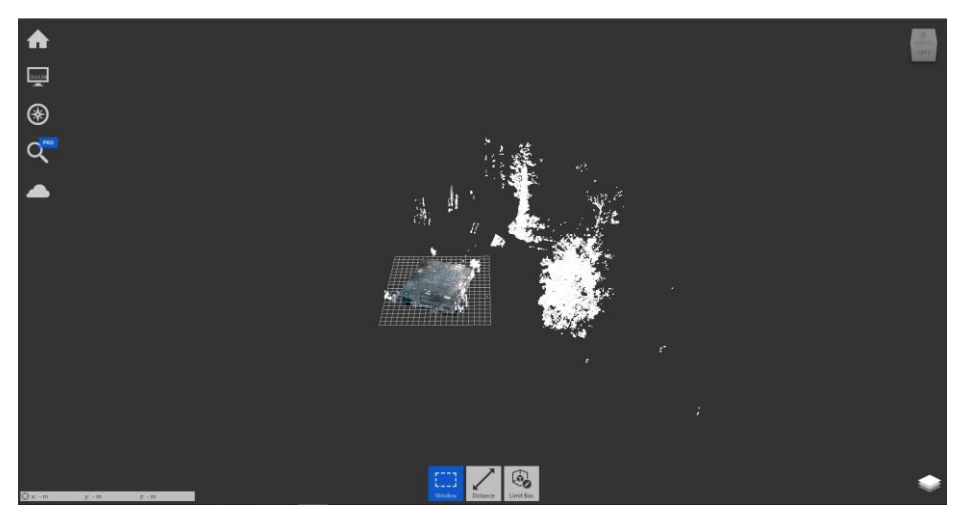

*Εικόνα 55: Εισαγωγή των δεδομένων σάρωσης στο Autodesk Recap.*

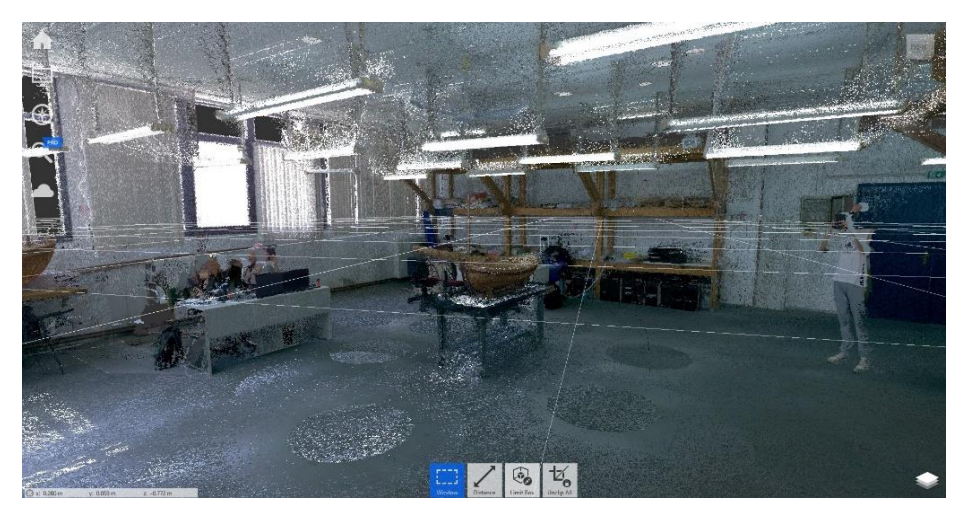

*Εικόνα 56: Απεικόνιση νέφους σημείων της Σάλας στο Autodesk Recap.*

Στη συνέχεια πραγματοποιείται ο καθαρισμός όλων των σημείων εκτός του χώρου, όπως τα δένδρα και έπειτα ο καθαρισμός όλων των αντικειμένων της αίθουσας εκτός από εκείνα που αποτελούν το μοντέλο γάστρας (Εικόνες 57-58). Στις Εικόνες 59-60 του μοντέλου γάστρας φαίνονται ορισμένα διάσπαρτα σημεία κοντά και γύρω από το μοντέλο γάστρας που δεν αφορούν στο μοντέλο, όπως για παράδειγμα τα στηρίγματα της βάσης, και τα οποία θα διαγραφούν.

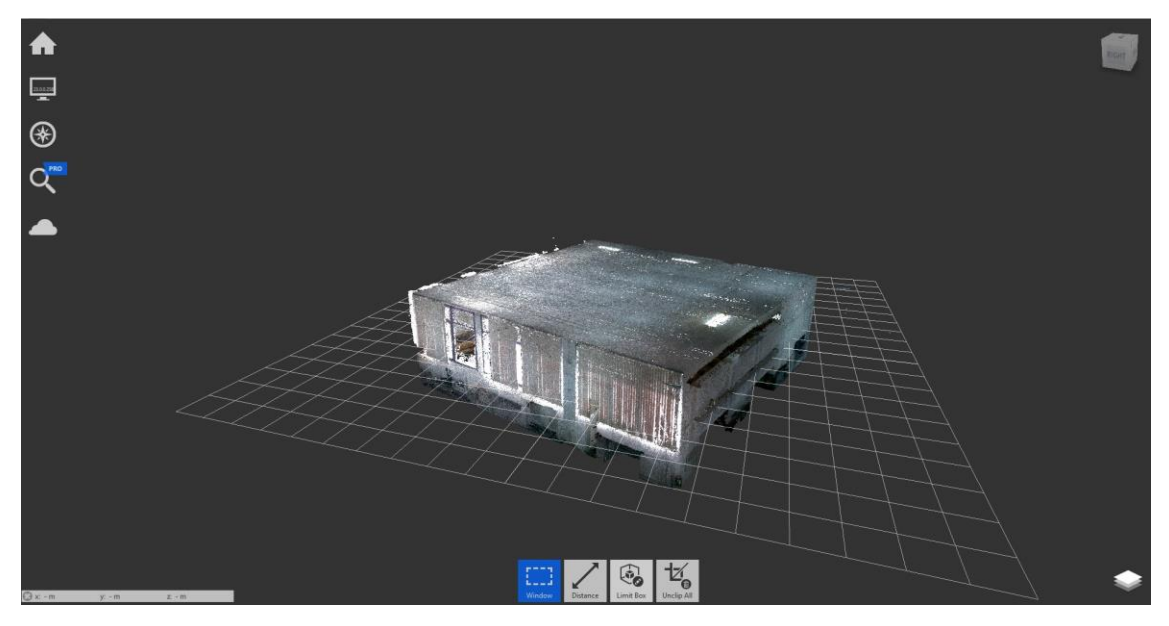

*Εικόνα 57: Νέφος σημείων της Σάλας*

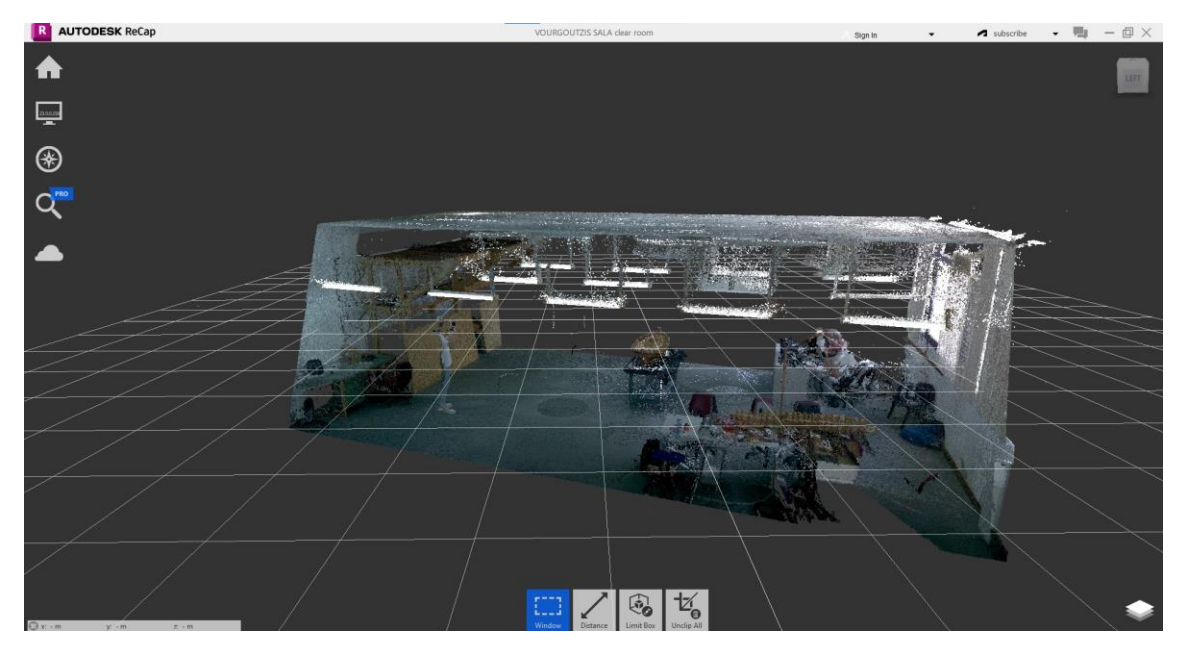

*Εικόνα 58: Πλάγια εσωτερική όψη του χώρου της Σάλας.*

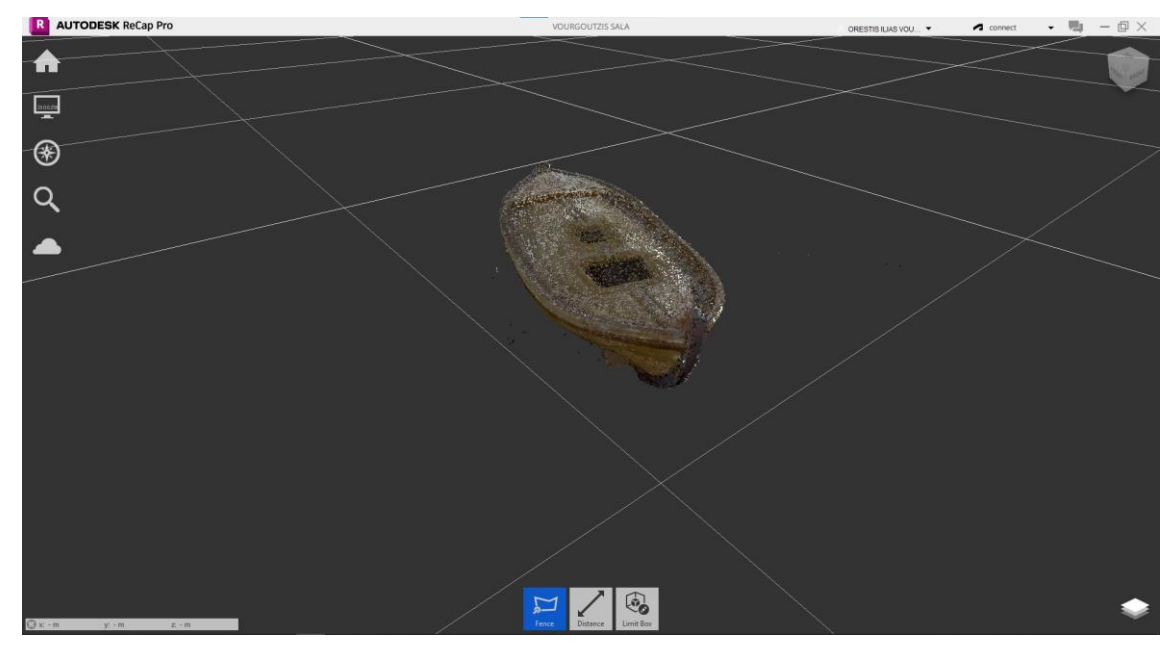

*Εικόνα 59: Το νέφος σημείων του μοντέλου γάστρας (ακαθάριστο).*

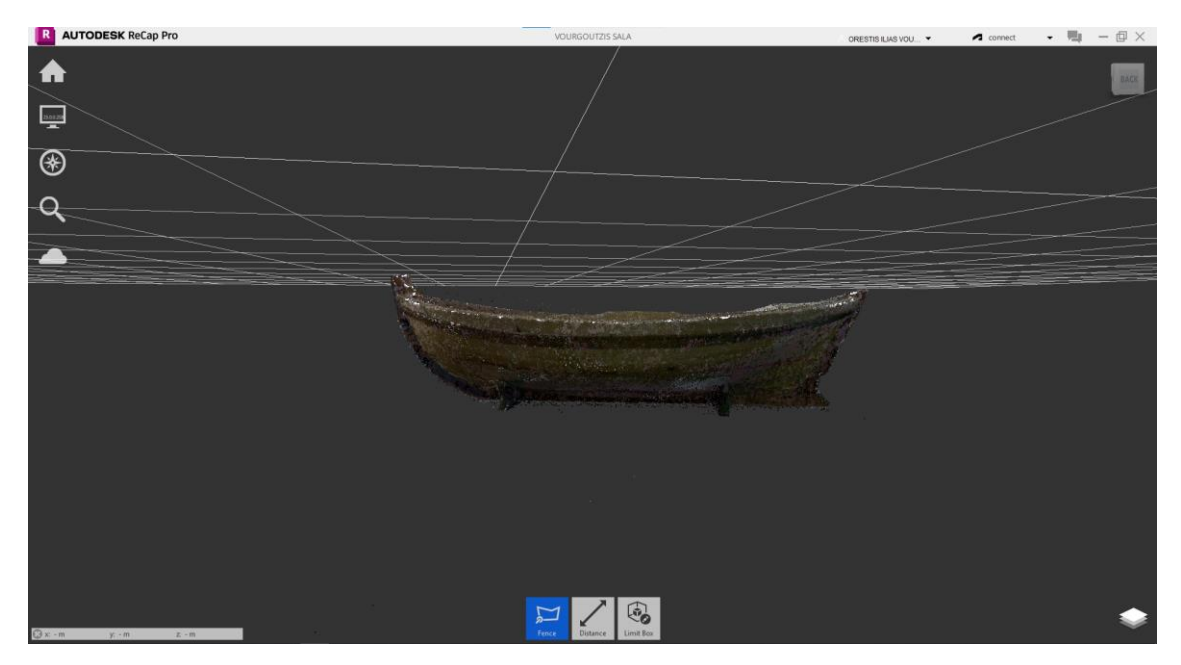

*Εικόνα 60: Πλάγια όψη νέφους σημείων του μοντέλου γάστρας.*

Στις Εικόνες 61-62 παρουσιάζεται η εξωτερική περιοχή των αμπαριών, όπου τα σημεία που διακρίνονται να είναι διάσπαρτα είναι οριοθετημένα με κίτρινο χρώμα. Αυτά τα σημεία προέρχονται από σκιάσεις κατά τη διαδικασία της σάρωσης. Στην Εικόνα 63 φαίνονται τα σημεία στο εσωτερικό των αμπαριών που πρέπει να διαγραφούν.

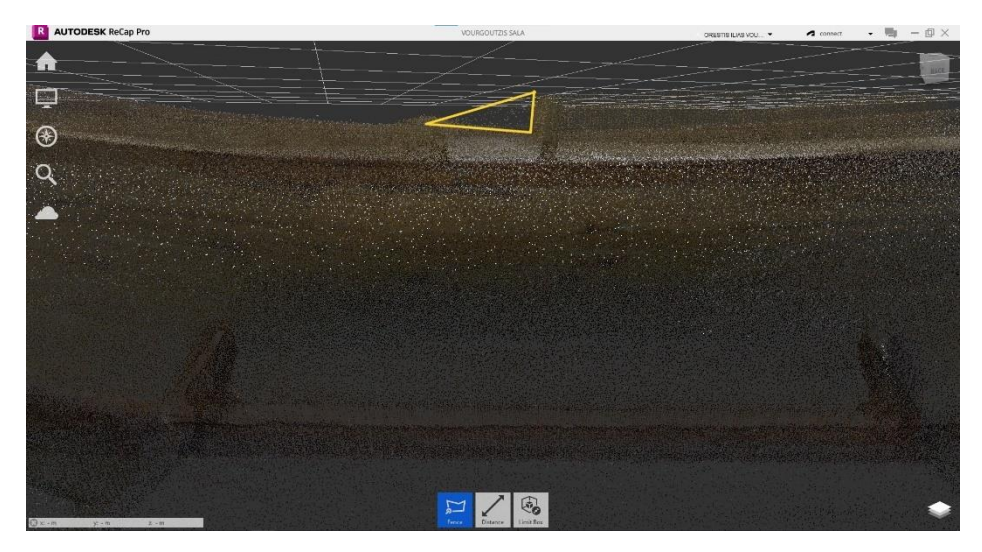

*Εικόνα 61: Αριστερή εξωτερική πλευρά του μεγάλου αμπαριού*

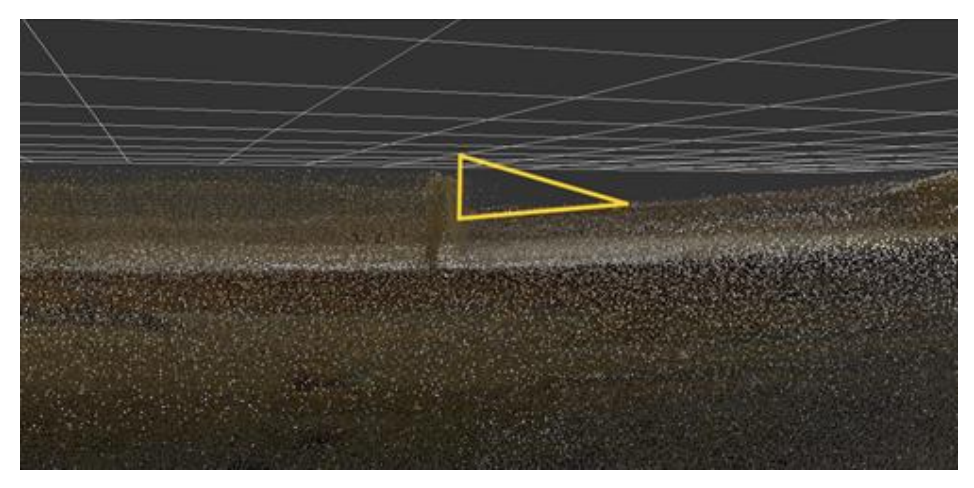

*Εικόνα 62: Δεξιά εξωτερική πλευρά του μεγάλου αμπαριού.*

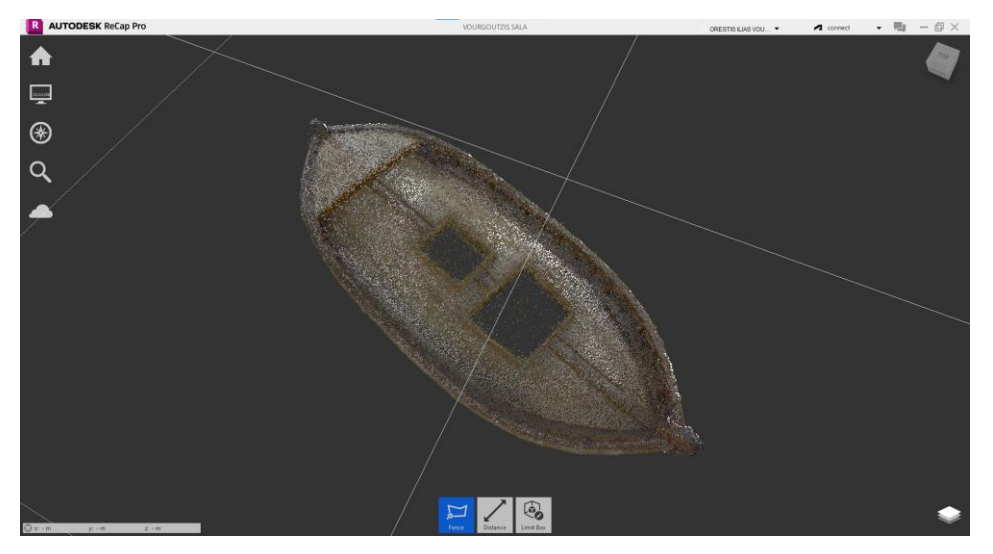

*Εικόνα 63: Εσωτερική πλευρά αμπαριών*

Στις Εικόνες 64-66 φαίνονται τα ακαθάριστα σημεία των περιοχών στις κουπαστές και στις καδένες. Όπως έχει γίνει ήδη αντιληπτό, και σε αυτό το λογισμικό ο τρόπος με τον οποίο εντοπίζονται όλα τα διάσπαρτα σημεία γύρω από το μοντέλο, είναι η τμηματική εμφάνιση του μοντέλου, ανάλογα πάντα με την περιοχή που πρέπει να επεξεργαστεί.

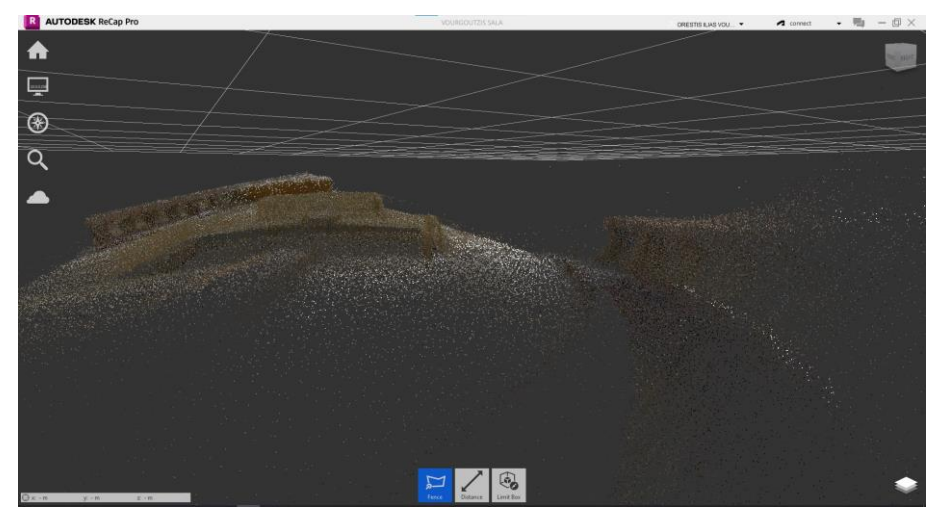

*Εικόνα 64: Εσωτερική πλευρά κουπαστών.*

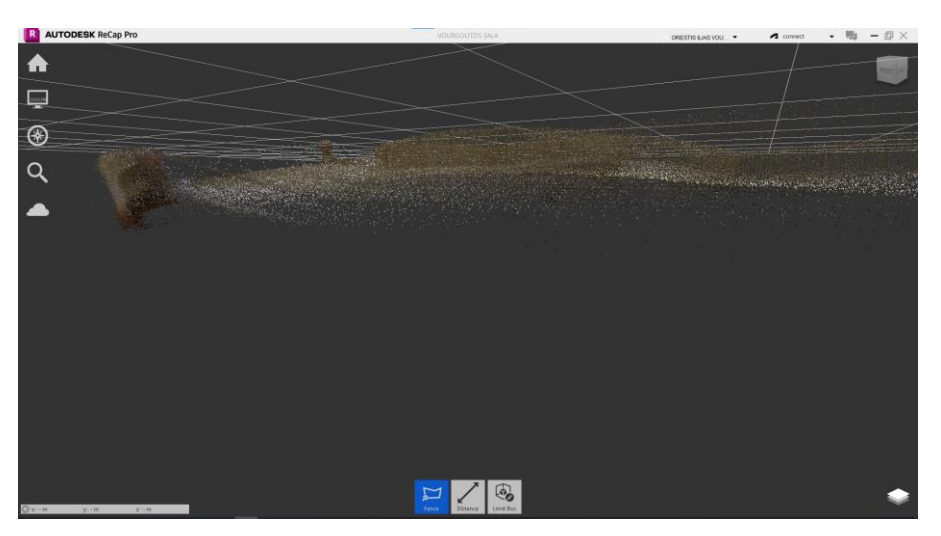

*Εικόνα 65: Εσωτερική πλευρά κουπαστών με το μοντέλο σε τομή.*

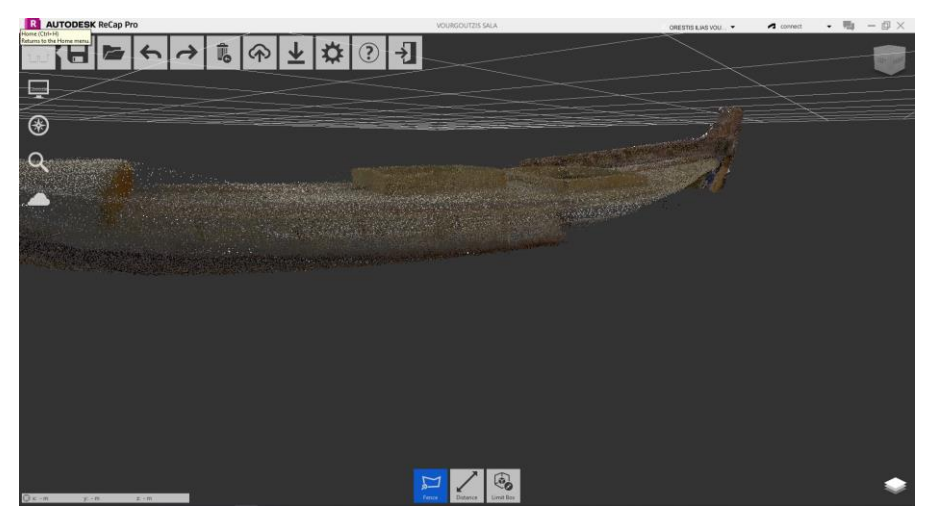

*Εικόνα 66: Περιοχή καδένας πριν τον καθαρισμό.*

Όλες οι παραπάνω εικόνες απεικονίζουν το νέφος σημείων του μοντέλου γάστρας πριν υποστεί τη λεπτομερή επεξεργασία για την απομάκρυνση του θορύβου. Η διαδικασία καθαρισμού του νέφους είναι παρόμοια με τη διαδικασία που ακολουθήθηκε στο *Cyclon 3DR*, με μόνη διαφορά τις εντολές και λειτουργίες του *user interface*.

Στις Εικόνες 67-69 παρουσιάζεται ο τρόπος με τον οποίο γίνεται η διαχώριση (*limit box*) του ψηφιακού μοντέλου στο *Autodesk Recap.* Ο χρήστης έχει τη δυνατότητα να περιορίζει κατά το δοκούν το περιβάλλον του νέφους σημείων. Μπορεί έτσι να δημιουργηθεί ένα πλαίσιο, ή καλύτερα ένα «κουτί», γύρω από το μοντέλο με διαστάσεις (ύψος, πλάτος, μήκος) που θα επιλέξει ο χρήστης χωρίς κανέναν περιορισμό. Με αυτόν τον τρόπο, είναι εύκολο να «κοπεί» ή να περιοριστεί το μοντέλο στις επιθυμητές περιοχές αλλάζοντας μόνο τις διαστάσεις αυτού του «κουτιού».

Η Εικόνα 67 παρουσιάζει έναν τυχαίο περιορισμό του νέφους σημείων. Στην Εικόνα 68 ο χρήστης καθορίζει το μέγεθος του box με την επιλογή της κάθε πλευράς που θέλει να αλλάξει να έχει μπλε περίγραμμα. Στην Εικόνα 69 απεικονίζεται η διαδικασία της αλλαγής μεγέθους, δηλαδή όταν επιλεχτεί η εκάστοτε πλευρά και δύναται να κινηθεί εμπρός και πίσω για να αλλάξουν οι διαστάσεις του χώρου, τότε αυτή η πλευρά έχει περίγραμμα πράσινο χρώματος. Προφανώς η κίνηση της πλευράς γίνεται μέσω του ποντικιού του υπολογιστή.

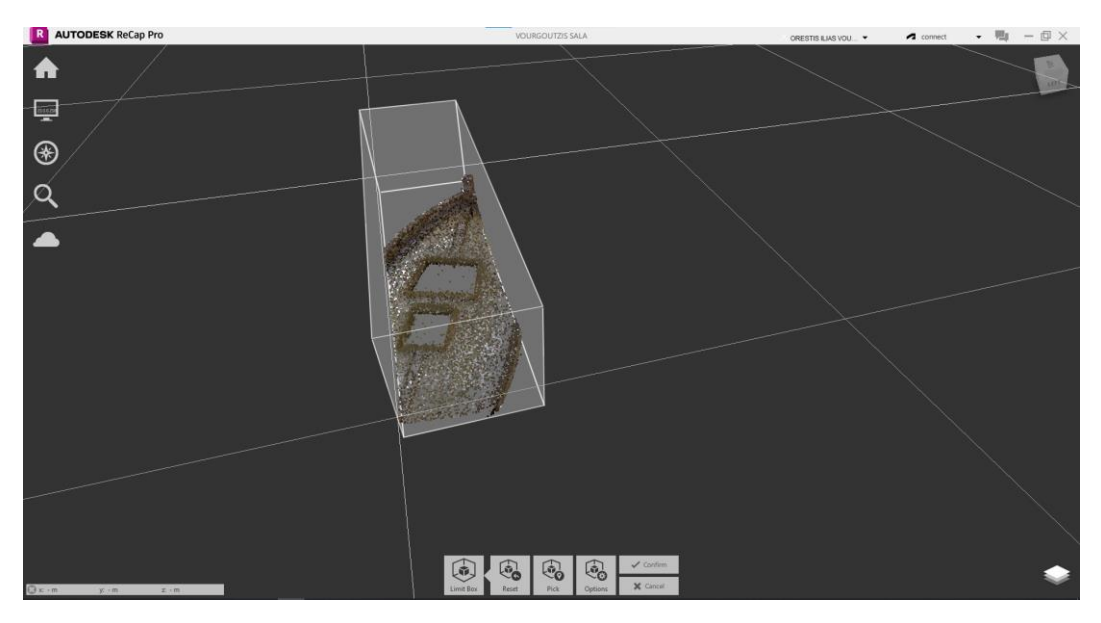

*Εικόνα 67:Τυχαίος περιορισμός (limit box) του νέφους σημείων.*

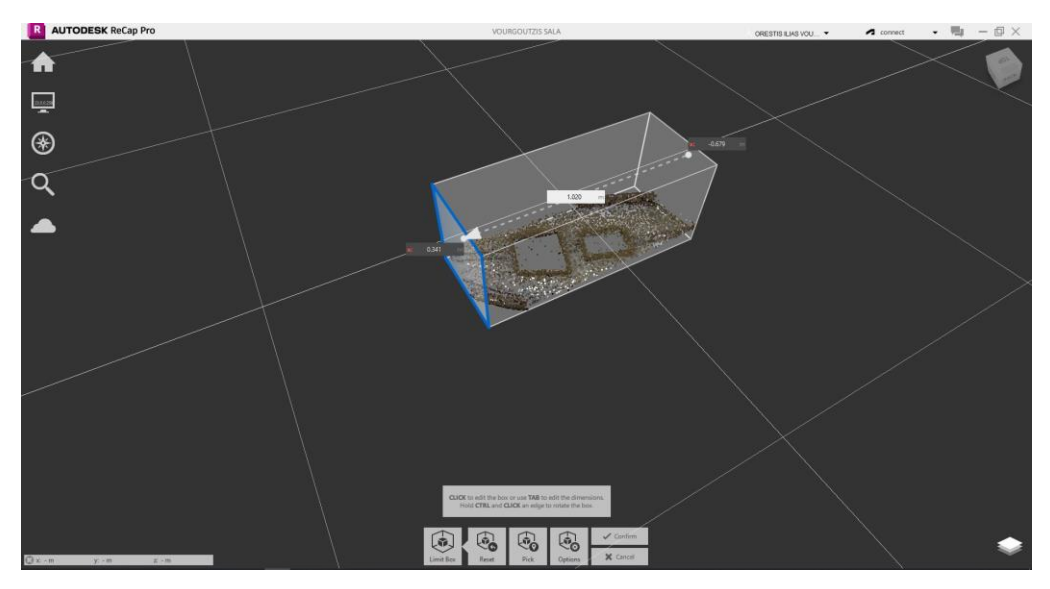

*Εικόνα 68: Καθορισμός του μεγέθους του limit box του νέφους σημείων.*

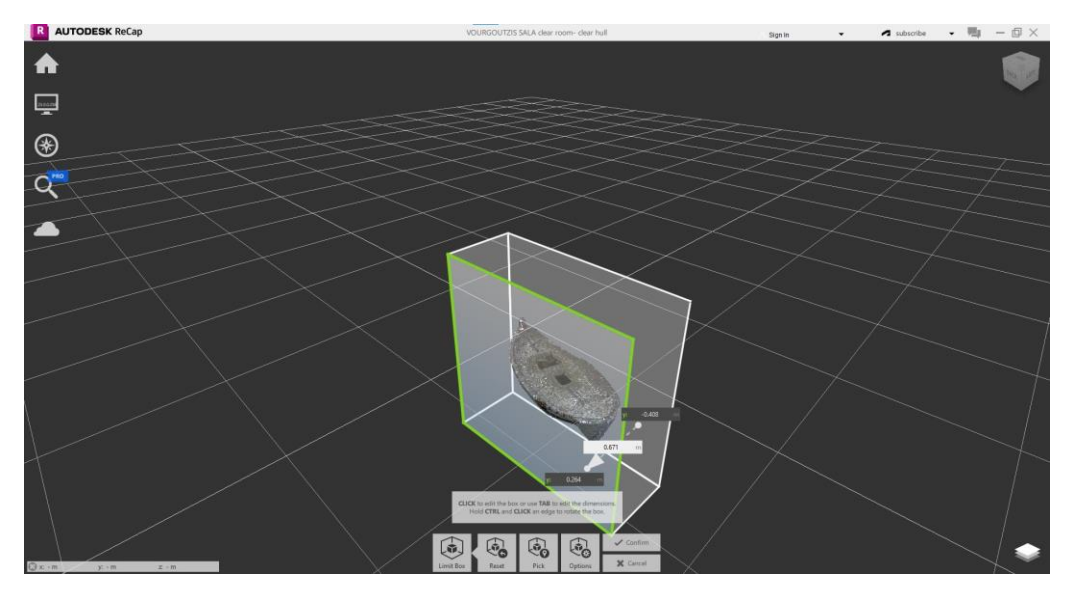

*Εικόνα 69: Διαδικασία καθορισμού limit box και περιορισμός νέφους σημείων.*

Με την κατάλληλη επεξεργασία του νέφους, προκύπτει το καθαρό νέφος σημείων της γάστρας. Στις Εικόνες 70-72 έχουν αφαιρεθεί αποτελεσματικά τα σημεία των στηριγμάτων της βάσης του μοντέλου.

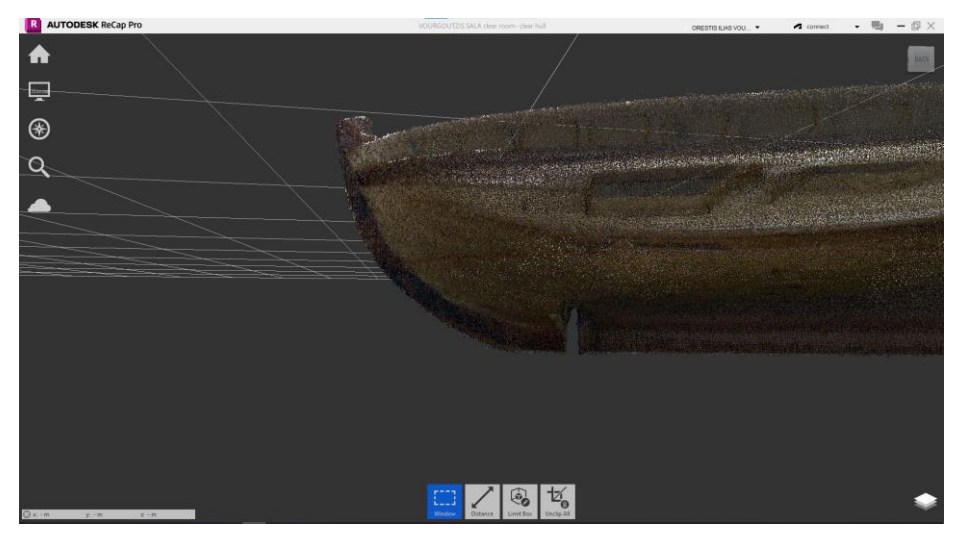

*Εικόνα 70: Πλάγια όψη του μοντέλου με έμφαση την περιοχή του πρωραίου στηρίγματος.*

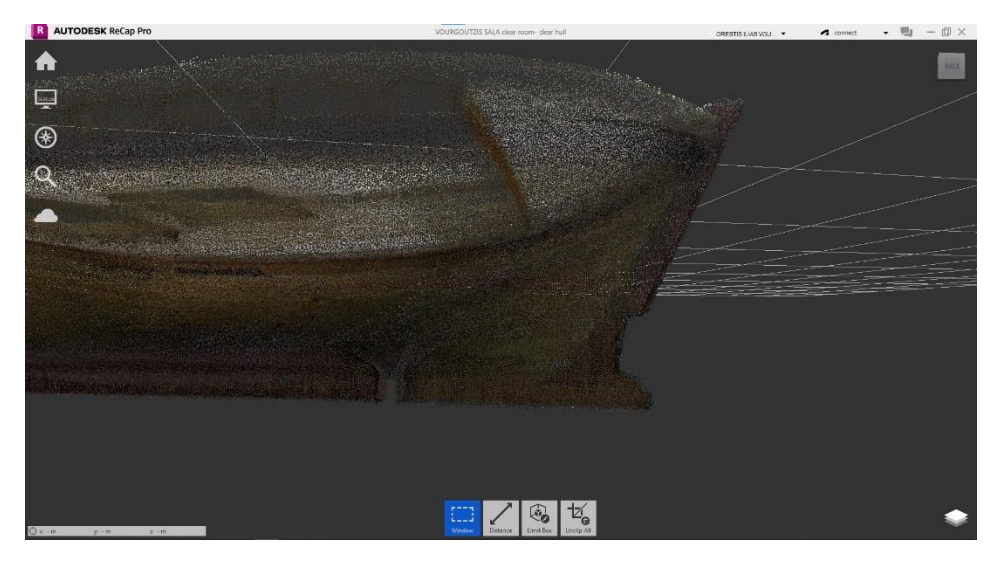

*Εικόνα 71: Πλάγια όψη του μοντέλου με έμφαση την περιοχή του πρυμναίου στηρίγματος.*

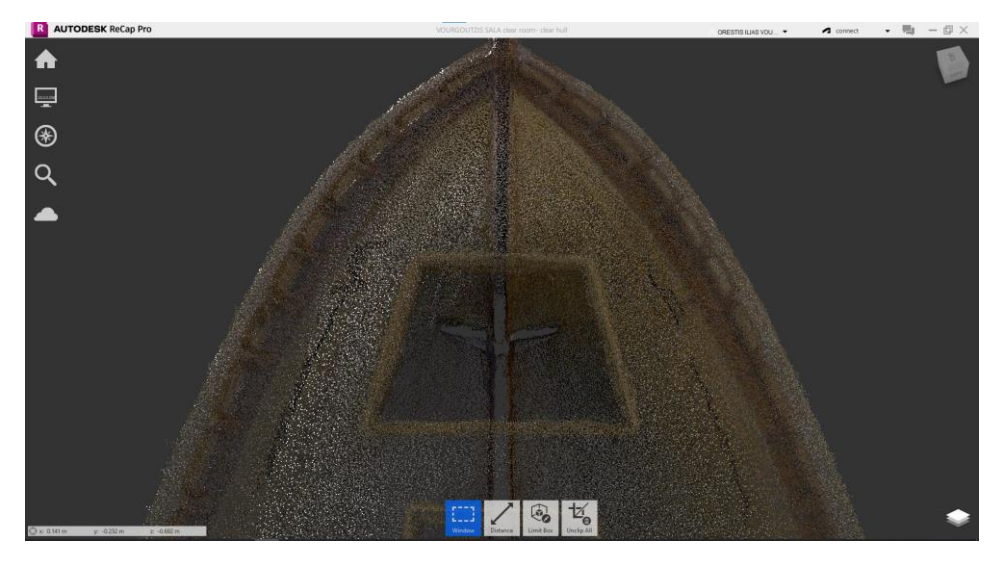

*Εικόνα 72: Καθαρισμένη περιοχή της πλώρης.*

Έπειτα ακολουθούν η Εικόνα 73 από την καθαρισμένη περιοχή των αμπαριών, οι Εικόνες 74-75 από τις κουπαστές, και η Εικόνα 76 από την περιοχή της καδένας.

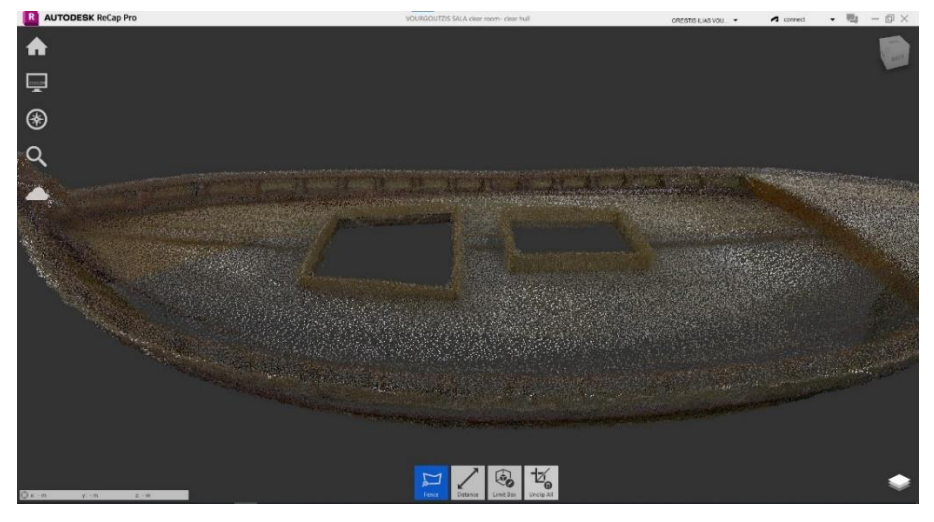

*Εικόνα 73: Καθαρισμένη περιοχή αμπαριών.*

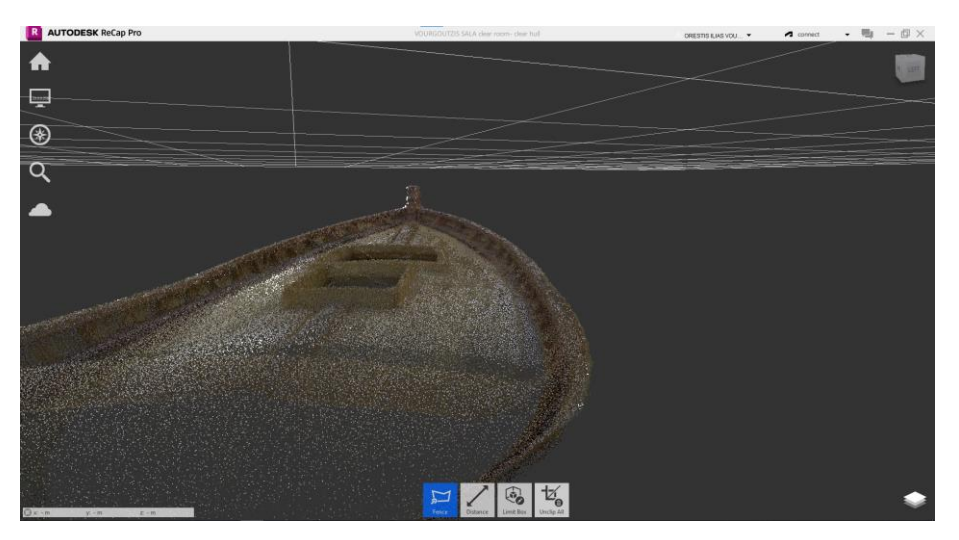

*Εικόνα 74: Καθαρισμένη περιοχή κουπαστών*

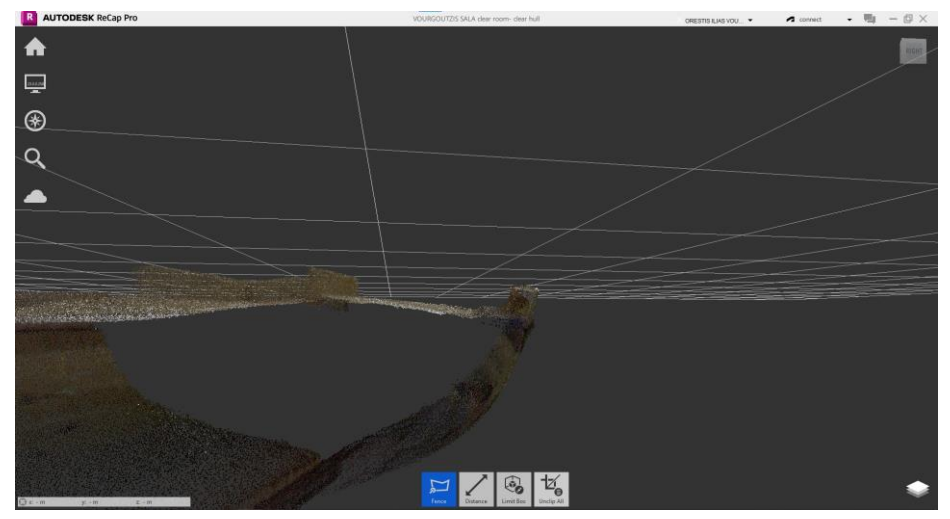

*Εικόνα 75: Καθαρισμένη περιοχή κουπαστών με το μοντέλο σε εγκάρσια τομή.*

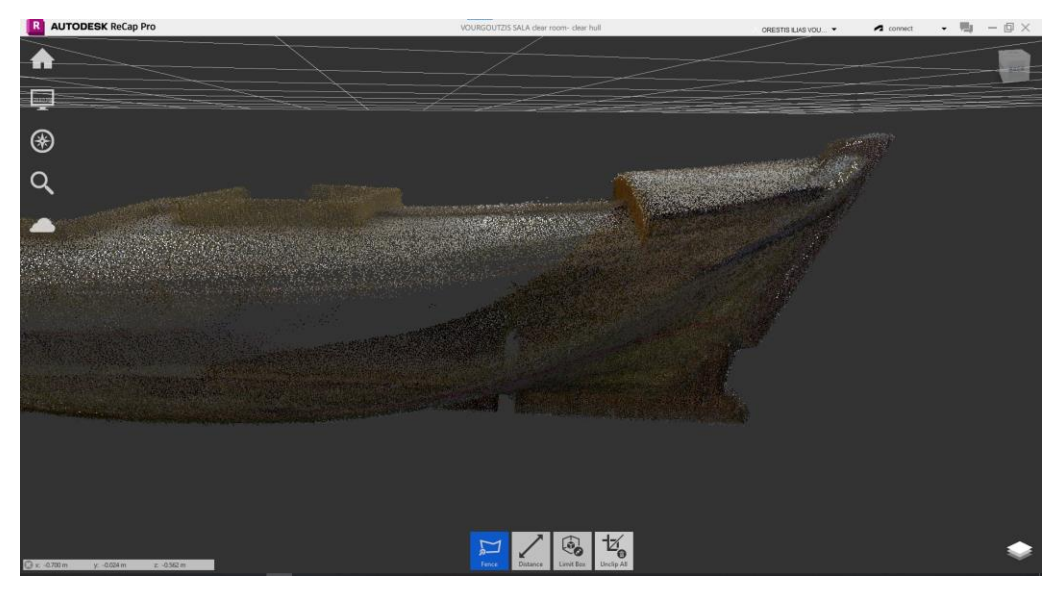

*Εικόνα 76: Καθαρισμένη περιοχή της καδένας από πλάγια όψη.*

Το τελικό αποτέλεσμα του καθαρισμού του ψηφιακού μοντέλου γάστρας όπως προέκυψε με τη χρήση του *Autodesk Recap* παρουσιάζεται στις Εικόνες 77-80.

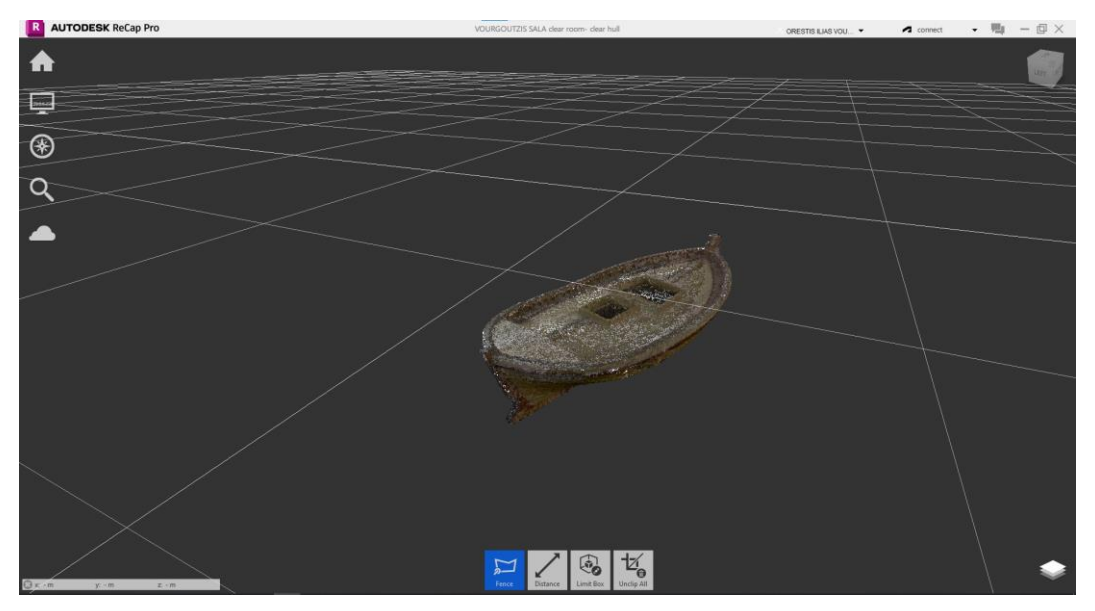

*Εικόνα 77: 3D απεικόνιση του ψηφιακού μοντέλου γάστρας.*

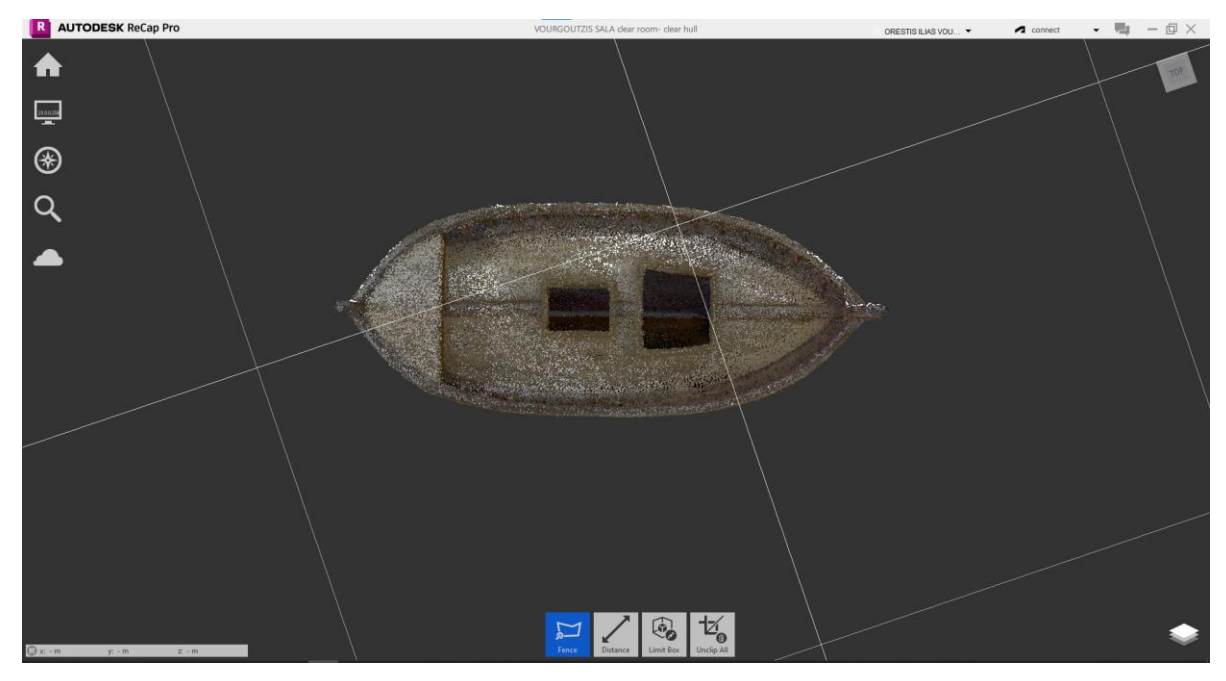

*Εικόνα 78: Κάτοψη ψηφιακού μοντέλου γάστρας*

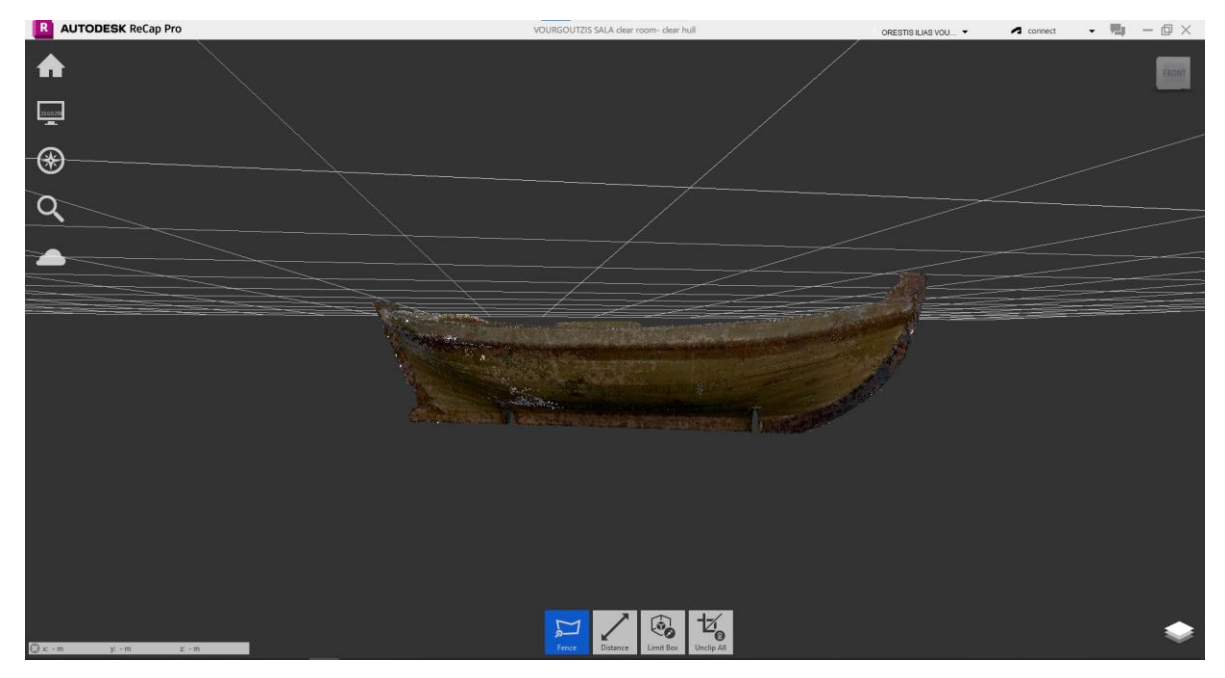

*Εικόνα 79: Πλάγια όψη ψηφιακού μοντέλου γάστρας*

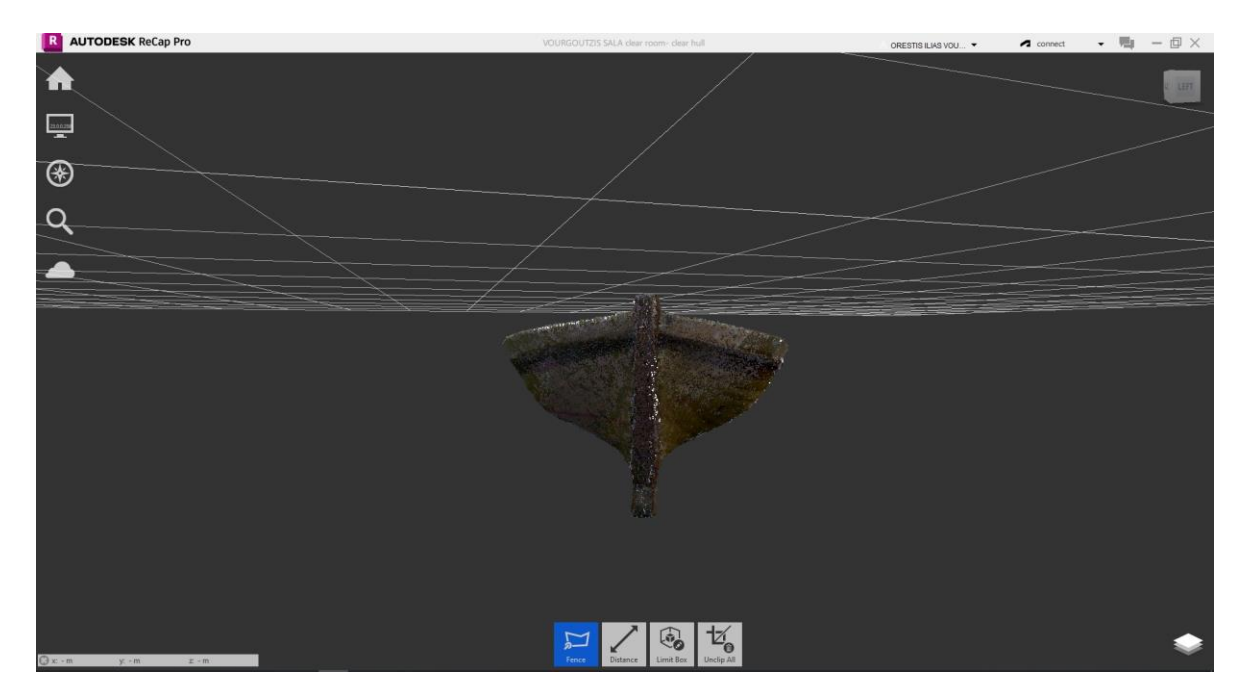

*Εικόνα 80: Πρόοψη ψηφιακού μοντέλου γάστρας*

## 2.4 Συμπεράσματα

Μετά το πέρας όλων των παραπάνω διαδικασιών, είναι δυνατή η εξαγωγή συμπερασμάτων όσον αφορά τα δυο προγράμματα με τα οποία έγιναν οι διεργασίες. Αρχίζοντας από το *Cyclon 3DR*, πρέπει να αναφερθεί πως πρόκειται για ένα πρόγραμμα το οποίο απαιτεί μεγάλη ισχύ, η οποία παρέχεται καλύτερα από ηλεκτρονικούς υπολογιστές υψηλότερων προδιαγραφών. Επομένως όσο περισσότερα είναι τα σημεία του νέφους τόσο πιο αργή και χρονοβόρα είναι η διαδικασία επεξεργασίας στο συγκεκριμένο λογισμικό. Ασφαλώς αυτό συμβαίνει και στο *Autodesk Recap* αλλά σε διαφορετικό βαθμό και σε διαφορετικές συνθήκες, όπως θα αναφερθεί στη συνέχεια.

Ένα, λοιπόν, πρώτο συμπέρασμα είναι η αργή απόκριση του λογισμικού σε διάφορες εντολές και η δυσκολία στην επεξεργασία των δεδομένων. Κατά τη διάρκεια της διαδικασίας του καθαρισμού του νέφους, και όσο μειώνεται ο αριθμός των σημείων αυτή η απόκριση γίνεται καλύτερη. Όταν δηλαδή έχει παραμείνει μόνο το νέφος σημείων της γάστρας, το πρόγραμμα λειτουργεί με κανονικές ταχύτητες και ομαλά. Επομένως οι λεπτομερείς διεργασίες καθαρισμού γίνονται εύκολα και γρήγορα, όπως για παράδειγμα ο καθαρισμός των αμπαριών και των περιοχών της κουπαστής.

Μια ακόμα παρατήρηση που αφορά το Cyclon 3DR, είναι, η ύπαρξη των κύβων που αναπαριστούν τις θέσεις των σαρώσεων και τις φωτογραφίες που ελήφθησαν κατά τη σάρωση. Αν και υπάρχει περίπτωση σε κάποια άλλη διεργασία μέσα στο πρόγραμμα να ήταν χρήσιμα, ωστόσο στην διαδικασία καθαρισμού αποτελούν ένα μικρό εμπόδιο και χρειάζεται να διαγραφούν ώστε η περιοχή του μοντέλου γάστρας να είναι καθαρή και εύκολη στην προβολή της από κάθε δυνατή γωνία θέασης.

Επίσης πρέπει να αναφερθεί πως το *Cyclon 3DR* δεν αποτελεί ένα χρήσιμο εργαλείο μόνο για καθαρισμό ενός νέφους σημείων, αλλά παρέχει επιπλέον δυνατότητες σχετικές με τη μετ' επεξεργασία του ψηφιακού μοντέλου. Εκτός των εντολών καθαρισμού (*clean*) και περιορισμού περιοχών (*view*, *limit slice*, *limit plane*), το *Cyclon 3DR* παρέχει λειτουργίες αναφορικά με την αλλαγή και τον καθορισμό του συστήματος συντεταγμένων, τη δημιουργία και επεξεργασία πλέγματος (*mesh*), τη δημιουργία και επεξεργασία γραμμών και επιφανειών, τη διενέργεια και εξαγωγή διαφόρων αναλύσεων (*analysis*), τη δημιουργία και επεξεργασία δεξαμενών (*tanks*), την αντίστροφη μηχανική (*reverse eng*), καθώς και τη δημιουργία και εξαγωγή εκθέσεων *(reports)*.

Γίνεται εύκολα αντιληπτό, λοιπόν, πως το πρόγραμμα *Cyclon 3DR* είναι ένα εργαλείο για πληθώρα διεργασιών και δεν αποτελεί μόνον ένα μέσο καθαρισμού νέφους σημείων. Είναι ένα απαιτητικό σε ισχύ πρόγραμμα και αργό στην αρχή των διαδικασιών επεξεργασίας του νέφους σημείων, όταν δηλαδή τα δεδομένα των σαρώσεων είναι πάρα πολλά.

Το πρόγραμμα *Autodesk Recap*, αντιθέτως, δεν απαιτεί τόσο μεγάλη ισχύ και επομένως λειτουργεί σωστά σε ηλεκτρονικούς υπολογιστές τυπικών προδιαγραφών, αν και στην αρχή της διαδικασίας της επεξεργασίας του νέφους σημείων παρατηρούνται μικρές καθυστερήσεις. Το πρώτο συμπέρασμα που μπορεί να εξαχθεί είναι το γεγονός πως το πρόγραμμα είναι αρκετά πιο απλό και εύκολο στη χρήση από το *Cyclon 3DR.* Η διαδικασία καθαρισμού είναι πιο άμεση, πιο γρήγορη και επομένως πολύ πιο εύκολη. Βεβαίως παρουσιάζει μια δυσλειτουργία κατά τις διαδικασίες μεγέθυνσης-σμίκρυνσης (*zoom*) και τη διαδικασία αλλαγής οπτικής γωνίας (*orbit*), καθώς ακόμα και μετά το πέρας της διαδικασίας καθαρισμού του νέφους, το λογισμικό παρουσιάζει μικρές καθυστερήσεις στις αποκρίσεις των εντολών.

Ωστόσο αν και το *Autodesk Recap* είναι πιο απλό, δεν διαθέτει όλες αυτές τις επιλογές και τις δυνατότητες του *Cyclon 3DR.* Οι επιλογές που υπάρχουν, εκτός από τη διαγραφή σημείων και τον περιορισμό του νέφους, αφορούν την προβολή του μοντέλου (χρωματισμοί, θέαση) και μια εντολή για δημιουργία πλέγματος (σχετικά πρόσφατη για το πρόγραμμα).

Συμπερασματικά, τα δυο προγράμματα *Autodesk Recap* και *Cyclon 3DR* έχουν παρόμοιες λειτουργίες με διαφορετικό *user interface*. Το *Cyclon 3DR* είναι περισσότερο περίπλοκο και έχει περισσότερες επιλογές και δυνατότητες. Προφανώς σημαντικό ρόλο διαδραματίζουν και οι δυνατότητες του Η/Υ του χειριστή. Όσον αφορά το *Autodesk Recap,* είναι ένα πρόγραμμα αρκετά πιο απλό και εύκολο στη χρήση του. οι δυνατότητες που παρέχει στον χρήστη είναι οι πλέον απαραίτητες για την διαδικασία καθαρισμού του νέφους σημείων, δεν παρέχει όμως εξειδικευμένα εργαλεία για την περεταίρω επεξεργασία των δεδομένων. Αν και πιο γρήγορο στη φόρτωση των δεδομένων (σημείων) και στην περάτωση των διεργασιών, υπάρχει ένα ζήτημα λειτουργικότητας στις εντολές που έχουν να κάνουν με την θέαση και την κίνηση του αντικείμενου στον ψηφιακό χώρο.

Και τα δυο προγράμματα είναι ικανά να φέρουν εις πέρας με επιτυχία τη διεργασία καθαρισμού ενός νέφους σημείων. Στην περίπτωση, μάλιστα, του μοντέλου γάστρας, φαίνεται η διαδικασία να είναι αρκετά εύκολη, αφού η σάρωση αφορά ένα και μόνο συμπαγές, σταθερό αντικείμενο χωρίς εσωτερικές κοιλότητες και περίπλοκες επιφάνειες, ενώ δεν υπάρχουν άλλα αντικείμενα σε μικρή απόσταση από τη γάστρα που θα περιέπλεκαν το νέφος σημείων. Τέλος, η επιλογή ενός από τα δυο προγράμματα πρέπει να γίνει συναρτήσει τριών στοιχείων: πρώτον τη διεπαφή με τον χρήστη, δεύτερον τις δυνατότητες του Η/Υ σε ισχύ και χώρο αποθήκευσης (τα αρχεία αυτά έχουν μέγεθος που μπορεί να φτάσει τα 4GB το καθένα), και τέλος τις διεργασίες που πρέπει να λάβουν χώρα, δηλαδή αν απαιτείται μόνο καθαρισμός του νέφους σημείων ή και κάποια επιπρόσθετη ανάλυση, μελέτη ή επεξεργασία του μοντέλου.

## Κεφάλαιο 3: Τρισδιάστατη Σάρωση Μηχανολογικών Εγκαταστάσεων

## 3.1 Διαδικασία σάρωσης χώρου μηχανολογικών εγκαταστάσεων

Ο χώρος στον οποίο θα γίνουν οι σαρώσεις είναι το Εργαστήριο Ατμολεβήτων του Τμήματος Ναυπηγών Μηχανικών του Πανεπιστημίου Δυτικής Αττικής. Ο χώρος περιέχει μηχανήματα όπως σωληνώσεις, ατμολέβητες, θερμαντήρες, αντλίες, κλπ. Στην Εικόνα 81 απεικονίζεται ένα σκαρίφημα του χώρου με αριθμημένα τα κύρια μηχανήματα από το 1 έως το 4.

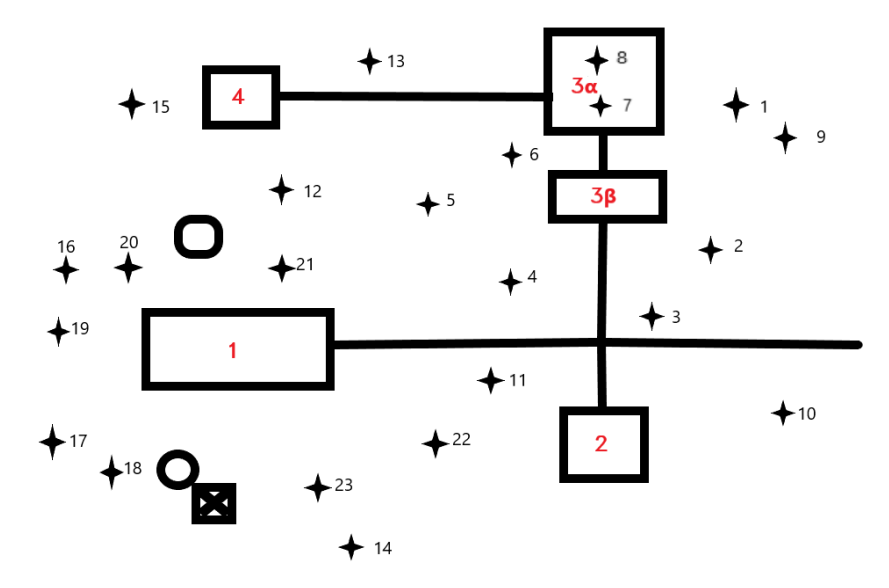

*Εικόνα 81: Πρόχειρο σχεδιάγραμμα χώρου μηχανημάτων.* 

Στο ίδιο σκαρίφημα έχουν σημειωθεί οι 23 θέσεις σάρωσης (*setups*) που θα γίνουν εντός του χώρου. Η επιλογή Οι θέσεις των σαρώσεων επιλέχθηκαν κατάλληλα ώστε να αποκτηθούν επαρκή δεδομένα (μεγάλο πλήθος σημείων) για τις δύο μηχανολογικές εγκαταστάσεις που σημειώνονται με τους αριθμούς 3α και 1 και απεικονίζονται στις Εικόνες 82 και 83 αντίστοιχα.

Όπως φαίνεται στις παρακάτω εικόνες, το πάτωμα φέρει μεταλλικά καλύμματα που ουσιαστικά προστατεύουν τα ηλεκτρικά δίκτυα που συνδέουν τα μηχανήματα εντός του δωματίου. Αυτό προσθέτει μια παραπάνω δυσκολία στην τοποθέτηση του τρίποδα του σαρωτή στον χώρο, η οποία ωστόσο δεν θα επηρεάζει τη μετέπειτα επεξεργασία των αποτελεσμάτων.

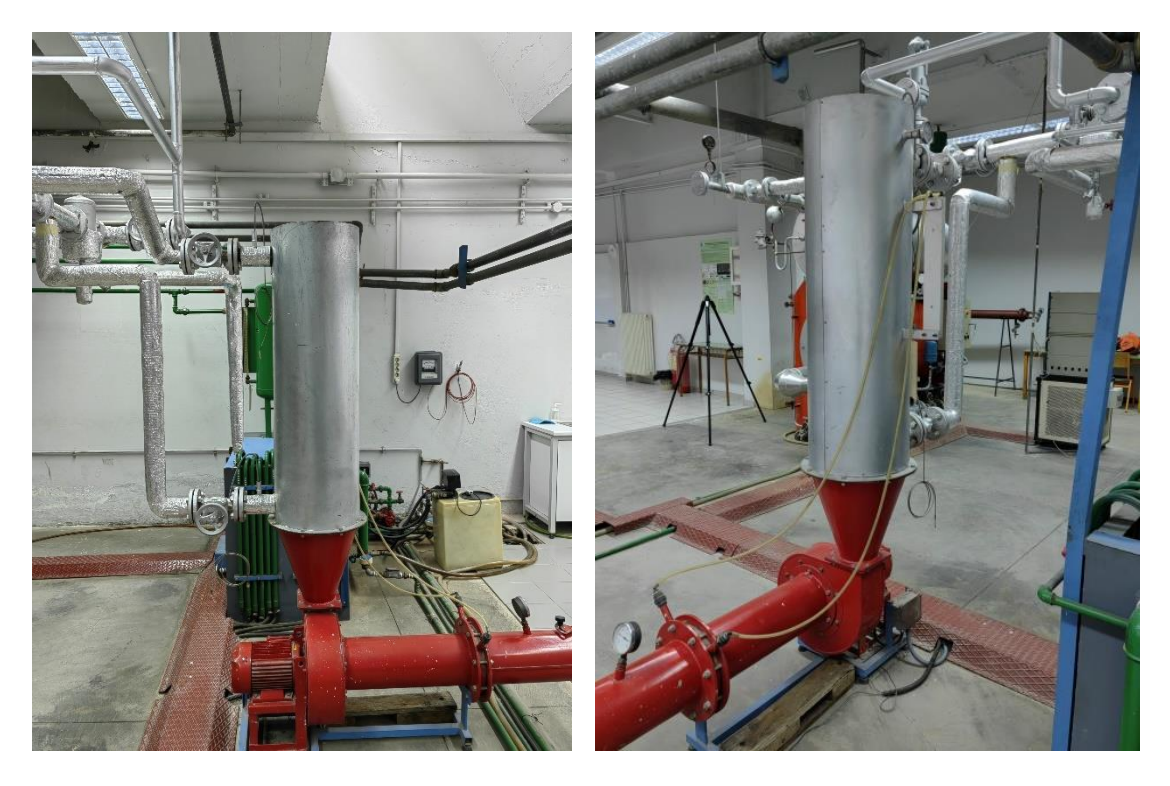

*Εικόνα 82: Εγκατάσταση 3α - Αφυπερθερμαντήρας*

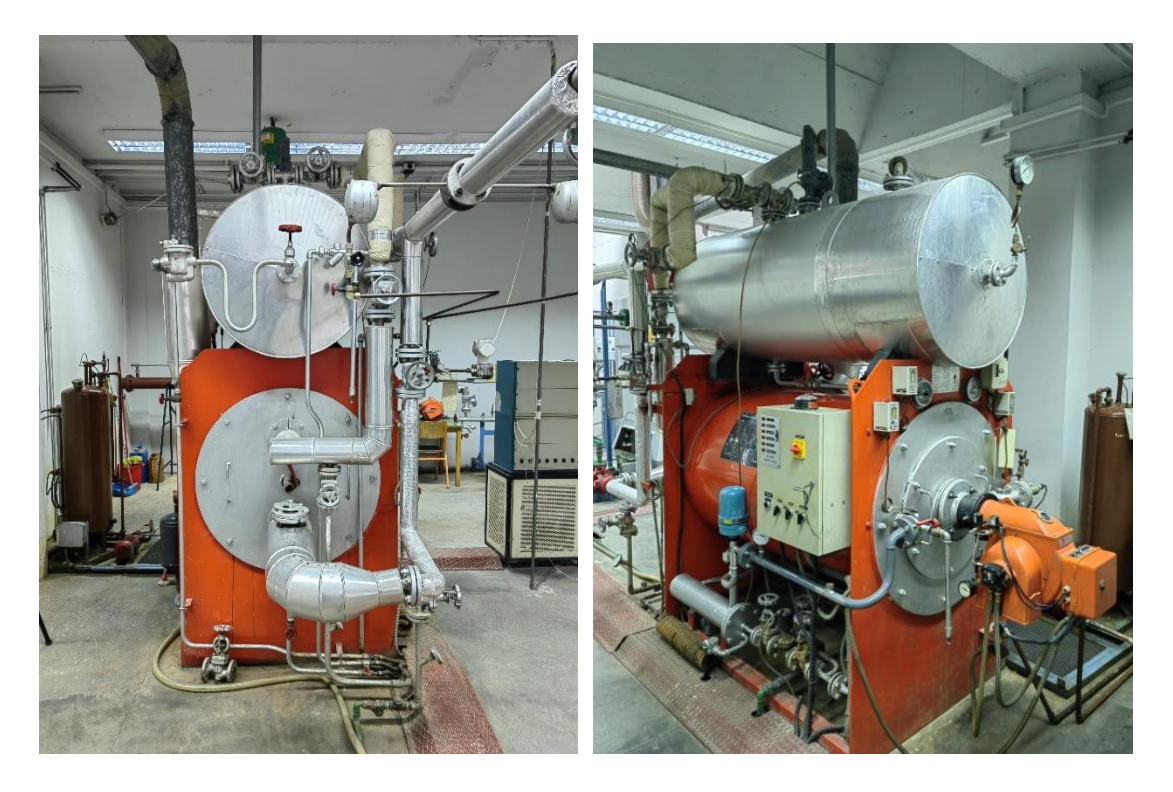

*Εικόνα 83: Εγκατάσταση 1 – Ατμολέβητας και ατμοϋδροθάλαμος*

Οι πρώτες 6 θέσεις σάρωσης πραγματοποιούνται σε μεσαίο ύψος του τρίποδα (1 μέτρο) και είναι σε σχετικά κυκλική τροχιά γύρω από την Εγκατάσταση 3α. Οι θέσεις 7 και 8 είναι πιο πολύπλοκες. Καταρχάς στην θέση 7 ο σαρωτής τοποθετείται στο πάτωμα, χωρίς τη βοήθεια του τρίποδα. Στην θέση 8 ο σαρωτής τοποθετείται πάνω σε ένα άλλο μηχάνημα με μηστιβαρή επιφάνεια πλησίον του αφυπερθερμαντήρα αυτή τη φορά με τη βοήθεια του τρίποδα στο χαμηλότερο δυνατό ύψος. Η διαδικασία αλλαγής του ύψους του 3D σαρωτή και η νέα κάθε φορά ευθυγράμμισή του είναι αρκετά χρονοβόρα, και αυτό οφείλεται στην ιδιαίτερη χωροταξία του δωματίου, χαρακτηριστικά του οποίου είναι ο περιορισμένος χώρος και το περιορισμένο ύψος λόγω των σωληνώσεων που οδεύουν στην οροφή.

Οι θέσεις 9 με 13 αφορούν επίσης τον αφυπερθερμαντήρα αλλά αυτή τη φορά ο τρίποδας είναι ρυθμισμένος σε μεγάλο ύψος (περίπου 2 μέτρα) και μάλιστα σε απόσταση μεγαλύτερη των δυο μέτρων, ώστε να μπορέσουν να αποτυπωθούν σημεία στις σωληνώσεις στο πάνω μέρος του αφυπερθερμαντήρα.

Για την Εγκατάσταση 1, η οποία αποτελείται από έναν ατμολέβητα και έναν ατμοϋδροθάλαμο, οι σαρώσεις ξεκινούν από την θέση 14 με την τελευταία να γίνεται στην θέση 23. Οι θέσεις 14 με 17 έχουν γίνει πάλι με τον τρίποδα στο μεγαλύτερο δυνατό ύψος. Ιδιαιτερότητα έχει η θέση 15. Αυτό διότι, όπως φαίνεται από το σκαρίφημα του δωματίου, η θέση 14 με τη θέση 15 δεν είναι κοντά η μία με την άλλη, δεν έχουν προφανή επικάλυψη σημείων, οπότε η σύνδεσή τους (*link*) ίσως να είναι προβληματική. Παρόλα αυτά το ζήτημα αυτό επιλύεται καθώς στη μετέπειτα επεξεργασία δημιουργούνται αρκετά *links* ανάμεσα σε όλες τις θέσεις σάρωσης που καλύπτουν επαρκώς όλα τα σημεία του χώρου.

Οι θέσεις από 18 μέχρι 23 πραγματοποιούνται με τον τρίποδα ρυθμισμένο στο χαμηλότερο ύψος για να μπορέσει να αποτυπωθεί το κάτω μέρος της Εγκατάστασης 1. Επίσης πρέπει να σημειωθεί πως πολλές σαρώσεις εξυπηρετούν και τις δυο μηχανολογικές εγκαταστάσεις, δηλαδή παρέχουν σημαντική ποσότητα πληροφοριών (πλήθος σημείων) και για τις δυο. Αυτές είναι οι σαρώσεις 3, 4, 5, 11, 12 και 14.

Στην Εικόνα 84 παρουσιάζονται στιγμιότυπα από τη οθόνη του *tablet*. Συγκεκριμένα στην πρώτη και τη δεύτερη απεικονίζεται το *real-time* συνενωμένο νέφος σημείων όπως έχει προκύψει από τις 23 σαρώσεις, και στην τρίτη απεικονίζονται οι θέσεις του σαρωτή (*setups*) στο πεδίο και οι μεταξύ τους συνδέσεις (*links*).

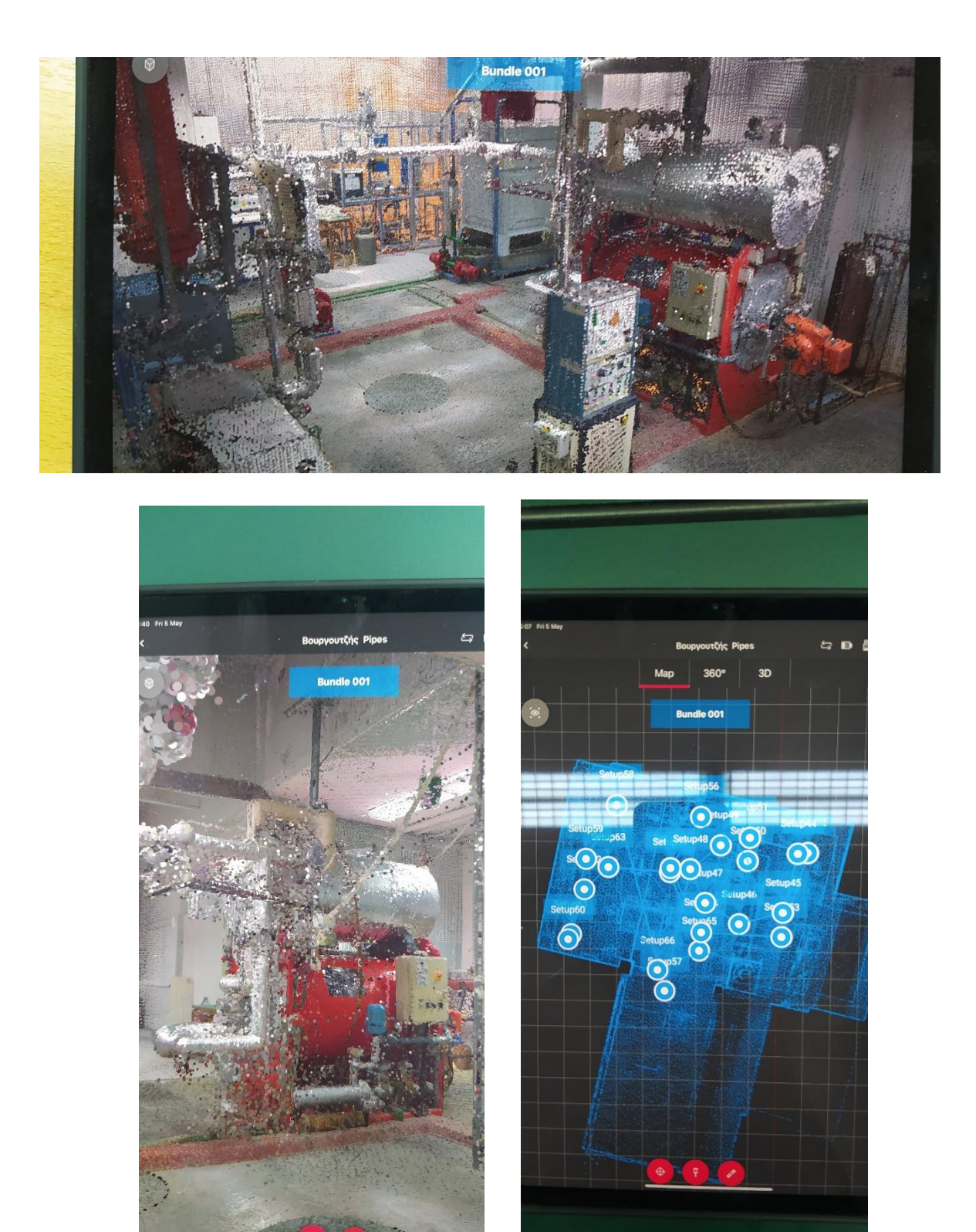

*Εικόνα 84: Απεικόνιση σαρώσεων σε πραγματικό χρόνο στο τάμπλετ στο πεδίο.*

 $\overline{\phantom{a}}$
## 3.2 Μοντελοποίηση νέφους σημείων του χώρου σάρωσης.

Μετά το πέρας της διαδικασίας σάρωσης το επόμενο βήμα είναι η μεταφορά των αρχείων με τα πρωτογενή δεδομένα από τον σαρωτή στον υπολογιστή και από εκεί στο λογισμικό *Cyclon Register 360*. Ταυτόχρονα με την εισαγωγή των σαρώσεων στο λογισμικό δημιουργούνται τα απαραίτητα *links* ανάμεσα στις σαρώσεις με σκοπό το καλύτερο δυνατό τελικό αποτέλεσμα στην οθόνη. Αυτή η διαδικασία είναι αρκετά χρονοβόρα και απαιτεί υπομονή από τον χρήστη. Μια πρώτη διαφορά αυτής διαδικασίας εισαγωγής αρχείων για το χώρο μηχανολογικών εγκαταστάσεων σε σχέση με το μοντέλο γάστρας είναι, σαφώς ο μεγαλύτερος αριθμός σαρώσεων *(setups)*. Το μοντέλο της γάστρας αποτελείται από απλές επιφάνειες και είναι συμπαγές, απαιτώντας μικρό αριθμό σαρώσεων. Αντίθετα στο χώρο των εγκαταστάσεων, τα μηχανήματα αποτελούνται από σύνθετα γεωμετρικά στοιχεία και ιδιαίτερες μορφές επιφανειών, και απαιτούνται περισσότερες σαρώσεις ώστε να αποτυπωθούν όλα τα σημεία. Για αυτό οι θέσεις των σαρώσεων είναι κατάλληλα προσανατολισμένες ώστε να πετύχουν το επιθυμητό αποτέλεσμα.

Στην Εικόνα 85 παρουσιάζεται το ολοκληρωμένο νέφος σημείων του χώρου στο λογισμικό *Cyclone REGISTER 360*, στο οποίο έχουν γίνει αυτόματα οι συνδέσεις (*links*) των 23 σαρώσεων. Η διαδικασία εισαγωγής των σαρώσεων ήταν αρκετά χρονοβόρα καθώς κάθε αρχείο αντιστοιχεί σε μια σάρωση του χώρου και συνολικά όλες οι σαρώσεις περιλαμβάνουν αρκετά εκατομμύρια σημείων που πρέπει να μεταφερθούν (σχεδόν 263 *million points*).

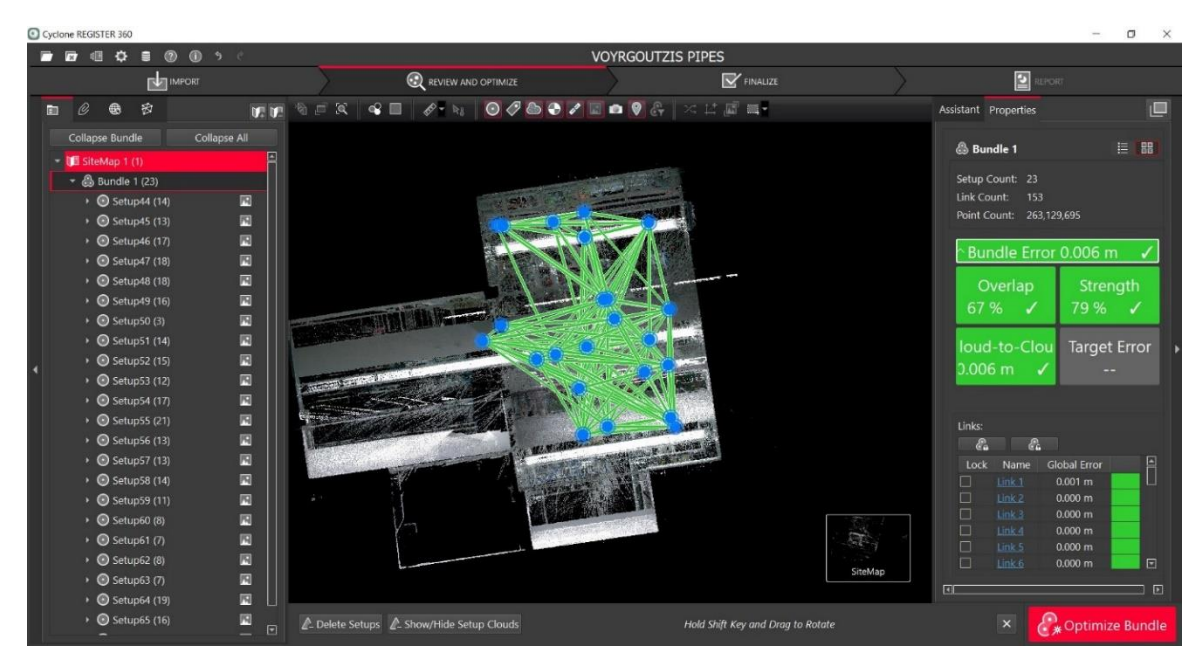

*Εικόνα 85: Το νέφος σημείων στο λογισμικό Cyclone REGISTER 360*

Στην Εικόνα 86 παρουσιάζεται η έκθεση της σάρωσης (*report*) όπως δημιουργήθηκε από το λογισμικό μέσω της καρτέλας *report*, στην οποία καταγράφονται πληροφορίες για την ποιότητα της διαδικασίας σάρωσης (*overall quality*), τα 153 *links* με τα οποία συνδέονται οι 23 σαρώσεις (*setups*), καθώς και τα ποσοστά αλληλοκάλυψης και σφάλματος.

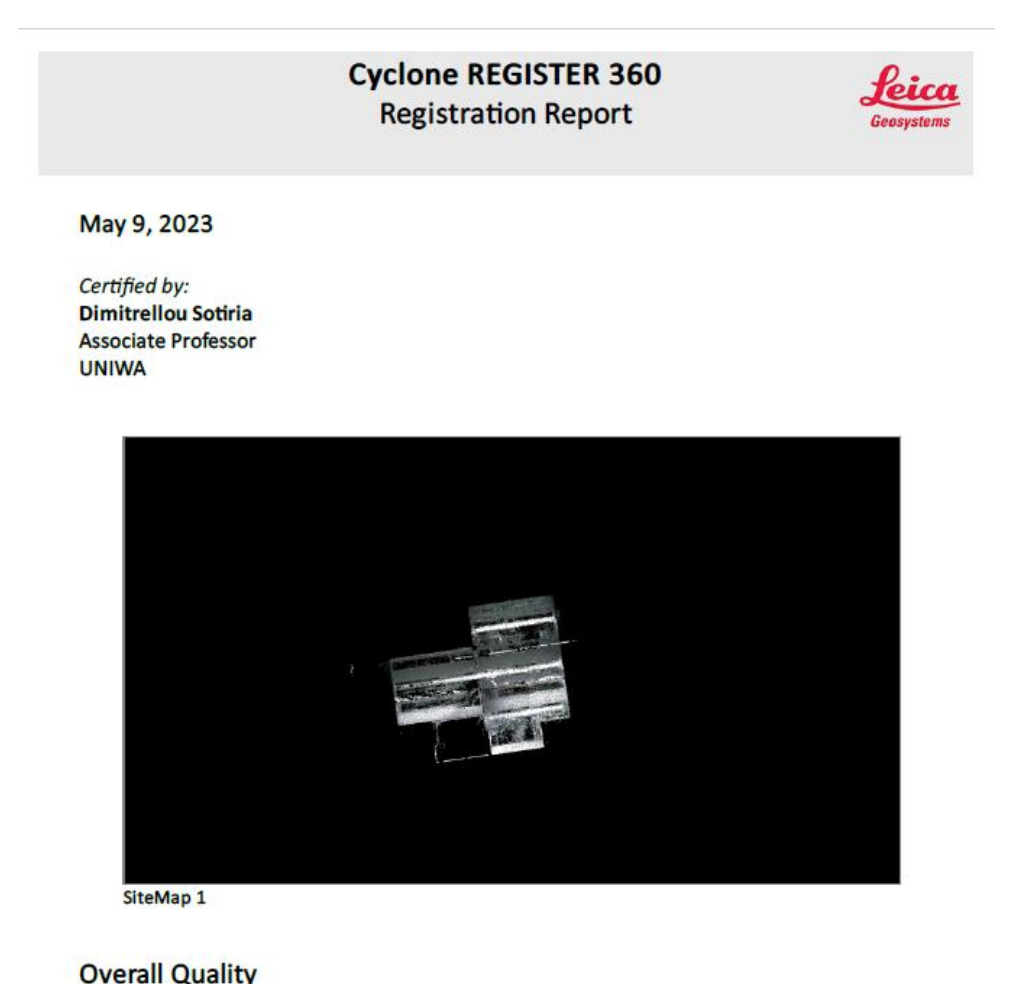

| <b>Error Results for Bundle 1</b> |     | <b>Bundle Error</b>              |                          |  |
|-----------------------------------|-----|----------------------------------|--------------------------|--|
| <b>Setup Count:</b>               | 23  |                                  | 0.006 m                  |  |
| <b>Link Count:</b>                | 153 |                                  |                          |  |
| Strength:                         | 79% | Overlap                          | <b>Strength</b>          |  |
| Overlap:                          | 67% | 67%                              | 79 %                     |  |
|                                   |     | <b>Cloud-to-Cloud</b><br>0.006 m | <b>Target Error</b><br>╾ |  |

*Εικόνα 86: Αποτελέσματα σάρωσης από το λογισμικό Cyclone REGISTER 360*

# Link-Quality Matrix #1 -

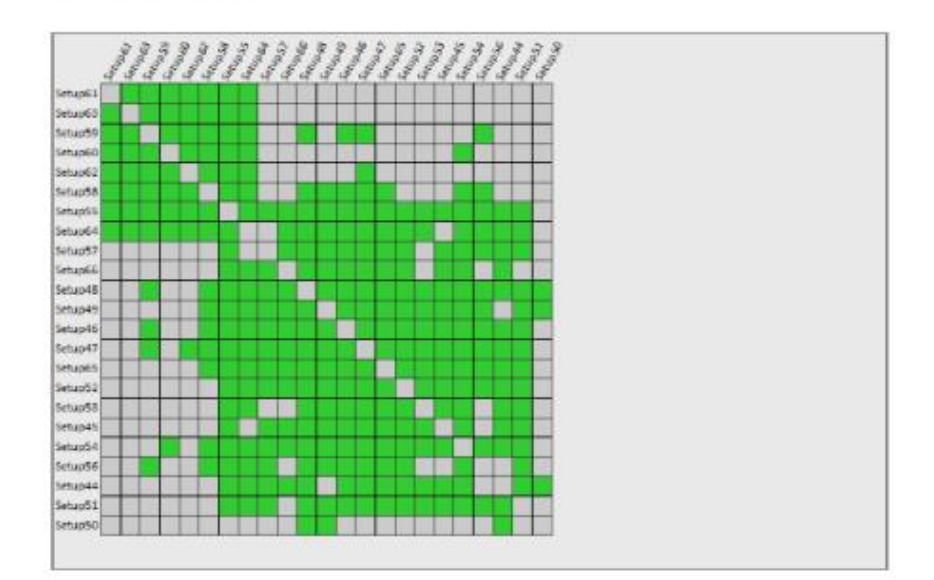

*Εικόνα 86: Αποτελέσματα σάρωσης από το λογισμικό Cyclone REGISTER 360 (συνέχεια).*

#### **Link Error Results**

#### 1 Overview

| <b>Link Name</b>  | Setup 1 | Setup 2 | Overlap | <b>Abs. Mean Error</b> |
|-------------------|---------|---------|---------|------------------------|
| Link 1            | Setup61 | Setup63 | 79 %    | $0.004$ m              |
| Link <sub>2</sub> | Setup59 | Setup63 | 85%     | $0.004$ m              |
| Link <sub>3</sub> | Setup60 | Setup61 | 88 %    | $0.004$ m              |
| Link 4            | Setup60 | Setup63 | 77%     | $0.006$ m              |
| Link 5            | Setup61 | Setup62 | 75 %    | 0.003 m                |
| Link 6            | Setup58 | Setup59 | 82%     | $0.006$ m              |
| Link <sub>7</sub> | Setup58 | Setup63 | 74 %    | 0.007 <sub>m</sub>     |
| Link <sub>8</sub> | Setup60 | Setup62 | 70%     | $0.005$ m              |
| Link 9            | Setup59 | Setup62 | 77%     | $0.004$ m              |
| <b>Link 10</b>    | Setup55 | Setup64 | 87%     | 0.005 <sub>m</sub>     |
| <b>Link 11</b>    | Setup62 | Setup63 | 77%     | 0.005 m                |
| <b>Link 12</b>    | Setup57 | Setup66 | 85 %    | $0.004$ m              |
| <b>Link 13</b>    | Setup48 | Setup64 | 90 %    | $0.003$ m              |
| Link 14           | Setup48 | Setup49 | 82%     | $0.006$ m              |
| <b>Link 15</b>    | Setup46 | Setup47 | 86 %    | 0.005 m                |
| <b>Link 16</b>    | Setup65 | Setup66 | 82%     | $0.004$ m              |
| <b>Link 17</b>    | Setup49 | Setup55 | 69%     | 0.005 m                |
| <b>Link 18</b>    | Setup52 | Setup53 | 78%     | $0.006$ m              |
| Link 19           | Setup47 | Setup48 | 84 %    | $0.004$ m              |
| <b>Link 20</b>    | Setup59 | Setup60 | 80%     | $0.004$ m              |
| <b>Link 21</b>    | Setup45 | Setup46 | 73 %    | $0.006$ m              |
| <b>Link 22</b>    | Setup49 | Setup64 | 73 %    | $0.005$ m              |
| <b>Link 23</b>    | Setup59 | Setup61 | 78 %    | 0.003 m                |
| <b>Link 24</b>    | Setup47 | Setup65 | 81%     | $0.005$ m              |
| <b>Link 25</b>    | Setup57 | Setup65 | 73 %    | 0.004 m                |
| <b>Link 26</b>    | Setup58 | Setup62 | 74 %    | $0.006$ m              |
| <b>Link 27</b>    | Setup46 | Setup54 | 80 %    | $0.005$ m              |
| <b>Link 28</b>    | Setup58 | Setup64 | 73 %    | $0.006$ m              |
| <b>Link 29</b>    | Setup65 | Setup54 | 85 %    | $0.004$ m              |
| <b>Link 30</b>    | Setup66 | Setup54 | 76%     | 0.005 <sub>m</sub>     |
| <b>Link 31</b>    | Setup58 | Setup60 | 77%     | 0.006 <sub>m</sub>     |
| Link 32           | Setup47 | Setup49 | 82%     | $0.006$ m              |
| <b>Link 33</b>    | Setup48 | Setup54 | 74 %    | $0.006$ m              |
| Link 34           | Setup58 | Setup61 | 81%     | $0.005$ m              |
| <b>Link 35</b>    | Setup48 | Setup55 | 81%     | 0.004 m                |
| <b>Link 36</b>    | Setup57 | Setup54 | 75 %    | $0.004$ m              |
| <b>Link 37</b>    | Setup48 | Setup56 | 78 %    | $0.005$ m              |
| Link 38           | Setup47 | Setup64 | 77%     | $0.004$ m              |
| Link 39           | Setup47 | Setup55 | 77%     | 0.005 m                |
| Link 40           | Setup47 | Setup54 | 83 %    | 0.007 <sub>m</sub>     |

*Εικόνα 86: Αποτελέσματα σάρωσης από το λογισμικό Cyclone REGISTER 360 (συνέχεια)*

| Link 41        | Setup46 | Setup53 | 71%  | 0.005 <sub>m</sub> |
|----------------|---------|---------|------|--------------------|
| Link 42        | Setup44 | Setup51 | 59%  | $0.006$ m          |
| Link 43        | Setup46 | Setup65 | 71%  | $0.004$ m          |
| Link 44        | Setup49 | Setup56 | 73 % | $0.005$ m          |
| Link 45        | Setup48 | Setup65 | 65 % | $0.006$ m          |
| Link 46        | Setup49 | Setup65 | 74 % | $0.007$ m          |
| Link 47        | Setup64 | Setup54 | 74 % | $0.006$ m          |
| Link 48        | Setup45 | Setup47 | 70 % | $0.008$ m          |
| Link 49        | Setup47 | Setup53 | 65 % | 0.009 <sub>m</sub> |
| Link 50        | Setup45 | Setup54 | 65 % | $0.006$ m          |
| Link 51        | Setup45 | Setup53 | 81%  | $0.005$ m          |
| Link 52        | Setup47 | Setup56 | 77%  | $0.006$ m          |
| Link 53        | Setup46 | Setup52 | 71%  | $0.008$ m          |
| Link 54        | Setup56 | Setup64 | 71%  | $0.006$ m          |
| <b>Link 55</b> | Setup44 | Setup53 | 69 % | $0.006$ m          |
| <b>Link 56</b> | Setup44 | Setup45 | 75%  | $0.006$ m          |
| <b>Link 57</b> | Setup49 | Setup54 | 74 % | $0.008$ m          |
| Link 58        | Setup47 | Setup57 | 69%  | $0.004$ m          |
| <b>Link 59</b> | Setup44 | Setup52 | 82%  | $0.004$ m          |
| Link 60        | Setup48 | Setup58 | 65%  | $0.005$ m          |
| <b>Link 61</b> | Setup48 | Setup53 | 49 % | $0.008$ m          |
| <b>Link 62</b> | Setup55 | Setup59 | 77%  | $0.005$ m          |
| Link 63        | Setup46 | Setup48 | 68 % | $0.006$ m          |
| Link 64        | Setup46 | Setup55 | 59%  | $0.007$ m          |
| <b>Link 65</b> | Setup64 | Setup65 | 62 % | $0.006$ m          |
| Link 66        | Setup49 | Setup57 | 59%  | $0.006$ m          |
| <b>Link 67</b> | Setup55 | Setup58 | 74 % | $0.006$ m          |
| Link 68        | Setup47 | Setup66 | 74 % | 0.005 <sub>m</sub> |
| Link 69        | Setup44 | Setup46 | 72%  | 0.007 <sub>m</sub> |
| Link 70        | Setup46 | Setup56 | 57%  | 0.005 <sub>m</sub> |
| <b>Link 71</b> | Setup45 | Setup65 | 61%  | $0.007$ m          |
| <b>Link 72</b> | Setup55 | Setup56 | 73 % | $0.006$ m          |
| Link 73        | Setup46 | Setup64 | 66 % | $0.005$ m          |
| <b>Link 74</b> | Setup52 | Setup54 | 66 % | $0.007$ m          |
| <b>Link 75</b> | Setup55 | Setup54 | 65 % | 0.005 <sub>m</sub> |
| <b>Link 76</b> | Setup46 | Setup57 | 57%  | $0.006$ m          |
| Link 77        | Setup47 | Setup58 | 67%  | $0.006$ m          |
| <b>Link 78</b> | Setup48 | Setup51 | 68%  | $0.004$ m          |
| <b>Link 79</b> | Setup45 | Setup51 | 58 % | $0.006$ m          |
| Link 80        | Setup44 | Setup54 | 69%  | $0.007$ m          |
| <b>Link 81</b> | Setup49 | Setup51 | 72 % | $0.004$ m          |
| <b>Link 82</b> | Setup46 | Setup66 | 56%  | $0.008$ m          |
| <b>Link 83</b> | Setup46 | Setup49 | 62%  | $0.007$ m          |
| Link 84        | Setup45 | Setup55 | 47%  | $0.008$ m          |
| <b>Link 85</b> | Setup53 | Setup54 | 64 % | $0.008$ m          |

*Εικόνα 86: Αποτελέσματα σάρωσης από το λογισμικό Cyclone REGISTER 360 (συνέχεια)*

| Link 86         | Setup55 | Setup65 | 59%  | $0.006$ m          |
|-----------------|---------|---------|------|--------------------|
| Link 87         | Setup45 | Setup52 | 74 % | 0.005 <sub>m</sub> |
| Link 88         | Setup52 | Setup57 | 55 % | 0.009 <sub>m</sub> |
| Link 89         | Setup46 | Setup58 | 58 % | $0.007$ m          |
| Link 90         | Setup56 | Setup54 | 71%  | $0.004$ m          |
| <b>Link 91</b>  | Setup52 | Setup65 | 61%  | $0.008$ m          |
| <b>Link 92</b>  | Setup55 | Setup63 | 75 % | $0.004$ m          |
| Link 93         | Setup63 | Setup64 | 71%  | $0.004$ m          |
| Link 94         | Setup49 | Setup58 | 61%  | $0.006$ m          |
| Link 95         | Setup44 | Setup57 | 56 % | $0.008$ m          |
| Link 96         | Setup48 | Setup50 | 80 % | $0.006$ m          |
| <b>Link 97</b>  | Setup59 | Setup64 | 73 % | $0.005$ m          |
| Link 98         | Setup47 | Setup52 | 60 % | 0.009 <sub>m</sub> |
| Link 99         | Setup56 | Setup58 | 66 % | $0.006$ m          |
| <b>Link 100</b> | Setup51 | Setup53 | 57%  | $0.006$ m          |
| <b>Link 101</b> | Setup55 | Setup62 | 73 % | $0.005$ m          |
| <b>Link 102</b> | Setup51 | Setup54 | 62%  | $0.005$ m          |
| <b>Link 103</b> | Setup49 | Setup66 | 60 % | $0.006$ m          |
| <b>Link 104</b> | Setup48 | Setup66 | 63 % | $0.005$ m          |
| <b>Link 105</b> | Setup51 | Setup56 | 50 % | $0.006$ m          |
| <b>Link 106</b> | Setup49 | Setup53 | 48 % | 0.009 <sub>m</sub> |
| <b>Link 107</b> | Setup56 | Setup65 | 64 % | 0.005 m            |
| <b>Link 108</b> | Setup51 | Setup52 | 64 % | 0.007 <sub>m</sub> |
| <b>Link 109</b> | Setup58 | Setup54 | 59 % | $0.006$ m          |
| <b>Link 110</b> | Setup48 | Setup57 | 58 % | $0.007$ m          |
| <b>Link 111</b> | Setup51 | Setup55 | 54 % | 0.005 <sub>m</sub> |
| <b>Link 112</b> | Setup44 | Setup66 | 57%  | $0.008$ m          |
| <b>Link 113</b> | Setup48 | Setup59 | 68 % | $0.007$ m          |
| <b>Link 114</b> | Setup51 | Setup64 | 59 % | $0.005$ m          |
| <b>Link 115</b> | Setup52 | Setup66 | 47 % | 0.009 <sub>m</sub> |
| <b>Link 116</b> | Setup47 | Setup51 | 66 % | $0.005$ m          |
| <b>Link 117</b> | Setup62 | Setup64 | 69 % | $0.005$ m          |
| <b>Link 118</b> | Setup48 | Setup52 | 58%  | $0.007$ m          |
| <b>Link 119</b> | Setup45 | Setup57 | 47 % | $0.007$ m          |
| <b>Link 120</b> | Setup51 | Setup65 | 59%  | $0.006$ m          |
| <b>Link 121</b> | Setup46 | Setup51 | 69%  | $0.005$ m          |
| <b>Link 122</b> | Setup44 | Setup48 | 59%  | $0.007$ m          |
| <b>Link 123</b> | Setup55 | Setup57 | 54 % | $0.005$ m          |
| <b>Link 124</b> | Setup51 | Setup57 | 52%  | $0.007$ m          |
| <b>Link 125</b> | Setup52 | Setup56 | 48 % | $0.006$ m          |
| <b>Link 126</b> | Setup53 | Setup65 | 61%  | $0.006$ m          |
| <b>Link 127</b> | Setup56 | Setup57 | 61%  | $0.006$ m          |
| <b>Link 128</b> | Setup52 | Setup55 | 42%  | $0.008$ m          |
| <b>Link 129</b> | Setup56 | Setup59 | 50 % | $0.008$ m          |
| <b>Link 130</b> | Setup44 | Setup64 | 49 % | $0.007$ m          |

*Εικόνα 86: Αποτελέσματα σάρωσης από το λογισμικό Cyclone REGISTER 360 (συνέχεια)*

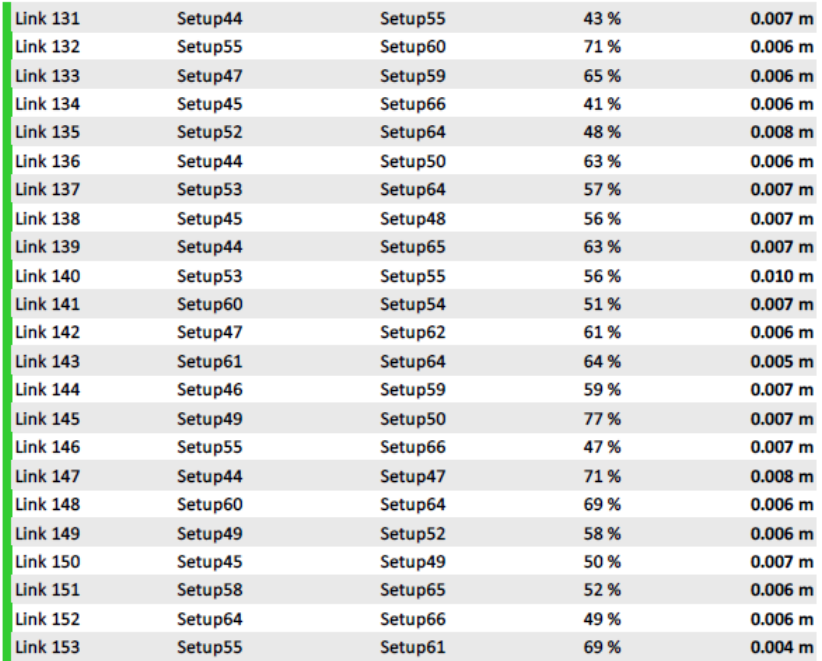

#### 2 Details

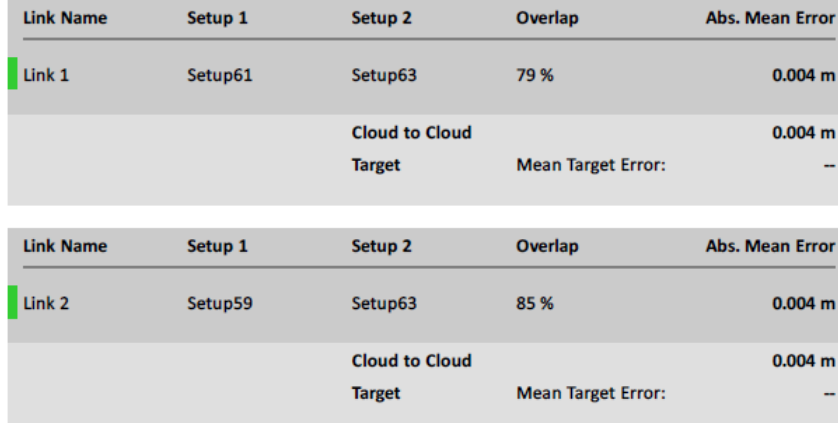

*Εικόνα 86: Αποτελέσματα σάρωσης από το λογισμικό Cyclone REGISTER 360 (συνέχεια).*

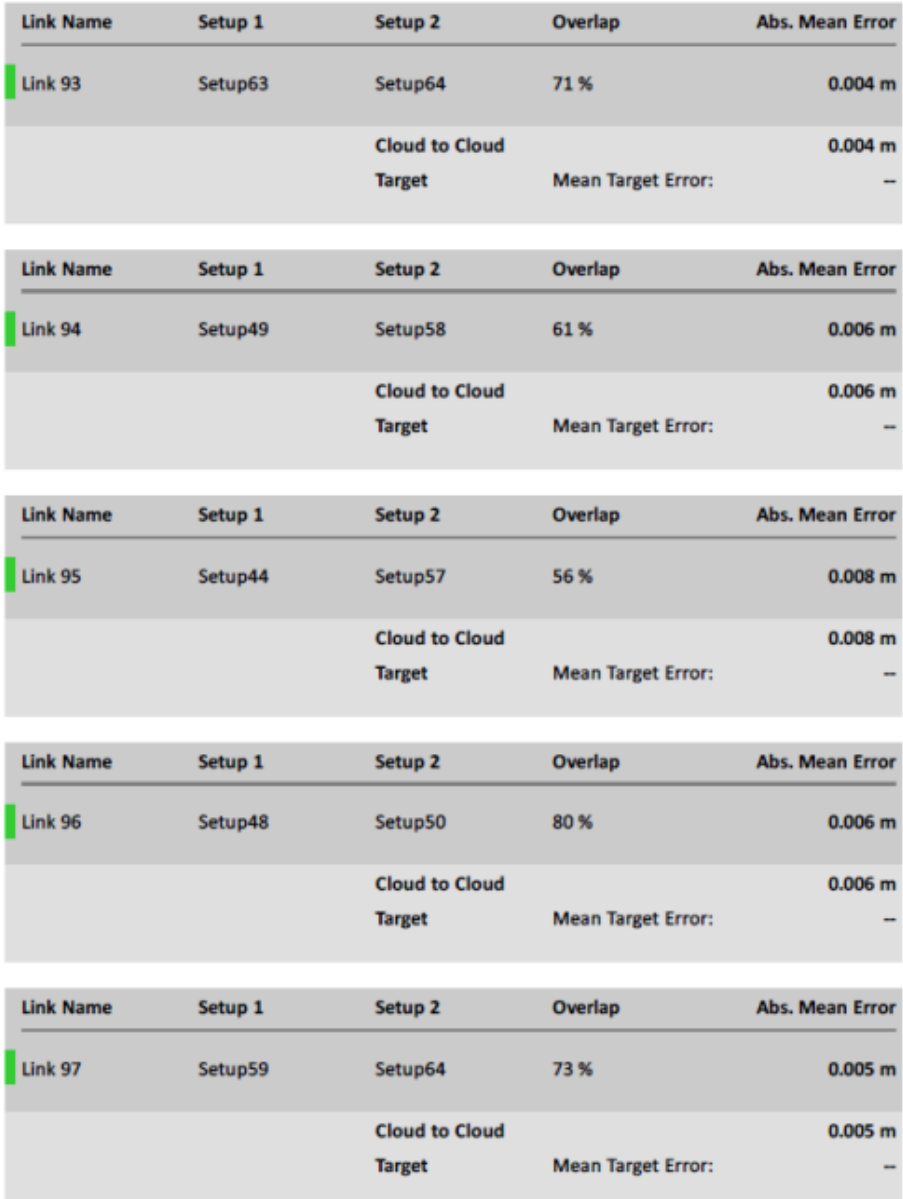

*Εικόνα 86: Αποτελέσματα σάρωσης από το λογισμικό Cyclone REGISTER 360 (συνέχεια)*

Στη συγκεκριμένη περίπτωση το λογισμικό έχει δημιουργήσει πολλά παραπάνω *links* μεταξύ των νεφών σημείων, σε σχέση με την περίπτωση του μοντέλου γάστρας (153 αντί 91). Αυτό οφείλεται αφενός στο μεγαλύτερο αριθμό σαρώσεων, και αφετέρου στη σωστή τοποθέτηση του σαρωτή στις κατάλληλες θέσεις στο χώρο, που επιφέρει την αποτελεσματική αλληλοκάλυψη σχεδόν όλων των νεφών σημείων μεταξύ τους και όχι μόνο μεταξύ των διπλανών.

Μια ακόμα παρατήρηση που πρέπει να επισημανθεί είναι η επιτυχία και αποτελεσματικότητα της διαδικασίας σάρωσης και του 3D σαρωτή. Επιπλέον, τα ποσοστά αλληλοκάλυψης των νεφών σημείων είναι αποδεκτά (μέσος όρος 67%), ενώ το μέσο απόλυτο σφάλμα (*absolute mean error*) θεωρείται μικρό, της τάξης των 0.004 *m* έως 0.010 *m*. Συνεπώς τα σημεία των διαφόρων αντικειμένων στον χώρο έχουν αποτυπωθεί με ακρίβεια και υπάρχει πλήρης και επαρκής πληροφορία για οποιαδήποτε μετέπειτα επεξεργασία.

## 3.3 Επεξεργασία νέφους σημείων επιλεγμένων μηχανολογικών εγκαταστάσεων

#### 3.3.1 Cyclon 3DR

Όπως και στην επεξεργασία του νέφους σημείων του μοντέλου γάστρας, πρώτο βήμα είναι να φορτωθούν τα δεδομένα στο πρόγραμμα. Η διαδικασία είναι πιο χρονοβόρα από ότι στην προηγούμενη περίπτωση καθώς οι σαρώσεις είναι περισσότερες και είναι λογικό να απαιτείται περισσότερος χρόνος για να φορτωθούν στο πρόγραμμα προς επεξεργασία. Στην Εικόνα 87 απεικονίζεται το νέφος σημείων του χώρου όπως εισήχθη στο λογισμικό *Cyclon 3DR*.

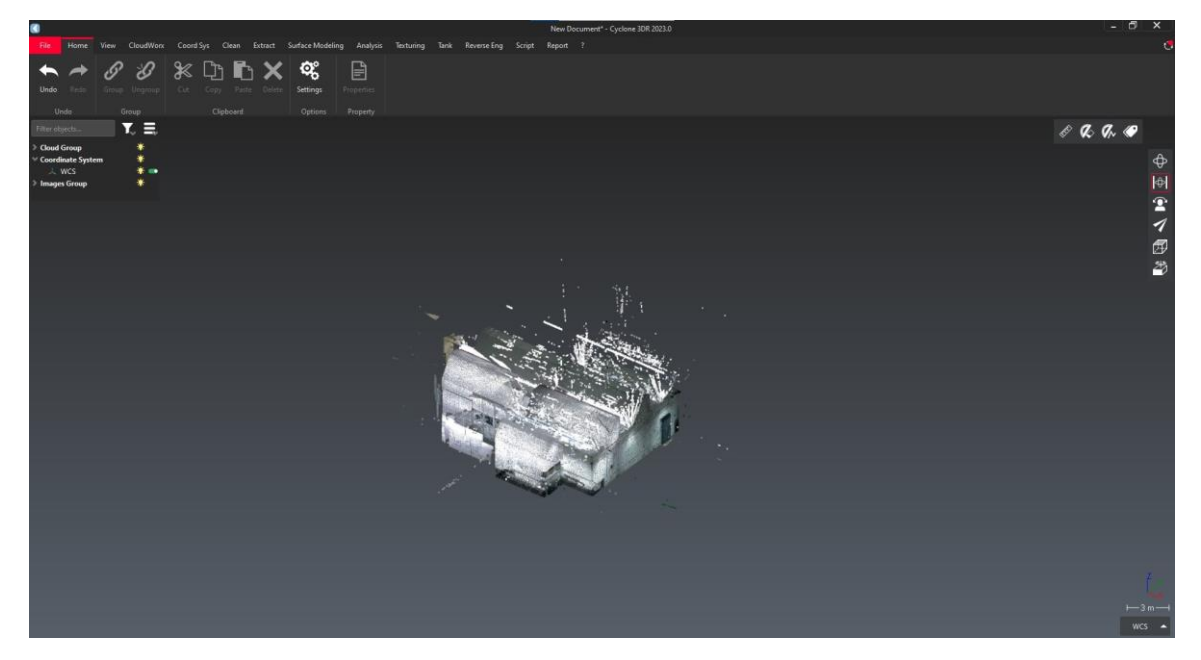

*Εικόνα 87: Εισαγωγή του νέφους σημείων του χώρου στο Cyclon 3DR.*

Από τις πρώτες στιγμές της προσπάθειας επεξεργασίας του νέφους σημείων, παρατηρείται πως η διαδικασία είναι αρκετά αργή, και το πρόγραμμα δύσκολα ανταποκρίνεται στις εντολές επεξεργασίας. Καθώς προχωράει η διαδικασία του καθαρισμού του νέφους σημείων

η απόκριση του προγράμματος βελτιώνεται αφού μειώνονται τα σημεία μέσω της διαγραφής τους.

Στις Εικόνες 88-90 απεικονίζεται η διαδικασία καθαρισμού του νέφους σημείων με σκοπό να διαγράφουν όλα τα σημεία του χώρου εκτός από τις μηχανολογικές εγκαταστάσεις (3 αφυπερθερμαντήρας και 1 - ατμολέβητας-ατμοϋδροθάλαμος). Σαφώς, παρατηρείται μέσα από την πορεία και η παρουσία των «κύβων», όπως και στην περίπτωση του μοντέλου γάστρας. Ο χειρισμός είναι ακριβώς ο ίδιος, δηλαδή η διαγραφή των κύβων.

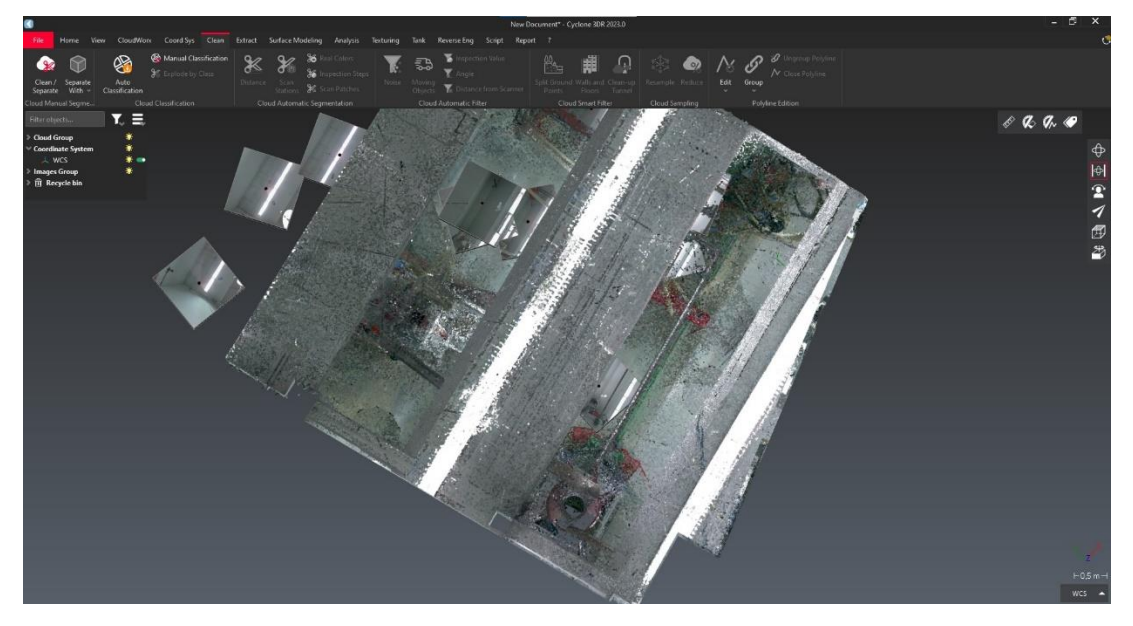

*Εικόνα 88: Κάτοψη του νέφους σημείων του χώρου και εμφάνιση κύβων.*

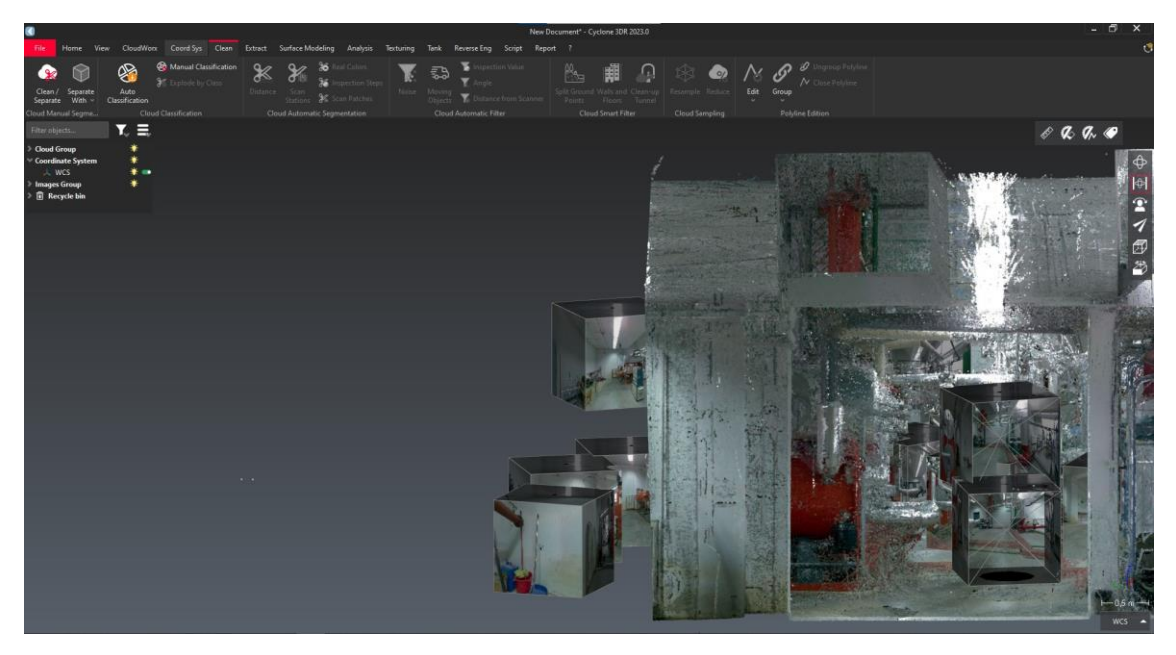

*Εικόνα 89: Πλάγια όψη του νέφους σημείων του χώρου και εμφάνιση κύβων.*

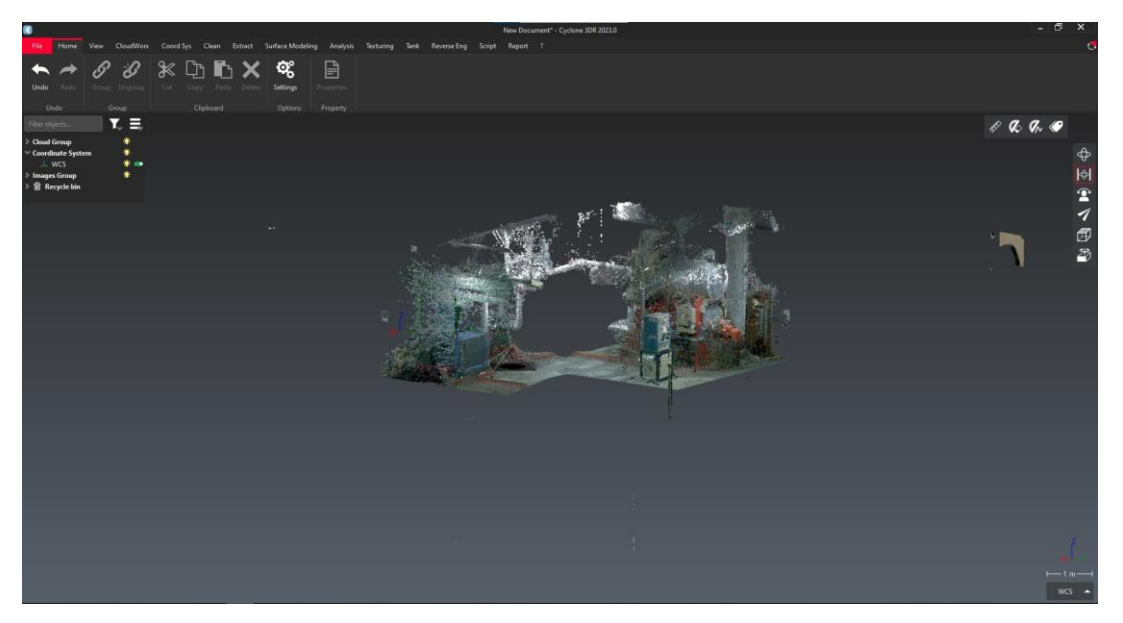

*Εικόνα 90: 3D απεικόνιση του νέφους σημείων των δυο ομάδων εγκαταστάσεων.*

Στη συνέχεια επιλέγεται να καθαριστεί η Εγκατάσταση 3, λόγω μικρότερου μεγέθους και πολυπλοκότητας καθώς φαίνονται εύκολα όλα τα σημεία τα όποια είναι διάσπαρτα γύρω από τα μέρη και τα εξαρτήματα της εγκατάστασης. Αξίζει να σημειωθεί πως η δυσκολία σε σχέση με την επεξεργασία του μοντέλου γάστρας είναι η πολυπλοκότητα του περιβάλλοντος χώρου που έχει σαρωθεί. Επιπλέον, η ύπαρξη πολλών σωληνώσεων και συνδέσεων μεταξύ των εξαρτημάτων απαιτεί μια πιο λεπτομερή και προσεκτική διαδικασία καθαρισμού και συνεπώς εξαιρετικά πιο αργή.

Οι εικόνες που ακολουθούν αποτυπώνουν τις περιοχές της Εγκατάστασης 3 που εμφανίζεται θόρυβος, δηλαδή σημεία που πρέπει να διαγραφούν (Εικόνες 90-93).

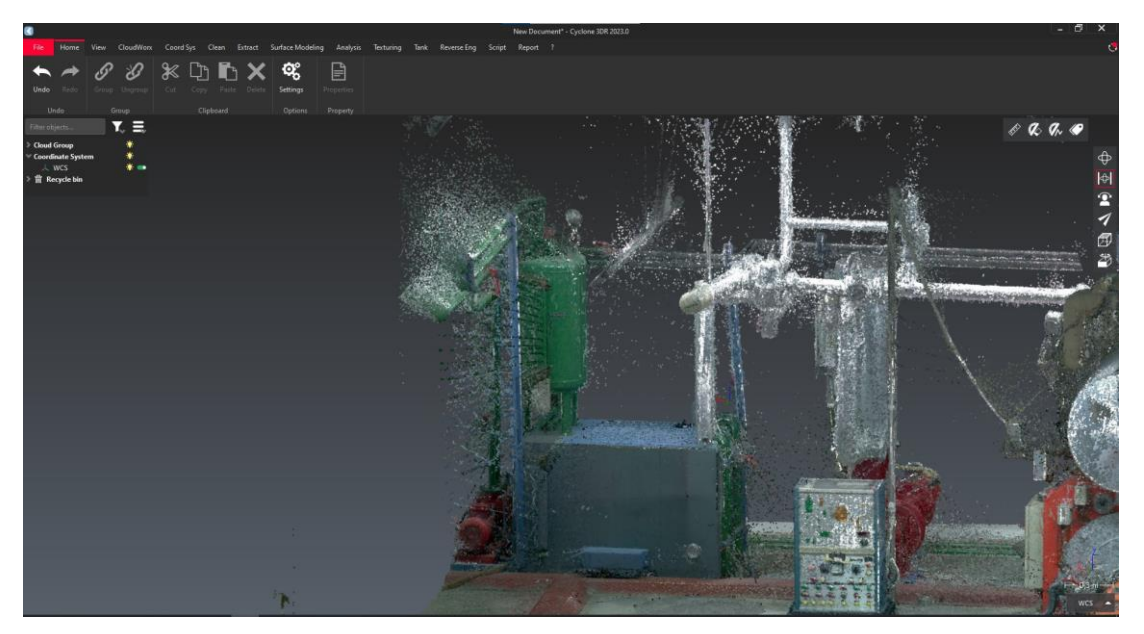

*Εικόνα 90: Ακαθάριστο νέφος σημείων της Εγκατάστασης 3 (αριστερή όψη).*

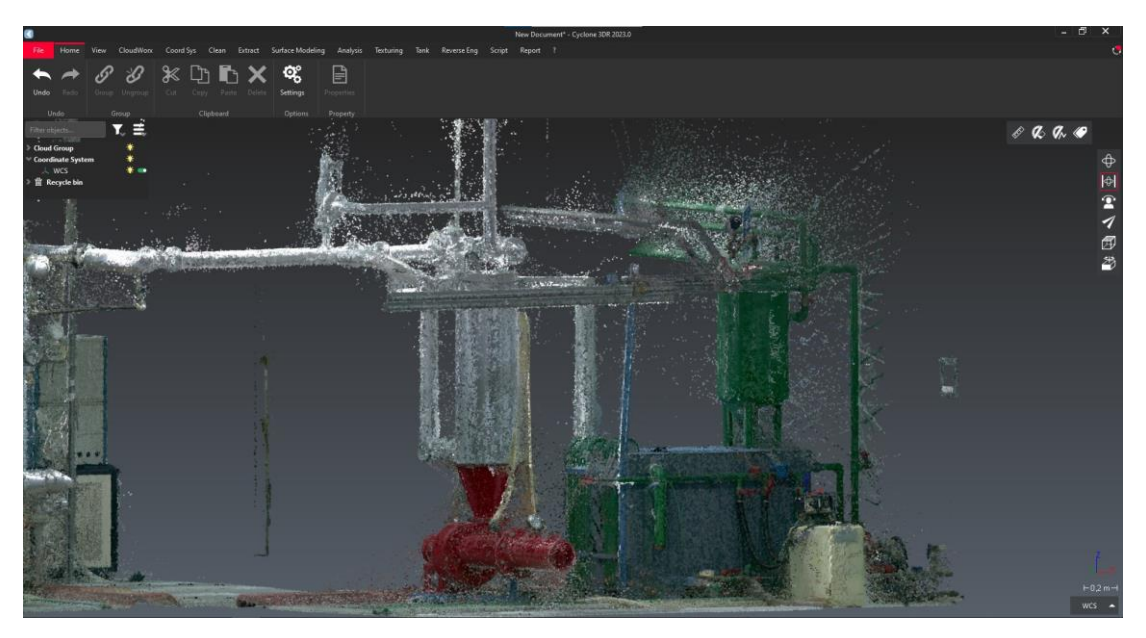

*Εικόνα 91: Ακαθάριστο νέφος σημείων της Εγκατάστασης 3 (δεξιά όψη).*

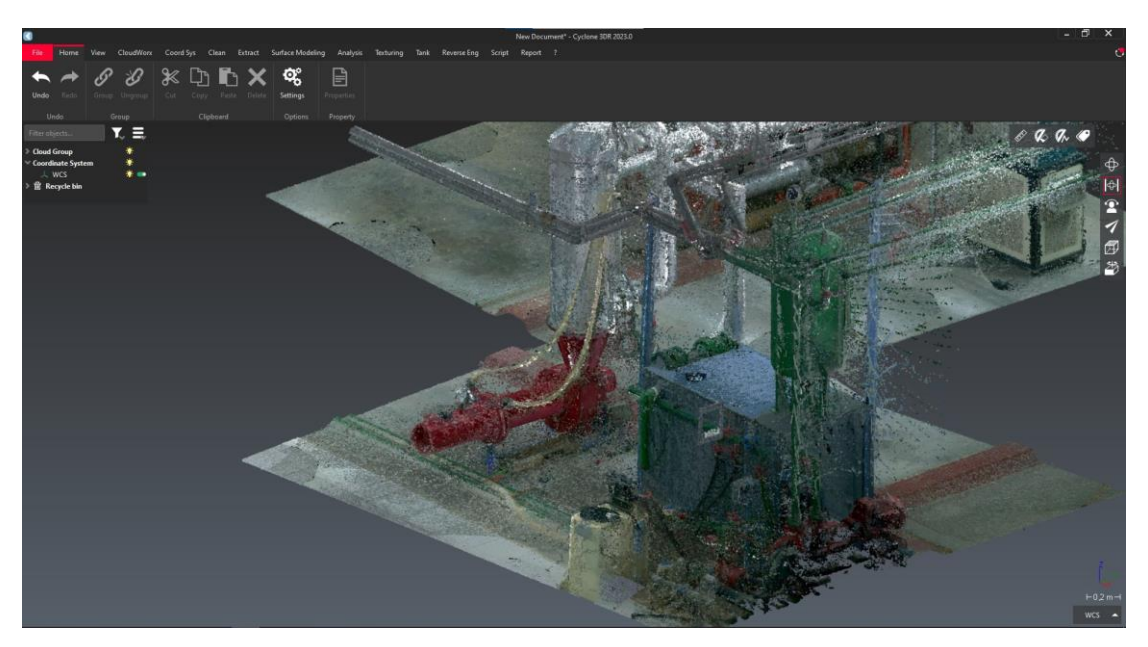

*Εικόνα 92: Ακαθάριστο νέφος σημείων της Εγκατάστασης 3 (όψη από πάνω).*

Εύκολα γίνεται αντιληπτό το πόσο πολύπλοκο είναι το δίκτυο των σωληνώσεων. Επίσης θα παρατηρηθεί πως και σε αυτή την περίπτωση υπάρχουν οι λεγόμενες σκιάσεις. Μάλιστα εδώ είναι ακόμα πιο έντονες ακριβώς λόγω της πληθώρας γεωμετριών που υπάρχουν (σωληνώσεις, εξαρτήματα, καλώδια, συσκευές κ.λπ.). Οι αιτίες της ύπαρξης αυτών των σκιάσεων είναι οι εξής: Πρώτον, φαίνεται καθαρά στις Εικόνες 90-91 πως το φως που μπαίνει από τους φεγγίτες στην οροφή του δωματίου δημιουργεί τις ακτίνες που φαίνονται στο πάνω μέρος του νέφους σημείων. Δεύτερον, ακριβώς επειδή υπάρχουν πάρα πολλές σωληνώσεις, υπάρχουν και ακόμα περισσότερες σκιάσεις που δημιουργούνται από αυτές.

Κάθε σάρωση, δηλαδή, ανάλογα με τη θέση από την οποία λαμβάνεται, δημιουργεί τις δικές της σκιάσεις.

Στη συνέχεια παρατίθενται εικόνες οι οποίες απεικονίζουν τις λεπτομέρειες της Εγκατάστασης 3, η οποία αποτελείται από αρκετές συσκευές. Στις Εικόνες 93-95 φαίνεται ο αφυπερθερμαντήρας. Οι Εικόνες 96-97 παρουσιάζουν το δοχείο συμπυκνωμάτων (πράσινη κυλινδρική κατασκευή), ενώ οι Εικόνες 98-99 παρουσιάζουν τις σωληνώσεις και τις συνδέσεις με τον ιοντοαλλάκτης (κίτρινη συσκευή). Στην Εικόνα 100 φαίνεται και ένα μεγάλο κομμάτι του δικτύου σωληνώσεων. Σε αυτές, τις εικόνες φαίνονται καθαρά όλα τα διάσπαρτα σημεία ανάμεσα από τις εγκαταστάσεις και τις σωληνώσεις καθώς και γύρω από αυτές.

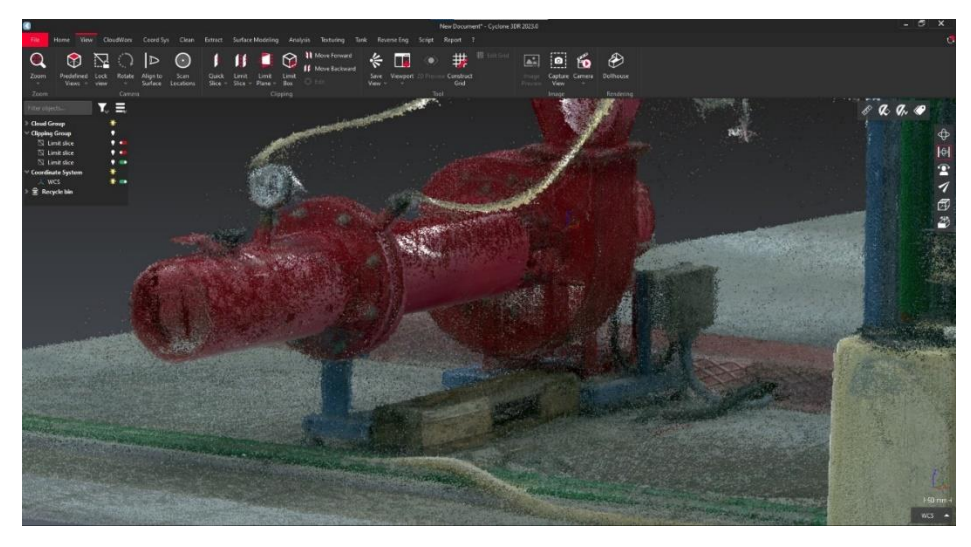

*Εικόνα 93: Αφυπερθερμαντήρας (δεξιά όψη).*

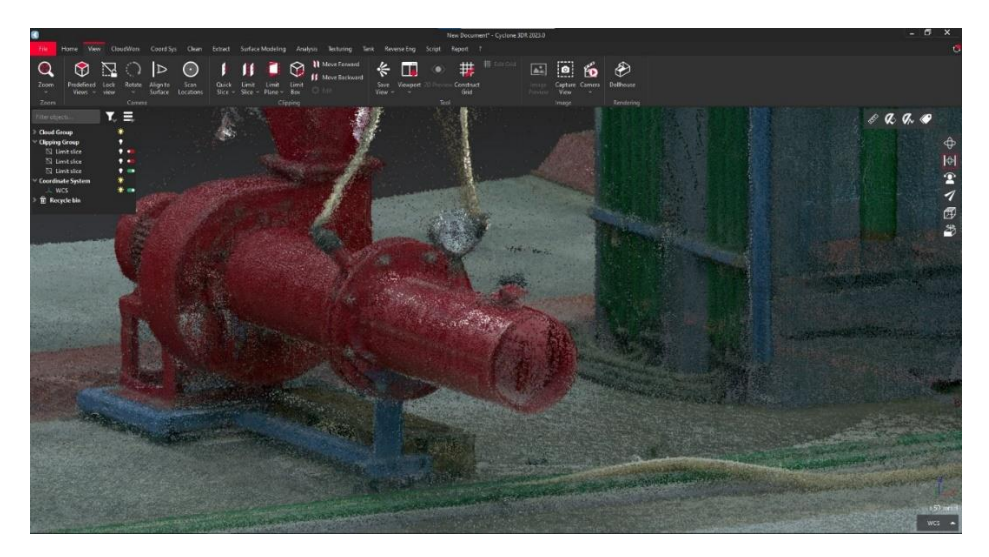

*Εικόνα 94: Αφυπερθερμαντήρας (αριστερή όψη).*

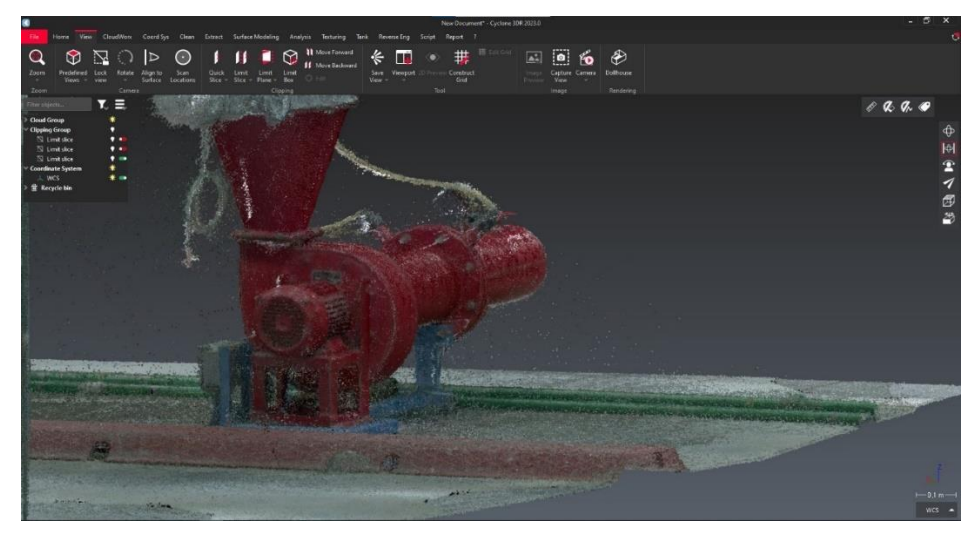

*Εικόνα 95: Αφυπερθερμαντήρας (πίσω όψη).*

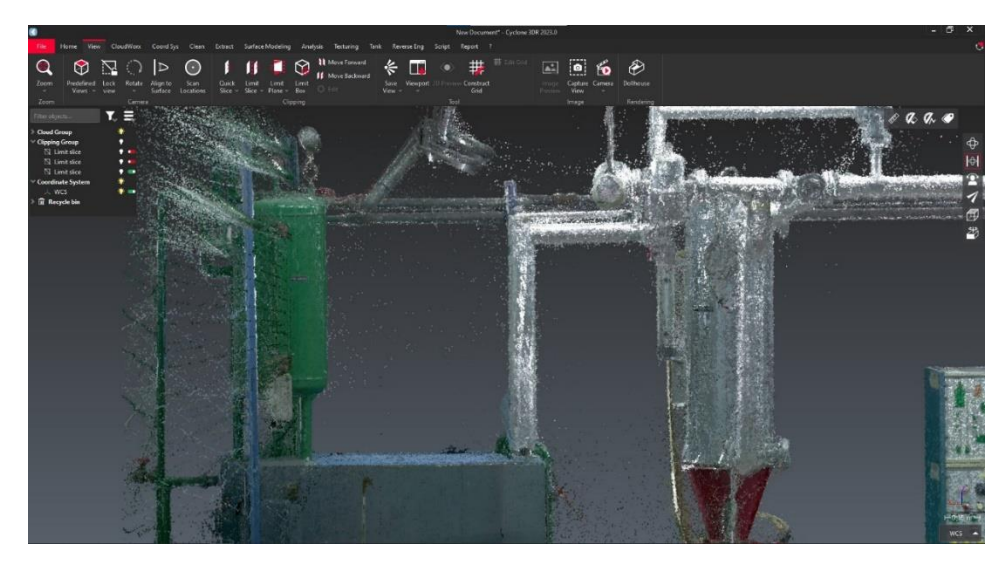

*Εικόνα 96: Δοχείο συμπυκνωμάτων και αφυπερθερμαντήρας.*

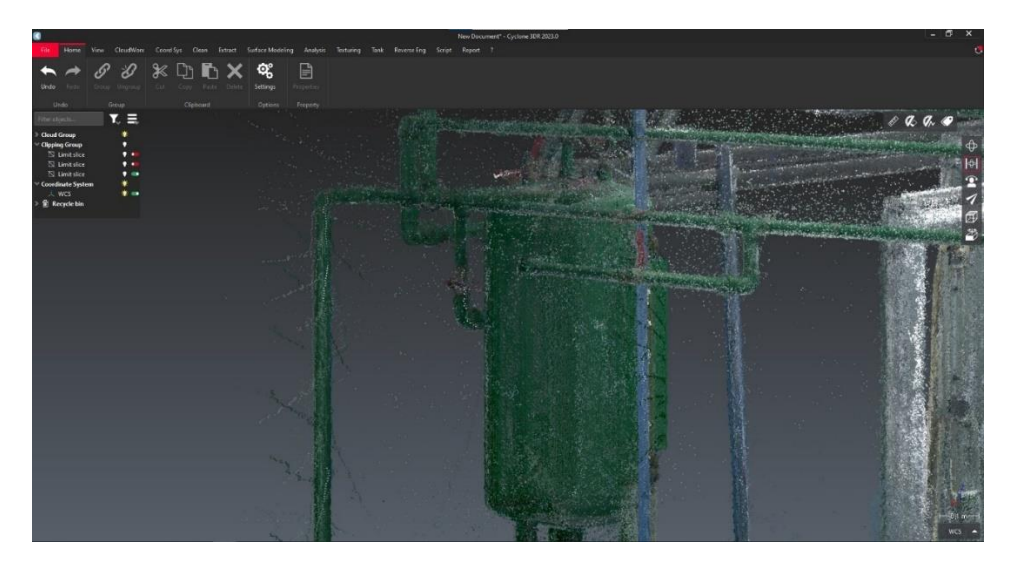

*Εικόνα 97: Δοχείο συμπυκνωμάτων και σωληνώσεις.*

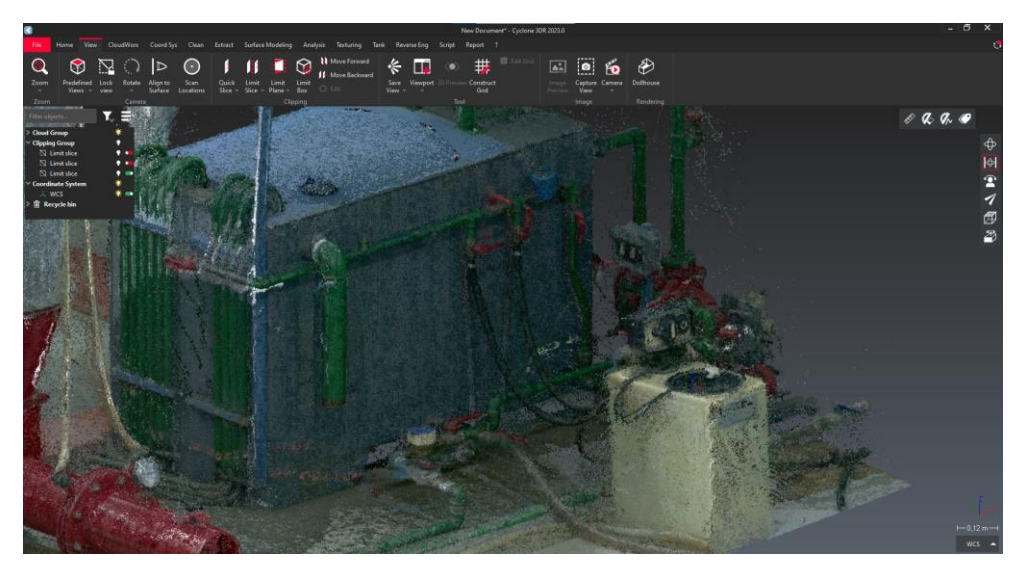

*Εικόνα 98: Ιοντοαλλάκτης (κίτρινη συσκευή).*

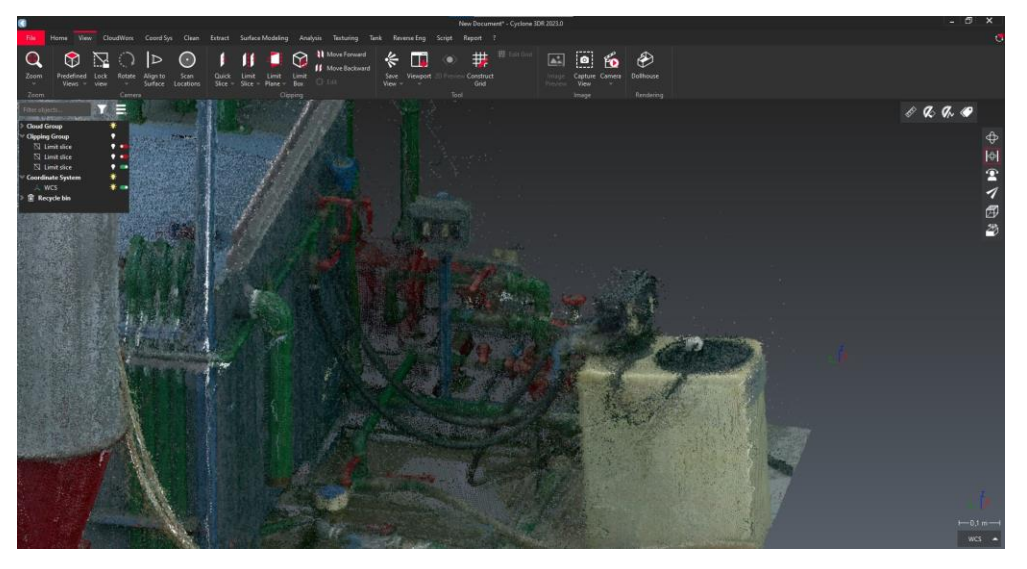

*Εικόνα 99: Ιοντοαλλάκτης, δίκτυο σωληνώσεων και ηλεκτρικές καλωδιώσεις.*

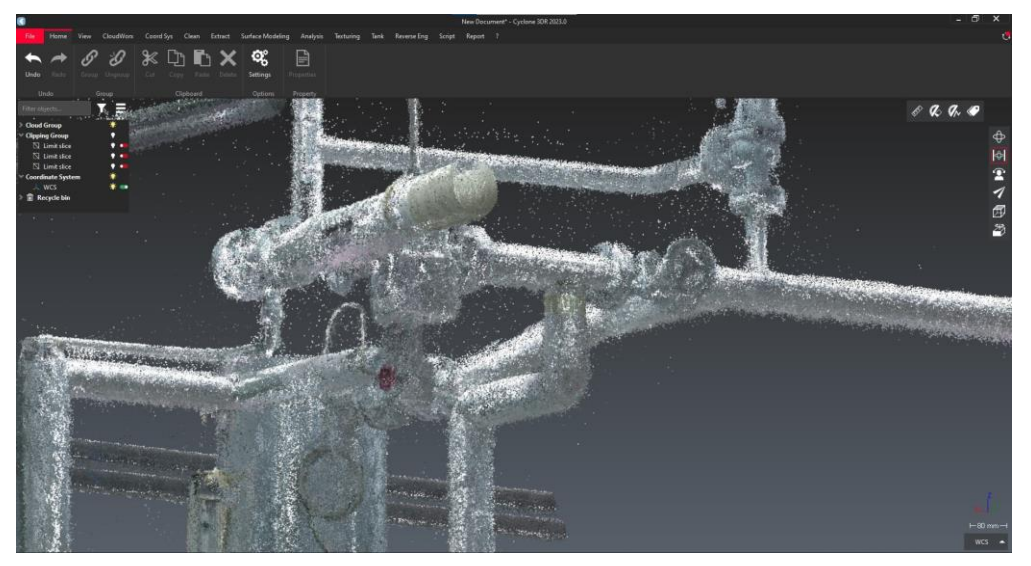

*Εικόνα 100: Δίκτυο σωληνώσεων.*

Η Εγκατάσταση 1 αποτελείται από έναν ατμολέβητα (Εικόνα 101, κάτω κόκκινη κυλινδρική κατασκευή), έναν ατμοϋδροθάλαμο (Εικόνα 101, πάνω γκρι κυλινδρική κατασκευή), τον ηλεκτρικό πίνακα της εγκατάστασης (Εικόνα 101 αριστερά) και μια δεξαμενή πετρελαίου ημερήσιας κατανάλωσης (Εικόνα 101, καφέ κατασκευή δεξιά).

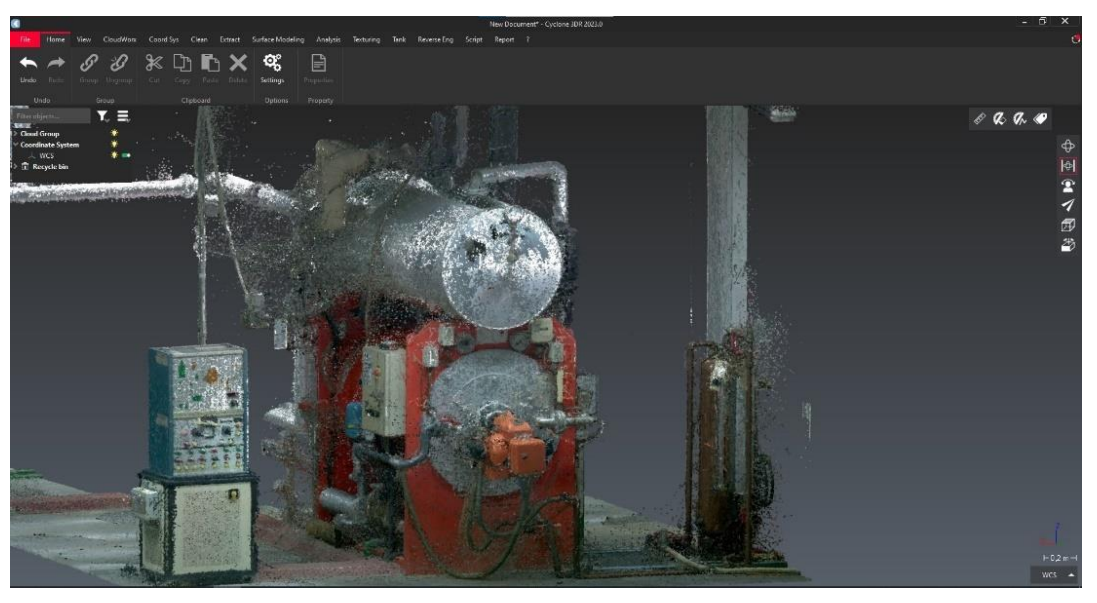

*Εικόνα 101: Μηχανολογική εγκατάσταση 1*

Στις παρακάτω εικόνες παρουσιάζεται μια γενική απεικόνιση της ευρύτερης περιοχής της εγκατάστασης. Διαπιστώνεται πως υπάρχουν πολλές σωληνώσεις στο μπροστινό μέρος της εγκατάστασης (Εικόνες 102-104). Παρατηρείται, επίσης, ένα σύνθετο δίκτυο σωληνώσεων στο περιμετρικά από τον ατμολέβητα (Εικόνες 105-108), το οποίο δυσχεραίνει τη διαδικασία επεξεργασίας του νέφους.

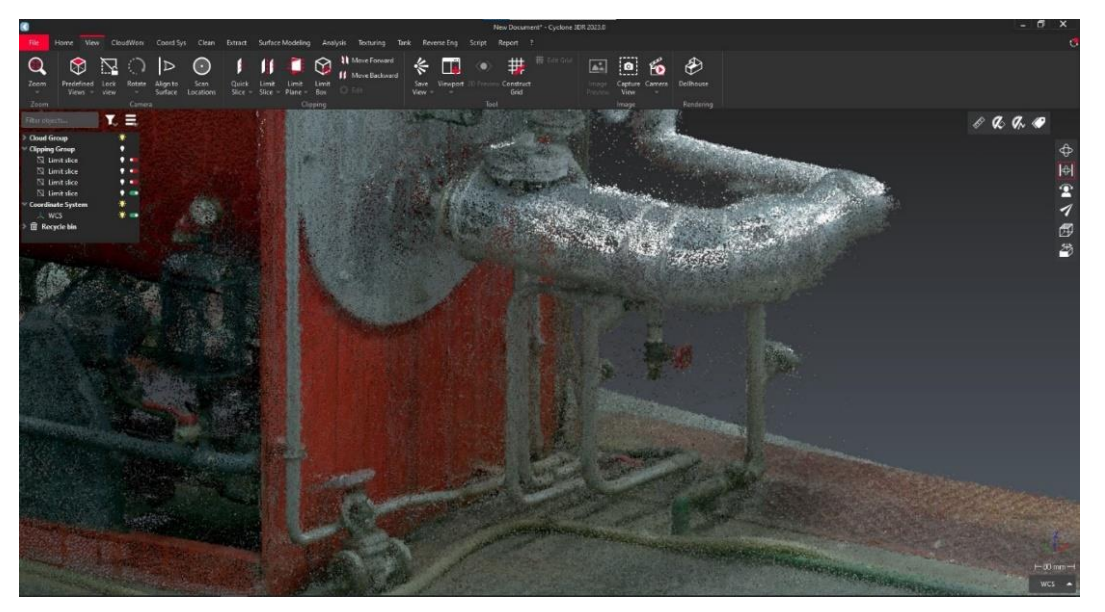

*Εικόνα 102: Σωληνώσεις στο κάτω μπροστινό μέρος του ατμολέβητα.*

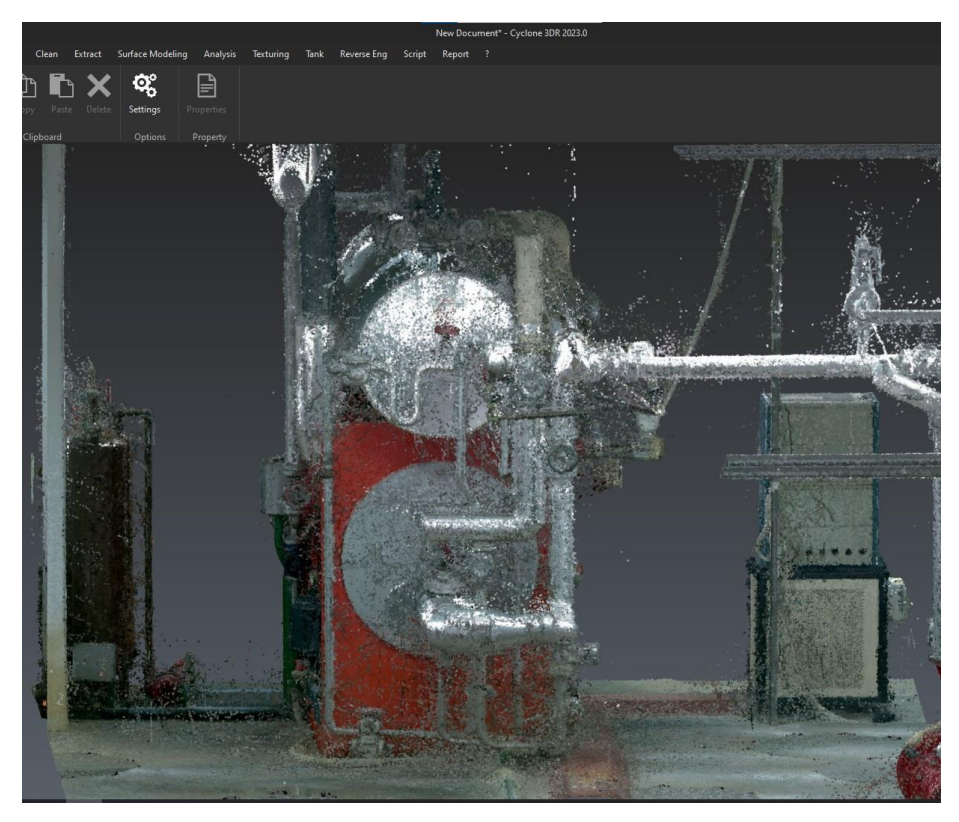

*Εικόνα 103: Μπροστινό μέρος της Εγκατάστασης 3*

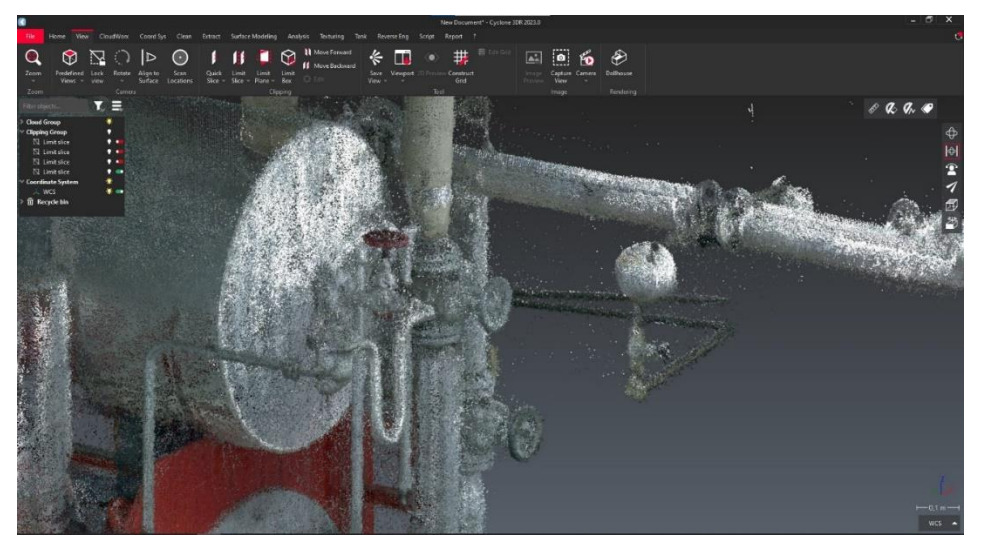

*Εικόνα 104: Σωληνώσεις στο μπροστινό μέρος του ατμοϋδροθάλαμου.*

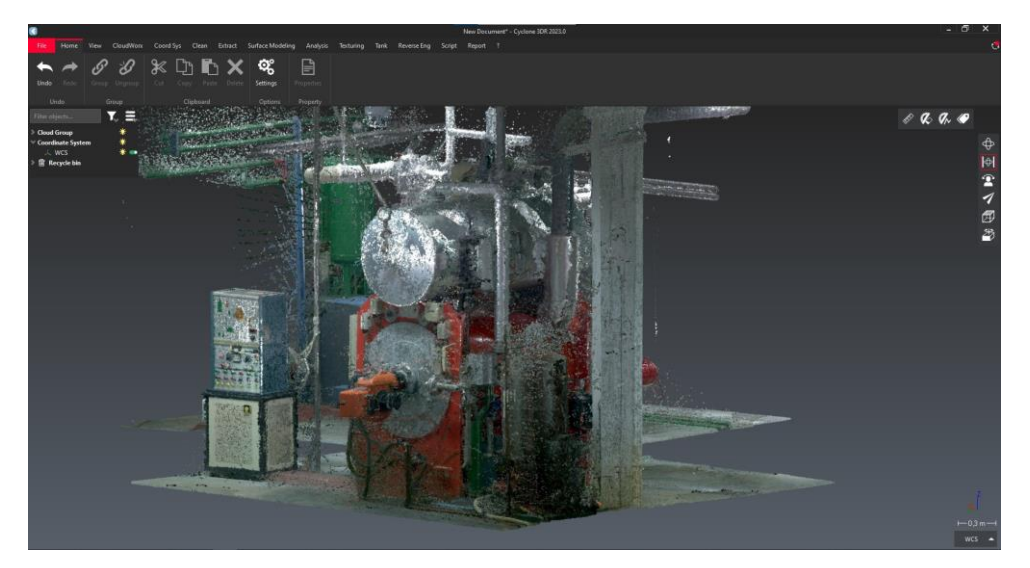

*Εικόνα 7: Εγκατάσταση 3 (πίσω όψη)*

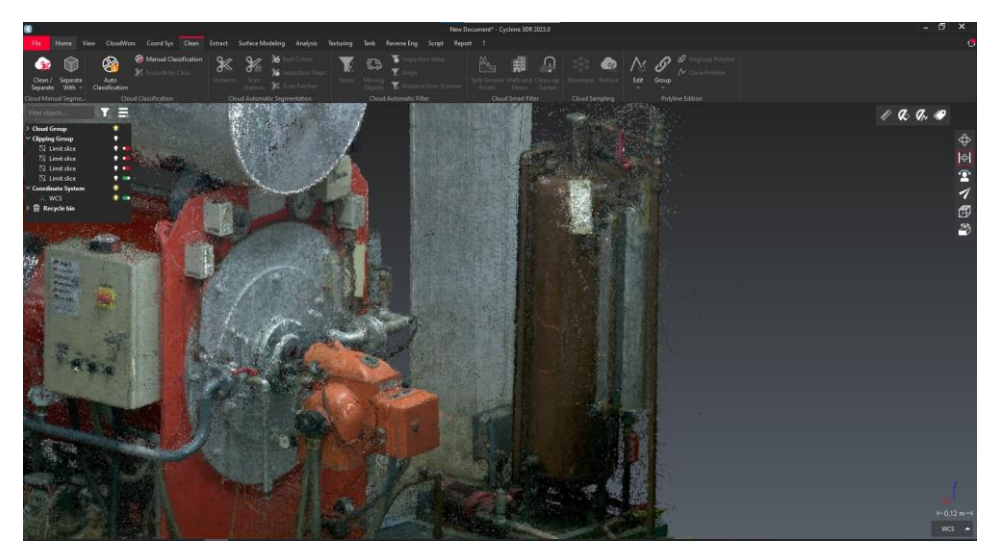

*Εικόνα 8: Λεπτομέρεια στο πίσω μέρος της Εγκατάστασης 1 (καυστήρας και δεξαμενή καυσίμου).*

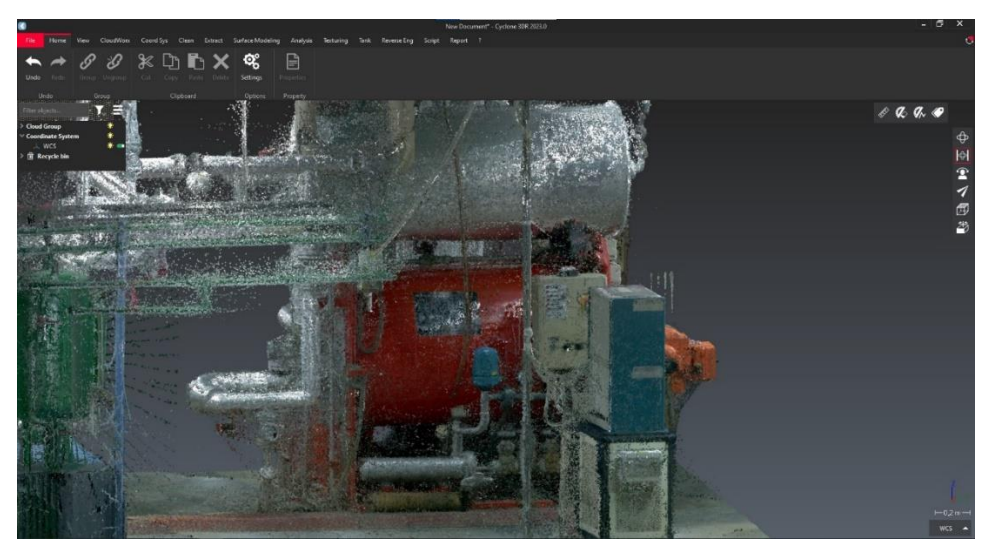

*Εικόνα 107: Εγκατάσταση 3 (δεξιά όψη).*

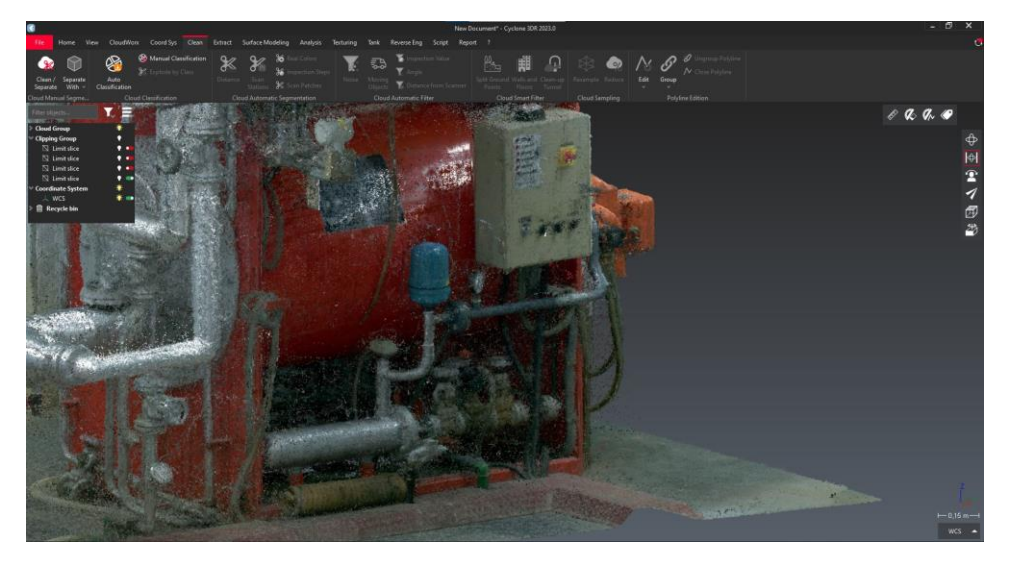

*Εικόνα 108: Δίκτυο σωληνώσεων δεξιά από τον ατμολέβητα.*

Στην Εικόνα 109 διαπιστώνεται επίσης πως στο πάνω μέρος της εγκατάστασης υπάρχουν κενά, δηλαδή λείπουν σημεία στο υψηλότερο τμήμα της εγκατάστασης Αυτό το πρόβλημα διαπιστώνεται σε όλο το νέφος σημείων των Εγκαταστάσεων 1 και 3 διότι ήταν εξαιρετικά δύσκολο να πραγματοποιηθούν σαρώσεις στο πάνω μέρος των εγκαταστάσεων λόγω της ιδιαίτερης χωροταξίας και δυσκολίας πρόσβασης σε μεγάλα ύψη (περίπου 3-4 μέτρα). Ωστόσο, αυτό δεν επηρεάζει την αποτελεσματικότητα της απεικόνισης αφού τα σημεία που λείπουν είναι σχετικά λίγα για το μέγεθος του νέφους.

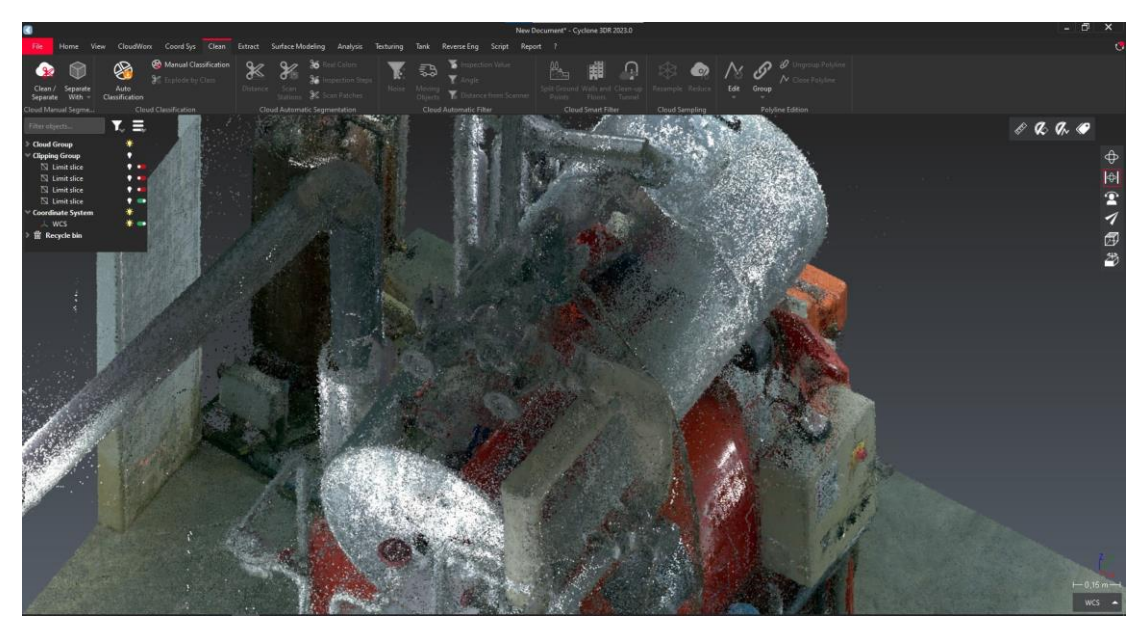

*Εικόνα 109: Ελλιπές νέφος σημείων στο πάνω μέρος της Εγκατάστασης 1.*

Η διαδικασία καθαρισμού του νέφους πραγματοποιείται με τη χρήση των εντολών περιορισμού χώρου (*limit slices* και *limit planes*), όπως και στην περίπτωση του μοντέλου γάστρας. Με αυτό το εργαλείο δύναται οι χρήστης του προγράμματος να εμφανίζει κάθε

φορά μόνο τις περιοχές του νέφους που επεξεργάζεται και έτσι είναι πολύ πιο εύκολος ο καθαρισμός του θορύβου, δηλαδή των μη επιθυμητών σημείων. Η διαδικασία καθαρισμού του νέφους σημείων ξεκινά από την Εγκατάσταση 3 και αν και σαφώς χρονοβόρα, είναι απλή, όπως έχει αναφερθεί και στην περίπτωση του μοντέλου γάστρας. Απλώς επιλέγονται τα σημεία που δεν αποτελούν τις πραγματικές γεωμετρίες των εγκαταστάσεων. Αυτή η επιλογή, όπως έχει εξηγηθεί πρωτύτερα, γίνεται είτε με επιλογή *rectangle, circle*, είτε με ελεύθερη περικύκλωση (*free*), ανάλογα την περίσταση (Εικόνες 110-111).

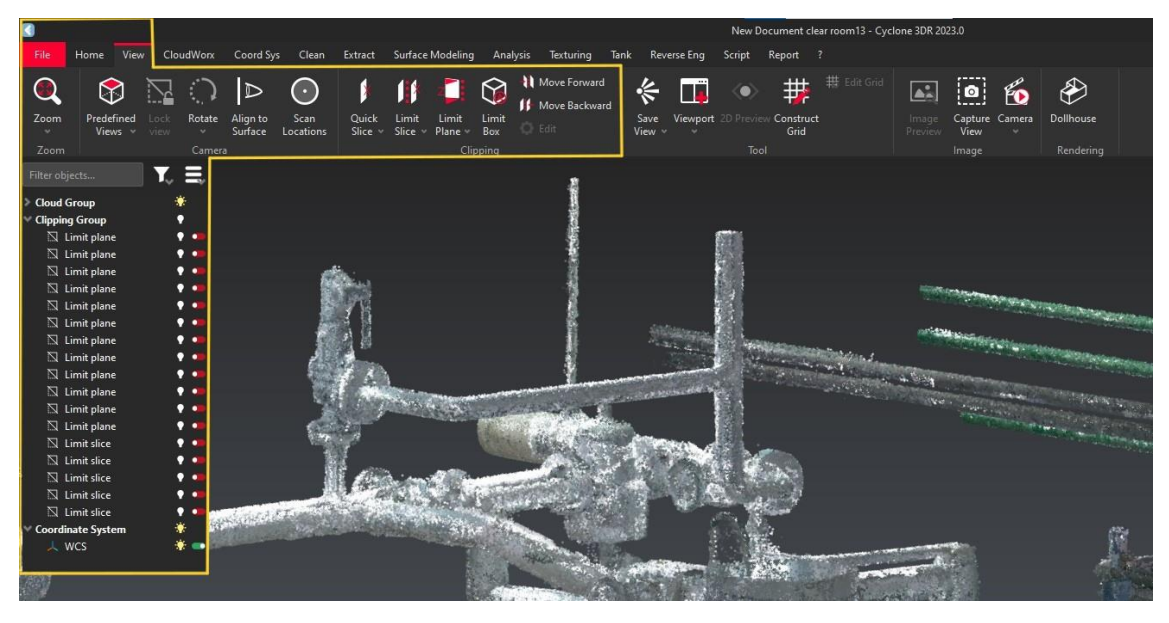

*Εικόνα 110: Εμφάνιση της καρτέλας επεξεργασίας νέφους σημείων με διαχωρισμό (limit).*

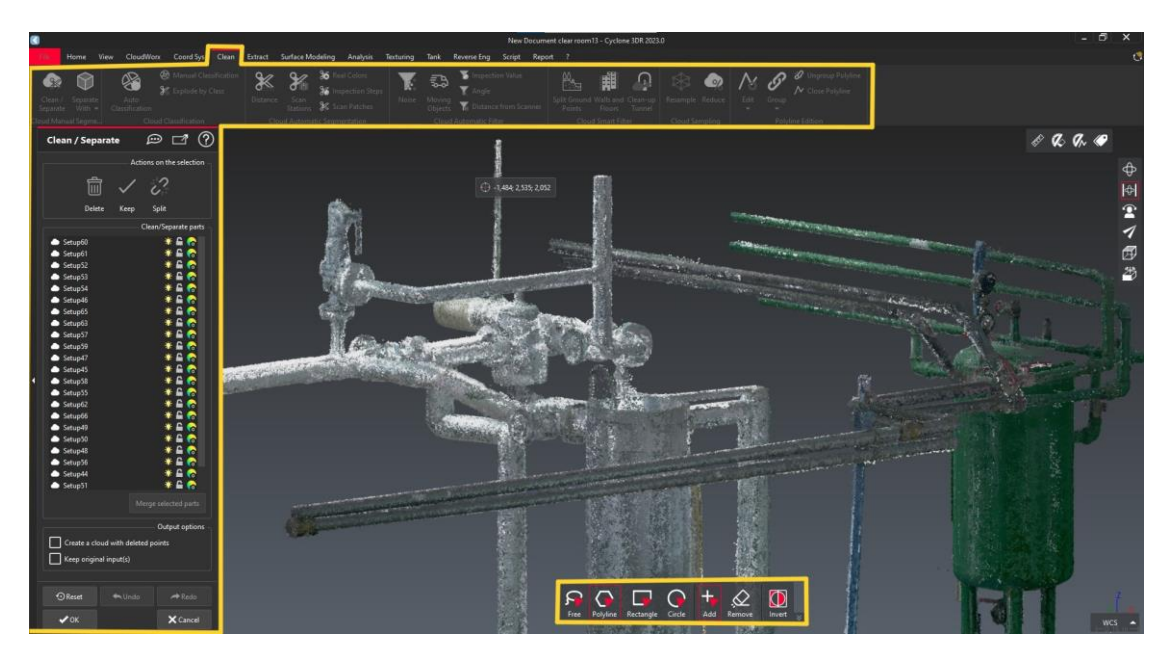

*Εικόνα 111: Εμφάνιση της καρτέλας καθαρισμού νέφους σημείων (clean).*

Ακολουθούν οι Εικόνες 112-113 που παρουσιάζουν τη μηχανολογική Εγκατάσταση 3 μετά την επεξεργασία και τον καθαρισμό του νέφους σημείων. Πιο συγκεκριμένα, στην Εικόνα 114 απεικονίζεται η συσκευή του δοχείου συμπυκνωτών, στις Εικόνες 115-116 ο αφυπερθερμαντήρας, και στις Εικόνες 117-118 το σύνθετο δίκτυο σωληνώσεων της Εγκατάστασης 3.

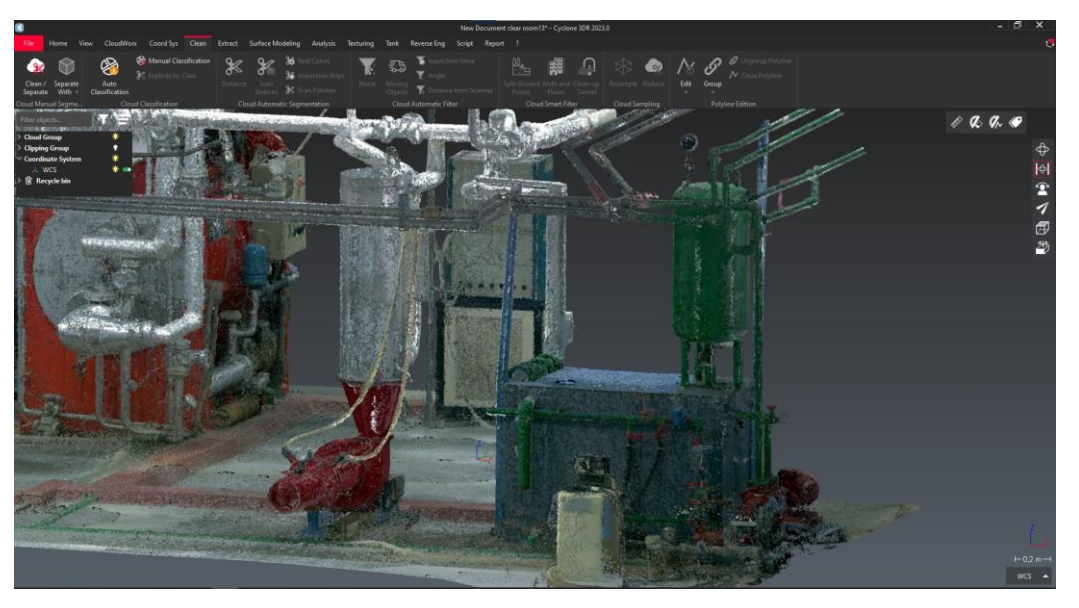

*Εικόνα 112: Καθαρισμένο νέφος σημείων της Εγκατάστασης 3 (μπροστά όψη).*

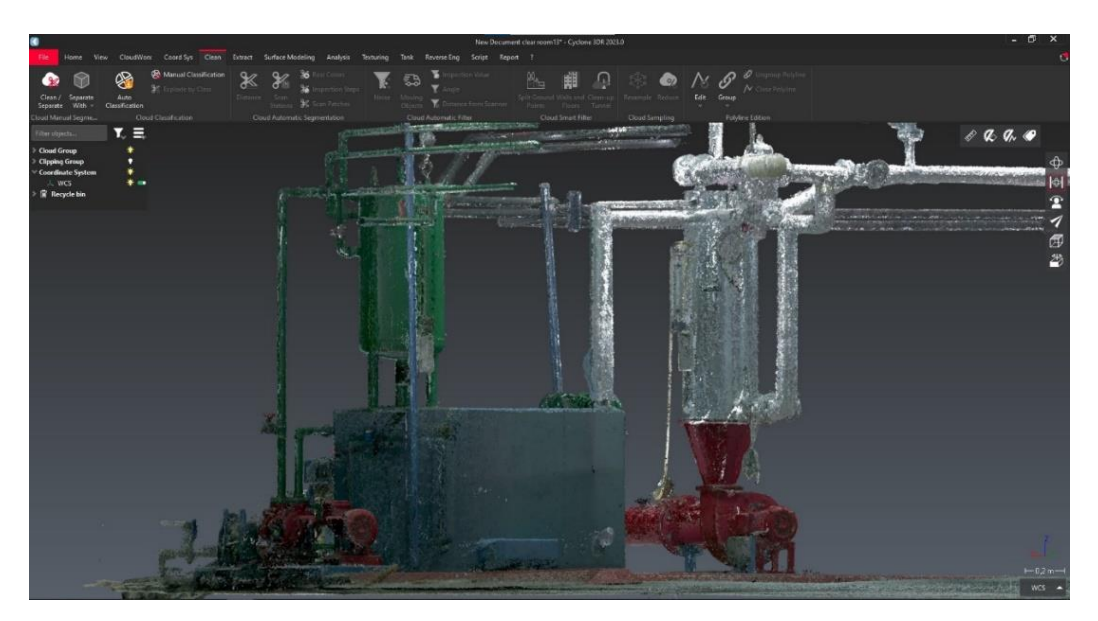

*Εικόνα 113: Καθαρισμένο νέφος σημείων της Εγκατάστασης (πίσω όψη).*

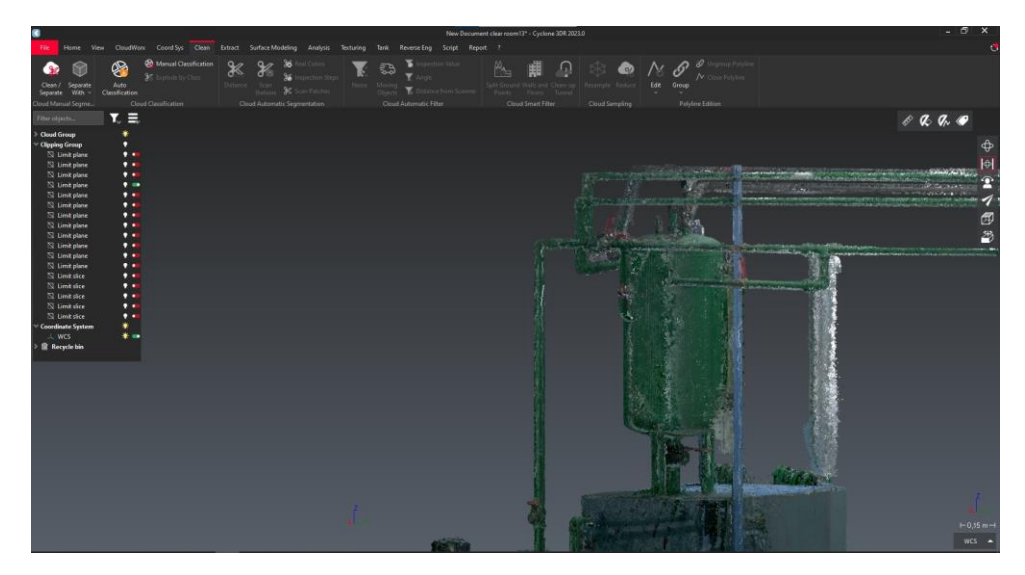

*Εικόνα 114: Δοχείο συμπυκνωμάτων.*

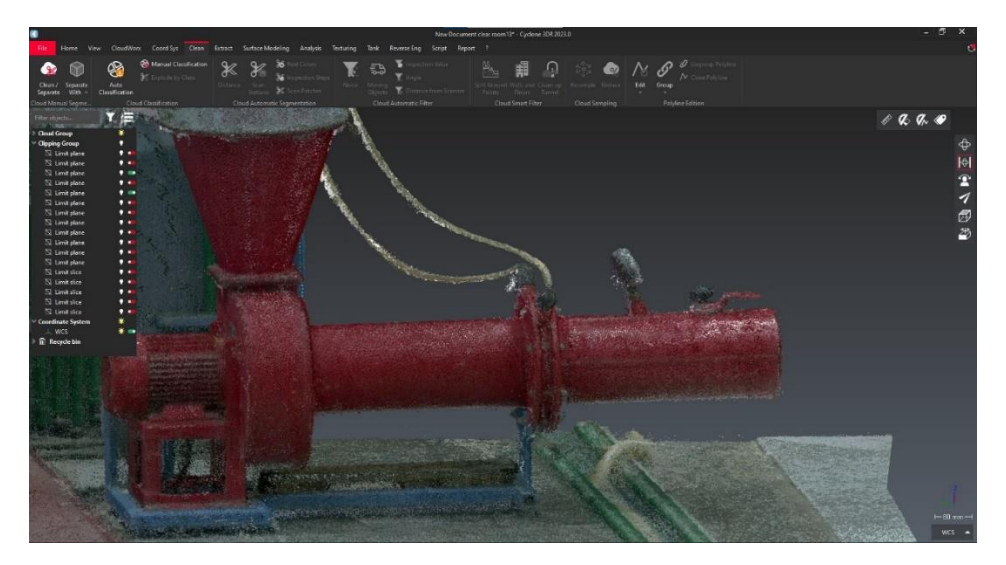

*Εικόνα 115: Αφυπερθερμαντήρας (αριστερή όψη).*

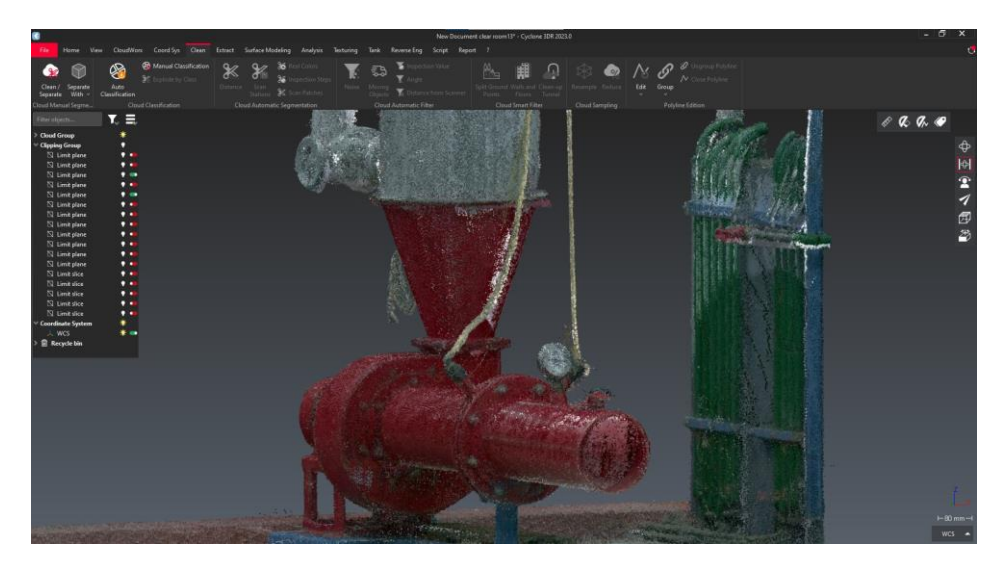

*Εικόνα 116: Αφυπερθερμαντήρας (μπροστά όψη).*

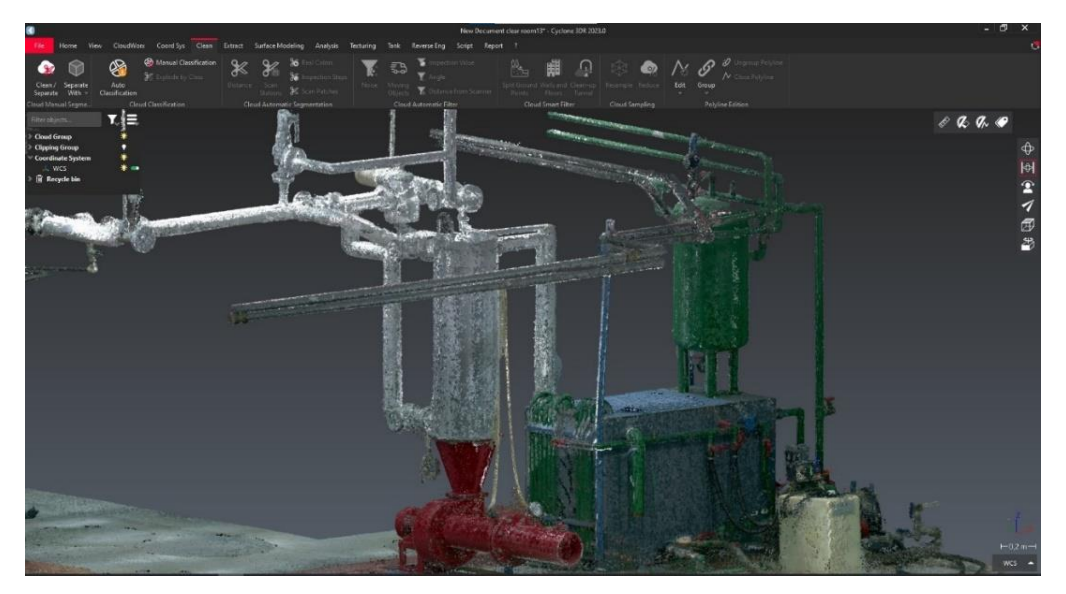

*Εικόνα 117: Νέφος σημείων σωληνώσεων Εγκατάστασης 3* 

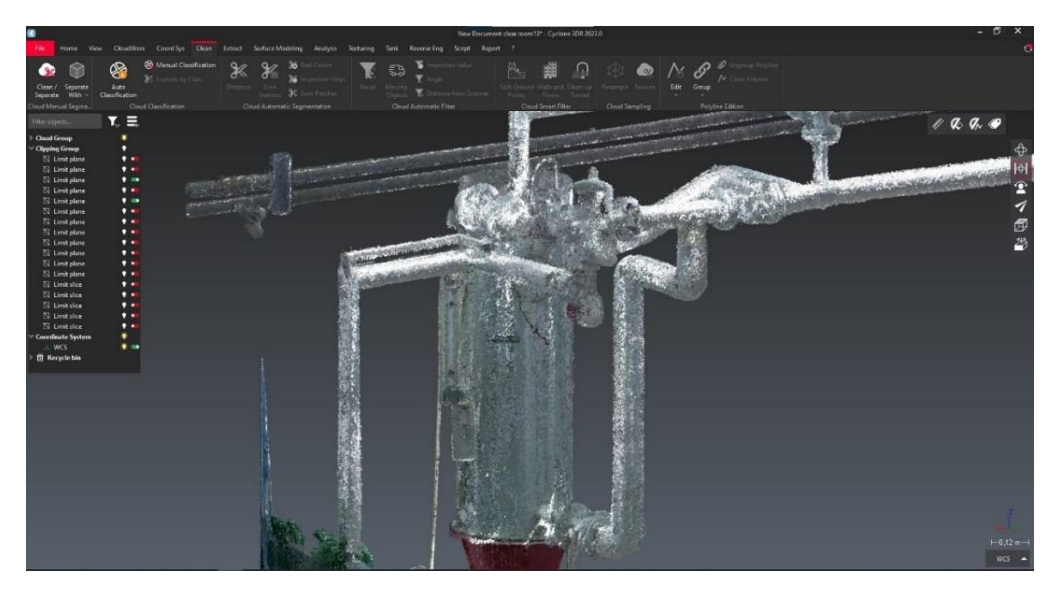

*Εικόνα 118: Λεπτομέρεια νέφους σημείων σωληνώσεων Εγκατάστασης 3.*

Στις Εικόνες 119-123 παρουσιάζεται η μηχανολογική Εγκατάσταση 1 μετά την επεξεργασία του νέφους σημείων, όπου έχουν καθαριστεί οι συσκευές του ατμολέβητα και του ατμοϋδροθάλαμου, οι σωληνώσεις, ο κεντρικός ηλεκτρικός πίνακας και η δεξαμενή πετρελαίου. Στην Εικόνα 124 φαίνεται το αποτέλεσμα της λεπτομερούς και χρονοβόρας επεξεργασίας του νέφους σημείων στις σωληνώσεις στο κάτω μέρος του ατμολέβητα, ενώ στην Εικόνα 125 απεικονίζεται το κενό μεταξύ του ατμολέβητα και του ατμοϋδροθάλαμου.

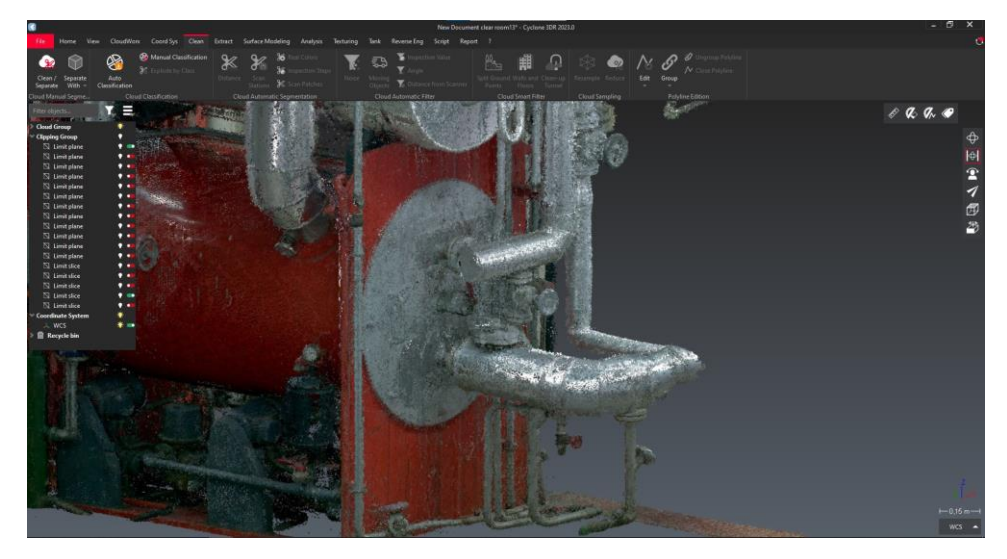

*Εικόνα 119: Καθαρισμένο νέφος σημείων της μπροστινής περιοχής του ατμολέβητα.*

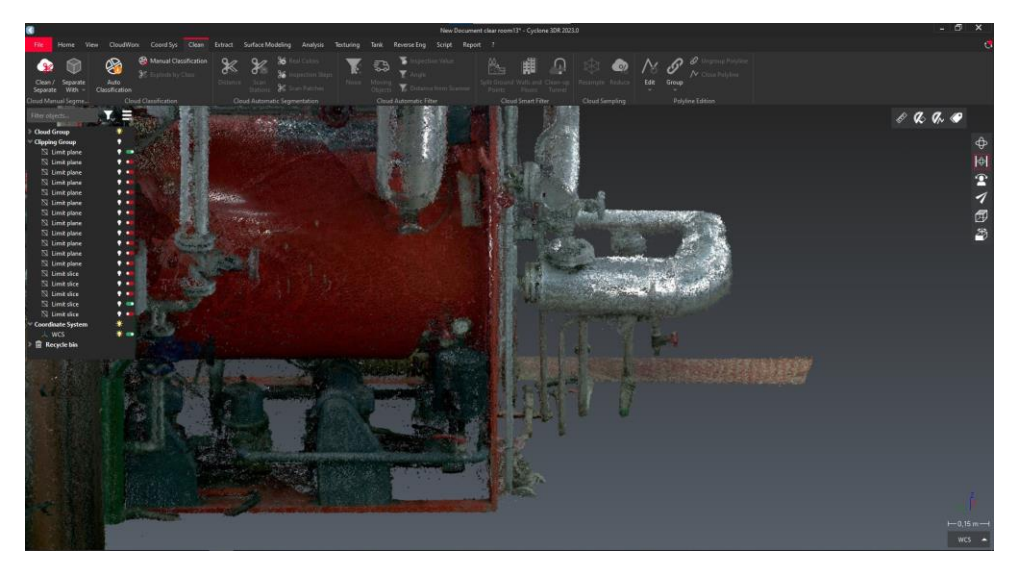

*Εικόνα 120: Πλάγια όψη του ατμολέβητα με λεπτομέρεια στις σωληνώσεις.*

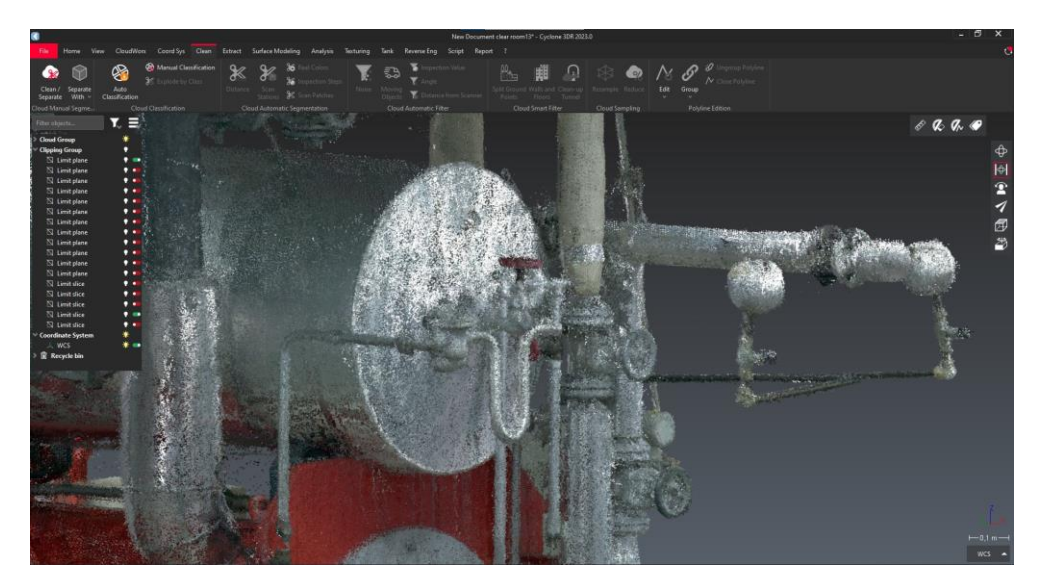

*Εικόνα 121: Καθαρισμένο νέφος σημείων της μπροστινής περιοχής του ατμοϋδροθάλαμου.*

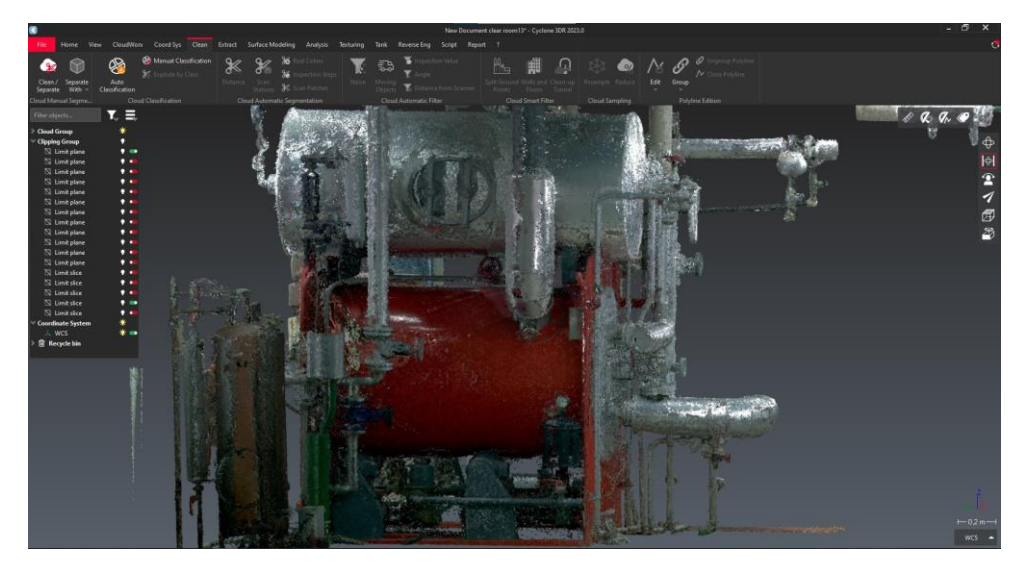

*Εικόνα 122: Καθαρισμένο νέφος σημείων πλευρικά της Εγκατάστασης 1.*

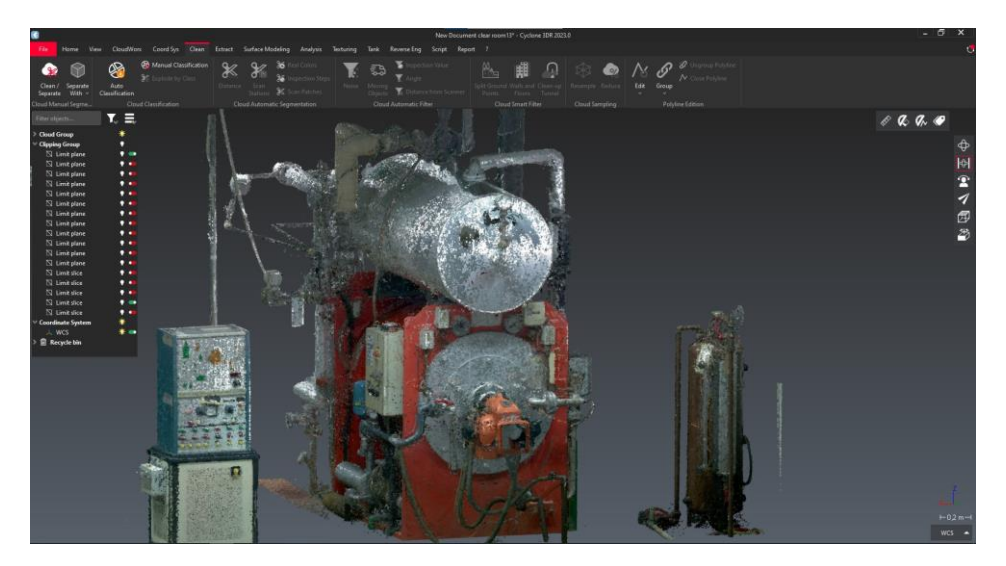

*Εικόνα 123: Καθαρισμένο νέφος σημείων στο πίσω μέρος της Εγκατάστασης 1.*

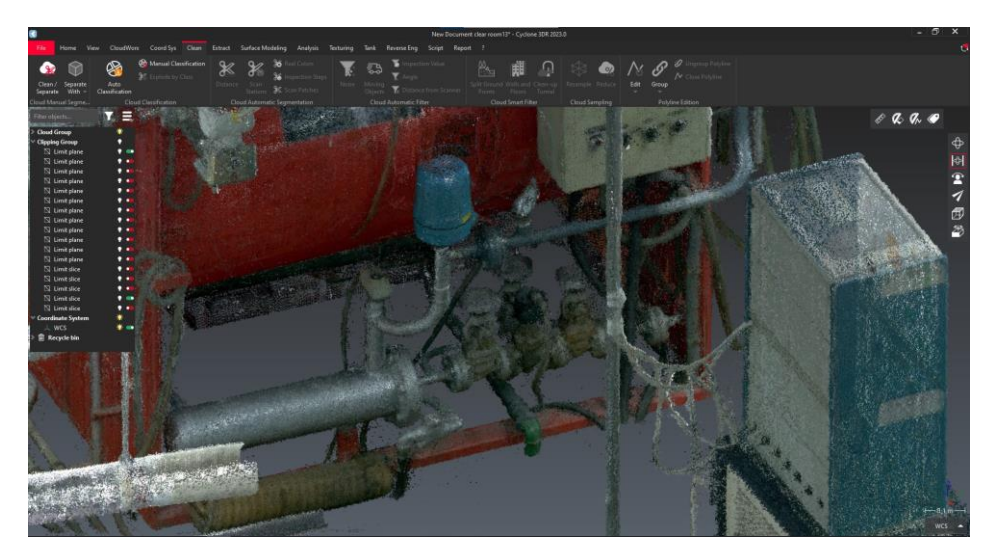

*Εικόνα 124: Περιοχή κενού και δίκτυο σωληνώσεων κάτω από τον ατμολέβητα.*

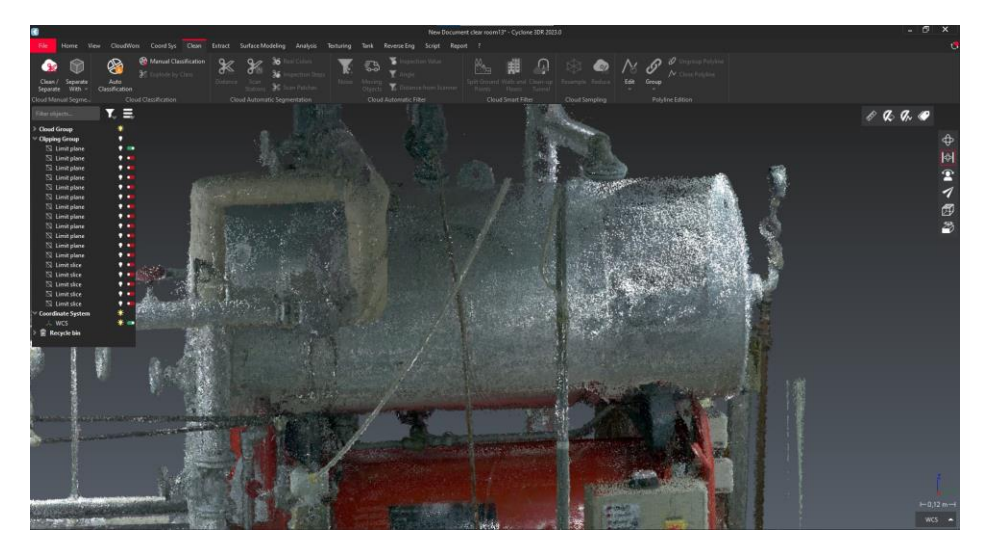

*Εικόνα 125: Περιοχή κενού ανάμεσα σε ατμολέβητα και ατμοϋδροθάλαμο.*

### 3.3.2 Autodesk Recap

Σε αυτό το υποκεφάλαιο θα περιγραφεί η διαδικασία της επεξεργασίας του νέφους σημείων του χώρου μηχανολογικών εγκαταστάσεων όπως αυτό δημιουργήθηκε αρχικά από το λογισμικό *Cyclone REGISTER 360*. Η διαδικασία και η πορεία καθαρισμού σε γενικές γραμμές είναι ίδια με το λογισμικό *Cyclon 3DR*, με τις διαφορές να εντοπίζονται στο περιβάλλον διεπαφής του χρήστη (*user interface*). Οι επόμενες εικόνες (Εικόνες 126-129) παρουσιάζουν τη διαδικασία καθαρισμού του αρχικού νέφους σημείων που έχει ληφθεί από τον σαρωτή, μέσω της διαγραφής των σημείων του χώρου που δεν σχετίζονται με την κυρίως περιοχή του δικτύου σωληνώσεων και των Εγκαταστάσεων 1 και 3.

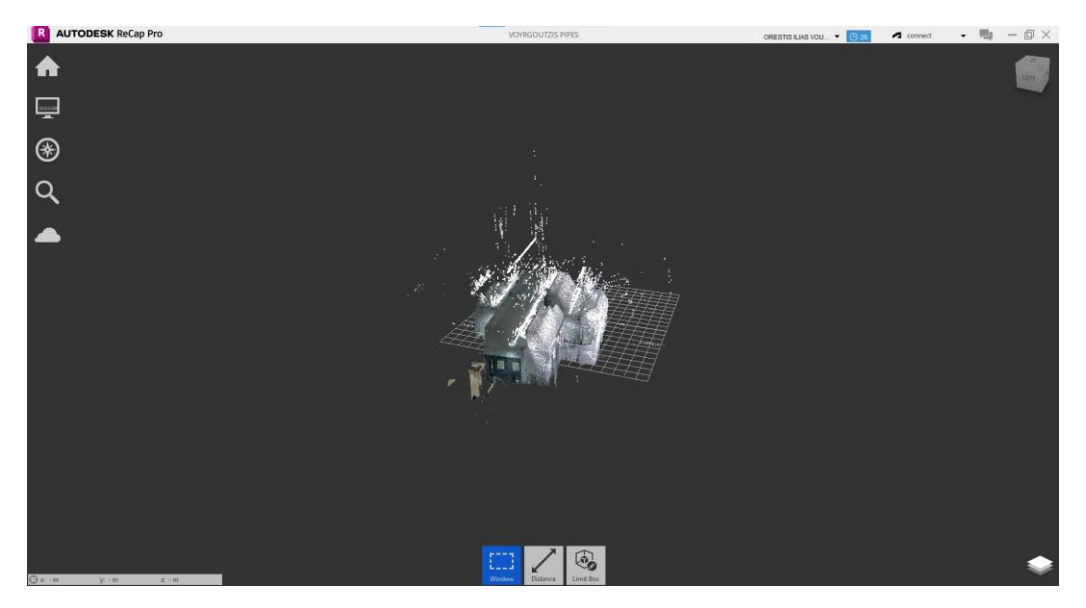

*Εικόνα 126: Εισαγωγή νέφους σημείων στο Autodesk Recap*

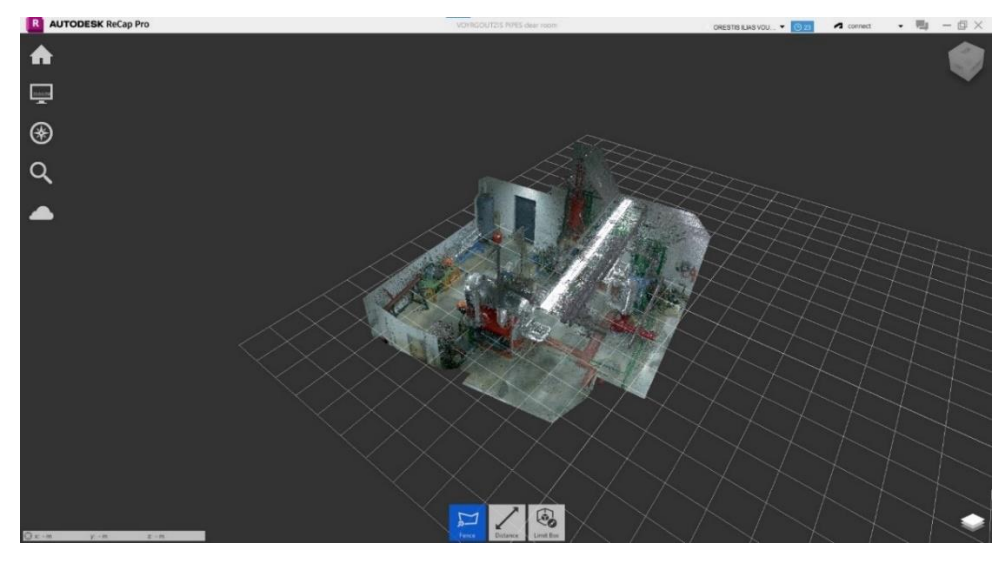

*Εικόνα 127: Κάτοψη του χώρου χωρίς την οροφή.* 

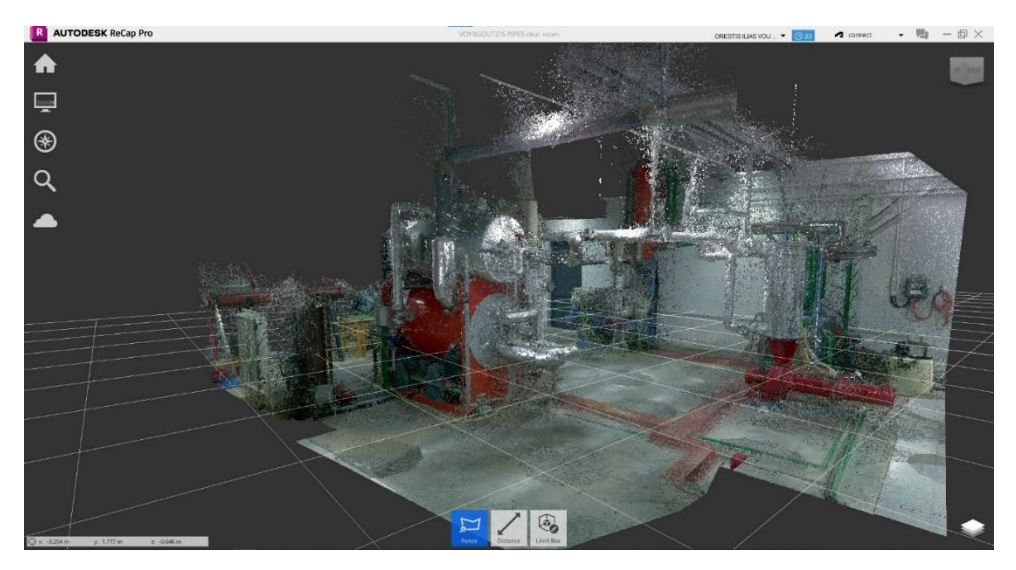

*Εικόνα 128: Πρώτη απεικόνιση των εγκαταστάσεων στον χώρο.*

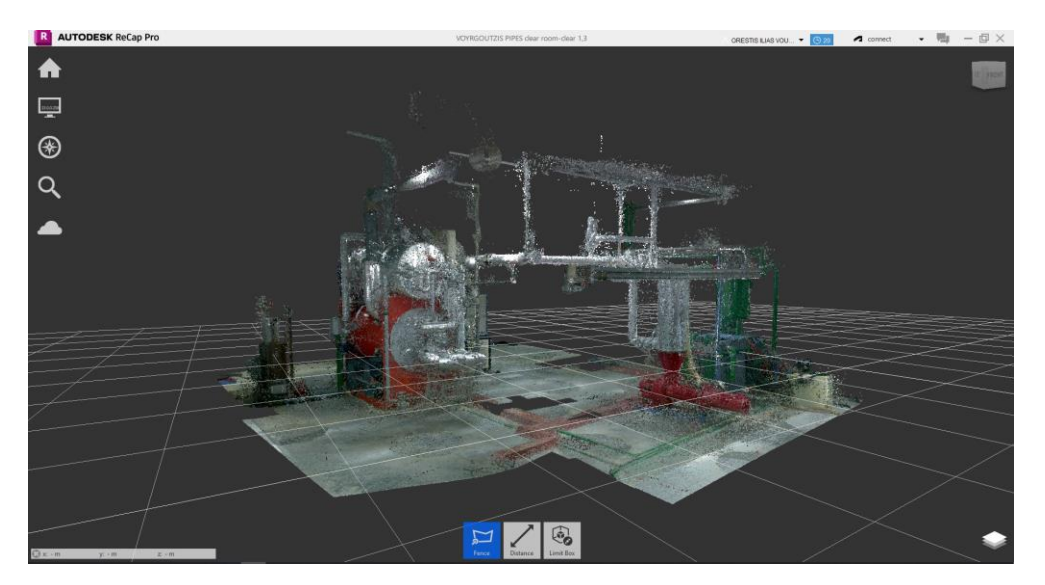

*Εικόνα 129: Νέφος σημείων του δικτύου, σωληνώσεων και εγκαταστάσεων.* 

Η πιο ενδελεχής διαδικασία καθαρισμού από τα διάσπαρτα σημεία θα ξεκινήσει πάλι από την Εγκατάσταση 3. Αυτά τα σημεία αποτελούν κυρίως σκιάσεις λόγω των πολλών *setups* από τις οποίες έγιναν οι σαρώσεις. Στις Εικόνες 130-131 φαίνονται, αντίστοιχα, ο ιοντοαλλάκτης, το δοχείο συμπυκνωτών και όλες οι σωληνώσεις και καλωδιώσεις που συνδέουν τις δυο παραπάνω συσκευές. Στις εικόνες 132-133 απεικονίζεται η ακαθάριστη περιοχή του αφυπερθερμαντήρα.

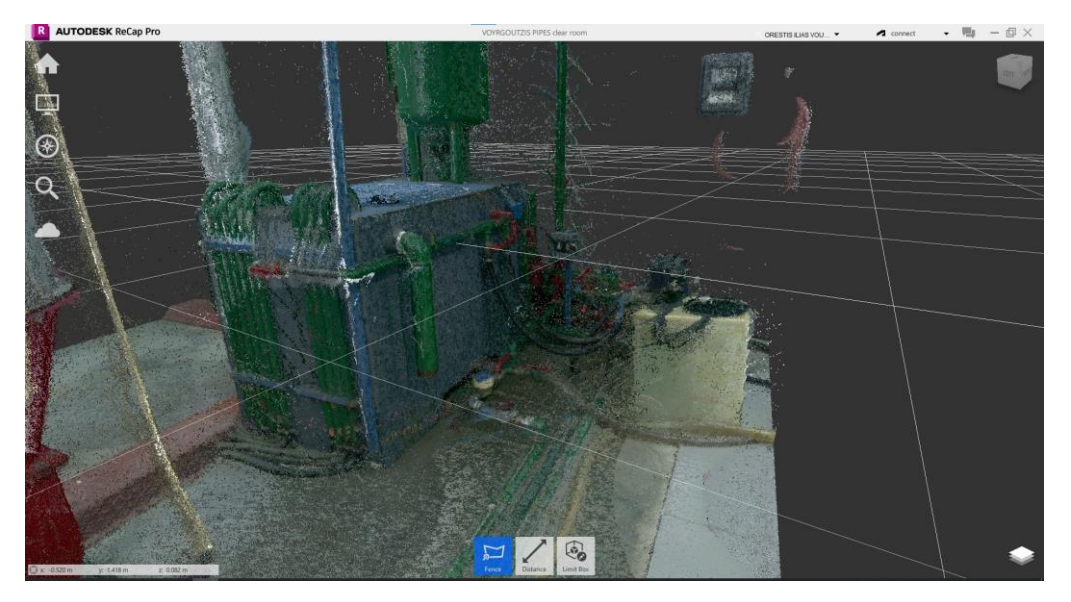

*Εικόνα 130: Ιοντοαλλάκτης, σωληνώσεις και καλωδιώσεις.*

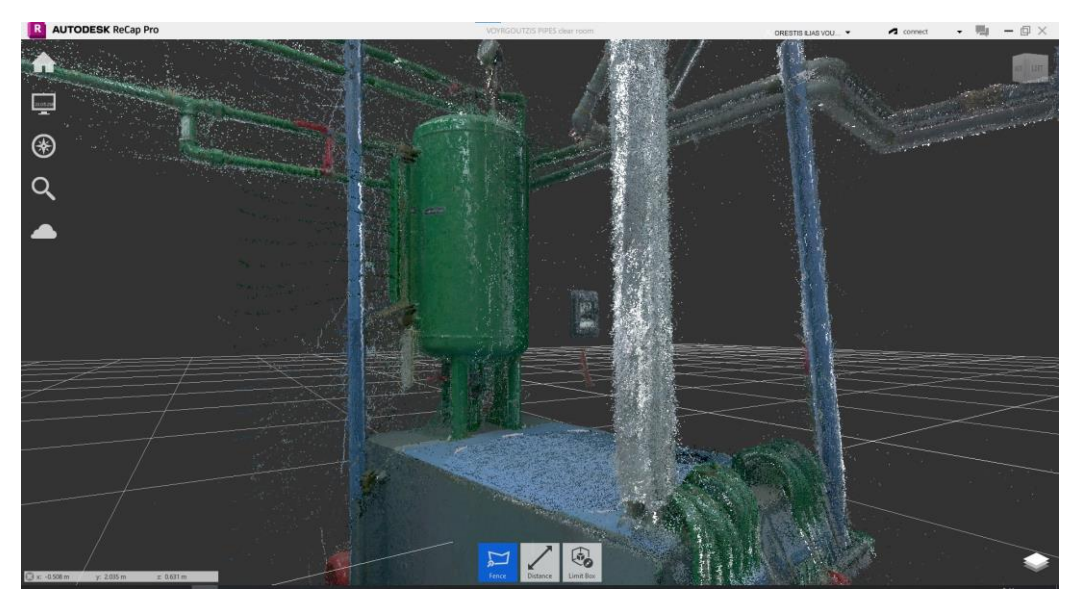

*Εικόνα 131: Δοχείο συμπυκνωμάτων.*

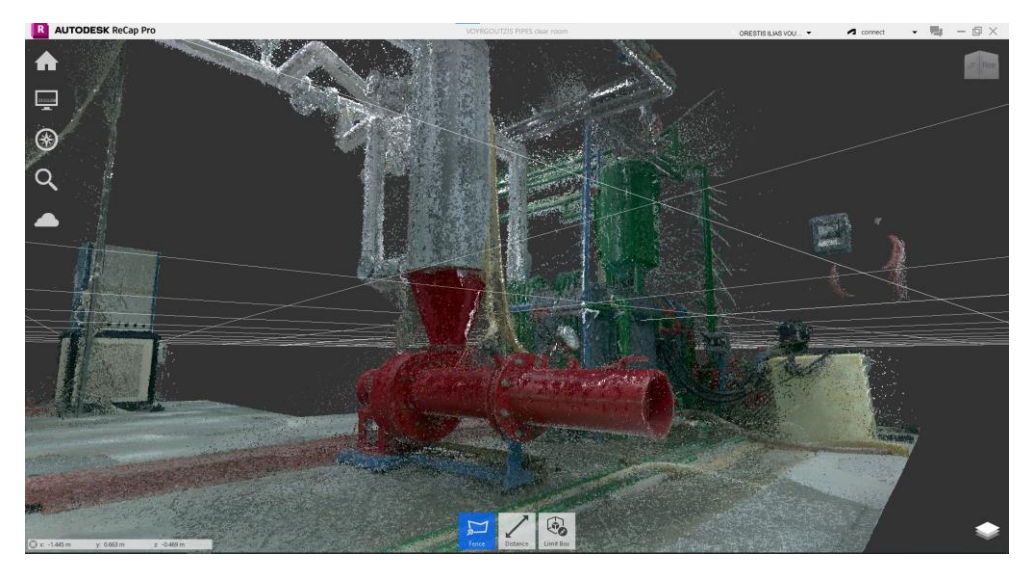

*Εικόνα 132: Αφυπερθερμαντήρας, δοχείο συμπυκνωμάτων και ιοντοαλλάκτης.*

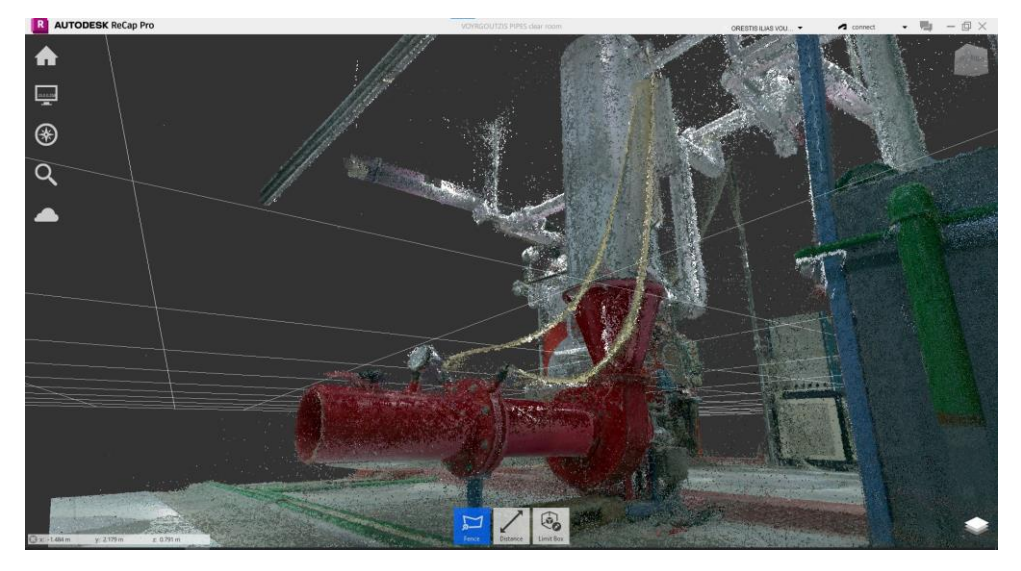

*Εικόνα 133: Εγκατάσταση αφυπερθερμαντήρα.*

Στη συνέχεια παρουσιάζονται οι εικόνες από την ευρύτερη ακαθάριστη περιοχή της Εγκατάστασης 1. Η Εικόνα 134 παρουσιάζει την μπροστινή όψη της κυρίως Εγκατάστασης που αποτελείται από τον ατμολέβητα και τον ατμοϋδροθάλαμο. Παράλληλα φαίνεται και το σύνθετο δικτύου σωληνώσεων που σχετίζεται με τις προαναφερθέντες συσκευές. Οι Εικόνες 135-138 δείχνουν αντίστοιχα την αριστερή όψη, την πίσω όψη, την δεξιά όψη και την πάνω όψη της εγκατάστασης του ατμοϋδροθάλαμου. Στην Εικόνα 139 φαίνεται ο ηλεκτρικός πίνακας και στην Εικόνα 140 οι σωληνώσεις στο κάτω μέρος του ατμολέβητα.

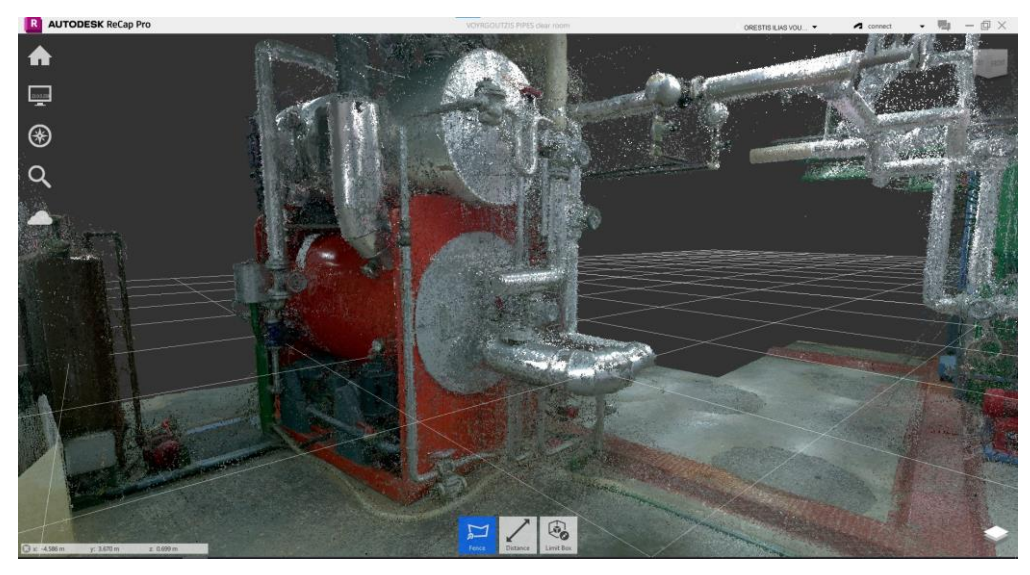

*Εικόνα 134: Ατμολέβητας και ατμοϋδροθάλαμος.*

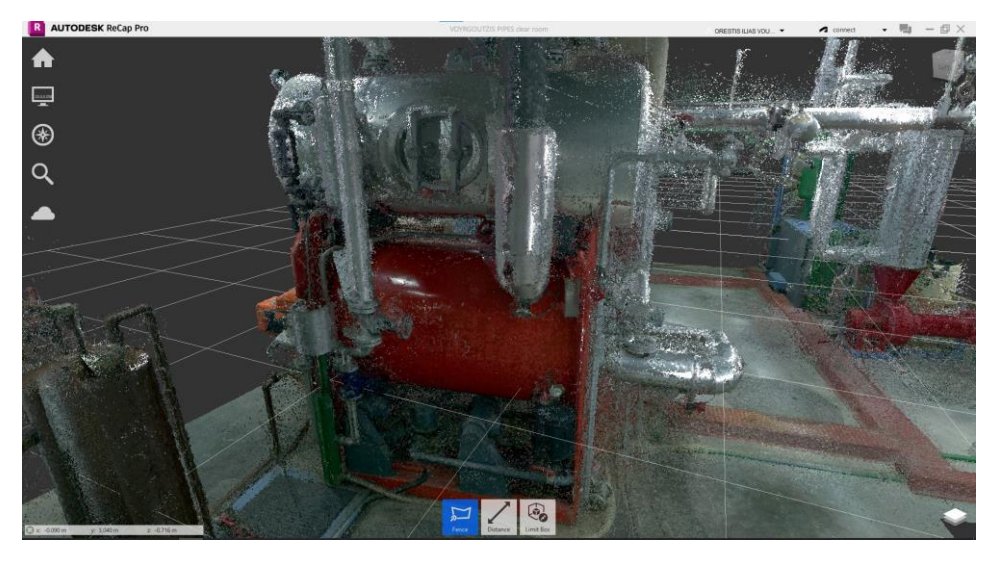

*Εικόνα 135: Ατμολέβητας και ατμοϋδροθάλαμος από πλάγια όψη.*

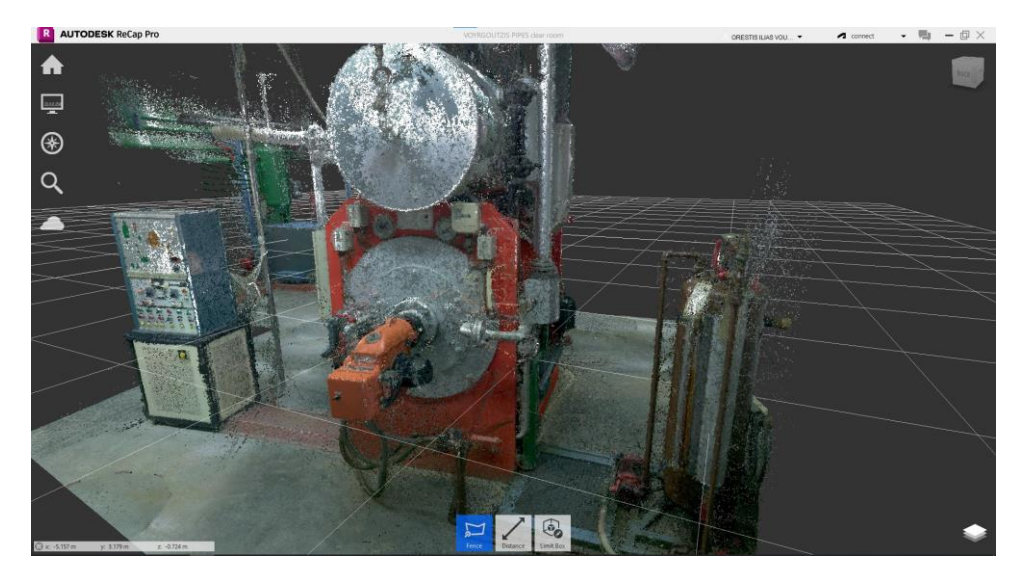

*Εικόνα 136: Ηλεκτρικός πίνακας, ατμολέβητα-ατμοϋδροθάλαμος και δεξαμενή ημερήσιας κατανάλωσης.*

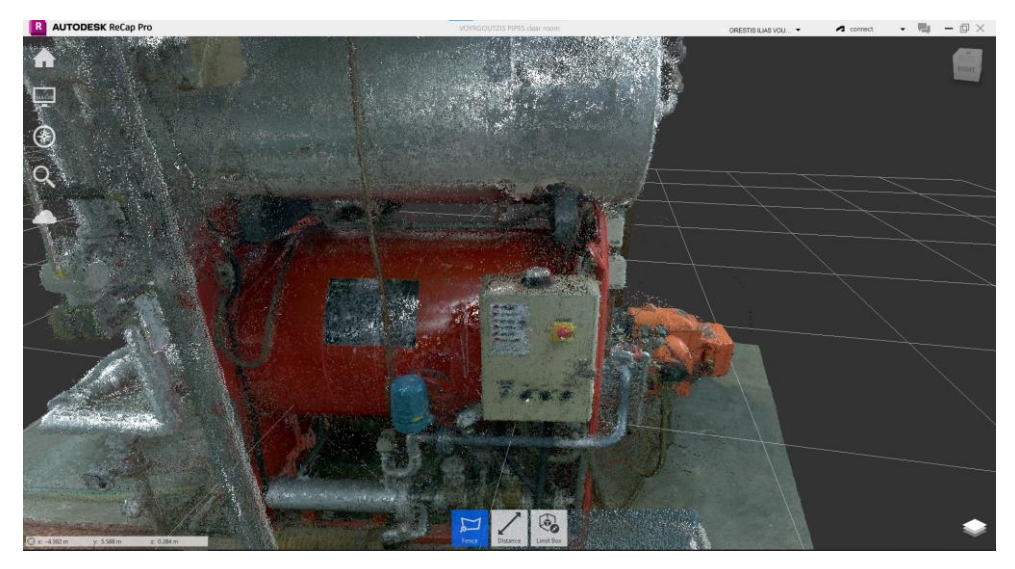

*Εικόνα 137:Ατμολέβητας-ατμοϋδροθάλαμος και σωληνώσεις γύρω και κάτω από την εγκατάσταση.*

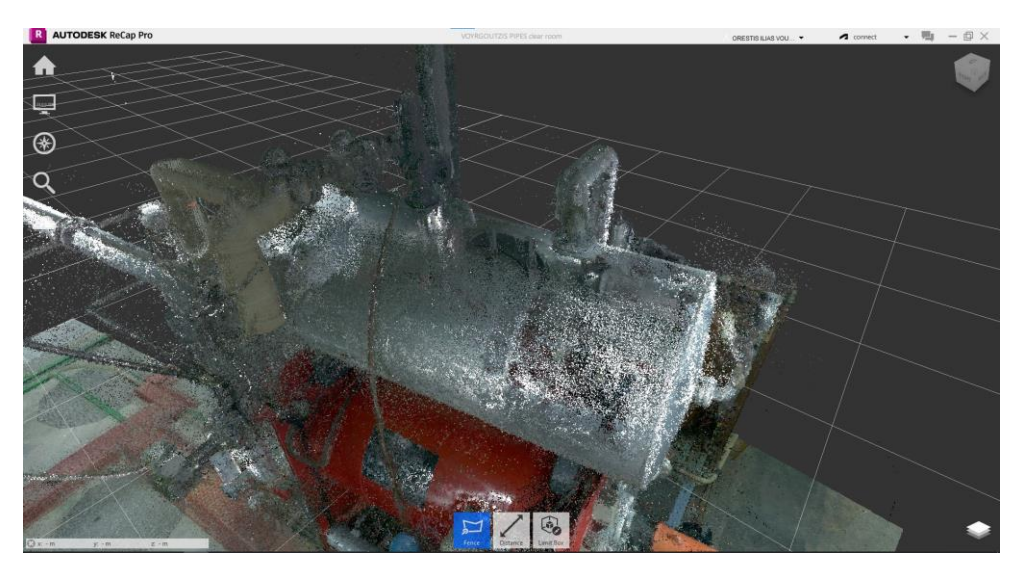

*Εικόνα 138: Ατμολέβητας και ατμοϋδροθάλαμος στο πάνω μέρος..*

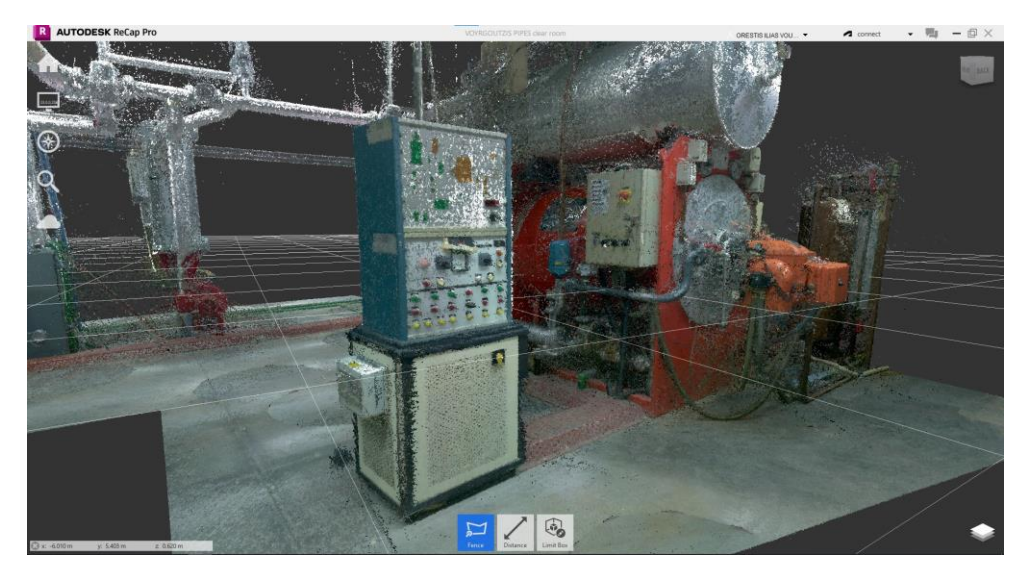

*Εικόνα 139: Ηλεκτρικός πίνακας ελέγχου και λοιπή Εγκατάσταση 1.*

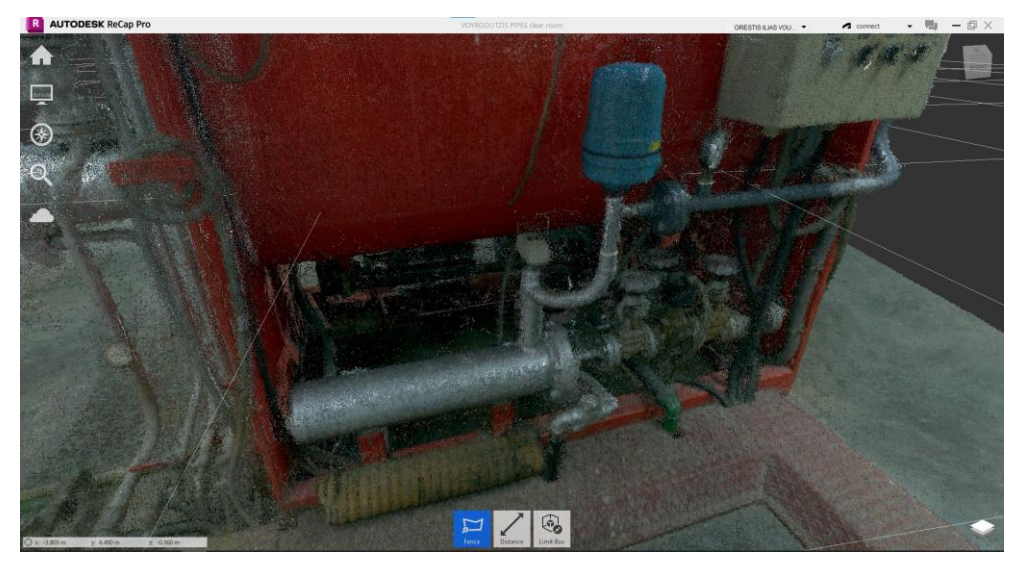

*Εικόνα 140: Δίκτυο σωληνώσεων κάτω από τον ατμολέβητα.*

Στην συνέχεια, οι Εικόνες 141-142 παρουσιάζουν την ευρύτερη ακαθάριστη περιοχή των σωληνώσεων ανάμεσα στις εγκαταστάσεις. Εύκολα αντιλαμβάνεται κανείς το μεγάλο πλήθος των διάσπαρτων σημείων που πρέπει να διαγραφούν, καθώς και την έννοια των σκιάσεων. Οι περιοχές των σωληνώσεων έχουν καθαριστεί μέσω μιας αρκετά αργής διαδικασίας εφαρμόζοντας τις κατάλληλες διαθέσιμες εντολές του λογισμικού (*Free, Polyline, Rectangle→Delete*), όπως απεικονίζονται στην οθόνη του λογισμικού στην Εικόνα 111.

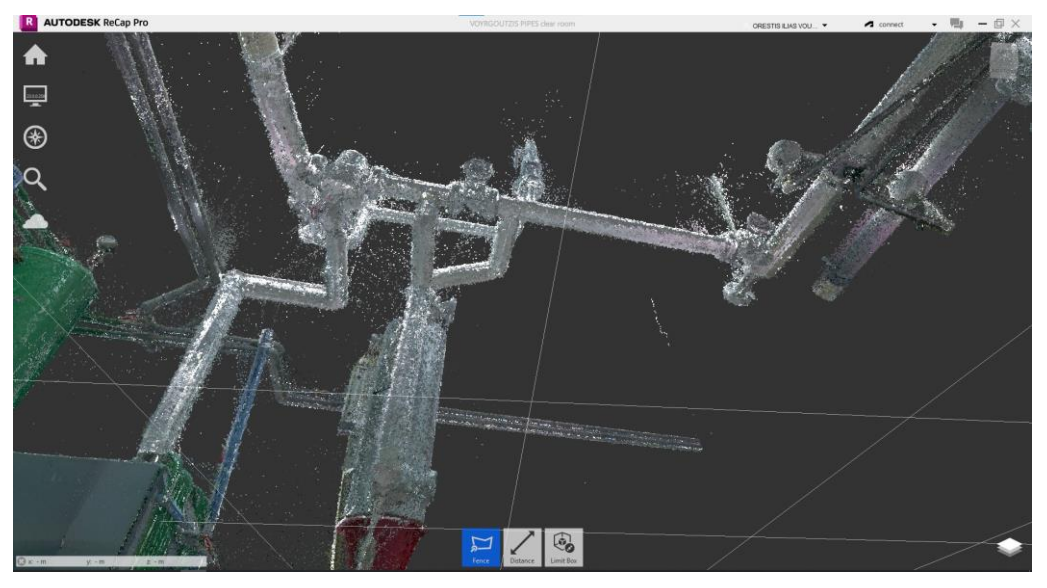

*Εικόνα 141: Δίκτυο σωληνώσεων από πάνω.*

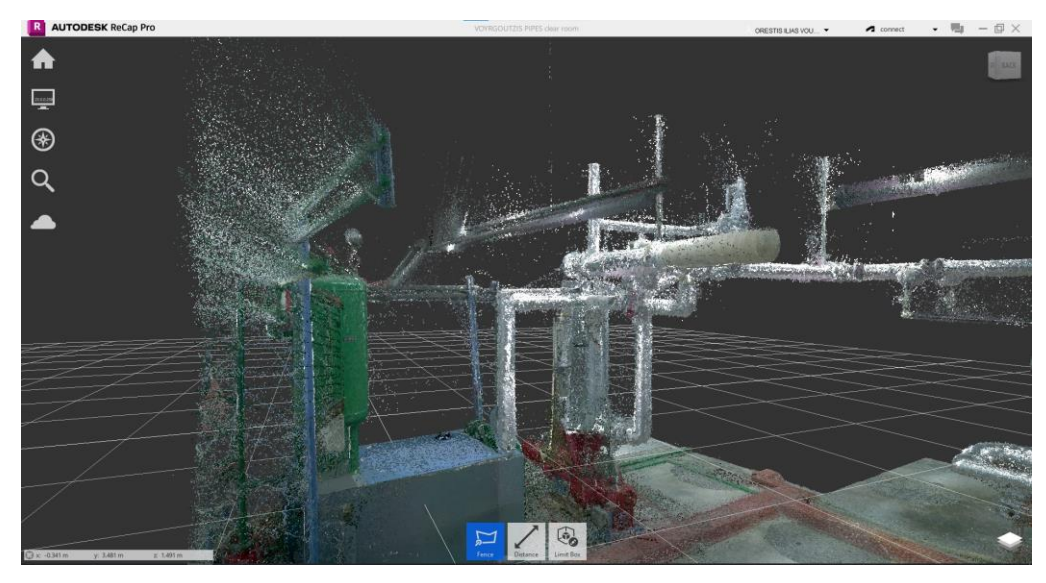

*Εικόνα 142: Δίκτυο σωληνώσεων με έμφασης στις «σκιές».*

Στις Εικόνες 143-147 παρουσιάζεται η μηχανολογική Εγκατάσταση 3 μετά την επεξεργασία του νέφους σημείων. Φαίνονται καθαρά τα επιμέρους μέρη της εγκατάστασης, όπως ο αφυπερθερμαντήρας, το δοχείο συμπυκνωτών, ο ιοντοαλλάκτης και οι διάφορες σωληνώσεις και καλωδιώσεις.

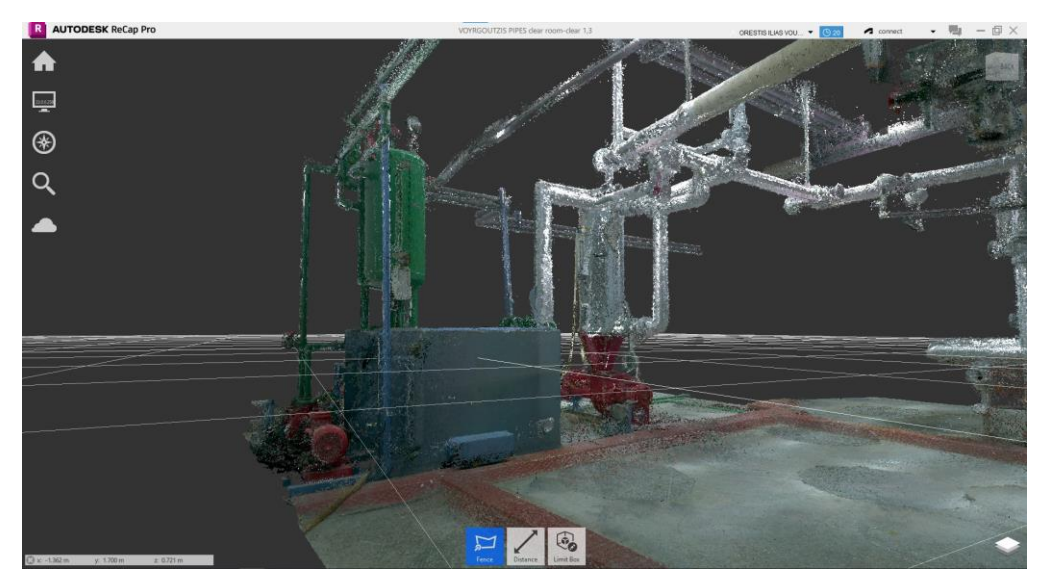

*Εικόνα 143: Καθαρισμένο από θορύβους νέφος σημείων της Εγκατάστασης 3*

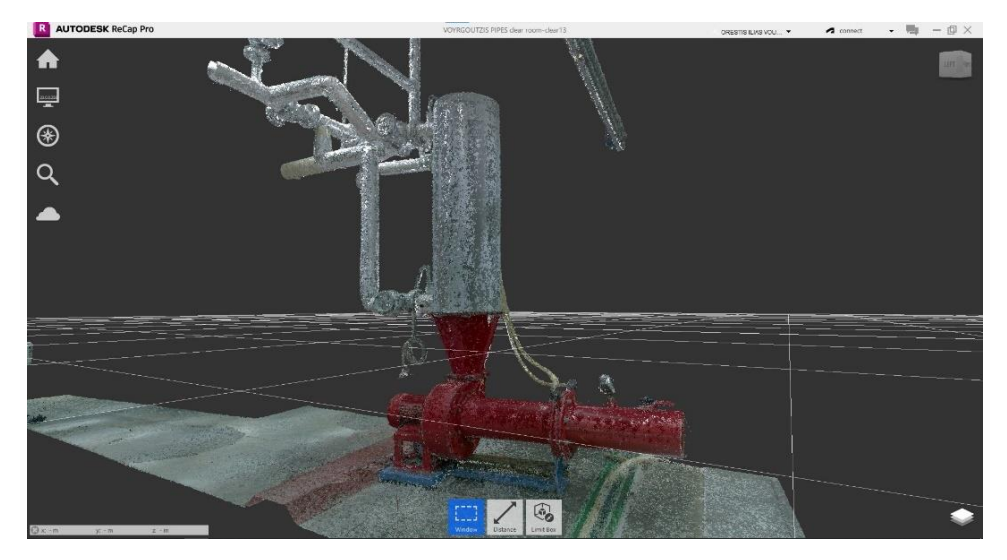

*Εικόνα 144: Νέφος σημείων του αφυπερθερμαντήρα*

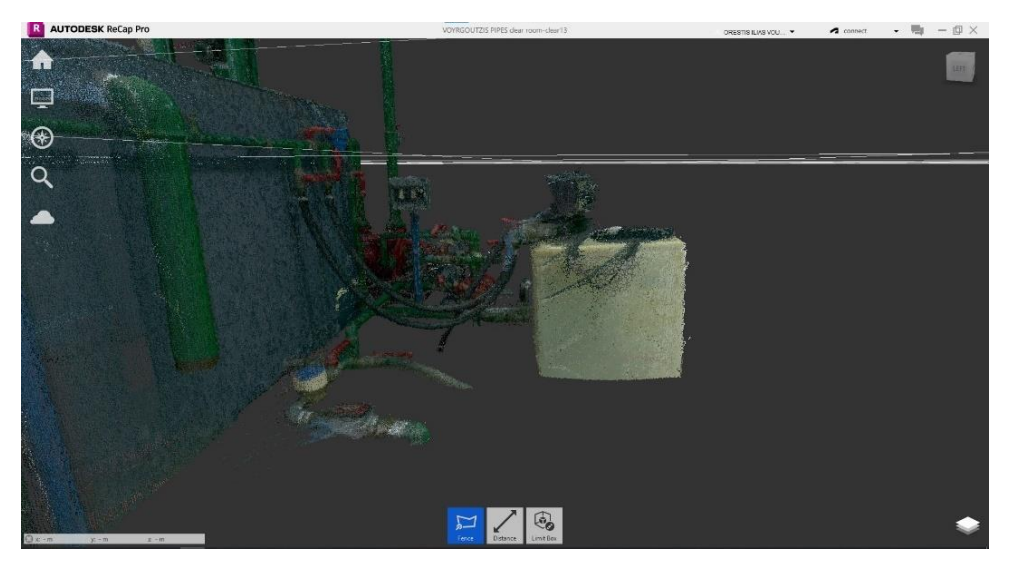

*Εικόνα 145: Νέφος σημείων του ιοντοαλλάκτη*

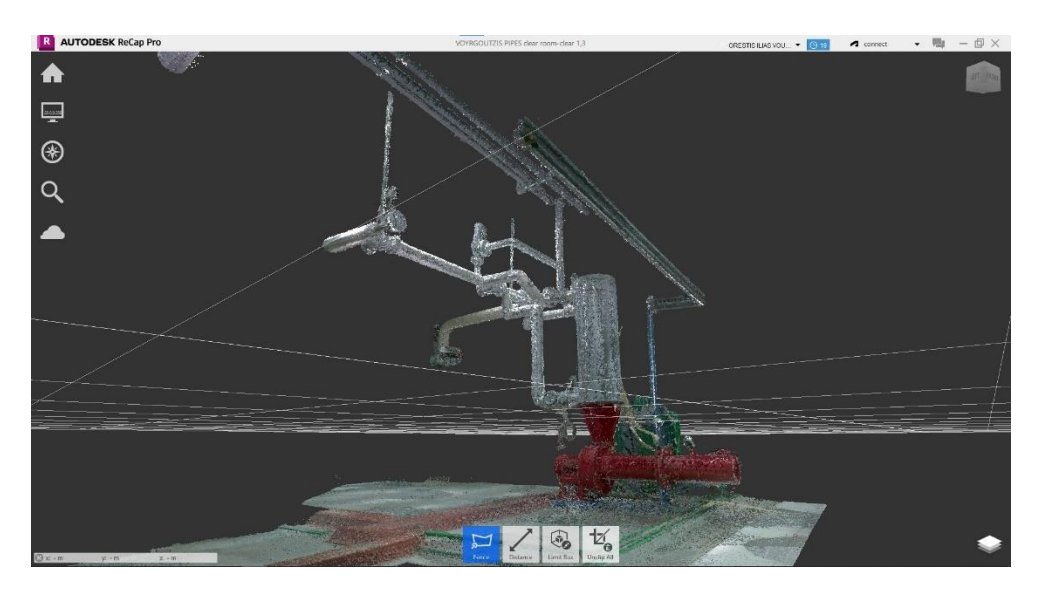

*Εικόνα 146: Νέφος σημείων του δικτύου σωληνώσεων*

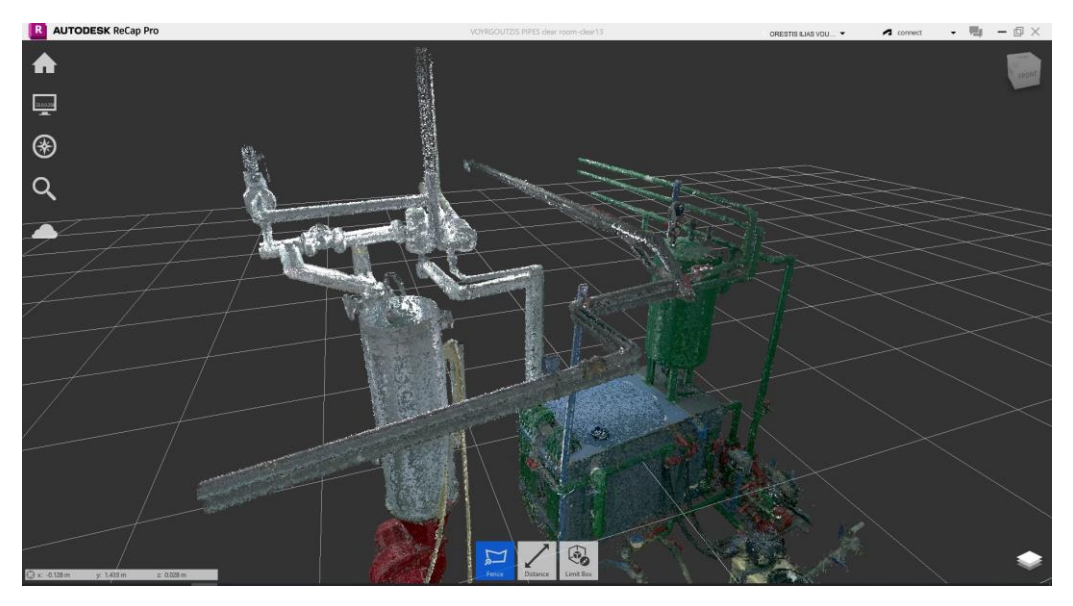

*Εικόνα 147: Νέφος σημείων του αφυπερθερμαντήρα και δοχείου συμπυκνωμάτων.*

Στις επόμενες εικόνες παρουσιάζεται η μηχανολογική Εγκατάσταση 1 μετά την επεξεργασία του νέφους σημείων. Οι δυο κύριες συσκευές είναι αυτές του ατμολέβητα (κάτω κόκκινη συσκευή) και του ατμοϋδροθάλαμου (πάνω γκρι συσκευή). Το δίκτυο σωληνώσεων της εγκατάστασης βρίσκεται κυρίως στο μπροστινό της μέρος, αλλά και κάτω από τον ατμολέβητα. Οι άλλες δυο συσκευές που συμπληρώνουν την εγκατάσταση είναι η δεξαμενή πετρελαίου ημερησίας κατανάλωσης (Εικόνα 152) και ο κεντρικός ηλεκτρικός πινάκας της εγκατάστασης ατμολέβητα-ατμοστρόβιλου (Εικόνα 153).

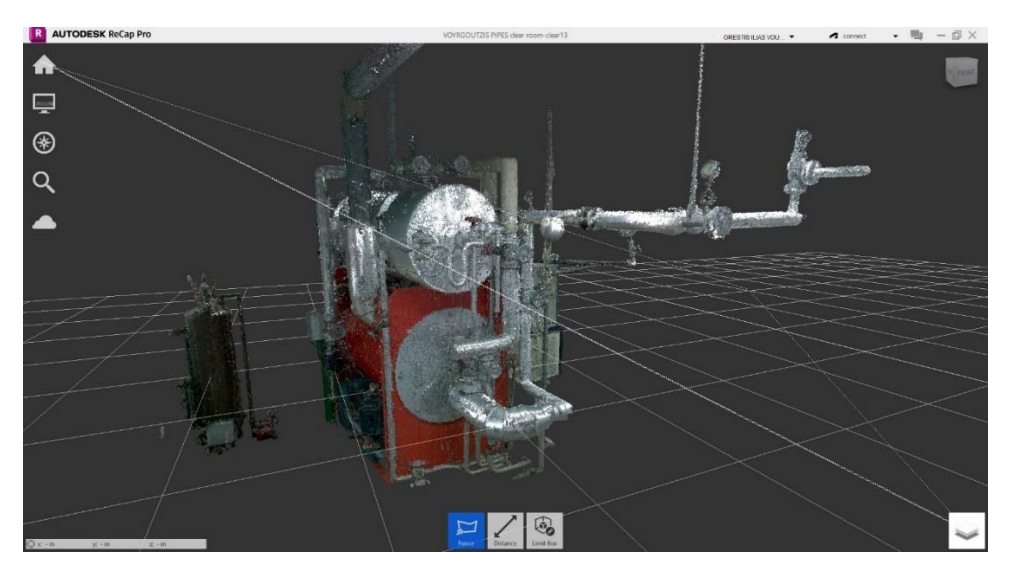

*Εικόνα 148: Καθαρισμένο νέφος σημείων της Εγκατάστασης 1.*

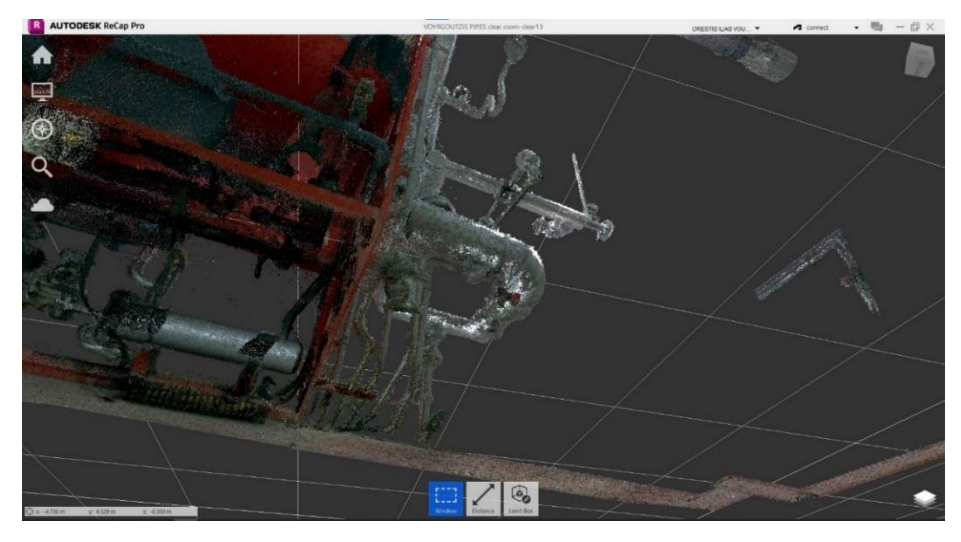

*Εικόνα 149: Λεπτομέρεια μπροστινού μέρος σωληνώσεων από κάτω.*

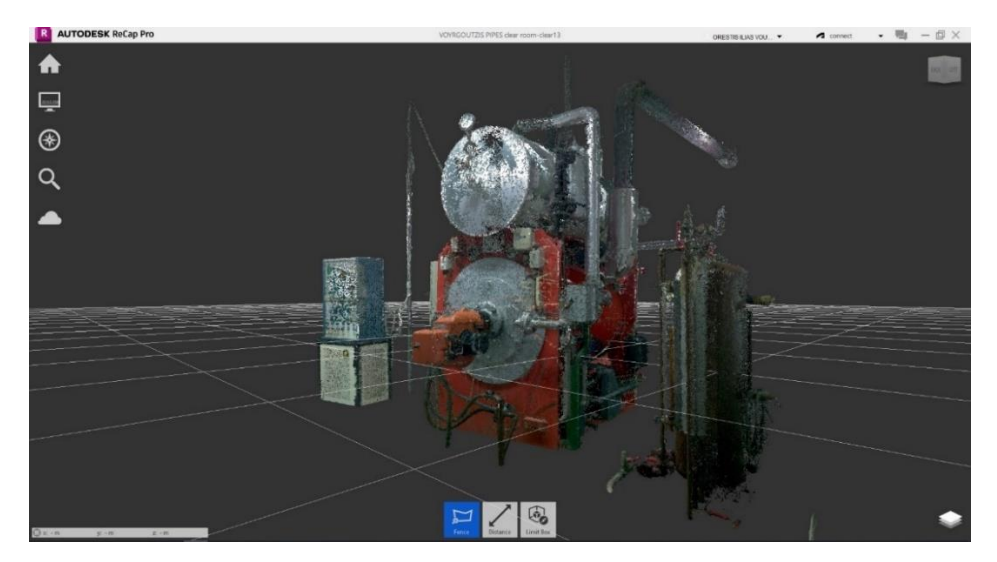

*Εικόνα 9: Καθαρισμένο νέφος σημείων της Εγκατάστασης 1 (πίσω όψη).*

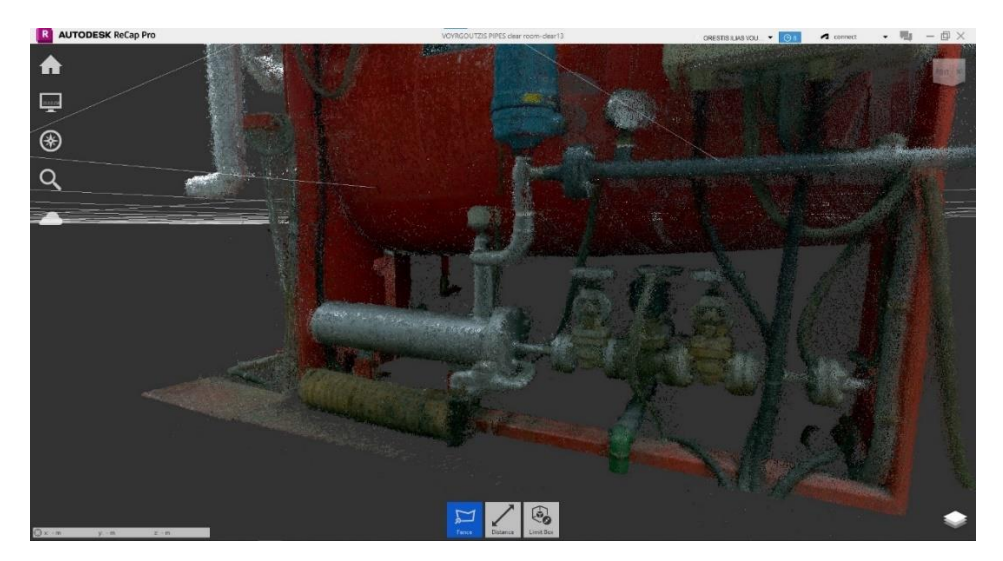

*Εικόνα 151: Νέφος σημείων δικτύου σωληνώσεων κάτω από τον ατμολέβητα μετά τον καθαρισμό.*
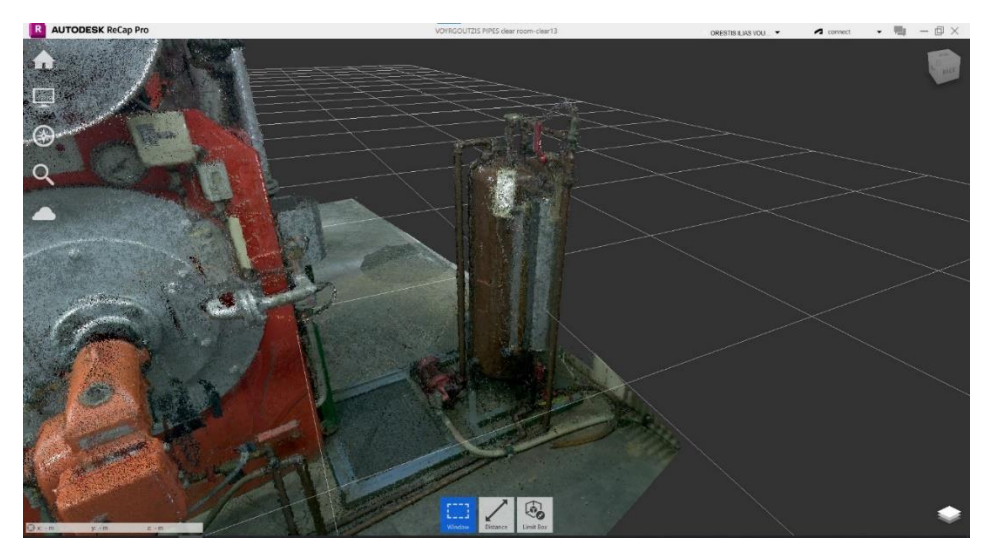

*Εικόνα 152: Νέφος σημείων δεξαμενής ημερήσιας κατανάλωσης πετρελαίου.*

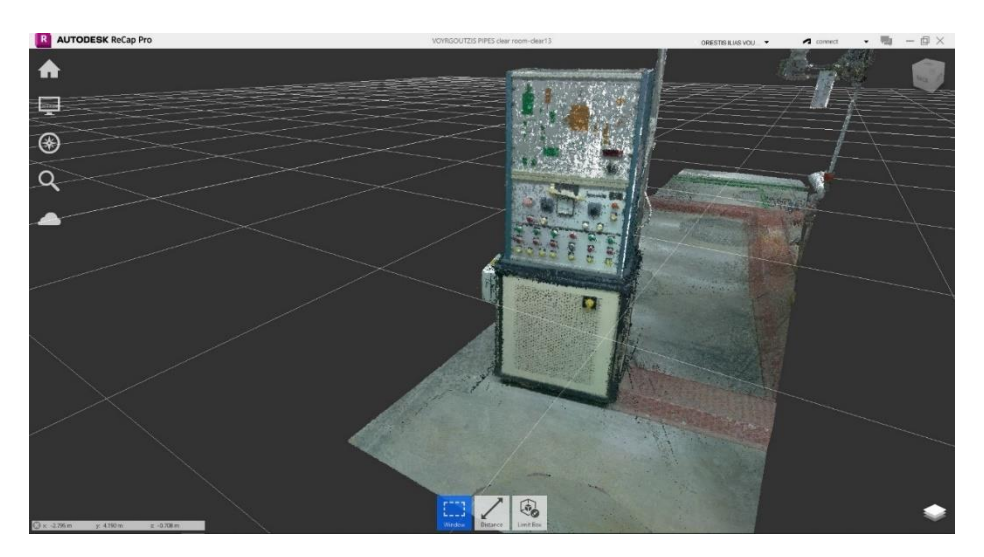

*Εικόνα 153: Νέφος σημείων του ηλεκτρικού πίνακα ελέγχου.*

### 3.4 Νέφος σημείων του χώρου μηχανολογικών εγκαταστάσεων

Ένα από τα σημαντικά οφέλη της χρήσης των 3D σαρωτών είναι η αποτύπωση χώρων μηχανολογικών εγκαταστάσεων, που βρίσκει εφαρμογή στα βιομηχανικά κτίρια (μηχανοστάσιο, αντλιοστάσιο, λεβητοστάσιο, κλπ.) αλλά και στα πλοία, όπως στο χώρο του μηχανοστασίου. Η ακριβής αποτύπωση του νέφους σημείων μέσω της τεχνολογίας της σάρωσης χρησιμοποιείται από τους μηχανικούς στην περίπτωση που δεν υπάρχουν τα asbuilt σχέδια ή στην περίπτωση που έχουν γίνει τροποποιήσεις σε αυτά. Με τα διαθέσιμα προγράμματα Η/Υ, μπορούν να μετρηθούν οι αποστάσεις μεταξύ των σημείων που έχουν αποτυπωθεί, ώστε να προκύψουν ανάλογα συμπεράσματα για την επιλογή της θέσης

εγκατάστασης νέων μηχανημάτων στον χώρο, αλλά και για την καταγραφή του υπάρχοντος εξοπλισμού και των δικτύων σωληνώσεων.

Στις Εικόνες 154-157 απεικονίζεται ο χώρος του Εργαστηρίου Ατμολεβήτων, που περιλαμβάνει το καθαρό νέφος σημείων των μηχανολογικών Εγκαταστάσεων 1 και 3, καθώς και το δίκτυο σωληνώσεων που συνδέει τα διάφορα μηχανήματα. Σε αυτή τη μορφή, το νέφος σημείων θα μπορούσε να χρησιμοποιηθεί για την ανακατασκευή του χώρου ή για τροποποιήσεις δικτύων και εξοπλισμού.

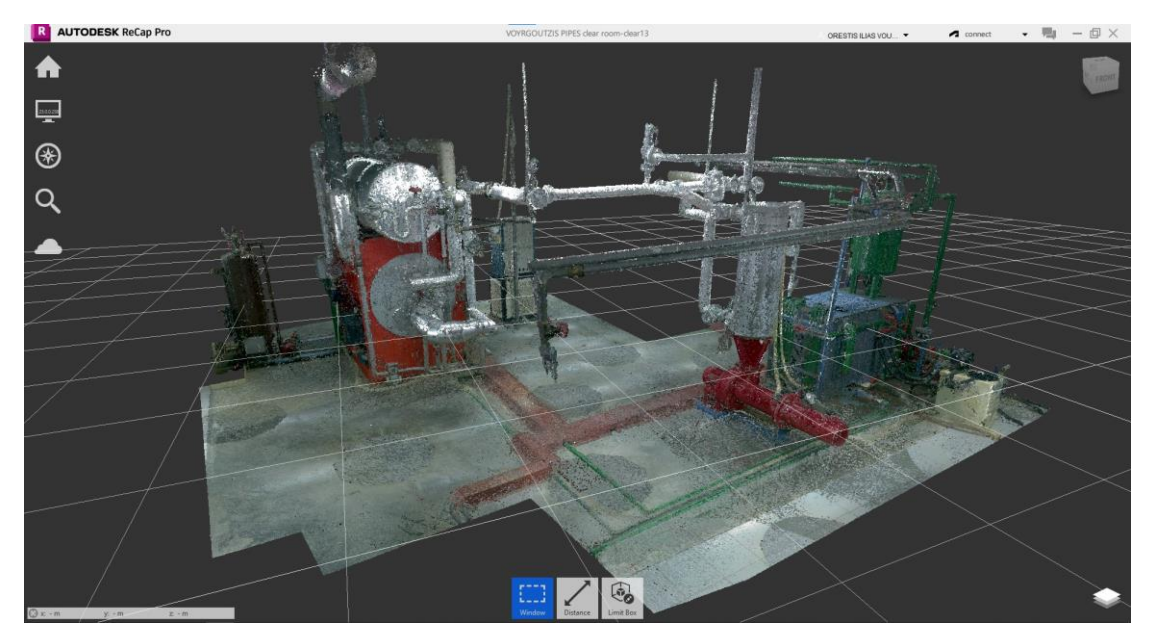

*Εικόνα 154: Καθαρισμένο νέφος σημείων χώρου (μπροστά όψη).*

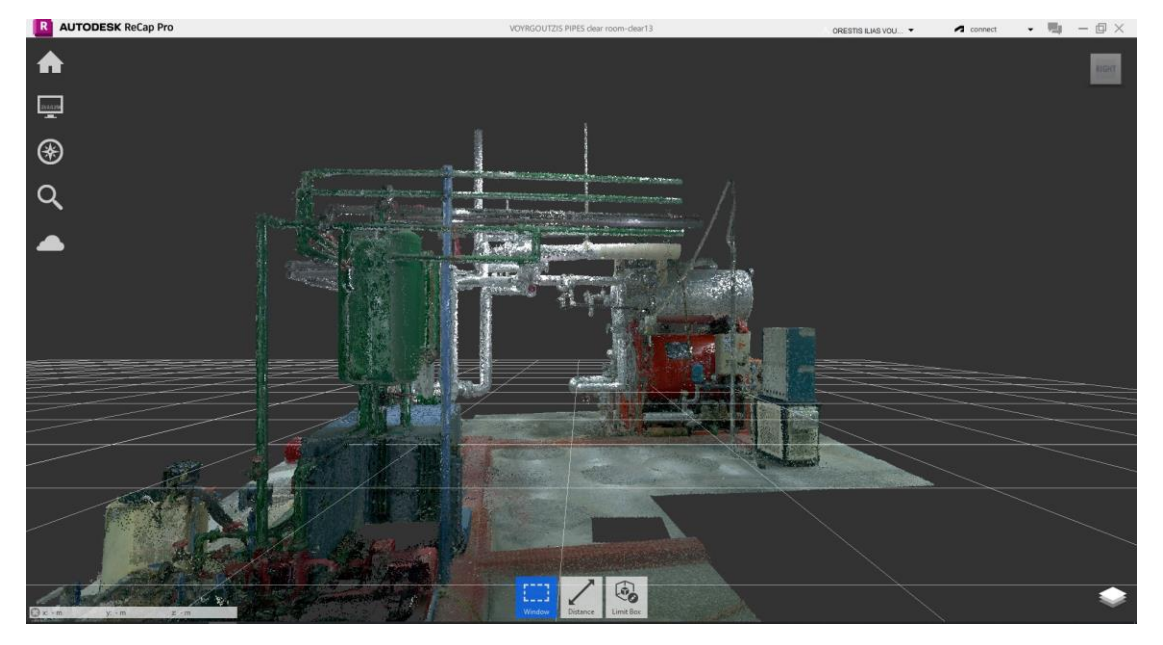

*Εικόνα 155: Καθαρισμένο νέφος σημείων χώρου (δεξιά όψη).*

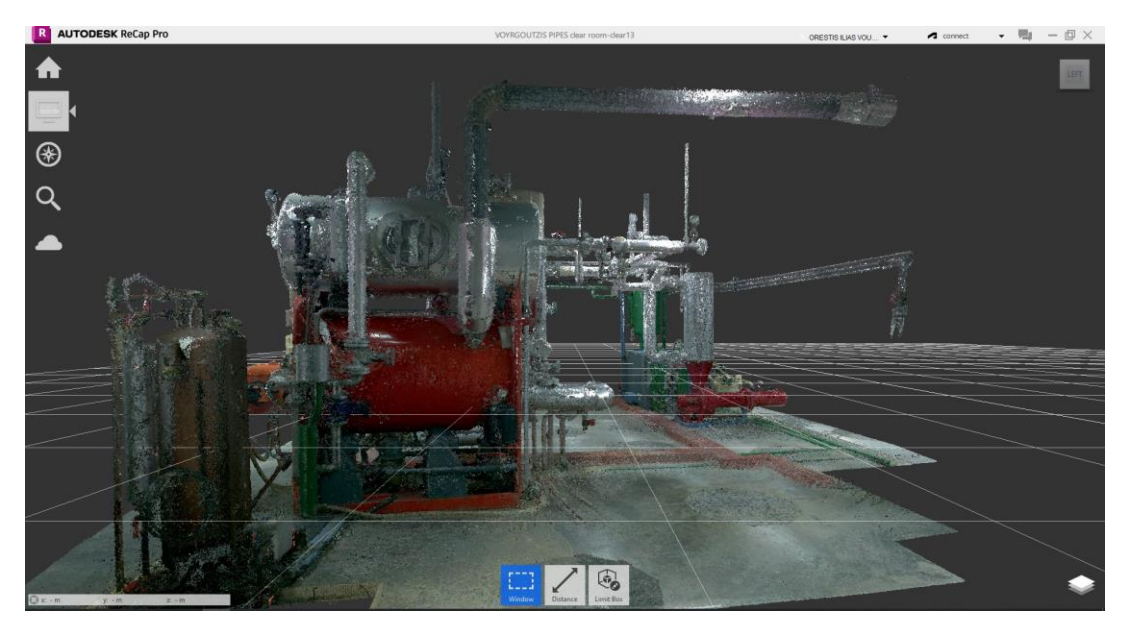

*Εικόνα 156: Καθαρισμένο νέφος σημείων χώρου (αριστερή όψη).*

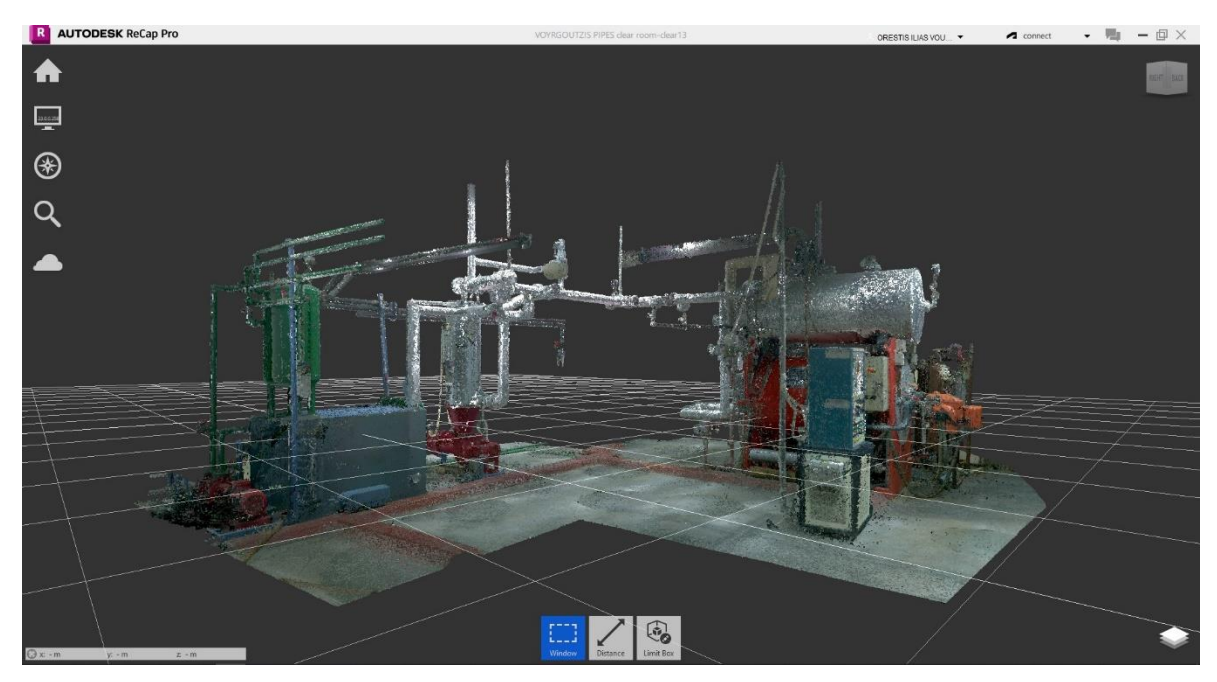

*Εικόνα 157: Καθαρισμένο νέφος σημείων χώρου (πίσω όψη).*

### 3.5 Συμπεράσματα

Τα συμπεράσματα που προκύπτουν αφορούν τη συγκριτική αξιολόγηση των δύο λογισμικών επεξεργασίας νέφους σημείων. Αρχικά πρέπει να αναφερθεί πως ο καθαρισμός ενός νέφους σημείων ενός χώρου που περιλαμβάνει σύνθετες εγκαταστάσεις είναι αρκετά πιο απαιτητικός, δύσκολος και χρονοβόρος από τον καθαρισμό σημείων γύρω από ένα συμπαγές αντικείμενο που βρίσκεται εντός του χώρου.

Αρχίζοντας με το *Cyclon 3DR*, πρέπει να αναφερθεί πως πρόκειται για ένα πρόγραμμα που παρέχει πολλές δυνατότητες στον χρήστη, αλλά απαιτεί μεγάλη ισχύ και υψηλές προδιαγραφές ηλεκτρονικού υπολογιστή. Στην προκειμένη, λοιπόν, περίπτωση στην αρχή της διαδικασίας καθαρισμού παρατηρείται μικρή ταχύτητα απόκρισης των εντολών. Το γεγονός αυτό είναι ασφαλώς αναμενόμενο αφού τα δεδομένα για το δίκτυο σωληνώσεων είναι πολλά περισσότερα. Μια διαφορά που εντοπίζεται σε σχέση με την περίπτωση του μοντέλου γάστρας, είναι πως το πρόγραμμα δεν τρέχει με κανονική ταχύτητα, ενώ εμφανίζονται δυσλειτουργίες στην ενεργοποίηση των εντολών.

Πέρα όμως από τις διαπιστώσεις για τη λειτουργία του προγράμματος προκύπτουν συμπεράσματα για τη διαδικασία καθαρισμού του νέφους σημείων. Σε αυτή την περίπτωση πρέπει να γίνει εκτενής καθαρισμός του χώρου και μάλιστα σε δυο μηχανολογικές εγκαταστάσεις μεγάλου μεγέθους, οι οποίες περιλαμβάνουν πολλές γεωμετρικές λεπτομέρειες στις οποίες πρέπει να δοθεί σημασία και προσοχή, και περιοχές σημείων οπου οι σωληνώσεις και οι εγκαταστάσεις είναι πεπλεγμένες. Ο μόνος τρόπος, άρα, για να επιτευχθεί η διαδικασία καθαρισμού του νέφους σημείων είναι ο διαχωρισμός των περιοχών ενδιαφέροντος (Εγκατάσταση 1, Εγκατάσταση 3, σωληνώσεις) σε πολλά μικρότερα τμήματα και ο λεπτομερής καθαρισμός αυτών των τμημάτων από τα διάσπαρτα σημεία. Αυτός είναι ο ενδεδειγμένος τρόπος καθαρισμού για ένα νέφος σημείων που αφορά δίκτυα σωληνώσεων ή παρόμοιες σύνθετες γεωμετρικές οντότητες.

Σαφώς οι γενικές παρατηρήσεις που έχουν αναφερθεί ήδη σχετικά με τη διαδικασία καθαρισμού του μοντέλου γάστρας ισχύουν και εδώ όπως η προβληματική εμφάνιση των κύβων, η αργή ταχύτητα απόκρισης των εντολών, οι δυνατότητες περεταίρω επεξεργασίας των δεδομένων κ.λπ.).

Όσον αφορά, το πρόγραμμα *Autodesk Recap* μπορεί να διαπιστωθεί πως η διαδικασία επεξεργασίας του νέφους σημείων δεν είναι σημαντικά διαφορετική από αυτήν που ακολουθήθηκε στο *Cyclon 3DR*.

Στην αρχή της διαδικασίας, ακόμα και στο στάδιο της φόρτωσης των δεδομένων παρατηρείται μια ομαλή λειτουργία του προγράμματος και κανονικές ταχύτητες. Ασφαλώς υπήρξε μια σχετικά αργή ταχύτητα απόκρισης στις εντολές στα πρώτα στάδια καθαρισμού καθώς τα σημεία ήταν πολλά, ωστόσο μετά τον αρχικό καθαρισμό του νέφους οι εντολές εκτελούνται χωρίς καθυστέρηση. Παρόλα αυτά και καθώς η διαδικασία καθαρισμού έφτανε προς το τέλος της παρατηρηθήκαν μεγάλες καθυστερήσεις στη λειτουργία του προγράμματος. Οι εκ νέου φορτώσεις των σημείων γίνονται με πολύ αργό ρυθμό και όλες οι εντολές (διαγραφής, περιορισμού, μετακινήσεων, μεγεθύνσεις-σμικρύνσεις) πραγματοποιούνται με πολλά κολλήματα και αργή ταχύτητα απόκρισης. Ωστόσο παρατηρήθηκε πως όταν το νέφος σημείων στον χώρο σχεδίασης βρίσκεται σε σμίκρυνση, το πρόγραμμα ανταποκρίνεται κανονικά. Σε αυτή την κατάσταση όμως προφανώς δεν είναι δυνατή η επεξεργασία του νέφους σημείων από τον χρήστη, που απαιτεί μεγέθυνση στις περιοχές των γεωμετρικών οντοτήτων των σωληνώσεων και μηχανημάτων.

Συνοψίζοντας, τόσο το πρόγραμμα *Autodesk Recap* όσο και το πρόγραμμα *Cyclon 3DR* μπορούν να χρησιμοποιηθούν για την αποτελεσματική επεξεργασία ενός νέφους σημείων που προκύπτει από 3D σάρωση, με τις διαφορές να εντοπίζονται κυρίως στην πληθώρα δυνατοτήτων που προσφέρει το κάθε πρόγραμμα. Επίσης, πρέπει να αναφερθεί πως η επιλογή ανάμεσα στα δυο προγράμματα είναι θέμα υποκειμενικό που σχετίζεται με την εμπειρία και τις προτιμήσεις του χρήστη. Επιπλέον, μεγάλη σημασία διαδραματίζει η ισχύς και οι δυνατότητες του Η/Υ. Είναι σχεδόν βέβαιο πως όσο μεγαλύτερες είναι οι δυνατότητες του Η/Υ σε ισχύ, επεξεργαστή, μνήμη και κάρτα γραφικών, τόσο πιο γρήγορα, εύκολα και ομαλά θα ολοκληρωθεί η διαδικασία επεξεργασίας ενός νέφους σημείων αλλά και οποιαδήποτε άλλη διαδικασία υποστηρίζει το κάθε πρόγραμμα.

## Κεφάλαιο 4: Επιπρόσθετες δυνατότητες ψηφιακού μοντέλου

Το ψηφιακό μοντέλο που προκύπτει μετά την επεξεργασία με τα λογισμικά *Cyclon 3DR* και *Autodesk Recap* είναι σε μορφή νέφους σημείων. Το ψηφιακό μοντέλο σε αυτή τη μορφή είναι συνήθως επιθυμητό να μπορεί να διαχειριστεί κατάλληλα, ώστε να χρησιμοποιηθεί σε διάφορες εφαρμογές. Στην περίπτωση που ο χρήστης επιθυμεί να το χρησιμοποιήσει για να έχει μια εικόνα για τη διάταξη του εξοπλισμού σε ένα χώρο, ή και για να μετρήσει αποστάσεις μέσα στον χώρο, αρκεί το μοντέλο να είναι σε νέφος σημείων. Εάν επιθυμεί να μετατρέψει το νέφος σημείων σε μοντέλο επιφανειών (*surface model*) ή σε στερεό μοντέλο (*solid model*) τότε θα πρέπει να σχεδιάσει σύνθετα γεωμετρικά στοιχεία, όπως καμπύλες, επιφάνειες και στερεά σώματα, πάνω στο νέφος σημείων.

Αναφορικά με την πρώτη περίπτωση, και τα δύο λογισμικά παρέχουν τη δυνατότητα μέτρησης αποστάσεων απευθείας πάνω στο νέφος σημείων. Η Εικόνα 158 αφορά το νέφος σημείων του μοντέλου γάστρας στο *Autodesk Recap.* Παρατηρείται ότι έχει μετρηθεί η ζητούμενη διάσταση ανάμεσα στα δυο σημεία τα οποία επιλέχτηκαν (1.502 μέτρα), ενώ φαίνονται και οι αποστάσεις των σημείων κατά τους άξονες x, y και z.

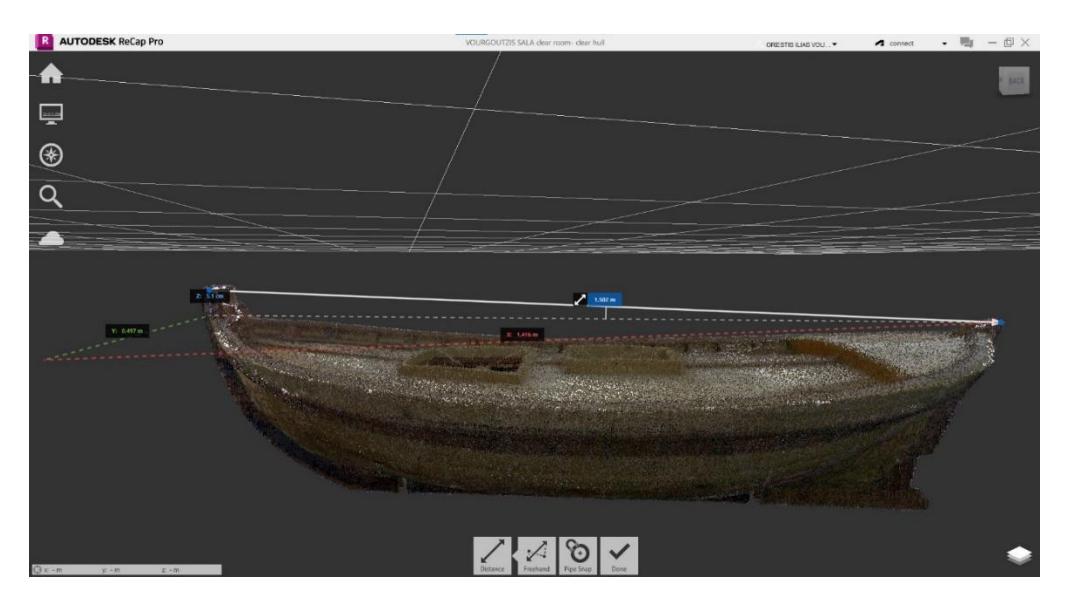

*Εικόνα 158: Μέτρηση απόστασης στο νέφος σημείων του μοντέλου της γάστρας.*

Όσον αφορά το *Cyclon 3DR,* η διαδικασία μέτρησης απόστασης είναι παρόμοια. Στην Εικόνα 159 έχει μετρηθεί το μήκος του σωλήνα δεξιά από το δοχείο συμπυκνωμάτων στο χώρο μηχανολογικών εγκαταστάσεων (Εργαστήριο Ατμολεβήτων).

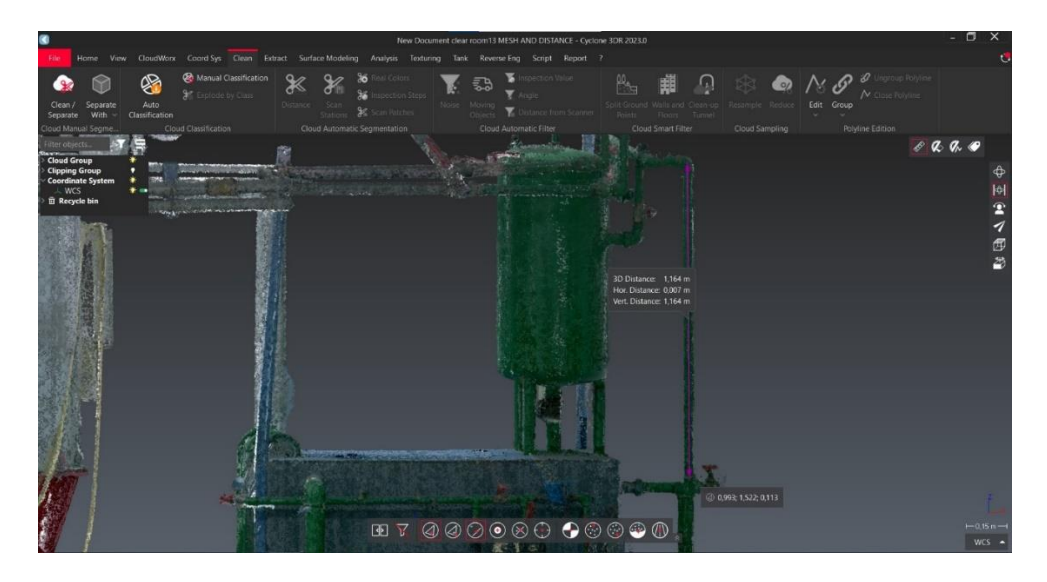

*Εικόνα 159: Μέτρηση διάστασης σωλήνα στο Cyclon 3DR*

Στην περίπτωση που ο χρήστης επιθυμεί τη μοντελοποίηση του νέφους σημείων σε στερεό μοντέλο γενικά απαιτούνται εξειδικευμένες εντολές και λειτουργίες. Συνήθως η διαδικασία αρχίζει με την μετατροπή του νέφους σημείων σε πλέγμα (*mesh*) και στη συνέχεια το πλέγμα μετατρέπεται σε επιφάνειες και στερεό μοντέλο.

Το πρόγραμμα *Autodesk Recap* έχει τη δυνατότητα δημιουργίας πλέγματος σε τρείς ποιότητες (*low*, *medium* και *high quality*). Ωστόσο η δημιουργία πλέγματος είναι επί πληρωμή και δεν διατίθεται στη δωρεάν έκδοση (Εικόνα 160).

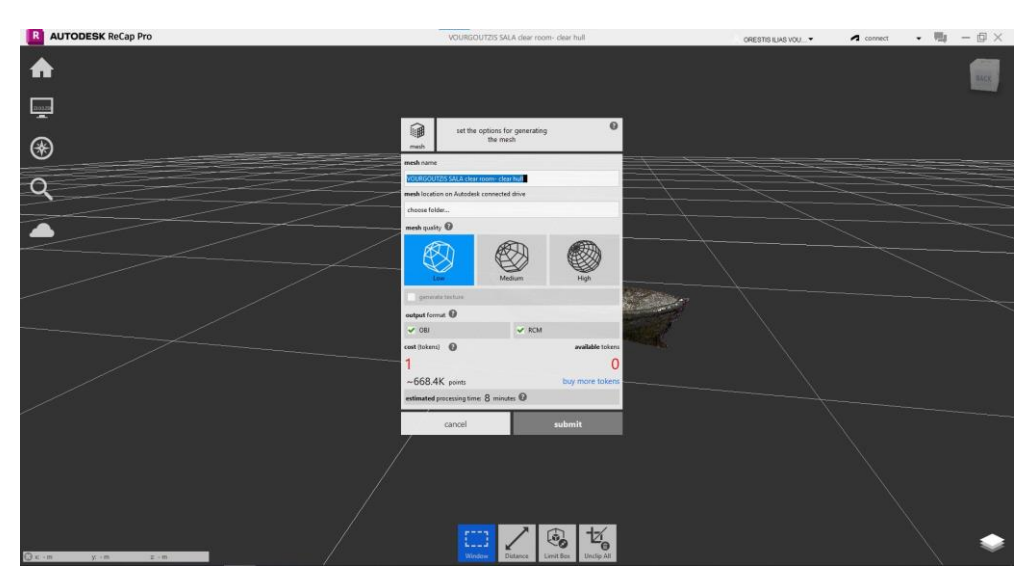

*Εικόνα 160: Επιλογή δημιουργίας πλέγματος στο Autodesk Recap*

Το *Cyclon 3DR* παρέχει τη δυνατότητα δημιουργίας πλέγματος με αρκετές εντολές στην καρτέλα *Surface Modeling* και σε περιβάλλον φιλικό προς τον χρήστη. Στις παρακάτω Εικόνες 161-166 απεικονίζεται η δημιουργία πλέγματος στην κυλινδρική συσκευή που βρίσκεται πάνω από τον αφυπερθερμαντήρα. Για να γίνει το πλέγμα πρέπει πρώτα να δημιουργηθεί ένα γεωμετρικό σχήμα κυλίνδρου, ακριβώς με τις ίδιες διαστάσεις και στην ίδια θέση με τη συσκευή. Έπειτα δίνεται η επιλογή να κλείσει ο κύλινδρος στο πάνω και στο κάτω μέρος και τέλος να δημιουργηθεί το 3D πλέγμα με βάση τον κύλινδρο. Με παρόμοιο τρόπο μπορούν να μοντελοποιηθούν κυλινδρικά αντικείμενα, όπως δοχεία, δεξαμενές, σωλήνες, αλλά και πρισματικά. Ο χρήστης μπορεί να σχεδιάσει διάφορες γεωμετρικές οντότητες *(geometries)* πάνω στο πλέγμα, επιλέγοντας της εντολές *line*, *circle*, *rectangle*, *plane*, *cylinder*, *sphere*, *cone*. Το λογισμικό παρέχει επίσης τη δυνατότητα βελτίωσης του πλέγματος (*manual or automatic improvement)* όπως απεικονίζεται στην Εικόνα 164.

Όσον αφορά πιο σύνθετες γεωμετρίες που δεν είναι εύκολο να μοντελοποιηθούν με απλά γεωμετρικά σχήματα, η δημιουργία πλέγματος αποτελεί μια δύσκολη και χρονοβόρα διαδικασία. Θεωρητικά θα πρέπει να σχεδιαστούν τμηματικά επιφάνειες πάνω στο μοντέλο και να συνενωθούν, και έπειτα να δημιουργηθεί το πλέγμα. Αυτή η διαδικασία είναι πιθανόν να μπορεί να γίνει μέσω της καρτέλας *Surface Modeling* και εντολών όπως *contour lines, digital surface model,* οι οποίες όμως δεν είναι διαθέσιμες στη *standard* έκδοση του λογισμικού που χρησιμοποιείται για την εργασία.

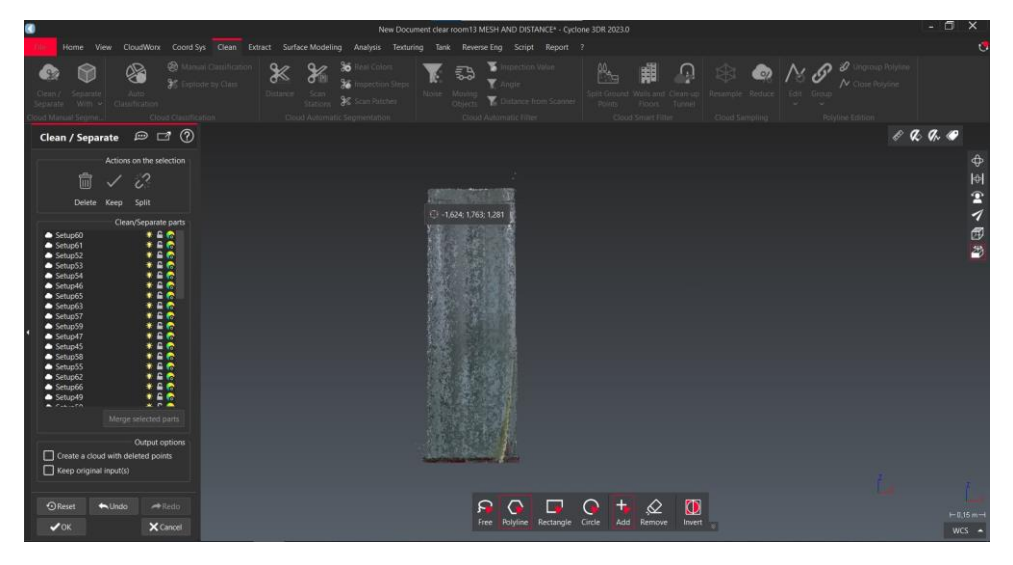

*Εικόνα 161: Απομόνωση του νέφους σημείων της κυλινδρικής συσκευής (χρήση του menu Clean).*

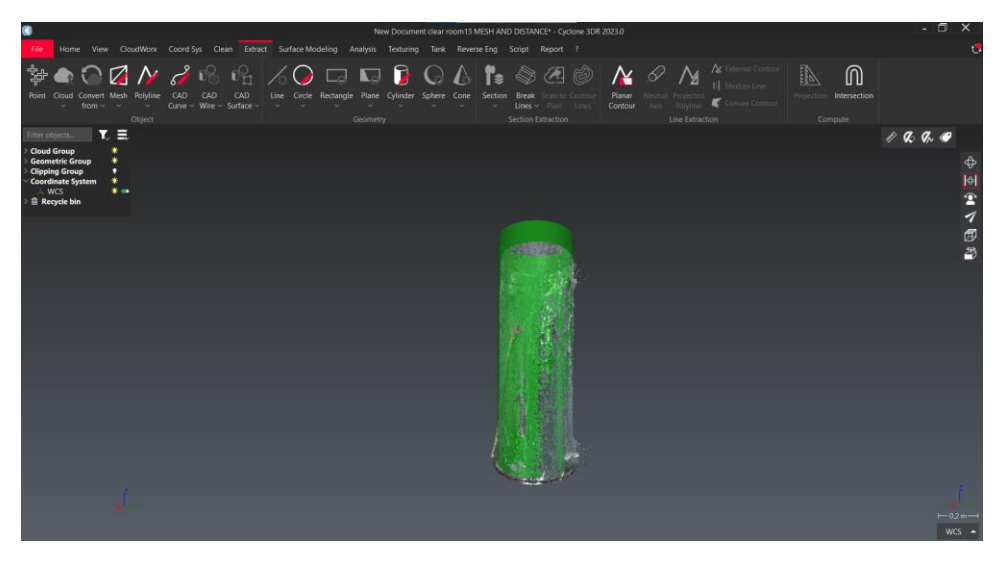

*Εικόνα 162: Συνύπαρξη νέφους σημείων και πλέγματος (χρήση του menu Extract).*

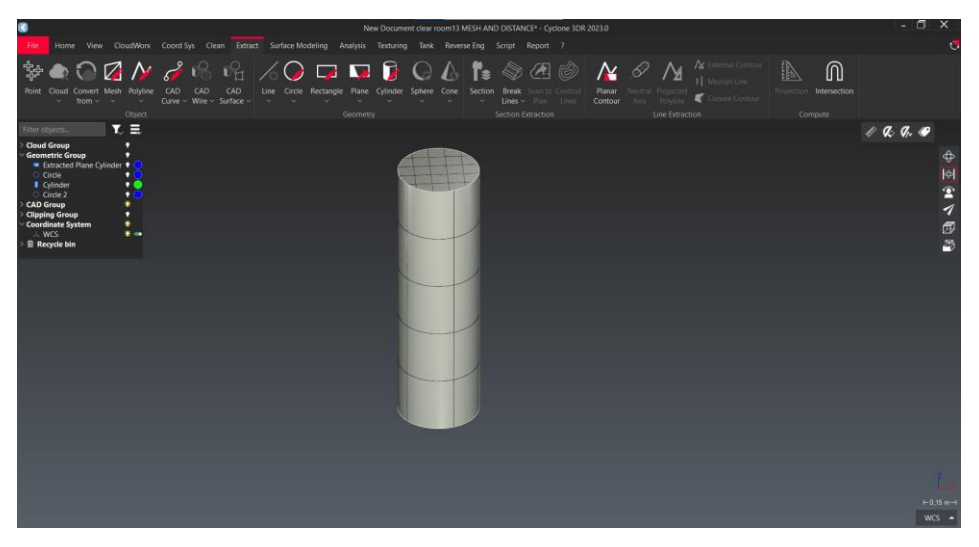

*Εικόνα 163: Σχεδιασμός της γεωμετρίας του κυλίνδρου (χρήση του menu Extract).*

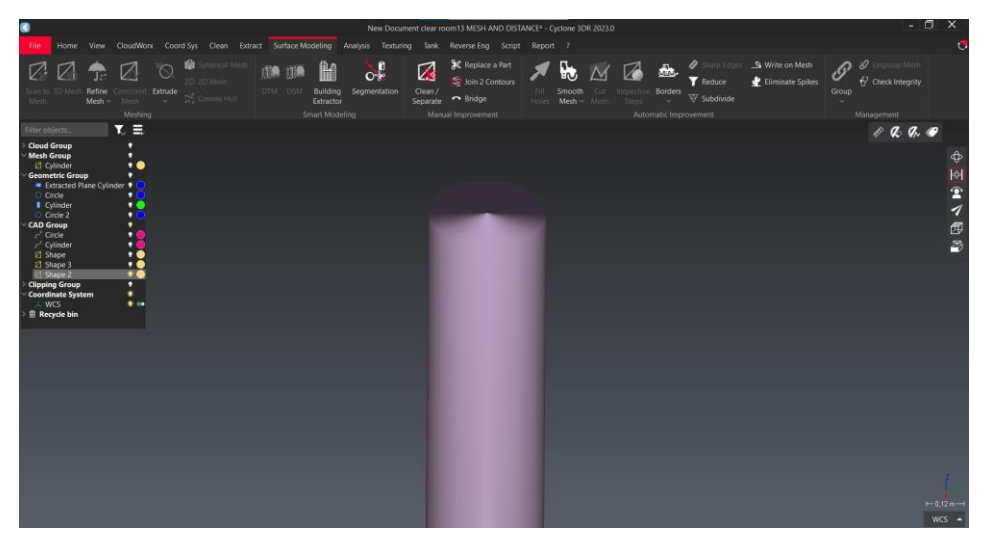

*Εικόνα 164: Το πλέγμα σε μορφή επιφάνειας (χρήση του menu Surface modeling).*

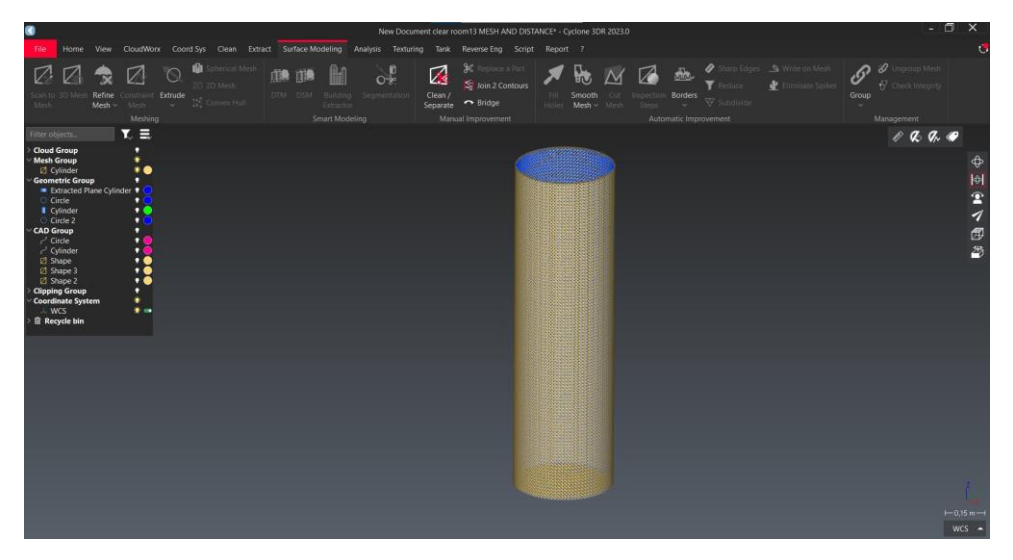

*Εικόνα 165: Τελική μορφή 3D πλέγματος κυλινδρικής συσκευής.*

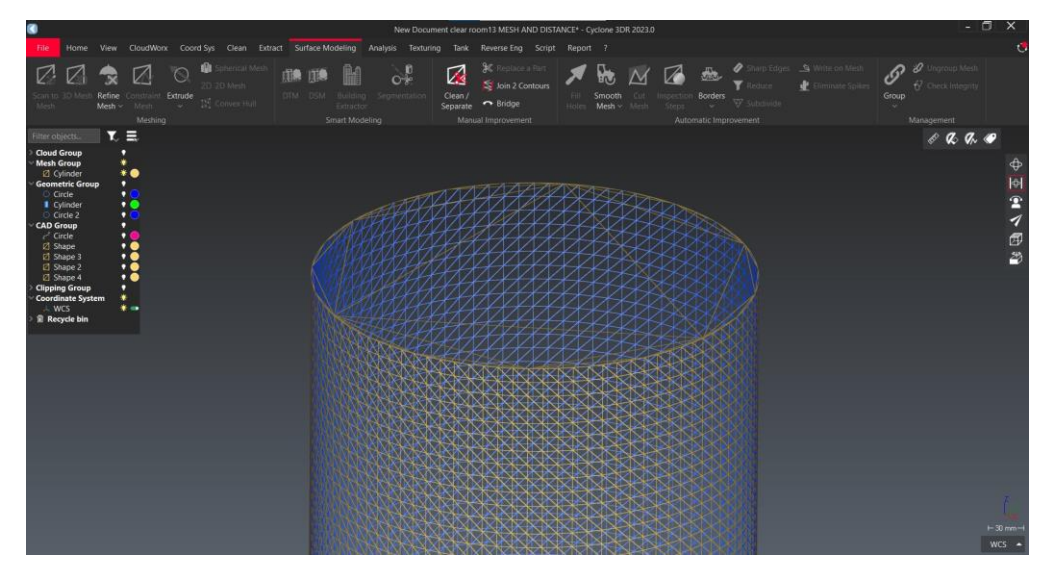

*Εικόνα 166: Λεπτομέρεια 3D πλέγματος κυλινδρικής συσκευής.*

### Κεφάλαιο 5: Επίλογος

### 5.1 Συμπεράσματα

Στην παρούσα διπλωματική εργασία διερευνήθηκε η τρισδιάστατη σάρωση με λέιζερ για δύο χαρακτηριστικές εφαρμογές που σχετίζονται με τη ναυπηγική, μέσω της αποτύπωσης του φυσικού αντικειμένου, της δημιουργίας του ψηφιακού μοντέλου και της επεξεργασίας του νέφους σημείων. Στην αρχή της διπλωματικής εργασίας έγιναν οι απαραίτητες θεωρητικές αναφορές. Συγκεκριμένα, έγινε αναφορά στην ιστορία της σάρωσης με λέιζερ, περιγράφηκε η αρχή λειτουργίας της, παρουσιάστηκαν οι διάφοροι μέθοδοι που χρησιμοποιούνται, καθώς και ο λέιζερ σαρωτής με τον οποίο πραγματοποιήθηκαν οι σαρώσεις. Επίσης, αναφέρθηκαν οι εφαρμογές της τεχνολογίας σε διάφορους τομείς, ενώ αναλύθηκαν περαιτέρω οι εφαρμογές στον τομέα της ναυτιλίας και της ναυπηγικής βιομηχανίας και συγκεκριμένα η εφαρμογή για Αντίστροφο Σχεδιασμό, δηλαδή η αποτύπωση ενός φυσικού αντικειμένου μέσω της τεχνολογίας σάρωσης με σκοπό την τεκμηρίωσή του και ακολούθως την αναβάθμισή του ή το νέο σχεδιασμό.

Ακολούθησε η περιγραφή της τρισδιάστατης σάρωσης για δύο συγκεκριμένες εφαρμογές, ένα ξύλινο μοντέλο γάστρας και ένα χώρο μηχανολογικών εγκαταστάσεων. Αρχικά επεξηγήθηκε η διαδικασία της σάρωσης στο πεδίο και η δημιουργία του ψηφιακού μοντέλου με το πρόγραμμα *Cyclone Register 360*, ενώ έγινε αναφορά στα χαρακτηριστικά της σάρωσης (αριθμός σαρώσεων *setups*, σύνδεση σαρώσεις *links*, ποσοστά αλληλοκάλυψης μεταξύ των σαρώσεων, ακρίβεια σάρωσης, κ.λπ.). Επόμενο βήμα ήταν η παρουσίαση της διαδικασίας επεξεργασίας και καθαρισμού των νεφών σημείων με τη χρήση δύο δημοφιλών λογισμικών, του *Cyclon 3DR* και *του Autodesk Recap.* Αρχικά αναφέρθηκε ο τρόπος εισαγωγής των δεδομένων των σαρώσεων σε κάθε πρόγραμμα και στη συνέχεια περιγράφηκε αναλυτικά η λεπτομερής διαδικασία καθαρισμού των νεφών σημείων. Σχετικά με το μοντέλο της γάστρας, αφαιρέθηκαν όλα τα σημεία που δεν αφορούσαν αυστηρά και μόνο το μοντέλο, με τις σχετικές και διαθέσιμες εντολές των λογισμικών. Ακολούθως επεξεργάστηκε το νέφος σημείων που αφορούσε τον χώρο μηχανολογικών εγκαταστάσεων. Η διαδικασία ήταν παρόμοια με αυτή του μοντέλου γάστρας, αλλά αρκετά πιο χρονοβόρα και δύσκολη. Αιτία αυτού, ήταν βασικά η ύπαρξη περίπλοκων γεωμετρικών οντοτήτων στο χώρο των εγκαταστάσεων. Σε αντίθεση με το μοντέλο της γάστρας που αποτελεί μια ενιαία και συμπαγή γεωμετρία, οι εγκαταστάσεις αποτελούνταν από επιμέρους συσκευές και σωληνώσεις, με διάσπαρτα σημεία γύρω από αυτές αλλά και σημεία σε εσωτερικές περιοχές,

που θα έπρεπε να αφαιρεθούν με προσοχή. Η διαδικασία πραγματοποιήθηκε με διαχωρισμό του χώρου σε διάφορα τμήματα (εγκαταστάσεις, συσκευές, σωληνώσεις, καλωδιώσεις) και έτσι ήταν εφικτό να καθαριστούν αποτελεσματικά όλες οι επιθυμητές περιοχές του νέφους σημείων.

Μετά το τέλος της διαδικασίας επεξεργασίας των νεφών σημείων, προέκυψαν συμπεράσματα αναφορικά με τις σχετικές δυνατότητες των δύο λογισμικών. Γενικά, οι διαφοροποιήσεις ανάμεσα στα δυο λογισμικά δεν είναι πολλές. Η διαδικασία που ακολουθείται είναι παρόμοια, οι εντολές είναι σε γενικές γραμμές ίδιες, ενώ τα κύρια προβλήματα αφορούν κολλήματα στην ταχύτητα απόκρισης των εντολών που παρουσιάστηκαν στη διάρκεια της διαδικασίας. Κύριος λόγος για την αργή ταχύτητα είναι ο μεγάλος όγκος πρωτογενών δεδομένων και σημείων στο χώρο, σχεδόν 163 εκατομμύρια σημεία για τον χώρο της σάλας, και 263 εκατομμύρια σημεία για τον χώρο των εγκαταστάσεων.

Στη συνέχεια της εργασίας διερευνήθηκαν επιπρόσθετες λειτουργίες και δυνατότητες των δύο λογισμικών για τη διαχείριση του ψηφιακού μοντέλου για μετέπειτα εφαρμογές. Και τα δύο λογισμικά παρέχουν την απευθείας μέτρηση διαστάσεων και αποστάσεων στο ψηφιακό μοντέλο, είτε εάν αυτό πρόκειται για ένα φυσικό αντικείμενο όπως η γάστρα, είτε για ένα χώρο εγκαταστάσεων με σύνθετο εξοπλισμό. Το συγκεκριμένο εργαλείο είναι απλό και πολύ χρήσιμο για τον χρήστη, καθώς του δίνει τη δυνατότητα να μετρήσει τις πραγματικές διαστάσεις και αποστάσεις στο χώρο, ειδικά στην περίπτωση που δεν υπάρχουν τα σχέδια *asbuild* ή εάν οι μετρήσεις στο χώρο είναι δύσκολες λόγω της χωροταξίας.

Η μετατροπή του νέφους σημείων σε πλέγμα είναι μια ακόμα επιθυμητή λειτουργία των προγραμμάτων για μετέπειτα εφαρμογές. Η δυνατότητα δημιουργίας πλέγματος υπάρχει στο *Autodesk Recap* επί πληρωμή και δεν ήταν εφικτό να διερευνηθεί. Στο *Cyclon 3DR* διερευνήθηκε η δημιουργία πλέγματος σε μια κυλινδρική συσκευή της εγκατάστασης, μέσω των διαθέσιμων εντολών. Η διαδικασία ήταν εύκολη καθώς το λογισμικό παρέχει εντολές για τη δημιουργία των βασικών γεωμετρικών οντοτήτων πάνω στο νέφος σημείων. Ωστόσο, στην περίπτωση που είναι επιθυμητή η δημιουργία πλέγματος σε μια σύνθετη επιφάνεια, όπως της γάστρας, τότε η διαδικασία είναι δυσκολότερη αφού η γεωμετρία της γάστρας δεν είναι εύκολο να μοντελοποιηθεί με απλά γεωμετρικά σχήματα (παραλληλόγραμμα, κύλινδροι, κώνοι, κ.α.). Η μετατροπή του νέφους σημείων σε πλέγμα, είναι μια πολύ σημαντική δυνατότητα, καθώς επιτρέπει την περεταίρω δημιουργία μοντέλων επιφανειών ή στερεών μοντέλων από εξειδικευμένα λογισμικά *CAD*, την αναγνώριση των γεωμετρικών και κατασκευαστικών χαρακτηριστικών τους και τη μελέτη τους (ανάλυση πεπερασμένων στοιχείων, αντοχή υλικών, ρευστομηχανική, κ.α.)

### 5.2 Προτάσεις μελλοντικής έρευνας

Αναφορικά με την πρώτη εφαρμογή, δηλαδή τη δημιουργία του ψηφιακού μοντέλου γάστρας με τη διαδικασία *3D* σάρωσης, μια πρόταση μελλοντική έρευνας είναι η διερεύνηση η δυνατότητας μετατροπής του μοντέλου νέφους σημείων σε μοντέλο επιφανειών ή και σε στερεό μοντέλο. Στη συνέχεια, από το *3D* μοντέλο θα μπορούσαν να είναι να εξαχθούν τα *as-if* σχέδια της διάταξης και της ακριβούς θέσεως του εξοπλισμού να δημιουργηθούν οι ναυπηγικές γραμμές, όπως επίσης να πραγματοποιηθούν μελέτες (υπολογισμός υδροστατικών μεγεθών, αντίστασης, κ.λπ.) σε σχετικά προγράμματα, όπως είναι το *Rhinoceros*. Ειδικά στην περίπτωση που για ένα σκάφος δεν υπάρχουν οι ναυπηγικές γραμμές, η *3D* σάρωση είναι μια πολλά υποσχόμενη τεχνολογία καθώς επιτρέπει τη γρήγορη και ακριβή ψηφιακή αποτύπωσή του και στη συνέχεια τη δημιουργία του *3D* μοντέλου.

Αναφορικά με τη δεύτερη εφαρμογή, δηλαδή τη *3D* σάρωση του χώρου μηχανολογικών εγκαταστάσεων, μια πρόταση μελλοντική έρευνας είναι η μετατροπή του νέφους σημείων σε τρισδιάστατο μοντέλο του χώρου και των αντικειμένων που περιλαμβάνει. Αυτή η διαδικασία θα περιλάμβανε τη δημιουργία επιφανειών για τις σωληνώσεις, και τα διάφορα μηχανήματα/συσκευές του χώρου, κα στη συνέχεια τη δημιουργία των *3D* στερεών μοντέλων. Από το *3D* μοντέλο του χώρου και των εγκαταστάσεων, θα μπορούσαν να εξαχθούν τα *as-if* σχέδια της διάταξης και της ακριβής θέσεως του εξοπλισμού, καθώς επίσης και τα ισομετρικά σχέδια των σωληνώσεων. Με αυτόν τον τρόπο, θα ήταν δυνατή η μελέτη του χώρου για αντικατάσταση εξοπλισμού, τροποποιήσεις ή μετασκευές, εγκαταστάσεις συστημάτων και σωληνώσεων (π.χ. *ballast water treatment system*).

Τέλος, είναι αναγκαίο να αναφερθεί πως η τεχνολογία της τρισδιάστατης σάρωσης με λέιζερ έχει ήδη εμφανιστεί σε εφαρμογές της ναυπηγικής βιομηχανίας, αλλά σε περιορισμένο βαθμό. Ωστόσο, θεωρείται αναμενόμενη η ολοένα και μεγαλύτερη χρήση της σε εφαρμογές που αφορούν τον αντίστροφο σχεδιασμό πλοίων και εγκαταστάσεων, την ψηφιακή τεκμηρίωση και αναπαραγωγή πλοίων για τα οποία δεν υπάρχουν σχέδια, και την ψηφιακή αποτύπωση χώρων για μετασκευή ή εγκατάσταση νέου εξοπλισμού και δικτύων. Τα πλεονεκτήματα που προσφέρει η συγκεκριμένη τεχνολογία, δηλαδή η ταχύτητα σάρωσης οποιουδήποτε χώρου, η αποτύπωση εκατομμυρίων σημείων, η δυνατότητα ψηφιακής επεξεργασίας του νέφους σημείων, η ψηφιακή μοντελοποίηση, η εξοικονόμηση χρόνου και κόστους, καθώς και η ασφάλεια της διαδικασίας, προβλέπεται να καταστήσουν την τρισδιάστατη σάρωση ως ένα απολύτως αναγκαίο εργαλείο στον τομέα της ναυτιλίας και ναυπηγικής βιομηχανίας και όχι απλώς μια καινοτόμα εξαίρεση.

# Βιβλιογραφία

[1] Βέργος Κωνσταντίνος (2015), Διερεύνηση και αξιολόγηση μεθοδολογιών συνένωσης νεφών σημείων,

[https://dspace.lib.ntua.gr/xmlui/bitstream/handle/123456789/41267/Διπλωματική%20Εργασί](https://dspace.lib.ntua.gr/xmlui/bitstream/handle/123456789/41267/Διπλωματική%20Εργασία%20-%20Κωνσταντίνος%20Βέργος.pdf?sequence=1) [α%20-%20Κωνσταντίνος%20Βέργος.pdf?sequence=1,](https://dspace.lib.ntua.gr/xmlui/bitstream/handle/123456789/41267/Διπλωματική%20Εργασία%20-%20Κωνσταντίνος%20Βέργος.pdf?sequence=1) Ημερομηνία ανάκτησης: 10/11/2023.

[2] Τσομπανίδης Γεώργιος (2010), Ο ρόλος της κωνικής δέσμης υπολογιστικής τομογραφίας στη διαφοροδιάγνωση ενδοδοντικών περιστατικών και στην επιλογή του σχεδίου θεραπείας, <https://ikee.lib.auth.gr/record/126241/files/GRI-2011-6491.pdf> , Ημερομηνία ανάκτησης: 10/11/2023.

[3] Justia Patents, Patents by Inventor David H. Shepard

[https://patents.justia.com/inventor/david-h-shepard,](https://patents.justia.com/inventor/david-h-shepard) Ημερομηνία ανάκτησης: 12/11/2023.

[4] Lidar, [https://en.wikipedia.org/wiki/Lidar,](https://en.wikipedia.org/wiki/Lidar) Ημερομηνία ανάκτησης: 12/11/2023.

[5] Noeleen Foster, History of 3D Scanners, [https://www.modena-aec.co.za/history-of-3d](https://www.modena-aec.co.za/history-of-3d-scanners/)[scanners/](https://www.modena-aec.co.za/history-of-3d-scanners/) , Ημερομηνία ανάκτησης: 12/11/2023.

[6] Αγγελόπουλος Νικόλαος (2012), Διαδικασία τρισδιάστατης σάρωσης και επεξεργασίας δεδομένων με ειδικό λογισμικό, , [http://artemis.library.tuc.gr/DT2013-0121/DT2013-](http://artemis.library.tuc.gr/DT2013-0121/DT2013-0121.pdf) [0121.pdf](http://artemis.library.tuc.gr/DT2013-0121/DT2013-0121.pdf) , Ημερομηνία ανάκτησης: 15/11/2023.

[7] Παύλος Συμεωνίδης (2007), Σαρωτές λέιζερ. Τεχνολογία, τεχνικές και εφαρμογές, [http://civilgeo.teicm.gr/userfiles/files/geo/sarotes\\_Laser.pdf](http://civilgeo.teicm.gr/userfiles/files/geo/sarotes_Laser.pdf) , Ημερομηνία ανάκτησης: 15/11/2023.

[8] Σύμπα Παρασκευή, Τρισδιάστατοι σαρωτές, [http://85.72.53.220/eclass/modules/document/file.php/PDEKZ107/3d\\_sarotes.pdf,](http://85.72.53.220/eclass/modules/document/file.php/PDEKZ107/3d_sarotes.pdf) Ημερομηνία ανάκτησης: 20/11/2023.

[9] Εικόνα 1: Πηγή: [https://www.sigmahellas.gr/wp-content/uploads/2017/04/image001-](https://www.sigmahellas.gr/wp-content/uploads/2017/04/image001-2.gif) [2.gif,](https://www.sigmahellas.gr/wp-content/uploads/2017/04/image001-2.gif) Ημερομηνία ανάκτησης: 15/11/2023.

[10] Εικόνα 2: Πηγή: [https://upload.wikimedia.org/wikipedia/commons/9/9e/Geo-](https://upload.wikimedia.org/wikipedia/commons/9/9e/Geo-Referenced_Point_Cloud.JPG)[Referenced\\_Point\\_Cloud.JPG,](https://upload.wikimedia.org/wikipedia/commons/9/9e/Geo-Referenced_Point_Cloud.JPG) Ημερομηνία ανάκτησης: 15/11/2023.

[11] Leica BLK360, BLK360 | Leica Geosystems [\(leica-geosystems.com\),](https://shop.leica-geosystems.com/leica-blk/blk360/overview) Ημερομηνία ανάκτησης: 20/11/2023.

[12] Leica Cyclone 3DR - All-in-one Deliverable Solution [https://leica](https://leica-geosystems.com/products/laser-scanners/software/leica-cyclone/leica-cyclone-3dr)[geosystems.com/products/laser-scanners/software/leica-cyclone/leica-cyclone-3dr](https://leica-geosystems.com/products/laser-scanners/software/leica-cyclone/leica-cyclone-3dr) , Ημερομηνία ανάκτησης: 20/11/2023.

[13] Εικόνα 3: Πηγή: [https://www.metrica.gr/,](https://www.metrica.gr/) Ημερομηνία ανάκτησης: 17/11/2023.

[14] Jessica Shapiro, 2009, Laser Scanner Measures Package Dimensional Weight, [https://www.machinedesign.com/news/article/21818035/laser-scanner-measures-package](https://www.machinedesign.com/news/article/21818035/laser-scanner-measures-package-dimensional-weight)[dimensional-weight](https://www.machinedesign.com/news/article/21818035/laser-scanner-measures-package-dimensional-weight) , Ημερομηνία ανάκτησης: 1/12/2023.

[15] LUCA FIORANI, FRANCESCO COLAO, ANTONIO PALUCCI (2009), Environmental monitoring by laser radar, [https://rjp.nipne.ro/2011\\_56\\_3-4/0448\\_0459.pdf,](https://rjp.nipne.ro/2011_56_3-4/0448_0459.pdf) Ημερομηνία ανάκτησης: 1/12/2023.

[16] Norfolk, C.V.L. Poulton\*, J.R. Lee, P.R.N. Hobbs, L. Jones, M. Hall, Preliminary investigation into monitoring coastal erosion using terrestrial laser scanning: Case study at Happisburgh, [https://nora.nerc.ac.uk/id/eprint/214/1/Poulton\\_FINAL\\_text\\_with\\_images.pdf,](https://nora.nerc.ac.uk/id/eprint/214/1/Poulton_FINAL_text_with_images.pdf) Ημερομηνία ανάκτησης: 15/12/2023.

[17] Εικόνα 4: Πηγή: [https://hercules.com.gr/images/faroredship.jpg,](https://hercules.com.gr/images/faroredship.jpg) Ημερομηνία ανάκτησης: 17/11/2023.

[18] Cyclone REGISTER 360 PLUS (BLK Edition) [https://leica](https://leica-geosystems.com/products/laser-scanners/software/prepare)[geosystems.com/products/laser-scanners/software/prepare](https://leica-geosystems.com/products/laser-scanners/software/prepare) , Ημερομηνία ανάκτησης: 5/12/2023.

[19] ReCap Learning Support <https://help.autodesk.com/view/RECAP/ENU/> , Ημερομηνία ανάκτησης: 6/12/2023.